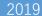

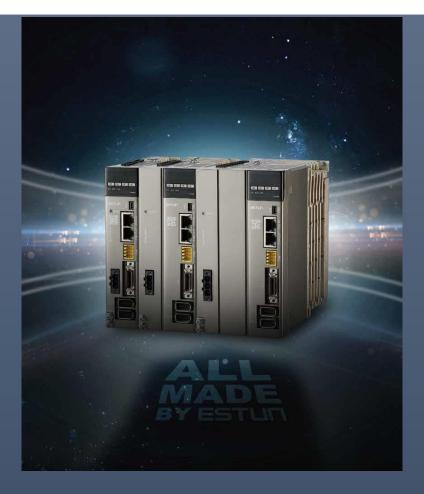

# Summa Series Servodrive Product Manual

Drive Model: ED3S

# **About this Manual**

# Purpose

This manual provides the information required for the Selection, Wiring, Connection, Settings, Trial Operation, Tuning and Functions of the Summa Series AC Servo Drive (referred to as **ED3S**).

Read and understand this manual to ensure correct usage of the product.

## Terms

Terms that may be used in this manual are defined as follows.

| Term         | Meaning                                                                                                    |
|--------------|----------------------------------------------------------------------------------------------------|
| Motor        | A Rotary Servo Motor produced by ESTUN.                                                                                                    |
| Drive        | A Servo Drive, which is used for controlling the motion of Rotary Servo Motor.                                                                                                    |
| Servo System | A Servo Control System that includes a Servo Motor, a Servo Drive with a host controller and peripheral devices.                                                                                       |
| Servo ON     | Supplying power to the Motor.                                                                                                    |
| Servo OFF    | Not supplying power to the Motor.                                                                                                    |
| ESView       | The Engineering Tool for setting up and tuning Servo Drives or a computer in which the Engineering Tool is installed.                                                                                  |
| STO          | The Safe Torque Off function provides a means for preventing the Drive from generating torque in the Motor, to protect people from dangerous movements of the machine and reduce the risk of operator. |

# Symbols

The symbols that may be found in this document are defined as follows.

| Symbol    | Description                                                                                                    |
|-----------|----------------------------------------------------------------------------------------------------|
| DANGER    | Indicates a hazard with a high level of risk that, if not avoided, will result in death or serious injury.                                                     |
| WARNING   | Indicates a hazard with a medium or low level of risk which, if not avoided, could result in minor or moderate injury.                                         |
| CAUTION   | Indicates a potentially hazardous situation that, if not avoided, could cause equipment damage, data loss, and performance degradation, or unexpected results. |
| IMPORTANT | Indicates precautions or restrictions that must be observed.  Also indicates alarm displays and other precautions that will not result in machine damage.      |
| NOTE      | Provides additional information to emphasize or supplement important points of the main text.                                                                  |

The names of reverse signals (ones that are taken effect when low) are written with a forward slash (/) before the signal abbreviation. For example:

$$\overline{S-ON} = /S-ON$$
  $\overline{P-CON} = /P-CON$ 

The names of sub-parameters are written as the format of Pnxxx.x. The following takes the parameter Pn000 as an example, whose sub-parameters Pn000.0, Pn000.1, Pn000.2 and Pn000.3 corresponding to one bit of its value respectively.

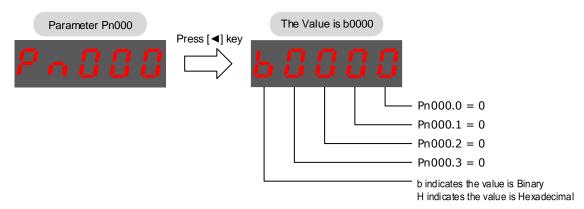

# **Safety Precautions**

#### General Precautions

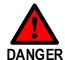

- Never remove covers, cables, connectors, or optional devices while power is being supplied to the Drive.
- Wait for five minutes after turning OFF the power supply and then make sure that the CHARGE indicator is not lit before starting wiring or inspection work.

Never touch the power supply terminals while the CHARGE lamp is lit after turning OFF the power supply, because high voltage may remain in the Drive.

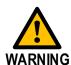

- Use a power supply with specifications (number of phases, voltage, frequency, and AC/DC type) that are appropriate for the product.
- Connect the ground terminals on the Drive and Motor to ground poles according to local electrical codes.
- Never damage, pull on, apply excessive force to, place heavy objects on, or pinch cables.
- Never attempt to disassemble, repair, or modify the product.
- Make sure that the device in an emergency stop state at any time when the product has been connected to the machine and ready for the operation.
- Never touch the inside of the Drive.
- The Drive heat sinks, regenerative resistors, Motor, and other components can be very hot while power is ON or soon after the power is turned OFF. Implement safety measures, such as installing covers, so that hands and parts such as cables do not come into contact with hot components.
- For the control power supply, use a power supply device with double insulation or reinforced insulation.
- Never use the product in an environment that is subject to water, corrosive gases, or flammable gases, or near flammable materials.
- Never attempt to use a Drive or Motor that is damaged or that has missing parts.
- Install external emergency stop circuits that shut OFF the power supply and stops operation immediately when an error occurs.
- In locations with poor power supply conditions, install the necessary protective devices (such as AC reactors) to ensure that the input power is supplied within the specified voltage range.
- Use a Noise Filter to minimize the effects of electromagnetic interference.
- Always use a Motor and Drive in one of the specified combinations.
- Never touch a Drive or Motor with wet hands.

## **Storage Precautions**

- Follow all instructions on the packages, and never place an excessive load on the product during storage.
- Never install or store the product in any of the following locations.
  - Locations that are subject to direct sunlight.
  - Locations that are subject to ambient temperatures that exceed product specifications.
  - Locations that are subject to relative humidity that exceed product specifications.
  - Locations that are subject to corrosive or flammable gases.
  - Locations that are subject to dust, salts, or iron powder.
  - Locations that are subject to water, oil, or chemicals.
  - Locations that are subject to vibration or shock that exceeds product specifications.
  - Locations that are subject to radiation.

#### **Installation Precautions**

- Install the Drive in a control cabinet that provides fire and electrical protection.
- Install the Drive and Motor in a location that is sufficiently heavy.
- Never install or store the product in any of the following locations.
  - Locations that are subject to direct sunlight.
  - Locations that are subject to ambient temperatures that exceed product specifications.
  - Locations that are subject to relative humidity that exceed product specifications.
  - Locations that are subject to corrosive or flammable gases.
  - Locations that are subject to dust, salts, or iron powder.
  - Locations that are subject to water, oil, or chemicals.
  - Locations that are subject to vibration or shock that exceeds product specifications.
  - Locations that are subject to radiation.
- Never allow any foreign matter to enter a Drive or a Motor with a Cooling Fan, and never cover the outlet from the Motor's cooling fan.
- Never step on or place a heavy object on the product.
- Install the Drive in the specified orientation.
- Provide the specified clearances between the Drive and the control cabinet as well as with other devices.

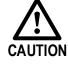

## Wiring Precautions

- Never pass the electromagnetic contactor in the wiring between the Drive and the Motor.
- Firmly connect the power terminal to the Motor terminal.

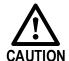

- Provide at least 10 millimeters space between the Drives and the control cabinet or with other devices. In addition, the longitudinal space between them are above 30 millimeters.
- Use shielded twisted-pair cables or screened unshielded multi-twistedpair cables for I/O Signal Cables and Encoder Cables.
- Tthe wiring length of the encoder is up to 20 meters.
- Never frequently turn the power supply ON and OFF. After you have started actual operation, allow at least one hour between turning the power supply ON and OFF (as a guideline).

## **Operation Precautions**

- In order to prevent accidents, please test the Motor with no load (not connected to the Drive shaft).
- When starting to operate on the supporting machine, set the user parameters that match the machine in advance.
- Note that the signals for the Forward Drive Prohibit (P-OT) and the Reverse Drive Prohibit (N-OT) are disabled during JOG operation and homing operation.

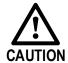

- When overtravel occurs, the power supply to the Motor is turned OFF and the brake is released. If you use the Motor to drive a vertical load, set the Motor to enter a zero-clamped state after the Motor stops. Also, install safety devices (such as an external brake or counterweight) to prevent the moving parts of the machine from falling.
- Make sure set a correct moment of inertia ratio to avoid vibration if not use the auto-tuning.
- When an alarm occurs, reset it after troubleshooting the cause and ensuring safety.
- Never use the brake of the Motor for normal braking.

## **Maintenance Precautions**

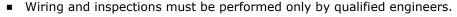

Never use gasoline, thinner, alcohol, acid or alkaline detergent to avoid

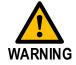

- Disconnect all connections to the Drive when testing the insulation resistance of the Drive.
- discoloration or damage to the casing.
  When replacing the Drive, transfer the user parameters from the replaced Drive to new Drive.
- Never change the wiring while the power is on.
- Never disassemble the Motor without permission.

# **Disposal Precautions**

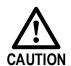

When disposing of the product, treat it as ordinary industrial waste. However, local ordinances and national laws must be observed. Implement all labeling and warnings as a final product as required.

# **Contents**

| About this Manual                    | i    |
|--------------------------------------|------|
| Purpose                              | i    |
| Terms                                | i    |
| Symbols                              | ii   |
| Safety Precautions                   | iii  |
| General Precautions                  | iii  |
| Storage Precautions                  | iv   |
| Installation Precautions             | iv   |
| Wiring Precautions                   | v    |
| Operation Precautions                | v    |
| Maintenance Precautions              | v    |
| Disposal Precautions                 | vi   |
| Contents                             | i    |
| Chapter 1 Summa Series AC Drive      | 1-1  |
| 1.1 Product Features                 |      |
| 1.2 Interpreting the Nameplate       |      |
| 1.3 Model Designations               |      |
| 1.4 Part Names                       |      |
| 1.5 Ratings and Specifications       |      |
| 1.6 External Dimensions              |      |
| 1.7 System Configuration             | 1-8  |
| Chapter 2 Installation               | 2-1  |
| 2.1 Installation Precautions         |      |
| 2.2 Mounting Types and Orientation   |      |
| 2.3 Mounting Hole Dimensions         |      |
| 2.4 Mounting Interval                |      |
| 2.5 EMC Installation Conditions      |      |
| 2.5.1 EMC Directives                 |      |
| 2.5.2 Ferrite Coil Mounting          | 2-5  |
| Chapter 3 Wiring and Connecting      | 3-1  |
| 3.1 Precautions for Wiring           |      |
| 3.1.1 General Precautions            |      |
| 3.1.2 Countermeasures against Noise  |      |
| 3.2 Basic Wiring Diagrams            |      |
| 3.3 Wiring the Power Supply to Drive |      |
| 3.3.1 Terminals Arrangement          |      |
| 3.3.2 Wiring Procedure               |      |
| 3.3.3 Wiring Diagrams                |      |
| 3.4 Wiring the Motor                 | 3-12 |
| 3.5 Wiring the Encoder               | 3-13 |
| 3.6 I/O Signal Connections           | 3-16 |
| 3.7 Communication Connections        |      |
| 3.7.1 EtherCAT Communication Cable   |      |
| 3.7.2 USB Communication Cable        |      |
| 3.8 Wiring the External Encoder      | 3-20 |

| 3.9 Connecting STO Function Signals          | 3-20 |
|----------------------------------------------|------|
| Chapter 4 Basic Settings                     | 4-1  |
| 4.1 Panel Operator                           |      |
| 4.1.1 Key Names and Functions                |      |
| 4.1.2 Basic Mode Selection                   |      |
| 4.1.3 Status Display Mode                    |      |
| 4.1.4 Parameter Setting Mode                 |      |
| 4.1.5 Monitor Mode                           |      |
| 4.1.6 Utility Function Mode                  |      |
| 4.2 ESView V4                                |      |
| 4.2.1 Installation                           |      |
| 4.2.2 Starting ESView V4                     |      |
| 4.2.3 Edit Parameters                        |      |
| 4.2.4 Monitor                                |      |
| Chapter 5 EtherCAT Communications            |      |
| 5.1 Introduction                             | 5-1  |
| 5.1.1 Protocol Overview                      | 5-1  |
| 5.1.2 Specification                          | 5-1  |
| 5.2 Relevant Settings                        | 5-2  |
| 5.3 EtherCAT Basis                           | 5-3  |
| 5.3.1 CANopen over EtherCAT Reference Model  |      |
| 5.3.2 EtherCAT Slave Information             |      |
| 5.3.3 EtherCAT State Machine                 | 5-4  |
| 5.3.4 Process Data Object (PDO)              |      |
| 5.3.5 Service Data Object (SDO)              |      |
| 5.3.6 Emergency Message                      |      |
| 5.3.7 Distributed Clock (DC)                 |      |
| 5.4 Communication Indication                 |      |
| 5.4.1 Indicator Lamps on Panel Operator      |      |
| 5.4.2 Indicator Lamps on RJ45                |      |
| Chapter 6 CiA402 Drive Profile               |      |
| 6.1 Conversion Factor Setting                | 6-1  |
| 6.2 Device Control                           | 6-3  |
| 6.2.1 CiA402 State Machine                   | 6-3  |
| 6.2.2 Stop Modes                             | 6-5  |
| 6.3 Control Modes                            | 6-7  |
| 6.3.1 Modes of Operation                     | 6-7  |
| 6.3.2 Modes of Operation Display             |      |
| 6.3.3 Mode Change                            |      |
| 6.3.4 Communication Cycle                    |      |
| 6.4 Position Control                         |      |
| 6.4.1 Profile Position (PP) Mode             |      |
| 6.4.2 Interpolated Position (IP) Mode        |      |
| 6.4.3 Cyclic Synchronous Position (CSP) Mode |      |
| 6.5 Homing                                   |      |
| 6.5.1 Homing (HM) Mode                       |      |
| 6.5.2 Homing Methods                         |      |
| 6.6 Velocity Control                         | 6-63 |
| 6.6.1 Profile Velocity (PV) Mode             |      |
| 6.6.2 Cyclic Synchronous Velocity (CSV) Mode |      |
| 6.7 Torque Control                           | 6-69 |
| 6.7.1 Profile Torque (PT) Mode               |      |
| 6.7.2 Cyclic Synchronous Torque (CST) Mode   |      |
| 6.8 Torque Limits                            | 6-73 |
| 6.9 Digital and Remote I/O Signals           | 6-74 |
| 6.10 Touch Probe                             | 6-75 |

| 6.11 Soft Limit Function                                             | 6-80         |
|----------------------------------------------------------------------|--------------|
| Chapter 7 Application Functions                                      | 7 <b>-</b> 1 |
| 7.1 Power Supply                                                     | 7-1          |
| 7.2 Motor Rotation Direction                                         | 7-2          |
| 7.3 Overtravel Limit                                                 | 7-3          |
| 7.3.1 Function Description                                           | 7-3          |
| 7.3.2 Connecting the Overtravel Signal                               |              |
| 7.3.3 Enabling/Disabling the Overtravel Signal                       |              |
| 7.4 Motor Stop Methods                                               |              |
| 7.4.1 Motor Stop Methods for Gr.1 Alarms, Safety State and Servo OFF |              |
| 7.4.2 Motor Stop Methods for Overtravel                              |              |
| 7.4.4 Reverse Brake Torque Limit Setting                             |              |
| 7.5 Holding Brake                                                    |              |
| 7.5.1 Function Description                                           |              |
| 7.5.2 Brake Operating Sequence                                       |              |
| 7.5.3 /BK (Brake) Signal                                             | 7-7          |
| 7.5.4 Output Timing of /BK Signal when Motor is Stopped              |              |
| 7.5.5 Output Timing of /BK Signal when Motor is operating            |              |
| 7.6 Overload Enhancement                                             |              |
| 7.7 Encoder Setting                                                  |              |
| 7.7.1 Absolute Encoder Selection                                     |              |
| 7.7.2 Encoder Alarm Resetting                                        |              |
| 7.8 I/O Signal Allocations                                           |              |
| 7.8.1 Input Signal Allocations                                       |              |
| 7.8.2 Output Signal Allocations                                      |              |
| 7.9 Torque Limit                                                     |              |
| 7.9.1 Internal Torque Limits                                         |              |
| 7.9.2 External Torque Limits                                         | 7-16         |
| 7.9.3 Limiting torque with /CLT output signal                        |              |
| 7.10 Soft Start                                                      |              |
| 7.11 SEMI F47 Function                                               | 7-19         |
| Chapter 8 Trial Operation                                            | 8-1          |
| 8.1 Preparations for Trail Operation                                 | 8-1          |
| 8.2 Inspections and Confirmations                                    |              |
| 8.3 Motor Operation without a Load                                   | 8-2          |
| 8.3.1 Preparations                                                   | 8-2          |
| 8.3.2 Applicable Tools                                               |              |
| 8.3.3 JOG Operation                                                  |              |
| 8.4 Motor Operation with a Load                                      |              |
| 8.4.1 Precautions                                                    |              |
| 8.4.2 Preparations 8.4.3 Operation Procedure                         |              |
| 8.5 Program Jogging                                                  |              |
| 8.5.1 Preparations                                                   |              |
| 8.5.2 Operation Description                                          |              |
| 8.5.3 Relevant Parameters                                            |              |
| 8.5.4 Applicable Tools                                               |              |
| 8.5.5 Operation Procedure                                            |              |
| Chapter 9 Tuning                                                     | 9-1          |
| 9.1 Overview                                                         |              |
| 9.1.1 Basic Conception                                               |              |
| 9.1.2 Control Block Diagram                                          |              |
| 9.1.3 Tuning Process                                                 |              |
| 7.1.7 I reductions Detore Tuning                                     |              |

| 9.2 Tuning Modes                                              | 9-4   |
|---------------------------------------------------------------|-------|
| 9.2.1 Tuning-Less                                             |       |
| 9.2.2 One-Parameter Auto-Tuning                               |       |
| 9.2.3 Manual Tuning                                           |       |
| 9.3 Tuning Tools                                              |       |
| 9.3.1 Auto-Tuning Tool                                        |       |
| 9.3.2 Manual-Tuning Tool                                      |       |
| 9.4 Feedback Speed Selection                                  |       |
| 9.5 Additional Adjustment Functions                           | 9-28  |
| 9.5.1 Gain Switching                                          |       |
| 9.5.2 P / PI Switching                                        |       |
| 9.5.3 Feedforward                                             |       |
| 9.5.4 Friction Compensation                                   |       |
| 9.5.6 Model Following Control                                 |       |
| 9.6 Vibration Suppression                                     |       |
| 9.6.1 Notch Filter                                            |       |
| 9.6.2 IF (Intermediate Frequency) Vibration Suppression       |       |
| 9.6.3 Load Oscillation Suppression                            |       |
| 9.6.4 Automatic Vibration Suppression                         |       |
| 9.7 Diagnostic Tools                                          | 9-41  |
| 9.7.1 Load Inertia Identification                             | 9-41  |
| 9.7.2 Mechanical Analysis                                     |       |
| 9.7.3 FFT                                                     |       |
| 9.7.4 Friction Analysis                                       | 9-49  |
| Chapter 10 Fully-Closed Loop Control                          | 10-1  |
| 10.1 Overview                                                 | 10-1  |
| 10.2 Commissioning Procedure                                  | 10-1  |
| 10.3 Parameter Settings                                       |       |
| 10.3.1 Control Block Diagram                                  |       |
| 10.3.2 Motor Direction and Machine Movement Direction Setting |       |
| 10.3.3 External Encoder Enabled                               |       |
| 10.3.4 Encoder Divided Pulse Output for External Encoder      |       |
| 10.3.5 Alarm Detection Settings                               |       |
| Chapter 11 STO                                                | 11-1  |
| 11.1 Introduction                                             | 11-1  |
| 11.2 Environmental Conditions                                 | 11-4  |
| 11.3 Terminals Arrangement                                    | 11-5  |
| 11.4 Function Description                                     |       |
| 11.4.1 EDM (External Device Monitor)                          |       |
| 11.4.2 Safe State                                             |       |
| 11.4.3 S-RDY (Servo Ready Output) Signal                      |       |
| 11.4.4 /BK (Brake Ouput) Signal                               |       |
| 11.4.5 Stopping Methods                                       |       |
| 11.4.6 Reset Method for Deviation Counter                     |       |
| 11.5 Safety Function Device Connection                        |       |
| 11.5.1 Disconnecting a Safety Function Device                 |       |
| 11.5.2 Connecting a Safety Function Device                    |       |
| 11.6 Procedure                                                |       |
| Chapter 12 Appendix                                           | 12-1  |
| 12.1 Parameters Lists                                         | 12-1  |
| 12.1.1 Interpreting the Parameter Lists                       | 12-1  |
| 12.1.2 Parameters Detailed                                    |       |
| 12.2 Alarms Displays                                          | 12-30 |
| 12.3 Object Dictionary                                        | 12-36 |
| 12.3.1 General Objects                                        | 12-36 |
|                                                               |       |

| 12.3.2 PDO Mapping Objects                                | 12-39 |
|-----------------------------------------------------------|-------|
| 12.3.3 Parameters Table                                   |       |
| 12.3.4 Device Control                                     | 12-44 |
| 12.3.5 Profile Position Mode                              |       |
| 12.3.6 Homing Mode                                        | 12-56 |
| 12.3.7 Position Control Function                          |       |
| 12.3.8 Interpolated Position Mode                         | 12-59 |
| 12.3.9 Cyclic Synchronous Position Mode                   |       |
| 12.3.10 Profile Velocity/Cyclic Synchronous Velocity Mode |       |
| 12.3.11 Profile Torque / Cyclic Synchronous Torque Mode   |       |
| 12.3.12 Torque Limit Function                             |       |
| 12.3.13 Digital Inputs/Outputs                            |       |
| 12.3.14 Object Dictionary List                            |       |

# Chapter 1 Summa Series AC Drive

## 1.1 Product Features

ED3S is ESTUN's newly developed single-axis AC Servo Drive, which is designed in an array, supports close installation and flexible common DC bus structure, suitable for large machinery applications. Its excellent performance, with EtherCAT protocol, can achieve the motion control of High-Speed, High-Precision, High-Safety, and maximize the performance of the machine in the shortest possible time.

Compared with previous servo products, ED3S has the following outstanding features.

- Intelligent tuning function and vibration suppression in the full frequency range.
- Compact size for mounting closely NEW
- Fully-Closed Loop Control NEW
- Safe Torque Off (STO) NEW
- Multiple power supply methods
- New protection system
- Coverable Motor capacity from 50W to 5KW

# 1.2 Interpreting the Nameplate

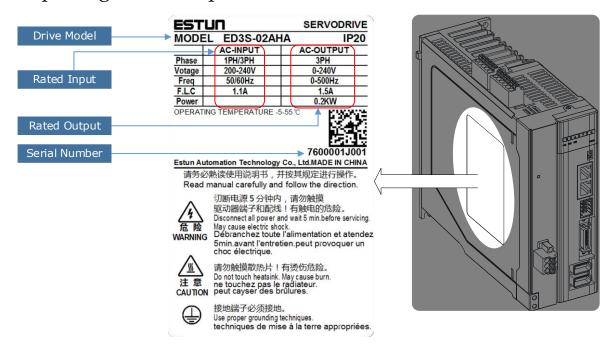

## 1.3 Model Designations

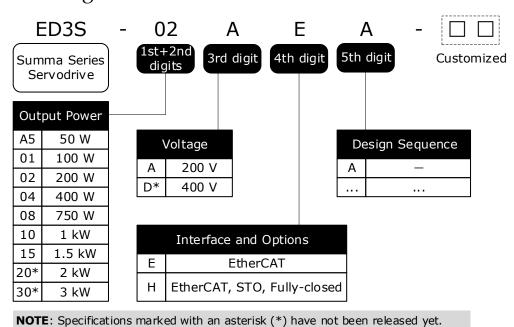

# 1.4 Part Names

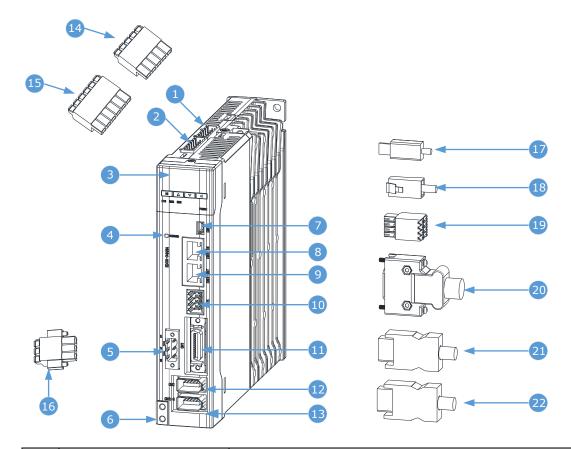

| No. | Name                       | Description                                                          |
|-----|----------------------------|----------------------------------------------------------------------|
| 1   | Control Circuit Connector  | Connects to a control power supply (5 pins)                          |
| 2   | Main Circuit Connector     | Connects to a main circuit power supply (6 pins)                     |
| 3   | Panel Operator             | A module for Servo status displays and parameter settings            |
| 4   | CHARGE Indicator Lamp      | Lit while the main circuit power is being supplied (1)               |
| 5   | Motor Connector            | Connects to a Motor main circuit cable                               |
| 6   | Grounding Terminal         | Connects to the ground terminal of the Motor main circuit cable      |
| 7   | USB Connector              | Connects a computer for ESView V4                                    |
| 8   | EtherCAT Input Connector   | Connect to an EtherCAT device                                        |
| 9   | EtherCAT Output Connector  | Connects to an EtherCAT device or be vacant                          |
| 10  | Safety Connector           | Connects to a Safety Function Device                                 |
| 11  | IO Signal Connector        | Connects to sequence I/O signals                                     |
| 12  | Encoder Connector          | Connects to the encoder in the Motor                                 |
| 13  | External Encoder Connector | Connects to the encoder in the machine for fully-closed loop control |
| 14  | Control Circuit Terminals  | The connection terminals for the control power supply                |
| 15  | Main Circuit Terminals     | The connection terminals for the main circuit power supply           |
| 16  | Motor Terminals            | The connection terminals for the Motor main circuit cable            |

| No. | Name                       | Description                                                   |
|-----|----------------------------|---------------------------------------------------------------|
| 17  | USB Terminals              | Standard Mini USB Type-B                                      |
| 18  | EtherCAT Terminals         | Standard RJ-45 terminal                                       |
| 19  | Safety Terminals           | The connection terminals for the Safety Function Device       |
| 20  | IO Signal Terminals        | The connection terminals for sequence IO signals              |
| 21  | Encoder Terminals          | The connection terminals for the encoder cable in the Motor   |
| 22  | External Encoder Terminals | The connection terminals for the encoder cable in the machine |

<sup>(1):</sup> Even if you turn OFF the main circuit power supply, this indicator will be lit as long as the internal capacitor remains charged. Never touch the main circuit or Motor terminals while this indicator is lit, in case the electric shock.

# 1.5 Ratings and Specifications

| Drive Model: ED3S-                  |                         | A5A*                                                                                                    | 01A*                                                                     | 02A* | 04A*     | 08A*    | 10A* | 15A*                | 20A* | 30A* |  |
|-------------------------------------|-------------------------|----------------------------------------------------------------------------------------------------|--------------------------------------------------------------------------|------|----------|---------|------|---------------------|------|------|--|
| Continuous Output Current [Arms]    |                         | 0.9                                                                                                    | 1.1                                                                      | 1.5  | 2.9      | 5.1     | 6.9  | 8.2                 | 11.3 | 16.0 |  |
| Instantaneous Max<br>Current [Arms] | ximum Output            | 3.3                                                                                                    | 4.0                                                                      | 5.8  | 11.5     | 19.5    | 21.0 | 24.6                | 33.9 | 54.0 |  |
| Power Supply                        | Single-phase            | 0.2                                                                                                    | 0.3                                                                      | 0.6  | 1.2      | 1.9     | 2.6  | 4.0                 | _    | _    |  |
| Capacity [kVA]                      | Three-phase             | 0.2                                                                                                    | 0.3                                                                      | 0.5  | 0.9      | 1.6     | 2.0  | 3.0                 | 3.5  | 4.5  |  |
| Power Supply                        | Main Circuit            | Three                                                                                                    | -phase, 2                                                                |      | to 240 V | AC, -15 |      | 03S-30A<br>0%, 50Hz |      | Z    |  |
|                                     | Control Circuit         | <ul> <li>Single-phase 200 VAC to 240 VAC, -15% to +10%, 50Hz or 60Hz</li> <li>270 VDC to 324 VDC, -15% to +10%</li> </ul> |                                                                          |      |          |         |      |                     |      |      |  |
| Control Method                      |                         | SVPWN                                                                                                    | Л                                                                        |      |          |         |      |                     |      |      |  |
| Feedback                            | Feedback                |                                                                                                    | Serial encoder:  • 20bits incremental encoder  • 23bits absolute encoder |      |          |         |      |                     |      |      |  |
|                                     | Temperature             | Ambient temperature: -5°C to 55°C  Storage temperature: -20°C to +85°C                                                    |                                                                          |      |          |         |      |                     |      |      |  |
|                                     | Humidity                | Both operating and storage: 5% to 95% (with no condensation)                                                              |                                                                          |      |          |         |      |                     |      |      |  |
|                                     | Protection Class        | IP20                                                                                                    |                                                                          |      |          |         |      |                     |      |      |  |
| Environmental Conditions            | Altitude                | 1,000 m or less                                                                                                    |                                                                          |      |          |         |      |                     |      |      |  |
|                                     | Vibration<br>Resistance | $4.9 \text{m/s}^2$                                                                                                    |                                                                          |      |          |         |      |                     |      |      |  |
|                                     | Shock Resistance        | 19.6m/s                                                                                                    | 2                                                                        |      |          |         |      |                     |      |      |  |
|                                     | Power System            | TN Syst                                                                                                    | em                                                                       |      |          |         |      |                     |      |      |  |
| Mounting                            |                         | Base-mo                                                                                                    | ounted                                                                   |      |          |         |      |                     |      |      |  |
| Performance                         | Speed Control<br>Range  | 1:5000                                                                                                    |                                                                          |      |          |         |      |                     |      |      |  |

| Drive Model: ED3S-         |                                              | A5A*                                                                                                    | 01A*       | 02A*                            | 04A*       | 08A*      | 10A*      | 15A*      | 20A*      | 30A*   |  |  |  |
|----------------------------|----------------------------------------------|----------------------------------------------------------------------------------------------------|------------|---------------------------------|------------|-----------|-----------|-----------|-----------|--------|--|--|--|
|                            | Coefficient of                               | ±0.01% of rated speed max. (For a load fluctuation of 0% to 100%)                                                                                                    |            |                                 |            |           |           |           |           |        |  |  |  |
|                            | Speed                                        | 0% of rated speed max. (For a load fluctuation of ±10%)                                                                                                    |            |                                 |            |           |           |           |           |        |  |  |  |
|                            | Fluctuation                                  | ±0.1% c                                                                                                    | of rated s | peed max                        | k. (For a  | temperat  | ure fluct | uation of | 25 ℃±25   | 5°C)   |  |  |  |
|                            | Soft Start Time<br>Setting                   | 0 s to 10                                                                                                    | ) s (Can l | be set sep                      | parately f | or accele | ration ar | nd decele | ration.)  |        |  |  |  |
|                            | Encoder Divided<br>Pulse Output              | Phase A, phase B, phase C: Line-driver output.  Number of divided output pulses: Any setting is allowed.                                                                                                    |            |                                 |            |           |           |           |           |        |  |  |  |
|                            |                                              | Number                                                                                                    | •          | ge range:<br>points: 7<br>robe) |            |           | gh-speed  | d optoco  | upler inp | uts,   |  |  |  |
| I/O Signals                | Input Signals                                | Input Signals are EXT1 (Touch Probe 1), EXT2 (Touch Probe 2), ALM-RST (Alarm Reset), N-OT (Reverse Drive Prohibit), P-OT (Forward Drive Prohibit), P-CON (Proportional Control), S-ON (Servo ON).  Except EXT1 and EXT2, a signal can be allocated and the positive and negative logic can be changed |            |                                 |            |           |           |           |           |        |  |  |  |
|                            |                                              | Allowable voltage range: 5 VDC to 30 VDC  Number of output points: 4 (1 of them fixed for Servo Alarm)                                                                                                    |            |                                 |            |           |           |           |           |        |  |  |  |
|                            | Output Signals                               | Output Signals are TGON (Rotation Detection), ALM (Servo Alarm), SRDY (Servo Ready), COIN (Positioning Completion), PAO (Encoder Divided Pulse, Phase A), PBO (Encoder Divided Pulse, Phase B), PCO (Encoder Divided Pulse, Phase C).                                                                 |            |                                 |            |           |           |           |           |        |  |  |  |
|                            |                                              | Except ALM, a signal can be allocated and the positive and negative logic can be changed.                                                                                                    |            |                                 |            |           |           |           |           |        |  |  |  |
|                            | Applicable<br>Communications<br>Standards    | IEC 61158 Type12, IEC 61800-7 CiA402 Drive Profile                                                                                                    |            |                                 |            |           |           |           |           |        |  |  |  |
|                            | Physical Layer                               | 100BAS                                                                                                    | SE-TX (I   | EEE802.                         | 3)         |           |           |           |           |        |  |  |  |
|                            | Communications<br>Connectors                 | CN3-IN (RJ45): EtherCAT signal input connector CN4-OUT (RJ45): EtherCAT signal output connector                                                                                                    |            |                                 |            |           |           |           |           |        |  |  |  |
|                            | Cable                                        | Category 5, 4 shielded twisted pairs                                                                                                    |            |                                 |            |           |           |           |           |        |  |  |  |
| Educat                     | Sync Manager                                 | SM0: Mailbox output, SM1: Mailbox input, SM2: Process data output, and SM3: Process data input                                                                                                    |            |                                 |            |           |           |           |           |        |  |  |  |
| EtherCAT<br>Communications | FMMU                                         | FMMU 0: Mapped in process data output (RxPDO) area. FMMU 1: Mapped in process data input (TxPDO) area. FMMU 2: Mapped to mailbox status.                                                                                                    |            |                                 |            |           |           |           |           |        |  |  |  |
|                            | EtherCAT<br>Commands<br>(Data Link<br>Layer) | APRD, FPRD, BRD, LRD, APWR, FPWR, BWR, LWR, ARMW, FRMW (APRW, FPRW, BRW, and LRW commands are not supported.)                                                                                                    |            |                                 |            |           |           |           |           | RMW    |  |  |  |
|                            | Process Data                                 | Assignn                                                                                                    | nents can  | be chan                         | ged with   | PDO ma    | pping.    |           |           |        |  |  |  |
|                            | MailBox (CoE)                                |                                                                                                    |            | sages, SD<br>and rem            |            |           |           |           |           | mation |  |  |  |

| Drive Model: ED3S-    |                                                                                                    | A5A*                                                                                                    | 01A*                      | 02A*                  | 04A*      | 08A*       | 10A*      | 15A*       | 20A*       | 30A* |  |  |
|-----------------------|----------------------------------------------------------------------------------------------------|----------------------------------------------------------------------------------------------------|---------------------------|-----------------------|-----------|------------|-----------|------------|------------|------|--|--|
|                       | Free-Run Mode and DC Mode (Can be switched), SM2 (SM2 event sync) Applicable DC cycles: 125 µs to 8 ms in 125-µs increments |                                                                                                    |                           |                       |           |            |           |            |            |      |  |  |
|                       | Slave<br>Information<br>Interface                                                                                           | 256 byte                                                                                                    | 256 bytes (read-only)     |                       |           |            |           |            |            |      |  |  |
| CiA402 Drive Profile  |                                                                                                    | <ul> <li>Homing Mode</li> <li>Profile Position Mode</li> <li>Profile Velocity Mode</li> <li>Profile Torque Mode</li> <li>Interpolated Position Mode</li> <li>Cyclic Synchronous Position Mode</li> <li>Cyclic Synchronous Velocity Mode</li> <li>Cyclic Synchronous Torque Mode</li> <li>Touch Probe Function</li> <li>Torque Limit Function</li> </ul> |                           |                       |           |            |           |            |            |      |  |  |
| USB                   | Interface                                                                                                    | Personal computer (with ESView V4)                                                                                                    |                           |                       |           |            |           |            |            |      |  |  |
| Communications        | Communications<br>Standard                                                                                                  | Conforms to USB2.0 standard (12 Mbps), OTG                                                                                                    |                           |                       |           |            |           |            |            |      |  |  |
| Display               |                                                                                                    | Five 7-segment LEDs                                                                                                    |                           |                       |           |            |           |            |            |      |  |  |
| Indicator Lamps       |                                                                                                    | CHARGE, POWER, SYS, RUN, ERR, L/A IN , L/A OUT                                                                                                    |                           |                       |           |            |           |            |            |      |  |  |
| Panel Operator        |                                                                                                    | 4 Buttons                                                                                                    |                           |                       |           |            |           |            |            |      |  |  |
| Regenerative Proc     | essing                                                                                                    | ED3S-A5*, ED3S-01*, ED3S-02* and ED3S-04* must connect an external regenerative resistor. Other models are built-in.                                                                                                    |                           |                       |           |            |           |            |            |      |  |  |
| Protective Functions  |                                                                                                    | Overcurrent, Overvoltage, Undervoltage, Overload, Regeneration Error, Overspeed, etc.                                                                                                    |                           |                       |           |            |           |            |            |      |  |  |
| Utility Functions     | Utility Functions                                                                                                    |                                                                                                    | nistory, Jo<br>uning, etc | ogging, N             | /lechanic | al analys  | sis, Load | inertia ic | lentificat | ion, |  |  |
| Optional<br>Functions | STO                                                                                                    |                                                                                                    |                           | C 61800-<br>to IEC 61 |           |            | ccording  | to ISO 1   | 3849-1,    |      |  |  |
| Functions             | Fully-Closed                                                                                                    | Support                                                                                                    | s A, B, a                 | nd Z TTI              | differer  | ntial type | sensor s  | signal     |            |      |  |  |
|                       | •                                                                                                    |                                                                                                    |                           |                       |           |            |           |            |            |      |  |  |

[NOTE]: when using single-phase AC power for ED3S-15A\* drivers, reduce the load factor rating to 80%.

## 1.6 External Dimensions

#### ED3S-A5\* to ED3S-04\*

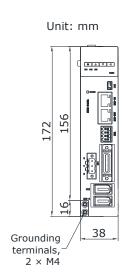

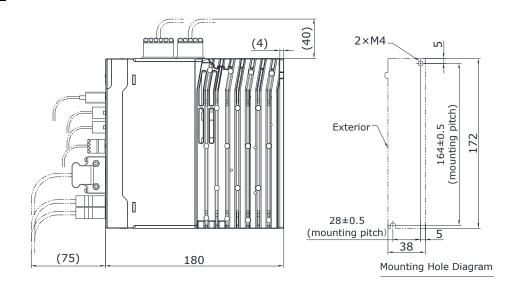

#### ED3S-08\* to ED3S-15\*

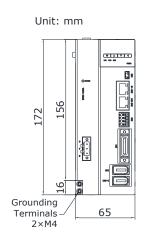

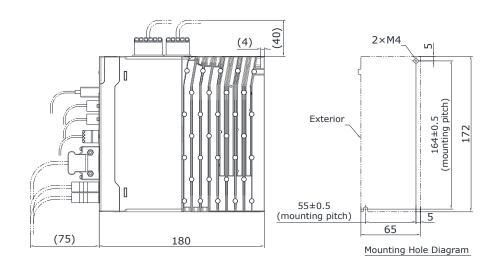

#### ED3S-20\* to ED3S-30\*

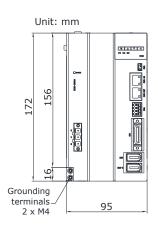

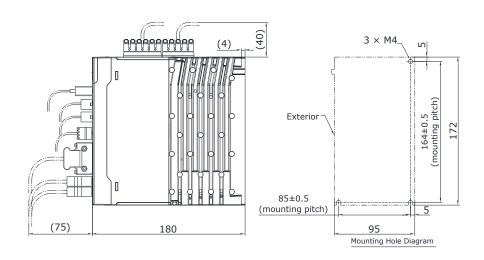

# 1.7 System Configuration

#### Example Diagram

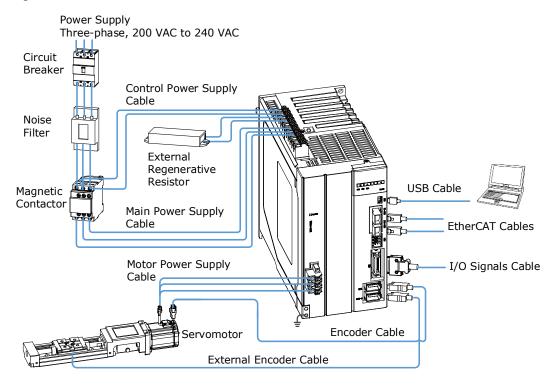

#### Peripheral Devices Specification

| Device Name                          | Description                                                                                                    | Specification                                                                                                    |
|--------------------------------------|----------------------------------------------------------------------------------------------------|----------------------------------------------------------------------------------------------------|
| Circuit Breaker                      | Uses to protect the power supply line and cut off the circuit when an overcurrent occurs.                                                                    | The minimum rated current of the circuit breaker depends on the Drive model.  • ED3S-A5A*, 01A*, -02A*, -04A*: 10A  • ED3S-08A*, -10A*: 25A  • ED3S-15A*: 35A  • ED3S-20A*: 55A  • ED3S-30A*: 70A |
| Noise Filter                         | Used to prevent external noise interference from the power supply.                                                                                           | The rated current is 10A or 20A.                                                                                                    |
| External<br>Regenerative<br>Resistor | When the busbar capacitance is insufficient, remove the short wiring between B2 and B3, and connect an external regenerative resistor between B1 and B2. (1) | The minimum value of the regenerative resistor depends on the Drive model.  • ED3S-A5A*, 01A*, -02A*, -04A*: 50Ω  • ED3S-08A*, -10A*: 25Ω  • ED3S-15A*, -20A*, -30A*: 10Ω                         |

<sup>(1):</sup> ED3S-A5\*, ED3S-01\*, ED3S-02\* and ED3S-04\* must connect an external regenerative resistor.

# **Chapter 2 Installation**

## 2.1 Installation Precautions

- Installation Near Sources of Heat
   Implement measures to prevent temperature increases caused by radiant or convection heat from heat sources so that the ambient temperature of the Drive meets the ambient conditions.
- Installation Near Sources of Vibration
   Install a vibration absorber on the installation surface of the Drive so that the Drive will not be subjected to vibration.
- Other Precautions

Never install the Drive in a location subject to high temperatures, high humidity, water drops, cutting oil, excessive dust, excessive dirt, excessive iron powder, corrosive gasses, or radioactivity.

## 2.2 Mounting Types and Orientation

The Drives are based mounted. Mount the Drive vertically, as is shown in Figure 2-1.

Mount the Drives so that the Panel Operator is facing toward the operator. And, prepare two or three mounting holes for the Drive and mount it securely in the mounting holes (The number of mounting holes depends on the capacity of the Drive).

Figure 2-1 Base-mounted diagram

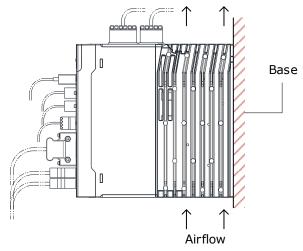

# 2.3 Mounting Hole Dimensions

Use two or three mounting holes to securely mount the Drive to the mounting surface.

To mount the Drive, you will need to prepare a screwdriver that is longer than the depth of the Drive.

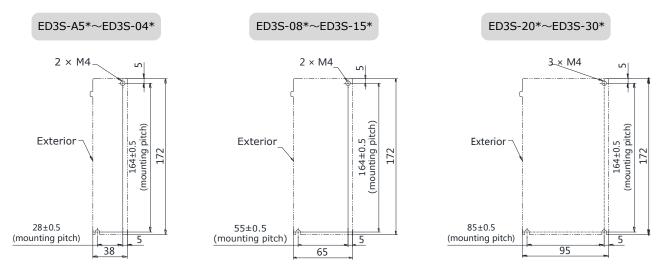

## 2.4 Mounting Interval

#### Installing One Drive in a Control Cabinet

Provide enough space around the Drive when installing one Drive in a control cabinet, as is shown in Figure 2-2.

Figure 2-2 Install one Drive in a control cabinet

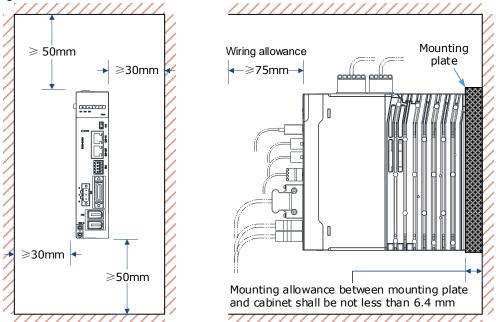

#### Installing More than One Drive in a Control Cabinet

Provide enough space around the Drive when installing more than one Drive in a control cabinet, as is shown in Figure 2-3.

Figure 2-3 Install more than one Drive in a control cabinet

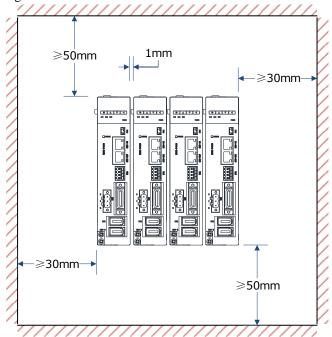

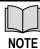

The ED3S Drivers can be mounted closely and the distance between adjacent Drives is 1mm.

## 2.5 EMC Installation Conditions

This section gives the installation conditions that were used for EMC certification testing.

#### 2.5.1 EMC Directives

The EMC installation conditions that are given here are the conditions that were used to pass testing criteria at ESTUN. The EMC level may change under other conditions, such as the actual installation structure and wiring conditions. These ESTUN products are designed to be built into equipment. Therefore, you must implement EMC measures and confirm compliance for the final equipment.

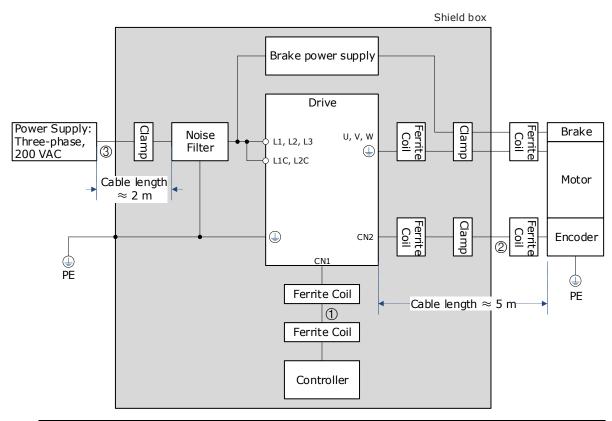

| No | Cable Name               | Specification  |
|----|--------------------------|----------------|
| 1  | I/O Signal Cable         | Shielded cable |
| 2  | Encoder Cable            | Shielded cable |
| 3  | Motor Main Circuit Cable | Shielded cable |

## 2.5.2 Ferrite Coil Mounting

#### Ferrite Coil Attached

Wrap the cable around the ferrite coil for 2 turns. The Ferrite Coil mounting positions of each cable is shown in the following table.

| Wrapping Diagram | Cable Name               | Mounting Position                                 |
|------------------|--------------------------|---------------------------------------------------|
| Cable            | I/O Signal Cable         | Near the terminals of the<br>Controller and Drive |
|                  | Motor Main Circuit Cable | Near the terminals of Motor and Drive             |
| Ferrite Core     | Encoder Cable            | Near the terminals of Motor and Drive             |

#### Recommended Model of Ferrite Core

| Cable Name                               | Model             | Manufacturer |
|------------------------------------------|-------------------|--------------|
| I/O Signal Cable                         |                   |              |
| Encoder Cable                            | ESD-SR-25         | TOKIN        |
| Motor Main Circuit Cable (400 W or less) |                   |              |
| Motor Main Circuit Cable (750 W or more) | PC40T96 × 20 × 70 | TDK          |

#### Cable Fixed

Secure the shield of the cable with a conductive metal part, and fix it to the ground plate.

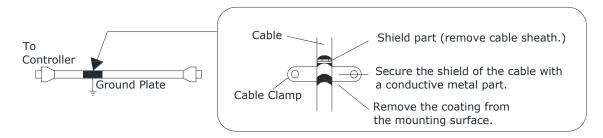

#### Shield Box

Use a shield box with the closed metal housing to shield electromagnetic interference from the Drive. The shield box must have a structure that allows the body, door, cooling device, etc. to be grounded, and the opening of the shielding box shall be as small as possible.

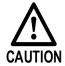

It is recommended that you deploy your system as described above. ESTUN is not responsible for the risk of electromagnetic interference caused by the above-mentioned setups not being used on your application.

# **Chapter 3 Wiring and Connecting**

# 3.1 Precautions for Wiring

#### 3.1.1 General Precautions

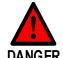

Never change any wiring while power is being supplied, in case a risk of electric shock or injury.

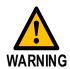

- Wiring and inspections must be performed only by qualified engineers.
- Check all wiring and power supplies carefully. Incorrect wiring or incorrect voltage application to the output circuits may cause short-circuit failures. If a short-circuit failure occurs as a result of any of these causes, the holding brake will not work. This could damage the machine or cause an accident that may result in death or injury.
- Connect the AC and DC power supplies to the specified Drive terminals.
- Wait for at least five minutes after turning OFF the power supply and then make sure that the CHARGE indicator is not lit before starting wiring or inspection work. Never touch the power supply terminals while the CHARGE lamp is lit after turning OFF the power supply because high voltage may still remain in the Drive.
- Observe the precautions and instructions for wiring and trial operation precisely as described in this document.
- Check the wiring to be sure it has been performed correctly.
   Connectors and pin layouts are sometimes different for different models.
   Always confirm the pin layouts in technical documents for your model before operation.

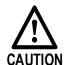

- Use shielded twisted-pair cables or screened unshielded multi-twistedpair cables for I/O Signal Cables and Encoder Cables.
- The main circuit cable of the Drive must be guaranteed to work normally at 75 °C.
- Observe the following precautions when wiring the Drive's main circuit terminals.
  - Turn ON the power supply to the Drive only after all wiring, including the main circuit terminals, has been completed.
  - If a connector is used for the main circuit terminals, remove the main circuit connector from the Drive before you wire it.
  - Insert only one wire per insertion hole in the main circuit terminals.
  - When you insert a wire, make sure that the conductor wire (e.g. whiskers) does not come into contact with adjacent wires.
- Install molded-case circuit breakers and other safety measures to provide protection against short circuits in external wiring.

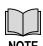

- Whenever possible, use the Cables specified by ESTUN.
- Securely tighten cable connector screws and lock mechanisms, in case cable connectors falling off during operation.
- Never bundle power lines (e.g. the Main Circuit Cable) and low-current lines (e.g. the I/O Signal Cables or Encoder Cables) together or run them through the same duct. If you do not place power lines and low-current lines in separate ducts, separate them by at least 30 cm.

Use a molded-case circuit breaker or fuse to protect the main circuit. The Drive connects directly to a commercial power supply; it is not isolated through a transformer or other device. Always use a molded-case circuit breaker or fuse to protect the Servo System from accidents involving different power system voltages or other accidents.

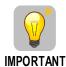

- Install an earth leakage breaker.
  - The Drive does not have a built-in ground fault protective circuit. To configure a safer system, install a ground fault detector against overloads and short-circuiting, or install a ground fault detector combined with a molded-case circuit breaker.
- Never turn the power supply ON and OFF more than necessary.
  - Use the Drive for applications that require the power supply to turn ON and OFF frequently. Such applications will cause elements in the Drive to deteriorate.
  - After you have started actual operation, allow at least one hour between turning the power supply ON and OFF (as a guideline).

## 3.1.2 Countermeasures against Noise

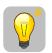

**IMPORTANT** 

The Drive is designed as an industrial device. It therefore provides no measures to prevent radio interference. The Drive uses high-speed switching elements in the main circuit. Therefore, peripheral devices may be affected by switching noise.

If the equipment is to be used near private houses or if radio interference is a problem, take countermeasures against noise.

Since the Drive uses microprocessors, it may be affected by switching noise from peripheral devices.

To prevent the noise from the Drive or the peripheral devices from causing malfunctions of any devices, take the following countermeasures against noise as required.

- Install the input reference device and Noise Filter as close to the Drive as possible.
- Always install a Surge Absorber for relays, solenoids, and Magnetic Contactor coils.
- Never place the following cables in the same duct or bundle them together. Also, separate the cables from each other by at least 30 cm.
  - Main Circuit Cables and I/O Signal Cables
  - Main Circuit Cables and Encoder Cables
- Never share the power supply with an electric welder or electrical discharge machine. If the Drive is
  placed near a high-frequency generator, install Noise Filters on the input side on the Main Circuit
  Power Supply Cable and Control Power Supply Cable even if the same power supply is not shared
  with the high-frequency generator. Refer to the section Noise Filters for information on connecting
  Noise Filters.
- Implement suitable grounding measures. Refer to the section **3.1.3 Grounding** for information on grounding measures.

#### Noise Filters

You must attach Noise Filters in appropriate places to protect the Drive from the adverse effects of noise. Figure 3-1 is an example of wiring for countermeasures against noise.

Figure 3-1 Wiring example for countermeasures against noise

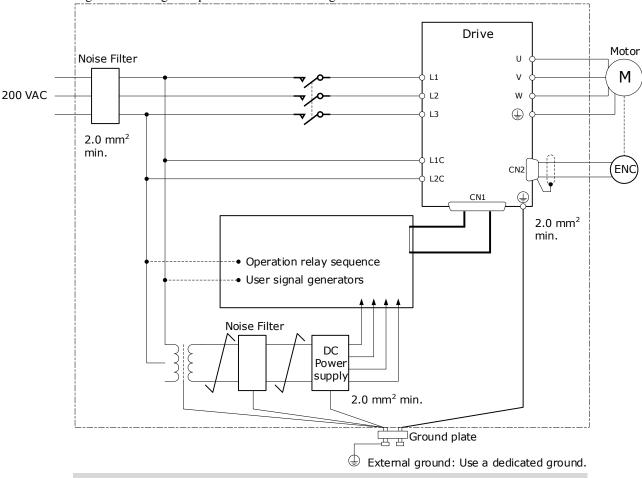

- For the ground wire, use a wire with a thickness of at least 2.0 mm2 (preferably, flat braided copper wire).
- Whenever possible, use twisted-pair wires to wire all connections marked with  $\nearrow$

#### Noise Filter Wiring and Connection Precautions

Always observe the following precautions when wiring or connecting Noise Filters.

 Separate input lines from output lines. Do not place input lines and output lines in the same duct or bundle them together.

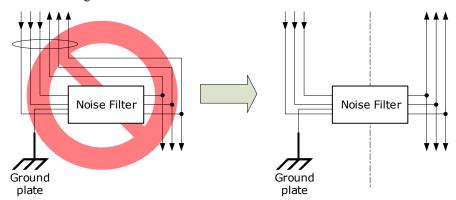

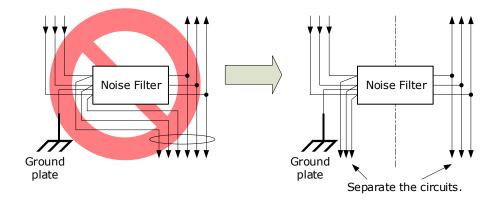

• Separate the Noise Filter ground wire from the output lines. Do not place the Noise Filter ground wire, output lines, and other signal lines in the same duct or bundle them together.

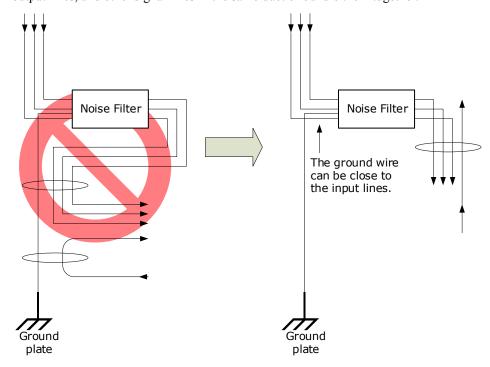

• Connect the Noise Filter ground wire directly to the grounding plate. Do not connect the Noise Filter ground wire to other ground wires.

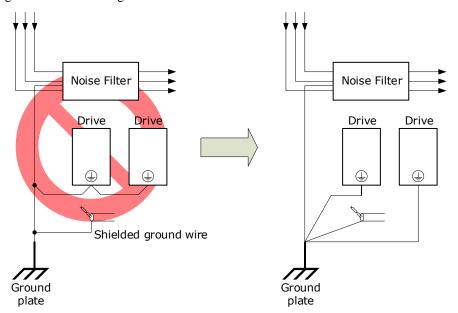

• If a Noise Filter is located inside a control panel, first connect the Noise Filter ground wire and the ground wires from other devices inside the control panel to the grounding plate for the control panel, then ground the plate.

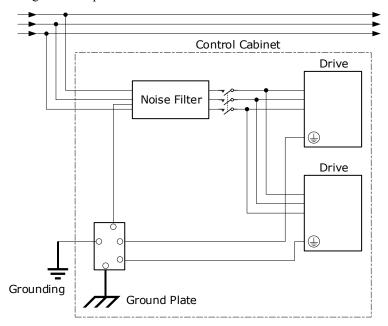

## 3.1.3 Grounding

Implement grounding measures as described in this section. Implementing suitable grounding measures will also help prevent malfunctions, which can be caused by noise.

Observe the following precautions when wiring the ground cable.

- Ground the Drive to a resistance of 100 m $\Omega$  or less.
- Be sure to ground at one point only.
- Ground the Motor directly if the Motor is insulated from the machine.

#### Motor Frame Ground or Motor Ground

If you ground the Motor through the machine, switching noise current can flow from the main circuit of the Drive through the stray capacitance of the Motor. To prevent this, always connect the Motor frame terminal (FG) or ground terminal (FG) of the Motor to the ground terminal on the Drive. Also be sure to ground the ground terminal.

#### Noise on I/O Signal Cables

If noise enters the I/O Signal Cable, connect the shield of the I/O Signal Cable to the connector shell to ground it. If the Motor Main Circuit Cable is placed in a metal conduit, ground the conduit and its junction box. For all grounding, ground at one point only.

# 3.2 Basic Wiring Diagrams

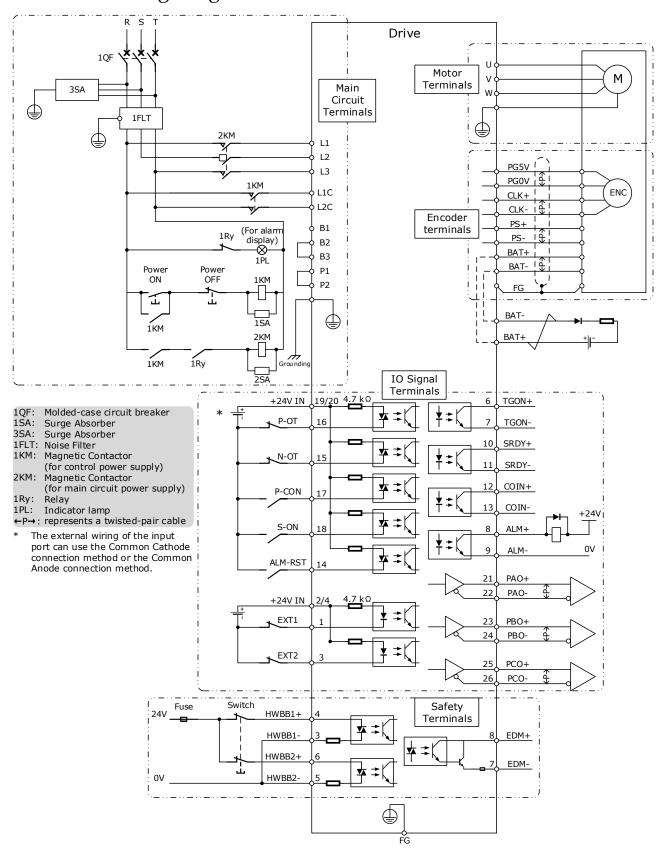

# 3.3 Wiring the Power Supply to Drive

# 3.3.1 Terminals Arrangement

The power supply to Drive includes main circuit terminals and control circuit terminals.

#### Signal Diagram

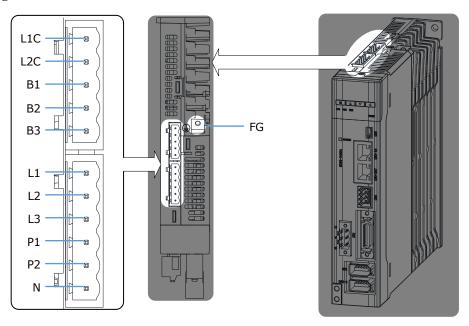

## Pin Layout

| Symbols    | Name                                      | Specifications and Reference                                                                                                    |
|------------|-------------------------------------------|----------------------------------------------------------------------------------------------------|
| L1, L2, L3 | Main circuit power supply input terminals | Three-phase, 200 VAC to 240 VAC, -15% to +10%, 50Hz or 60Hz                                                                                                    |
| L1C, L2C   | Control power supply terminals            | Single-phase, 200 VAC to 240 VAC, -15% to +10%, 50Hz or 60Hz                                                                                                    |
| B1, B2, B3 | Regenerative Resistor terminal            | There is a short wiring between B2 and B3 at the factory. When the busbar capacitance is insufficient, remove the short wiring, and connect an external regenerative resistor between B1 and B2.                                                                                                    |
| P1, P2, N  | DC terminals                              | <ul> <li>There is a short wiring between P1 and P2 at the factory.</li> <li>For using a DC reactor, remove the short wiring, and connect a DC reactor between P1 and P2.</li> <li>For using a DC power supply, connects P2 to the positive pole, and connects N to negative pole.</li> <li>For the common DC bus, connect all P2 of Drive to the positive pole, and N to the negative pole.</li> </ul> |
|            | Ground terminal                           | Always connect this terminal to prevent electric shock.                                                                                                    |

## 3.3.2 Wiring Procedure

Prepare the following items before preparing the wiring for the Main Circuit Terminals and Control Circuit Terminals.

| Required Item          | Description                                                                            |
|------------------------|----------------------------------------------------------------------------------------|
| Flat-blade screwdriver | Commercially available screwdriver with tip width of 3.0 mm to 3.5 mm                  |
| Cold pressed terminals | Sleeve type ferrule with cross-section from 1.5 mm <sup>2</sup> to 2.5 mm <sup>2</sup> |
| Wiring plier           | Commercially available plier with crimping and stripping functions                     |

Follow the procedure below to wire the Main Circuit Terminals and Control Circuit Terminals.

Step 1 Remove the Main Circuit Terminals and Control Circuit Terminals from the Drive.

Figure 3-2 Remove the terminals

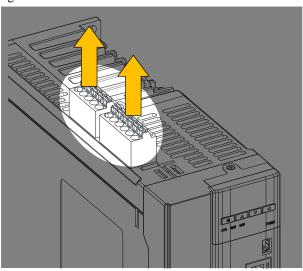

Step 2 Peel off the sheath so that the conductor portion of the cable will protrude from the tip of the ferrule.

Figure 3-3 Remove the sheath

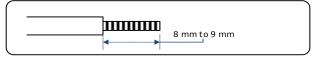

Step 3 Insert the cable into the ferrule (It should protrude 1 mm or more from the ferrule).

Figure 3-4 Insert the cable into the ferrule

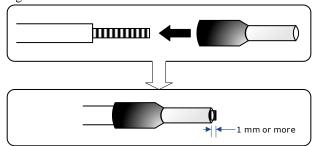

Step 4 Crimp the cable that has been inserted into the ferrule, and cut off the cable conductor portion protruding from the ferrule (The allowable protruding length after cutting should not be more than 0.5 mm).

Figure 3-5 Crimp the cable

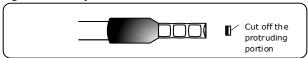

- Step 5 Insert the crimped cable into the connection terminals directly until the cable is not easily pulled out (A slight pull is allowed).
- Step 6 Make all other connections in the same way.
- Step 7 To change the wiring, pull the cable out of the connection terminals.

Use the flat-blade screwdriver to press down the spring button corresponding to the terminal, and then gently pull out the cable.

Figure 3-6 Pull out the cable

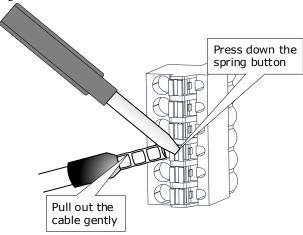

Step 8 When you have completed wiring, attach connection terminals to the Drive.

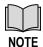

The above wiring procedure is also applicable to the Motor Terminals.

## 3.3.3 Wiring Diagrams

#### Wiring Example for Three-phase Power Supply Input

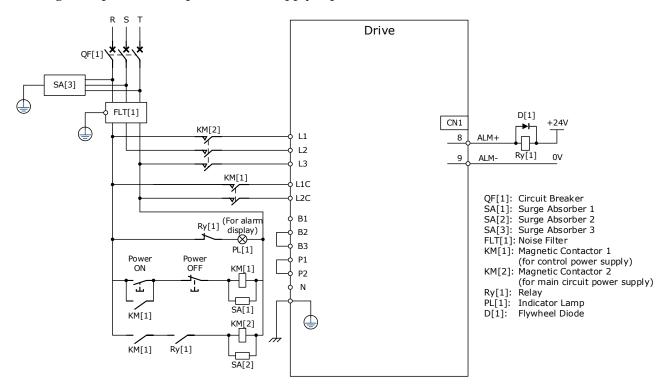

#### Wiring Example for Single-phase Power Supply Input

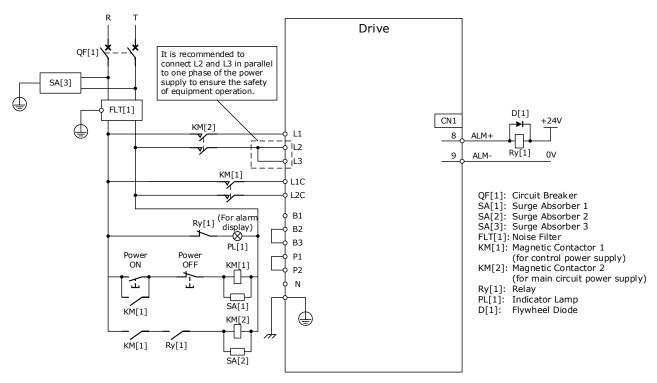

[NOTE]: when using single-phase AC power for ED3S-15A\* drivers, reduce the load factor rating to 80%.

#### Wiring Example for DC Power Supply Input

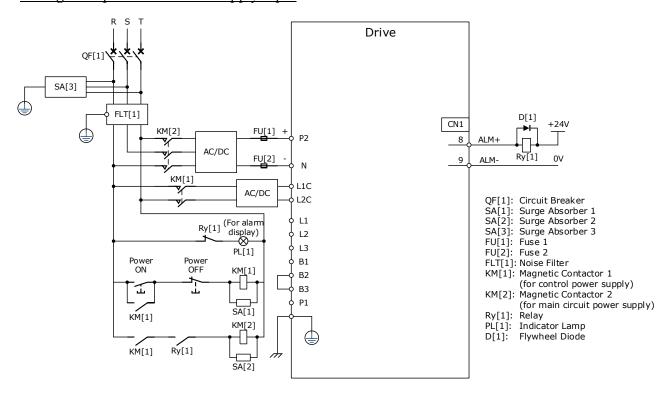

# 3.4 Wiring the Motor

### Connection Diagram

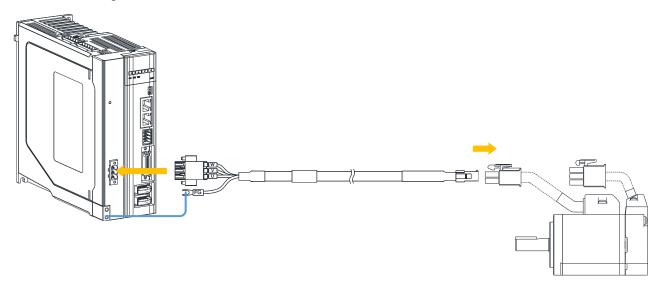

### **Terminals Arrangement**

| Terminals             |                        |     | Pin Layout |              |  |
|-----------------------|------------------------|-----|------------|--------------|--|
|                       |                        | Pin | Symbols    | Color        |  |
|                       |                        | 1   | U          | Brown        |  |
|                       | Terminal with brake    | 2   | V          | Gray         |  |
|                       | 123                    | 3   | W          | Black        |  |
|                       | 456                    | 4   | FG         | Yellow-Green |  |
|                       |                        | 5   | B1         | White        |  |
| Motor connection side |                        | 6   | B2         | Green        |  |
|                       | Terminal without brake | Pin | Symbols    | Color        |  |
|                       |                        | 1   | U          | Brown        |  |
|                       |                        | 2   | V          | Gray         |  |
|                       |                        | 3   | W          | Black        |  |
|                       |                        | 4   | FG         | Yellow-Green |  |
| Drive connection side | 1 2 3                  | Pin | Symbols    | Color        |  |
|                       |                        | 1   | U          | Brown        |  |
|                       |                        | 2   | V          | Gray         |  |
|                       |                        | 3   | W          | Black        |  |

# 3.5 Wiring the Encoder

### Connection Diagram

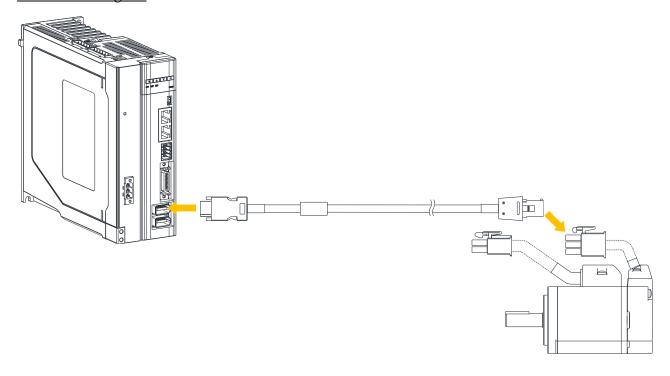

### **Terminals Arrangement**

| Terminals             |                                    | Pin La | Pin Layout |              |  |
|-----------------------|------------------------------------|--------|------------|--------------|--|
|                       | Ordinary Plug  1 2 3  4 5 6  7 8 9 | Pin    | Symbols    | Color        |  |
|                       |                                    | 1      | S+         | Blue         |  |
|                       |                                    | 2      | S-         | Blue-Black   |  |
|                       |                                    | 3      | BAT+       | Yellow       |  |
| Motor connection side |                                    | 4      | MA+        | Green        |  |
| Wotor connection side |                                    | 5      | MA-        | Green-Black  |  |
|                       |                                    | 6      | PG5V       | Red          |  |
|                       |                                    | 7      | PG0V       | Black        |  |
|                       |                                    | 8      | BAT-       | Yellow-Black |  |
|                       |                                    | 9      | FG         | Frame ground |  |

| Terminals             |                 |       | Pin Layout |              |  |
|-----------------------|-----------------|-------|------------|--------------|--|
|                       |                 |       | Symbols    | Color        |  |
|                       |                 | 1     | S+         | Blue         |  |
|                       |                 | 2     | S-         | Blue-Black   |  |
|                       | Waterproof Plug | 3     | BAT+       | Yellow       |  |
|                       | 70              | 4     | BAT-       | Green        |  |
|                       | 20 90           | 5     | MA+        | Green-Black  |  |
|                       | 10 80 40        | 6     | MA-        | Red          |  |
|                       |                 | 7     | PG0V       | Black        |  |
|                       |                 | 8     | PG5V       | Yellow-Black |  |
|                       |                 | 9     | _          | _            |  |
|                       |                 | 10    | FG         | Frame ground |  |
|                       | 2 4 6 8 10      | Pin   | Symbols    | Color        |  |
|                       |                 | 1     | PG5V       | Red          |  |
|                       |                 | 2     | PG0V       | Black        |  |
|                       |                 | 3     | _          | _            |  |
|                       |                 | 4     | _          | -            |  |
| Drive connection side |                 | 5     | MA+        | Green        |  |
|                       | 1 3 5 7 9       | 6     | MA-        | Green-Black  |  |
|                       |                 | 7     | S+         | Blue         |  |
|                       |                 | 8     | S-         | Blue-Black   |  |
|                       |                 | 9     | BAT+       | Yellow       |  |
|                       |                 | 10    | BAT-       | Yellow-Black |  |
|                       |                 | Shell | FG         | Frame ground |  |

### **Battery Case Connection**

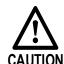

It is necessary to connect the battery case for using an absolute encode. Keep the Control power supply to the Drive is ON when you remove the battery case or disconnect the Encoder Cable, in case losing the absolute encoder data.

Prepare the following items before connecting a Battery Case.

| Required Item | Description                                                        |
|---------------|--------------------------------------------------------------------|
| Battery Case  | Accessories for the Summa Series Product.                          |
| Guide Rail    | Please contact ESTUN to purchase.                                  |
| Wiring plier  | Commercially available plier with crimping and stripping functions |

The installation diagram of the battery case is as follows.

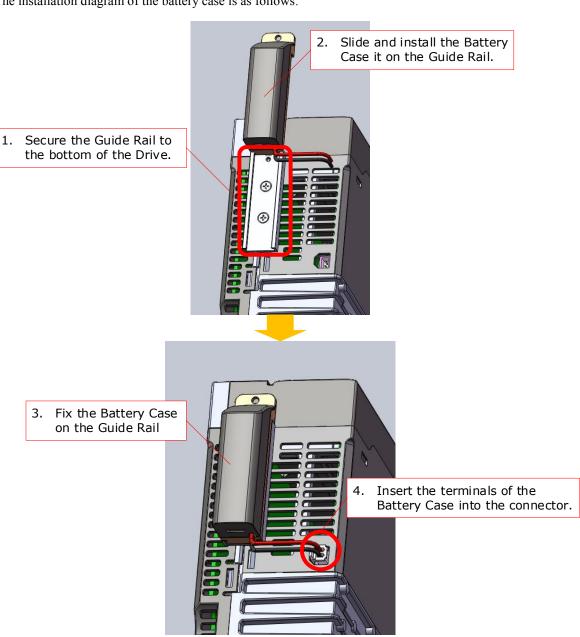

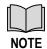

The reverse installation procedure is the disassembling procedure of the battery case.

# 3.6 I/O Signal Connections

### Signal Diagram

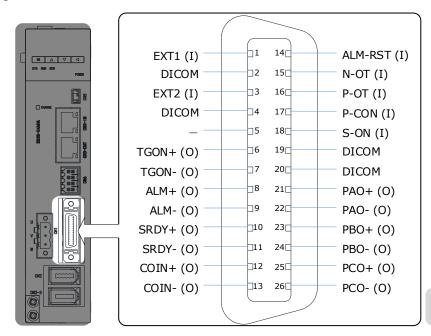

(I): Input Signal (O): Output Signal

### Pin Layout

| Pin | Name    | Туре   | Function                                                                                                   |  |
|-----|---------|--------|----------------------------------------------------------------------------------------------------|--|
| 1   | EXT1    | Input  | Touch Probe Input 1                                                                                        |  |
| 2   | DICOM   | Common | Power supply to Touch Probe Input signal, connect to a 24 VDC power supply together with Pin-4.            |  |
| 3   | EXT2    | Input  | Touch Probe Input 2                                                                                        |  |
| 4   | DICOM   | Common | Power supply to Touch Probe Input signal, connect to a 24 VDC power supply together with Pin-2.            |  |
| 5   | _       | _      | _                                                                                                    |  |
| 6   | TGON+   | Output | Rotation Detection signal indicates that the Motor is operating.                                           |  |
| 7   | TGON-   | Output |                                                                                                    |  |
| 8   | ALM+    | Output | Constitution of the District                                                                               |  |
| 9   | ALM-    | Output | Servo Alarm signal is output when the Drive detects an error.                                              |  |
| 10  | SRDY+   | Output | Servo Ready signal turns ON when the Drive is ready to                                                     |  |
| 11  | SRDY-   | Output | accept the Servo ON command.                                                                               |  |
| 12  | COIN+   | Output | Positioning Completion signal indicates that Motor positioning has been completed during position control. |  |
| 13  | COIN-   | Output |                                                                                                    |  |
| 14  | ALM-RST | Input  | Alarm Reset Input signal can reset the servo alarm and continue operation.                                 |  |

| Pin | Name  | Туре   | Function                                                                                                    |  |
|-----|-------|--------|----------------------------------------------------------------------------------------------------|--|
| 15  | N-OT  | Input  | Reverse Drive Prohibit Input signal can stop Motor drive (to prevent overtravel) when the moving part of the machine exceeds the range of movement. |  |
| 16  | P-OT  | Input  | Forward Drive Prohibit Input signal can stop Motor drive (to prevent overtravel) when the moving part of the machine exceeds the range of movement. |  |
| 17  | P-CON | Input  | Proportional control input signal. You can allocate it to use with a parameter.                                                                     |  |
| 18  | S-ON  | Input  | Servo On signal can supply power to Motor.                                                                                                    |  |
| 19  | DICOM | Common | Power supply to IO signals, connect to a 24 VDC power                                                                                               |  |
| 20  | DICOM | Common | supply together with Pin-19 and Pin-20.                                                                                                    |  |
| 21  | PAO+  | Output | Encoder Divided Pulse Output, Phase A. Output the encoder                                                                                           |  |
| 22  | PAO-  | Output | divided pulse output signals with a 90 ° phase differential.                                                                                        |  |
| 23  | PBO+  | Output | Encoder Divided Pulse Output, Phase B. Output the encoder                                                                                           |  |
| 24  | PBO-  | Output | divided pulse output signals with a 90 ° phase differential.                                                                                        |  |
| 25  | PCO+  | Output | signal once every encoder rotation                                                                                                    |  |
| 26  | PCO-  | Output |                                                                                                    |  |

## 3.7 Communication Connections

### 3.7.1 EtherCAT Communication Cable

### Connection Diagram

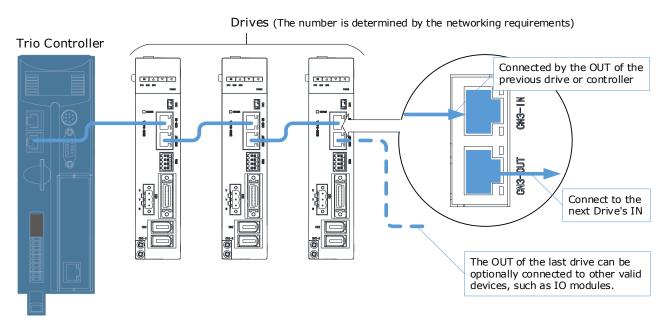

### Pin Layout

EtherCAT communication (CN3-ON and CN3-OUT) are RJ45 terminals. The communication cable as the master station or controller should be connected from CN3-IN, and CN3-OUT should be connected to the CN3-IN terminal of the next Drive (slave station).

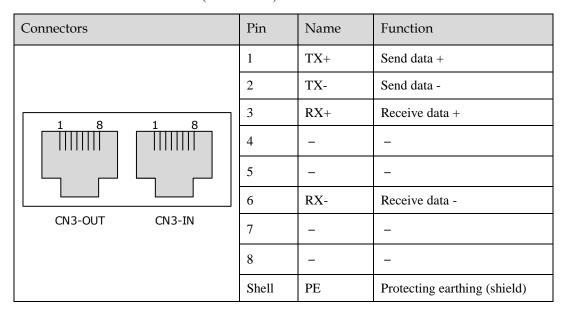

### Cable Description

You shall purchase or make your own EtherCAT communication cable.

Use category 5e Ethernet communications cables to make the connections, and metal shielded terminals are recommended to prevent signal interference.

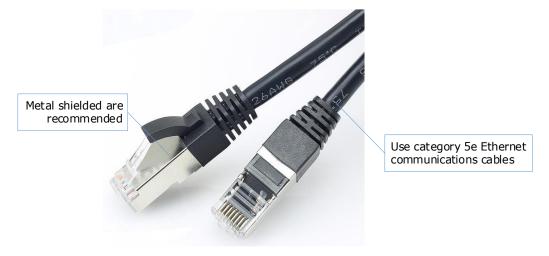

### 3.7.2 USB Communication Cable

Connects your PC to a Drive with a USB Communication Cable, in order to make the online operation of ESView V4.

### Connection Diagram

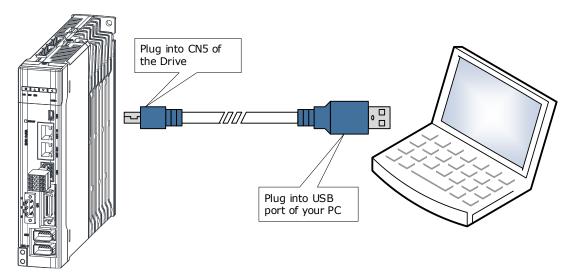

### **Cable Description**

You can purchase the **USB Communication Cable** provided by ESTUN, or you can purchase the commercially available products yourself.

The plug connected to your PC is USB Type-A, and the plug connected to the Drive is Mini USB Type-B.

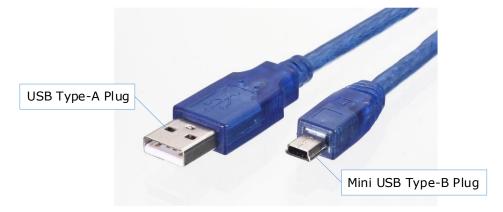

# 3.8 Wiring the External Encoder

The External encoder will be used only with a fully-closed system. For the connection and usage, please refers to **Chapter 10 Fully-Closed Loop Control**.

### Signal Diagram

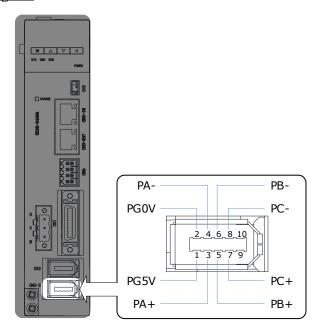

### Pin Layout

| Pin   | Name | Function                                           |  |
|-------|------|----------------------------------------------------|--|
| 1     | PG5V | Power supply terminal +5V for the external encoder |  |
| 2     | PG0V | Power supply terminal 0V for the external encoder  |  |
| 3     | PA+  | Dhasa A signal for the automal areadon             |  |
| 4     | PA-  | Phase A signal for the external encoder            |  |
| 5     | PB+  | Phase B signal for the external encoder            |  |
| 6     | PB-  |                                                    |  |
| 7     | PC+  | Dhara Cairnal fantha antamal ana dan               |  |
| 8     | PC-  | Phase C signal for the external encoder            |  |
| 9, 10 | _    | Reserved                                           |  |
| Shell | FG   | Frame grounding                                    |  |

# 3.9 Connecting STO Function Signals

A Safety Function Device shall be connected for using the STO function. For the connection and usage, please refers to **Chapter 11STO**.

# **Chapter 4 Basic Settings**

You can implement the functions of parameter setting, display, monitoring, alarm, adjustment, etc. of the Drive in the following two ways.

- Use the Panel Operator of the Drive
- Use the ESView V4 (<u>Recommended</u>)

# 4.1 Panel Operator

# 4.1.1 Key Names and Functions

There is a Panel Operator on the front of the Drive, as is shown in Figure 4-1.

Figure 4-1 Diagram of Panel Operator

The names and functions of the keys on the Panel Operator are as follows.

| Keys     | Function                                                                                                    |
|----------|----------------------------------------------------------------------------------------------------|
| M        | Press [M] key to select a basic mode, such as the status display mode, utility function mode, parameter setting mode, or monitor mode.     |
| <b>A</b> | Press [▲] Key to increase the set value.                                                                                                   |
| ▼        | Press [▼] Key to decrease the set value.                                                                                                   |
| 4        | <ul> <li>Data setting key</li> <li>To display parameter setting and set value.</li> <li>To shift to the next digit on the left.</li> </ul> |

### 4.1.2 Basic Mode Selection

The basic modes include: Status Display Mode, Parameter Setting Mode, Utility Function Mode, and Monitor Mode. Select a basic mode with [M] key to display the operation status, set parameters and operation references, as is shown in Figure 4-2.

Figure 4-2 Select a basic mode

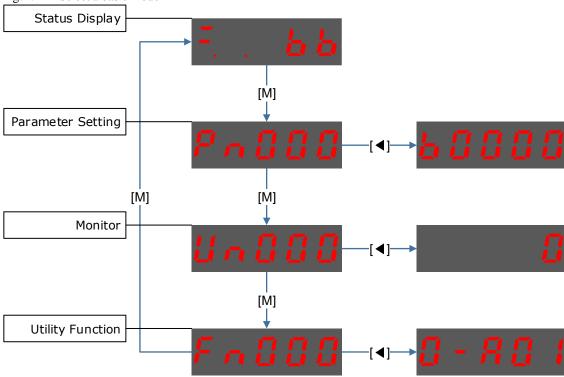

## 4.1.3 Status Display Mode

Power ON the Drive and wait for a while, the Panel Operator will initially display the Servo Status.

The information displayed by the status is divided into two parts:

- The first two digits are called **Bit Data**, what indicates the signal states during the operation of Drive.
- The last three digits are called Code, what indicates the operation states of Drive.

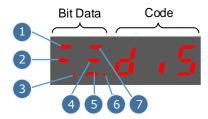

The display meaning of each segment on Bit Data are shown in Table 4-1, and they have different meanings under Speed or Torque Control Mode and Position Control Mode.

Table 4-1 Display meaning of each segment on Bit Data

| No.  | Speed or Torque Control Mode    |                                                                                                    | Position Control Mode                      |                                                                                                    |  |
|------|---------------------------------|----------------------------------------------------------------------------------------------------|--------------------------------------------|----------------------------------------------------------------------------------------------------|--|
| INO. | Meaning                         | Description                                                                                                    | Meaning                                    | Description                                                                                                    |  |
| 1    | Speed<br>Coincidence<br>(VCMP)  | Lit when the difference between the Motor speed and reference speed is the same as or less than the value set in Pn501 (Default setting is 10 rpm).  Always lit in Torque Control Mode. | Positioning<br>Completion<br>(COIN)        | Lit if error between position reference and actual Motor position is below preset value in Pn500 (Default setting is 10 pulses). |  |
| 2    | Servo OFF                       | Lit when servo is off.  Not lit when servo is on.                                                                                                    | Servo OFF                                  | Lit when servo is off. Not lit when servo is on.                                                                                 |  |
| 3    | Control<br>Power ON             | Lit when Drive control power is ON.                                                                                                    | Control Power<br>ON                        | Lit when Drive control power is ON.                                                                                              |  |
| 4    | Speed<br>Reference<br>Input     | Lit if input speed reference exceeds the value preset in Pn503 (Default setting is 20 rpm).                                                                                             | Reference Pulse<br>Input                   | Lit if reference pulse is input.                                                                                                 |  |
| 5    | Torque<br>Reference<br>Input    | Lit if input torque reference exceeds preset value (10% rated torque is standard setting).                                                                                              | Deviation<br>Counter Clear<br>Signal Input | Lit when deviation counter clear signal is input.                                                                                |  |
| 6    | Power Ready                     | Lit when main power supply circuit is normal.                                                                                                    | Power Ready                                | Lit when main power supply circuit is normal.                                                                                    |  |
| 7    | Rotation<br>Detection<br>(TGON) | Lit if Motor speed exceeds the value preset in Pn503 (Default setting is 20 rpm).                                                                                                    | Rotation<br>Detection<br>(TGON)            | Lit if Motor speed exceeds the value preset in Pn503 (Default setting is 20 rpm).                                                |  |

The display meanings of Code are shown in Table 4-2.

Table 4-2 Display meanings of Code

| Code                        | Meaning                                                    |
|-----------------------------|------------------------------------------------------------|
| $E_{i}E_{i}\cap C_{i}B_{i}$ | Servo initialization failed (check the encoder connection) |
| F. E. d . 5                 | Servo OFF (Motor Power OFF)                                |
| E,E,r,dB                    | Servo Ready                                                |
| E.E.cun                     | Run<br>Servo ON (Motor Power ON)                           |
| F. E. S & P                 | Quick Stop State                                           |
| FEFLE                       | Servo Alarm State                                          |

| Code                   | Meaning                                |
|------------------------|----------------------------------------|
| EESRF                  | Safe State                             |
| FEPOL                  | Forward Drive Prohibited               |
| Filmot                 | Reverse Drive Prohibited               |
| F.E. ob                | (Forward and Reverse) Overtravel State |
| $E_{i}E_{i}R_{i}B_{i}$ | Alarm Number Display                   |

**NOTE**: When the Drive is in Servo Alarm State, you shall check and correct the fault according to the Alarm Number Display, and then, you can press [◀] key to try to clear the current alarm.

## 4.1.4 Parameter Setting Mode

Functions can be selected or adjusted by setting parameters. There are two types of parameters.

- Function Parameters: the functions allocated to each digit of the Panel Operator can be selected.
- Adjustment Parameters: a parameter is set to a value within the specified range of the parameter.

For a description of the parameter settings, please refer to the section 12.1 Parameters Lists.

### **Function Parameters Setting**

The example below shows how to change parameter Pn003 (Application Function Selections 3) from **0000** to **1032**.

Step 1 Press [M] key several times to select the Parameter Setting Mode.

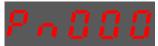

Step 2 Press [ $\blacktriangle$ ] key or [ $\blacktriangledown$ ] key to select the parameter Pn003.

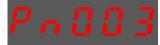

Step 3 Press [◀] key to display the current value of Pn003.

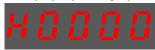

Step 4 Press and hold [◀] key for 1 second or more, and then a flashing decimal point will appear at the bottom right of the 5th digit.

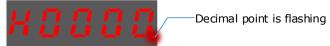

Step 5 Press  $[\blacktriangle]$  key twice, changing the value of the 5th digit from 0 to 2.

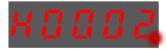

Step 6 Press [◀] key once, moving the flashing decimal point to the 4th digit.

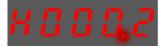

Step 7 Press  $[\blacktriangle]$  key three times, changing the value of the 4th digit from 0 to 3.

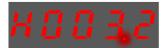

Step 8 Press [◀] key twice, moving the flashing decimal point to the 2nd digit.

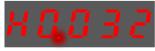

Step 9 Press  $[\blacktriangle]$  key once, changing the value of the 2nd digit from 0 to 1.

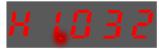

Step 10 Press and hold [◀] key for 1 second or more to return to the display of the Pn003 parameter value, or press the [M] key to return to the display of the Pn003.

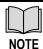

After completing the function parameters setting, restart the Drive to take effect.

#### Adjustment Parameters Setting

The example below shows how to change parameter Pn102 (Speed Loop Gain) from 100 to 85.

Step 1 Press [M] key several times to select the Parameter Setting Mode.

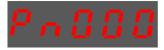

Step 2 Press  $[\blacktriangle]$  key or  $[\blacktriangledown]$  key to select the parameter Pn102.

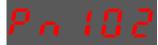

Step 3 Press  $\lceil \blacktriangleleft \rceil$  key to display the current value of Pn102.

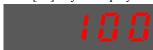

Step 4 Press  $[ \blacktriangle ]$  key or  $[ \blacktriangledown ]$  key to change the value to 00085.

Press and hold  $[\blacktriangle]$  key or  $[\blacktriangledown]$  key to jump the setting value quickly.

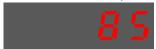

Step 5 Press  $[\blacktriangleleft]$  key or [M] key to return to the display of Pn102.

Panel Operator can only display 5 digits. The value of some adjustment parameters will be 6 digits or more. The display of the parameter values is as follows (take the display of parameter value -41943040 as an example).

Sign of top digits

Sign of middle digits

Top two digits

Middle four digits

Bottom four digits

Only when the value is with sign or negative number, "-" is displayed.

Lights when negative number is displayed

The example below shows how to change parameter Pn504 (Deviation Counter Overflow Alarm) from **41943040** to **42943240**.

Step 1 Press [M] key several times to select the Parameter Setting Mode.

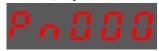

Step 2 Press [▲] key or [▼] key to select the parameter Pn504.

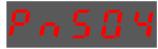

Step 3 Press [◀] key to display bottom four digits of the current value of Pn504.

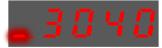

Step 4 Press and hold [◀] key for 1 second or more, and then a flashing decimal point will appear at the bottom right of the 5th digit.

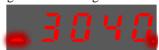

Step 5 Press [◀] key twice, moving the flashing decimal point to the 3rd digit.

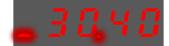

Step 6 Press  $[\blacktriangle]$  key twice, changing the value of the 3rd digit from 0 to 2.

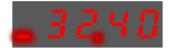

Step 7 Press [◀] key four times, moving the flashing decimal point to the 3rd of middle four digits.

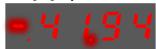

Step 8 Press  $[\blacktriangle]$  key once, changing the value of the 3rd digit from 1 to 2.

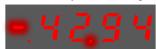

Step 9 Press and hold [◀] key for 1 second or more to return to the display of the Pn504 parameter value, or press the [M] key to return to the display of the Pn504.

### 4.1.5 Monitor Mode

The Monitor Mode can be used for monitoring the reference values, I/O signal status, and Drive internal status.

The Monitor Mode can be selected during Motor operation.

### Select Monitor Mode

The example below shows how to display, the contents of monitor number Un000 (when the Motor rotates at 1500 rpm).

Step 1 Press [M] key several times to select the Monitor Mode.

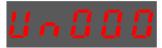

Step 2 Press [▲] key or [▼] key to select the monitor number Un000.

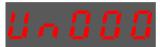

Step 3 Press [◀] key to display the data of Un000.

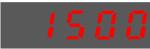

Step 4 Press [◀] key to return to the display of Un000.

### Contents of Monitor Mode Display

| Monitor Number | Content of Display                                                                                           | Unit    |
|----------------|----------------------------------------------------------------------------------------------------|---------|
| Un000          | Motor speed                                                                                                  | rpm     |
| Un001          | Reserved                                                                                                    | -       |
| Un002          | Reserved                                                                                                    | -       |
| Un003          | Internal torque reference (in percentage to the rated torque)                                                | %       |
| Un004          | Encoder Rotation angle pulse number                                                                          | 1 pulse |
| Un005          | Input signal monitor (lit for low level)                                                                     | -       |
| Un006          | Touch Probe input signal monitor, External Encoder input signals (A, B, C) monitor, STO input signal monitor | _       |
| Un007          | Output signal monitor                                                                                        | _       |
| Un008          | Reserved                                                                                                    | _       |
| Un009          | Input reference pulse counter                                                                                | 1 pulse |
| Un010          | Reserved                                                                                                    | _       |
| Un011          | Pulse deviation counter                                                                                      | 1 pulse |
| Un012          | Reserved                                                                                                    | _       |
| Un013          | Reference pulse                                                                                              | 1 pulse |
| Un014          | Reserved                                                                                                    | _       |

| Monitor Number | Content of Display                  | Unit    |
|----------------|-------------------------------------|---------|
| Un015          | Load Inertia Percentage             | %       |
| Un016          | Motor Overload Ratio                | %       |
| Un017          | Reserved                            | _       |
| Un018          | Reserved                            | -       |
| Un019          | Busbar Voltage                      | V       |
| Un020          | Reserved                            | _       |
| Un021          | Encoder temperature                 | °C      |
| Un022          | Main board temperature              | °C      |
| Un023          | Fully-closed feedback pulse counter | 1 pulse |

The status (low level or high level) of input signal allocated to each input terminal is displayed.

| Monitor Diagram | Monitor No. | Meaning                                                                                                    |
|-----------------|-------------|----------------------------------------------------------------------------------------------------|
|                 | Un005       | 0: CN1-14 (lit for low level, not lit for high level) 1: CN1-15 (lit for low level, not lit for high level) 2: CN1-16 (lit for low level, not lit for high level) 3: CN1-17 (lit for low level, not lit for high level) 4: CN1-18 (lit for low level, not lit for high level) |
| 76543210        | Un006       | 0: HWBB1 1: HWBB2 3: External Encoder input signal C 4: External Encoder input signal B 5: External Encoder input signal A 6: EXT1 (Touch Probe Input 1) 7: EXT2 (Touch Probe Input 2)                                                                                        |
|                 | Un007       | 0: CN1-6, 7<br>1: CN1-8, 9<br>2: CN1-10, 11<br>3: CN1-12, 13                                                                                                    |

**NOTE**: Un007 represents the state of the output signal. The optocoupler ON and OFF of each output signal depends on whether the output signal is inverted:

If the signal is not inverted, lit for turning the optocoupler ON, and not lit for turning the optocoupler OFF.

If the signal is inverted, lit for turning the optocoupler OFF, and not lit for turning the optocoupler ON.

## 4.1.6 Utility Function Mode

This section describes how to apply the basic operations using the Panel Operator to run and adjust the Motor.

The following table shows the parameters in the Utility Function Mode.

| Function Number | Name                          |
|-----------------|-------------------------------|
| Fn000           | Alarm trace data display      |
| Fn001           | Initialize parameter settings |

| Function Number | Name                                                          |
|-----------------|---------------------------------------------------------------|
| Fn002           | JOG operation                                                 |
| Fn005           | Automatic offset-adjustment of Motor current detection signal |
| Fn006           | Manual offset-adjustment of Motor current detection signal    |
| Fn007           | Software version display                                      |
| Fn009           | Load inertia identification                                   |
| Fn010           | Absolute encoder multi-turn reset                             |
| Fn011           | Absolute encoder alarm reset                                  |
| Fn017           | Auto-tuning tool                                              |
| Fn018           | PJOG operation                                                |

### Fn000 (Alarm trace data display)

The alarm trace data display can display up to ten previously occurred alarms. The following are the steps to display the alarm trace data.

Step 1 Press [M] key several times to select the Utility Function Mode.

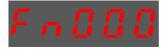

Step 2 Press [▲] key or [▼] key to select the function number Fn000.

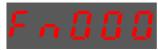

Step 3 Press [◀] key to display latest alarm number.

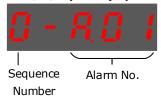

Step 4 Press [▲] key or [▼] key to view the other alarm data.

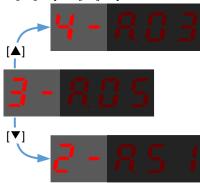

Step 5 Press the [◀] key to return to the display of the Fn000.

Press and hold [◀] key for 1 second or more to clear all the alarm trace data.

### Fn001 (Initialize parameter settings)

The following are the steps to initialize parameter settings.

Step 1 Press [M] key several times to select the Utility Function Mode.

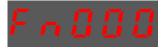

Step 2 Press [ $\blacktriangle$ ] key or [ $\blacktriangledown$ ] key to select the function number Fn001.

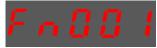

Step 3 Press [◀] key, and Panel Operator displays as below.

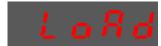

Step 4 Press and hold [◀] key for 1 second to initialize the parameter settings, until Panel Operator displays and blinks **done**, which indicates the initialization of parameter setting has been completed.

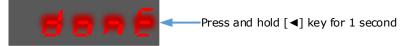

Step 5 Release [◀] key to return to the display of the Fn001.

### Fn002 (JOG operation)

This utility function often use used for trial operation, refers to the section 8.3.3 JOG Operation.

### Fn005 (Automatic offset-adjustment of Motor current detection signal)

Motor current detection offset adjustment has performed at ESTUN before shipping. Basically, the user need not perform this adjustment.

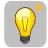

- IMPORTANT
- Execute the automatic offset adjustment if the torque ripple is too big when compared with that of other Drives.
- Execute the automatic offset adjustment in the servo OFF state.

The following are the steps to execute the automatic offset adjustment.

Step 1 Press [M] key several times to select the Utility Function Mode.

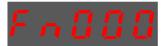

Step 2 Press [ $\blacktriangle$ ] key or [ $\blacktriangledown$ ] key to select the function number Fn005.

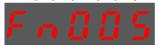

Step 3 Press [◀] key, and Panel Operator displays as below.

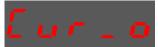

Step 4 Press [M] key to execute the automatic offset adjustment.

Panel Operator displays and blinks **done**, and 2 seconds later, it will return to previous display.

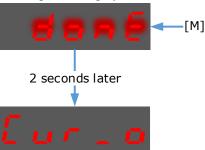

Step 5 Press the  $[\blacktriangleleft]$  key to return to the display of the Fn005.

### Fn006 (Manual offset-adjustment of Motor current detection signal)

To adjust the offset, perform the automatic adjustment (Fn005) first. And if the torque ripple is still big after the automatic adjustment, perform the manual offset-adjustment as follow.

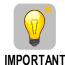

- Please carefully execute the manual offset-adjustment, in case worsen the characteristics of the Motor.
- When executing the manual offset-adjustment, run the Motor at a speed of approximately 100 rpm, and adjust the phase-U and phase-V offsets alternately several times until the torque ripple is minimized.
- Step 1 Press [M] key several times to select the Utility Function Mode.

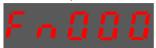

Step 2 Press [▲] key or [▼] key to select the function number Fn006.

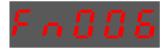

Step 3 Press [◀] key, and Panel Operator displays as below.

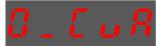

Step 4 Press [M] key for switching the display between 0\_CuA (phase-U) and 1\_Cub (phase-V).

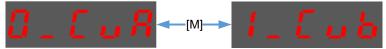

Step 5 Select one phase display (e.g. 1\_Cub, phase-V), and press and hold [◀] key for 1 second or more, Panel Operator will display the current offset value.

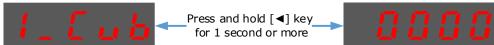

Step 6 Press  $[ \blacktriangle ]$  key or  $[ \blacktriangledown ]$  key to change the offset value.

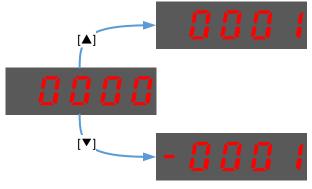

NOTE: the offset can be adjusted from -1024 to 1024.

- Step 7 Press and hold [◀] key for 1 second or more to return to the phase display.
- Step 8 Press [◀] key to return to the display of the Fn006.

### Fn007 (Software version display)

The following are the steps to display the software versions.

Step 1 Press [M] key several times to select the Utility Function Mode.

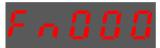

Step 2 Press  $[\blacktriangle]$  key or  $[\blacktriangledown]$  key to select the function number Fn007.

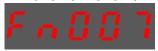

Step 3 Press [◀] key to display the software versions.

Step 4 Press [M] key serval time to display between DSP version, FPGA/CPLD version, Voltage class and Structure code.

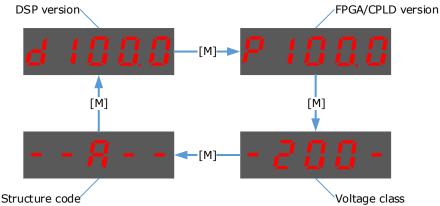

Step 5 Press [◀] key to return to the display of the Fn007.

### Fn009 (Load inertia identification)

This utility function often use used for tuning, refers to the section 9.7.1 Load Inertia Identification.

### Fn010 (Absolute encoder multi-turn reset)

The following are the steps to reset the absolute encoder multi-turn data.

Step 1 Press [M] key several times to select the Utility Function Mode.

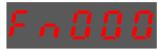

Step 2 Press  $[\blacktriangle]$  key or  $[\blacktriangledown]$  key to select the function number Fn010.

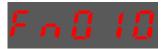

Step 3 Press [◀] key, and Panel Operator displays as below.

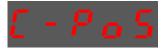

Step 4 Press [M] key to reset the absolute encoder multi-turn data.

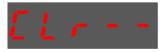

Step 5 Press [◀] key to return to the display of the Fn010.

### Fn011 (Absolute encoder alarm reset)

The following are the steps to reset the absolute encoder alarm.

Step 1 Press [M] key several times to select the Utility Function Mode.

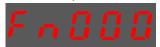

Step 2 Press  $[\blacktriangle]$  key or  $[\blacktriangledown]$  key to select the function number Fn011.

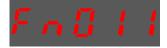

Step 3 Press [◀] key, and Panel Operator displays as below.

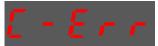

Step 4 Press [M] key to reset the absolute encoder multi-turn data.

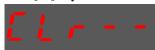

Step 5 Press  $[\blacktriangleleft]$  key to return to the display of the Fn011.

### Fn017 (Auto-tuning tool)

This utility function often use used for tuning, refers to the section 9.3.1 Auto-Tuning Tool.

#### Fn018 (PJOG operation)

This utility function often use used for trial operation, refers to the section 8.5 Program Jogging.

### 4.2 ESView V4

### 4.2.1 Installation

### **System Requirements**

You need to provide for your own personal computer that meets the following basic hardware requirements.

| Item          | Description                                                                                                    |
|---------------|----------------------------------------------------------------------------------------------------|
| OS            | Windows 7 (32-bit or 64-bit) Windows 10 (32-bit or 64-bit) English (US), Chinese (Simply) version of the OS above. |
| CPU           | 1.6 GHz processor or more                                                                                          |
| Memory        | System memory of 1 GB or more Graphics memory of 64 MB or more                                                     |
| Hard Disk     | Free space of 1GB or more                                                                                          |
| Communication | USB; RJ45                                                                                                    |
| Display       | 1,024×768 PIXEL or more<br>24bit color (TrueColor) or more                                                         |

### **Preparation**

Please prepare the Windows operating system, communication cable, and a decompression software in advance.

Visit ESTUN official website www.estun.com to find and download ESView V4 on Technical Support > Download for getting the compressed file. For help, please contact ESTUN.

- Turn on the power supply of PC and start Windows. (Close down other software running.)
- Copy ESView V4 compressed file into an appropriate folder.
- Disconnect if the Drive is connected to the PC with the cable.

### **Install Software**

Close other running software before installing the software and confirm that the Windows user has administrator privileges.

- Step 1 Extract the ESView V4 compressed file in an appropriate directory of your PC.
- Step 2 Double click the *ESView V4* installation program.

  The installation program will automatically start, as shown in the Figure 4-3.

Welcome to the ESView V4 Setup Wizard

The Setup Wizard will install ESView V4 on your computer.
Click Next to continue or Cancel to exit the Setup Wizard.

Figure 4-3 Start to install ESView V4 software

Step 3 Follow the instructions of the installation wizard to install ESView V4 to your PC.

### **Install USB Driver**

After installing the ESView V4 software successfully, you may also need to install the USB driver. If you have successfully installed a USB drive, you can skip what is described in this section, otherwise follow the steps below to install the USB driver.

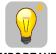

**IMPORTANT** 

Since the USB Driver can only support one designated port, you shall reinstall the USB Driver if you replaced another port on the PC side, or you can use the previous port.

- Step 1 After installing the ESView V4 software successfully, connect the Drive to the PC by using the USB connection cable.
- Step 2 Open the main directory of ESView V4 software (default location is *C:\ESView V4\*), and extract the **USB Drivers.rar** compressed file to an appropriate directory of your PC.
- Step 3 Open Device Manager.
  - For Win7 OS, select Start > Control Panel.
     Click Device Manager on the displayed All Control Panel Items.
  - For Win10 OS, just right-click **Start**, and select **Device Manager** on the pop-up menu.
- Step 4 An exclamatory mark attaches to the option **Other devices** > **ESTUN USB COMM** in **Device Manager** window, which indicates an error occurs in the driver and needs to update, as shown in Figure 4-4.

Figure 4-4 An error occurs in the driver Device Manager File Action View Help (m \Rightarrow 🔐 🔃 🗊 💯 ▼ 

B DESKTOP-K3A7BJ7

■ DESKTOP-K3A7BJ7

■ DESKTOP-K3A7BJ7

■ DESKTOP-K3A7BJ7

■ DESKTOP-K3A7BJ7

■ DESKTOP-K3A7BJ7

■ DESKTOP-K3A7BJ7

■ DESKTOP-K3A7BJ7

■ DESKTOP-K3A7BJ7

■ DESKTOP-K3A7BJ7

■ DESKTOP-K3A7BJ7

■ DESKTOP-K3A7BJ7

■ DESKTOP-K3A7BJ7

■ DESKTOP-K3A7BJ7

■ DESKTOP-K3A7BJ7

■ DESKTOP-K3A7BJ7

■ DESKTOP-K3A7BJ7

■ DESKTOP-K3A7BJ7

■ DESKTOP-K3A7BJ7

■ DESKTOP-K3A7BJ7

■ DESKTOP-K3A7BJ7

■ DESKTOP-K3A7BJ7

■ DESKTOP-K3A7BJ7

■ DESKTOP-K3A7BJ7

■ DESKTOP-K3A7BJ7

■ DESKTOP-K3A7BJ7

■ DESKTOP-K3A7BJ7

■ DESKTOP-K3A7BJ7

■ DESKTOP-K3A7BJ7

■ DESKTOP-K3A7BJ7

■ DESKTOP-K3A7BJ7

■ DESKTOP-K3A7BJ7

■ DESKTOP-K3A7BJ7

■ DESKTOP-K3A7BJ7

■ DESKTOP-K3A7BJ7

■ DESKTOP-K3A7BJ7

■ DESKTOP-K3A7BJ7

■ DESTENDED

■ DESTENDED

■ DESTENDED

■ DESTENDED

■ DESTENDED

■ DESTENDED

■ DESTENDED

■ DESTENDED

■ DESTENDED

■ DESTENDED

■ DESTENDED

■ DESTENDED

■ DESTENDED

■ DESTENDED

■ DESTENDED

■ DESTENDED

■ DESTENDED

■ DESTENDED

■ DESTENDED

■ DESTENDED

■ DESTENDED

■ DESTENDED

■ DESTENDED

■ DESTENDED

■ DESTENDED

■ DESTENDED

■ DESTENDED

■ DESTENDED

■ DESTENDED

■ DESTENDED

■ DESTENDED

■ DESTENDED

■ DESTENDED

■ DESTENDED

■ DESTENDED

■ DESTENDED

■ DESTENDED

■ DESTENDED

■ DESTENDED

■ DESTENDED

■ DESTENDED

■ DESTENDED

■ DESTENDED

■ DESTENDED

■ DESTENDED

■ DESTENDED

■ DESTENDED

■ DESTENDED

■ DESTENDED

■ DESTENDED

■ DESTENDED

■ DESTENDED

■ DESTENDED

■ DESTENDED

■ DESTENDED

■ DESTENDED

■ DESTENDED

■ DESTENDED

■ DESTENDED

■ DESTENDED

■ DESTENDED

■ DESTENDED

■ DESTENDED

■ DESTENDED

■ DESTENDED

■ DESTENDED

■ DESTENDED

■ DESTENDED

■ DESTENDED

■ DESTENDED

■ DESTENDED

■ DESTENDED

■ DESTENDED

■ DESTENDED

■ DESTENDED

■ DESTENDED

■ DESTENDED

■ DESTENDED

■ DESTENDED

■ DESTENDED

■ DESTENDED

■ DESTENDED

■ DESTENDED

■ DESTENDED

■ DESTENDED

■ DESTENDED

■ DESTENDED

■ DESTENDED

■ DESTENDED

■ DESTENDED

■ DESTENDED

■ DESTENDED

■ DESTENDED

■ DESTENDED

■ DESTENDED

■ DESTENDED

■ DESTENDED

■ DESTENDED

■ DESTENDED

■ DESTENDED

■ DESTENDED

■ DESTENDED

■ DESTEN Audio inputs and outputs Batteries Bluetooth Cameras Computer Disk drives Display adapters Human Interface Devices TIDE ATA/ATAPI controllers Keyboards Mice and other pointing devices Monitors Network adapters Other devices ESTUN USB COMM Unknown device Portable Devices > 🛱 Print queues Processors

Step 5 Right-click **ESTUN USB COMM**, and select **Update driver** on the pop-up menu.

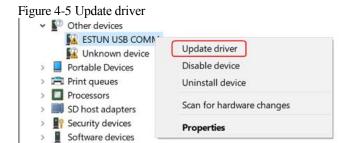

Step 6 Click Browse my computer for driver software on the Update Drivers dialog box.

Figure 4-6 Browse my computer for driver software

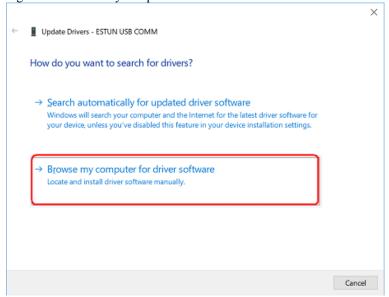

### Step 7 Click Let me pick from a list of available drivers on my computer.

Figure 4-7 Let me pick from a list of available drivers on my computer

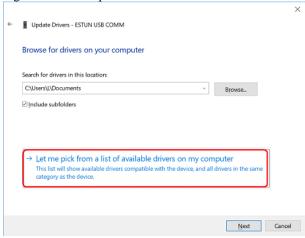

#### Step 8 Click Next.

Figure 4-8 Select your device's type from the list below

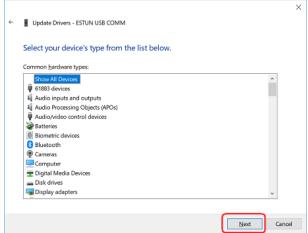

#### Step 9 Click Have Disk.

Figure 4-9 Have Disk

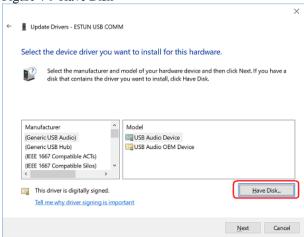

Step 10 Click **Browse** on the **Install From Disk** dialog box.

Figure 4-10 Install From Disk

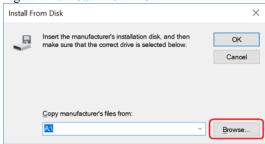

- Step 11 Set the **Look in** as the directory of *ESView V4* decompressed file \*USB Drivers*\windows\_drivers on the **Locate File** dialog box.
- Step 12 Choose usb\_dev\_bulk.inf, and then click **Open**.

Figure 4-11 Choose the driver file

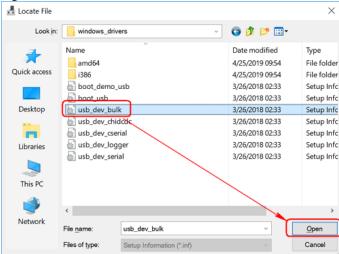

- Step 13 Click **OK** on the **Install From Disk** dialog box.
- Step 14 Choose Generic Bulk Device, and then click Next.

Update Drivers - ESTUN USB COMM Select the device driver you want to install for this hardware. Select the manufacturer and model of your hardware device and then click Next. If you have a disk that contains the driver you want to install, click Have Disk. Manufacturer Model Texas Instruments Inc. TivaWare Device Nrmware Upgrade Texas Instruments, Inc. TivaWare Device Firmware Upgrade (runtime mode) Have Disk... This driver has an Authenticode(tm) signature. Tell me why driver signing is important Next Cancel

Figure 4-12 Select the driver you want to install for this hardware

Step 15 Click Yes on the Update Driver Warning dialog box.

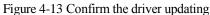

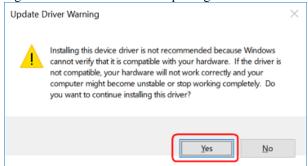

Step 16 Wait for a while, and then click **Install** on the **Windows Security** dialog box.

Figure 4-14 Confirm the installation

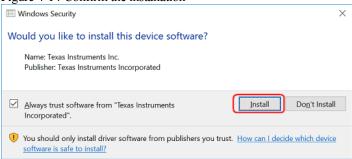

Step 17 The driver will be automatically installed to your PC, and then the installation result will be displayed. Click **Close** to complete the USB driver installation.

Figure 4-15 Complete the USB driver installation

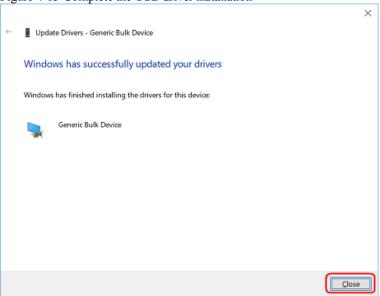

### 4.2.2 Starting ESView V4

### Online Operation

The parameters only can be written into or read from the Drive under the online operation. It is recommended that you perform an online operation for the first time to set the Drive.

You need to connect the Drive to the PC by using the USB connection cable before the online operation.

- Step 1 Connect the Drive to the PC by using the USB connection cable.
- Step 2 Select **Programs** > **ESView V4** > **ESView V4** from the Windows **Start** Menu. Also, you can find and click *ESView V4* shortcut on the desktop of Windows.
- Step 3 The **Connect** dialog box will be displayed.

  If you had started *ESView V4*, select **Home** > **Connect** in the **Menu** Bar.
- Step 4 Select USB.

Figure 4-16 Select a connecting method

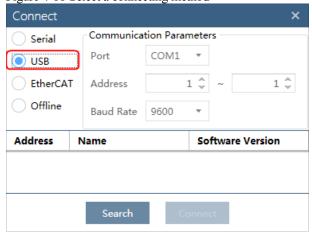

Step 5 Click Search.

Figure 4-17 Search the connected device

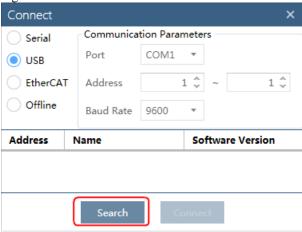

Step 6 Select the found device.

Figure 4-18 Select the device

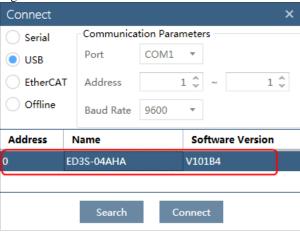

Step 7 Click Connect.

Figure 4-19 Connect the device

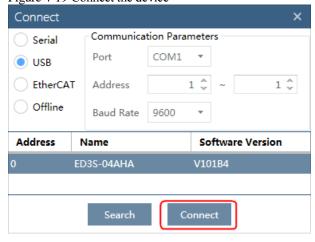

Step 8 The connected device will be displayed in the **Device** list on the left of the *ESView V4* main windows.

Figure 4-20 Connected device in the list ESView V4 Alarm 四 Connect Administrator Help About Language Home స ED3S-04AHA V101B4 Main Overtravel Status DIS ON P/N OT EM3A-04ALA

Now, you can make the necessary settings for the Drive or Motor in real time.

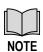

The **Device** list can display all the device you had connected or created (including online and offline), and their basic status.

If you want to delete a device from the **Device** list, click in the top right, and then click **OK** on the pop-up warning box.

### Offline Operation

You shall choose a Drive to manipulate on the computer under the offline operation.

Since there is no online connection to a Drive, the functions that you can use are restricted.

- Step 1 Select **Programs** > **ESView V4** > **ESView V4** from the Windows **Start** Menu. Also, you can find and click *ESView V4* shortcut on the desktop of Windows.
- Step 2 The **Connect** dialog box will be displayed.

  If you had started *ESView V4*, select **Home** > **Connect** in the **Menu** Bar.
- Step 3 Select USB.

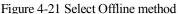

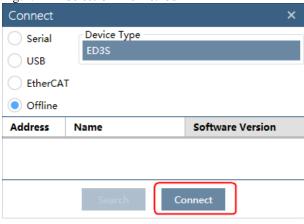

Step 4 Select the desired **Device Type**, e.g. ED3S.

Figure 4-22 Select a device type

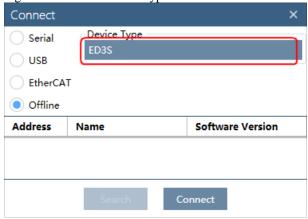

Step 5 The created device will be displayed in the **Device** list on the left of the ESView V4 main windows.

Figure 4-23 Offline device in the list

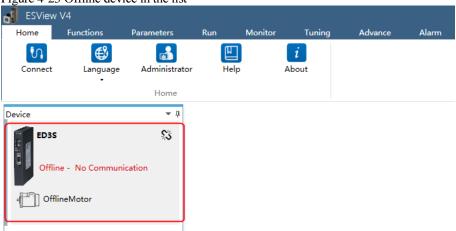

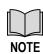

- Since there is no online connection to a Drive, the functions that you can use are restricted.
- The **Device** list can display all the device you had connected or created (including online and offline), and their basic status.

If you want to delete a device from the Device list, click % in the top right, and then click OK on the pop-up warning box.

### 4.2.3 Edit Parameters

You can fulfill the following functions in Edit Parameters window.

- Upload Parameters
- Modify Parameters
- Search Parameters
- Download Parameters
- Restore Parameters
- Save Parameters

Follow the below procedure to open the Edit Parameters window.

Step 1 Select Parameters > Edit Parameters in the Menu Bar of the ESView V4 main windows.

Figure 4-24 Select Edit Parameters

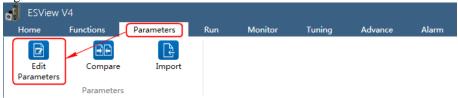

Step 2 The Edit Parameters window will be displayed in Function Display Area.

Figure 4-25 Edit Parameters window

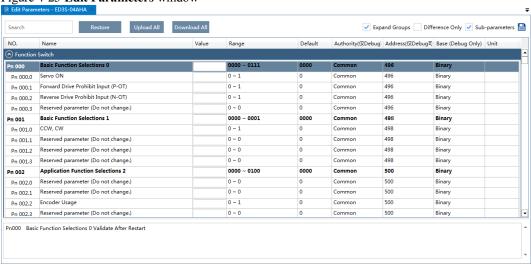

### **Upload Parameters**

Upload All

In order to read all parameters from the Drive and fill them into **Value** column of the parameters list, you can:

Click Upload All in the Edit Parameters window.

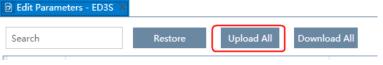

- Right-click the parameters list where cannot be edited, and select Upload All in the pop-up menu.

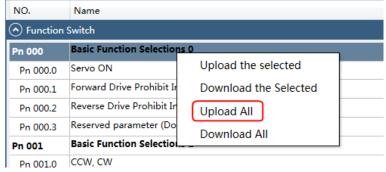

• Upload the Selected

Drag the mouse to select the desired parameters, or you can hold **Ctrl** key and click the desired parameter, and then right-click a selected parameter, and select **Upload the selected** in the pop-up

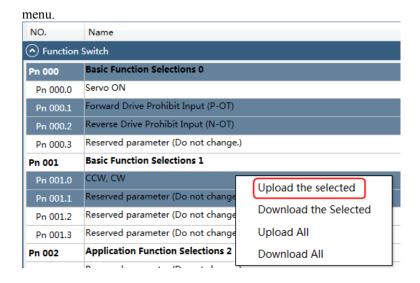

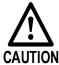

You can only fulfill the **Upload Parameter** function in **Online operation**. If a warning dialog box **Unable to upload the parameters** is displayed, check the connection between PC and the Drive.

### **Modify Parameters**

When the parameters have been uploaded from the device, you can modify them on the **Value** column. If a value has been modified, the background of the textbox can be changed, as shown in Figure 4-26.

Figure 4-26 Display after editing parameters

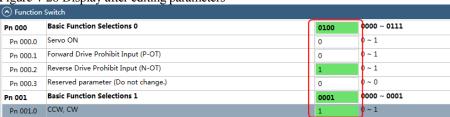

You can refer to the description displayed on the underside of the parameter list for the parameter modification.

Value NO. Name Range Function Switch Basic Function Selections 0 0000 ~ 0111 Pn 000 0100 Servo ON 0 ~ 1 Pn 000.0 0 Forward Drive Prohibit Input (P-OT) Pn 000.1 Reverse Drive Prohibit Input (N-OT) Reserved parameter (Do not change.) Pn 000.3 0 Basic Function Selections 1 0000 ~ 0001 ccw, cw 0 ~ 1 Pn 001.0 Reserved parameter (Do not change.) 0 ~ 0 Pn 001.1 0 Reserved parameter (Do not change.) 0 0 ~ 0 Pn 001.3 Reserved parameter (Do not change.) 0 ~ 0 0 Application Function Selections 2 0000 ~ 0100 Pn 002 0100 Pn 002.0 Reserved parameter (Do not change.) 0 ~ 0 Pn 002.1 Reserved parameter (Do not change.) 0 Pn 002.2 1 Reserved parameter (Do not change.) 0 ~ 0 Pn 002.3 Application Function Selections 3 0000 ~ 1032 0000 Pn000.2 Reverse Drive Prohibit Input (N-OT) [0] Enabled. The motor is stopped according to the setting of Pn003.1 when the overtravel occurs. [1] Disabled.

Figure 4-27 Details description of the parameter

### Search Parameters

Click Search input box on the Edit Parameters window, and type the keyword you want to search. The keyword, including NO, Name, Value, Range, Default, Unit, as well as description of each parameter.

In order to search multiple items at once, add one or more space between keywords that lists all the parameters that match any of the keywords.

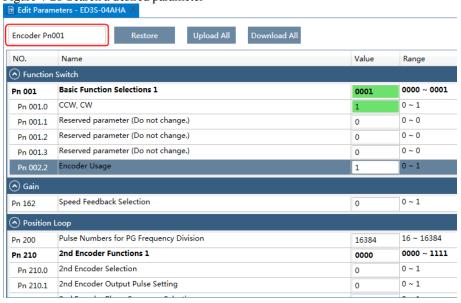

Figure 4-28 Search a desired parameter

#### **Download Parameters**

Download All

In order to write all parameters of the parameters list into the Drive, you can:

- Click **Download All** in the **Edit Parameters** window.

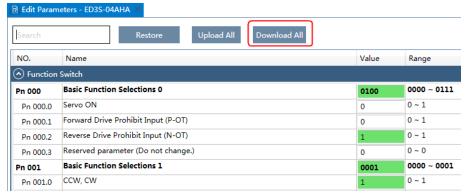

 Right-click the parameters list where cannot be edited, and select **Download All** in the pop-up menu.

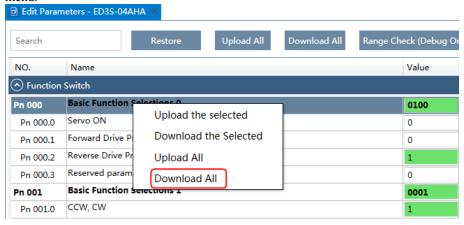

Download the Selected

Drag the mouse to select the desired parameters, or you can hold **Ctrl** key and click the desired parameter, and then right-click a selected parameter, and select **Download the Selected** in the pop-up menu.

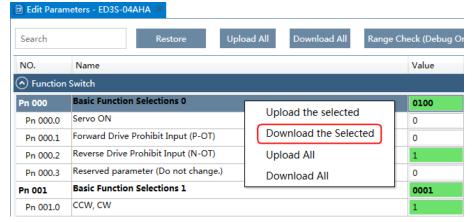

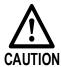

You can only fulfill the Download Parameter function in **Online Operation**. If a warning dialog box **Unable to download the parameters** is displayed, check the connection between PC and the Drive.

#### Restore Parameters

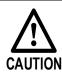

Make sure that it is necessary to restore the parameters as default setting before fulfilling the **Restore Parameters** function.

Step 1 Click **Restore** in the **Edit Parameters** window.

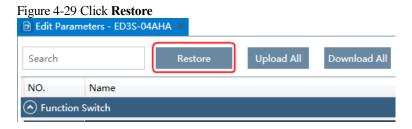

Step 2 Read the content on the warning dialog box and click **OK**.

Figure 4-30 Confirm the parameter restored

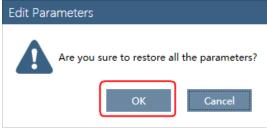

Step 3 *ESView V4* will send the **Restore Parameters** command to the Drive, and then the Drive will execute the **Restore Parameters**.

#### Save Parameters

Follow the below procedure to save the current settings as an offline file into the PC.

Step 1 Click in the **Edit Parameters** window.

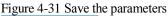

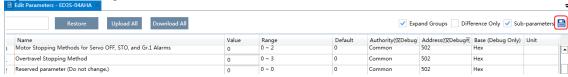

- Step 2 Choose the desired files in the **Save As** dialog box.
- Step 3 Click Save.

#### 4.2.4 Monitor

#### **Device Status**

The **Device** list can display all the device you had connected or created (including online and offline), and their basic status.

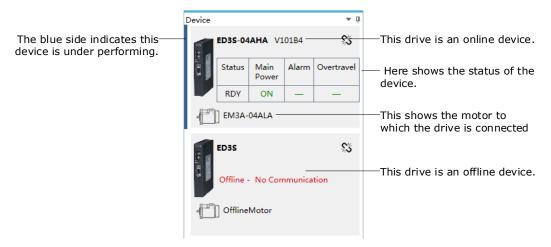

#### **IO** Monitor

Use the **Monitor** function for displaying the main parameters of the device and the I/O signal information.

Step 1 Select **Monitor** > **Monitor** in the **Menu Bar** of the *ESView V4* main windows.

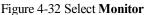

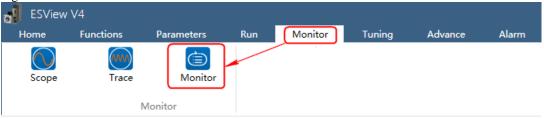

NOTE: You can also move the cursor upon **Monitor** on the right side of the main window of *ESView V4* and stay for a while, the **Monitor List** will be displayed.

Step 2 The Monitor List will display the information of DATA MONITOR and I/O MONITOR.

Figure 4-33 Monitor List

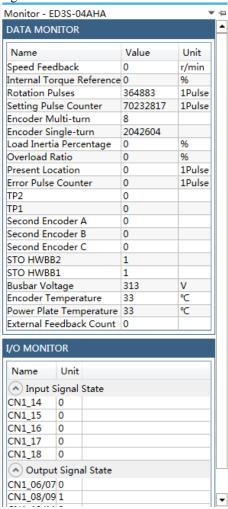

# **Chapter 5 EtherCAT Communications**

### 5.1 Introduction

#### 5.1.1 Protocol Overview

EtherCAT is an open network based on Ethernet to achieve real time control. It could support high speed and synchronized control. By using efficient network topology, the network structure with too many concentrator and complicated connections are avoided. It is very suitable to use this protocol in motion control and other factory automation applications.

EtherCAT is registered trademark and patented technology, licensed by Beckhoff Automation GmbH, Germany.

EtherCAT technology breaks the limits of normal internet solution. Through this technology, we don't need to receive Ethernet data, decode the data, and then copy the process data to different devices. EtherCAT slave device could read the data marked with this device's address information when the frame passes this device. As the same, some data will be written into the frame when it passes the device. In this way, data reading and data writing could be done within several nanoseconds.

EtherCAT uses standard Ethernet technology and support almost kinds of topologies, including the line type, tree type, star type and so on. Its physical layer could be 100 BASE-TXI twisted-pair wire, 100BASE-FX fiber or LVDS (low voltage differential signaling). It could also be done through switch or media converters or in order to achieve the combination of different Ethernet structure.

Relying on the ASICs for EtherCAT in the slave and DMA technology that reads network interface data, the processing of the protocol is done in the hardware. EtherCAT system could update the information for 1000 I/O within  $30 \, \mu s$ . It could exchange a frame as big as 1486 bytes within  $300 \, \mu s$ . This is almost like 12000 digital output or input. Controlling one servo with  $100 \, 8$ -byte I/O data only takes  $100 \, \mu s$ . Within this period, the system could update the actual positions and status presented by command value and control data. Distributed clock technology could make the cyclic synchronous error lower than  $1 \, \mu s$ .

## 5.1.2 Specification

The specifications for EtherCAT communication are as follows.

| Item                                   | Specifications                                                                                                    |  |  |
|----------------------------------------|----------------------------------------------------------------------------------------------------|--|--|
| Applicable Communications Standards    | IEC 61158 Type12, IEC 61800-7 CiA402 Drive Profile                                                                                       |  |  |
| Protocol                               | 100BASE-TX (IEEE802.3)                                                                                                    |  |  |
| Communications Connectors              | CN3-IN (RJ45): EtherCAT signal input connector<br>CN4-OUT (RJ45): EtherCAT signal output connector                                       |  |  |
| Cable                                  | Category 5, 4 shielded twisted pairs                                                                                                    |  |  |
| Sync Manager                           | SM0: Mailbox output, SM1: Mailbox input, SM2: Process data output, and SM3: Process data input                                           |  |  |
| FMMU                                   | FMMU 0: Mapped in process data output (RxPDO) area. FMMU 1: Mapped in process data input (TxPDO) area. FMMU 2: Mapped to mailbox status. |  |  |
| EtherCAT Commands<br>(Data Link Layer) | APRD, FPRD, BRD, LRD, APWR, FPWR, BWR, LWR, ARMW, FRMW (APRW, FPRW, BRW, and LRW commands are not supported.)                            |  |  |

| Item                        | Specifications                                                                                                    |
|-----------------------------|----------------------------------------------------------------------------------------------------|
| Process Data                | Assignments can be changed with PDO mapping.                                                                                                    |
| MailBox (CoE)               | Emergency messages, SDO requests, SDO responses, and SDO information (TxPDO/RxPDO and remote TxPDO/RxPDO are not supported.)                                                                                                    |
| Distributed Clocks          | Free-Run Mode and DC Mode (Can be switched), SM2 (SM2 event sync) Applicable DC cycles: 125 µs to 8 ms in 125-µs increments                                                                                                    |
| Slave Information Interface | 256 bytes (read-only)                                                                                                    |
| CiA402 Drive Profile        | <ul> <li>Homing Mode</li> <li>Profile Position Mode</li> <li>Profile Velocity Mode</li> <li>Profile Torque Mode</li> <li>Interpolated Position Mode</li> <li>Cyclic Synchronous Position Mode</li> <li>Cyclic Synchronous Velocity Mode</li> <li>Cyclic Synchronous Torque Mode</li> <li>Touch Probe Function</li> <li>Torque Limit Function</li> </ul> |

# 5.2 Relevant Settings

If the EtherCAT network cannot communicate, check the settings of the parameters Pn006 and Pn704.

| Parameter | Name          | Setting | Meaning                                                                  | When Enabled  |
|-----------|---------------|---------|--------------------------------------------------------------------------|---------------|
| Pn006.0   | Bus Selection | 0       | Do not use the Bus. Select the control method by the setting of Pn005.1. | After restart |
|           |               | 1       | Use EtherCAT. [Default]                                                  |               |

| Parameter | Name               | Range    | Unit | Default | When Enabled  |
|-----------|--------------------|----------|------|---------|---------------|
| Pn704     | Device Node Number | 0 to 127 | ı    | 1       | After restart |

### 5.3 EtherCAT Basis

### 5.3.1 CANopen over EtherCAT Reference Model

CANopen over EtherCAT (CoE) reference model is as shown in Figure 5-1.

Figure 5-1 CoE Reference Model

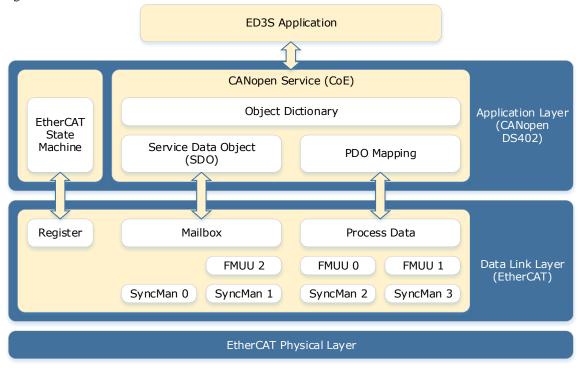

The coe reference model mainly includes two parts: the Data Link Layer and the Application Layer. The Data Link Layer is mainly responsible for the EtherCAT communication protocol, and the Application Layer embeds the CANopen drive profile (DS402) communication protocol. The Object Dictionary in the Application Layer contains parameters, application data, and PDO mapping information.

The Process Data Object (PDO) consists of objects in the object dictionary that can be mapped to the PDO. The contents of the process data are defined by the PDO mapping. Process data communication cyclically reads writes the PDO.

Mailbox communication (SDO) uses asynchronous message communications where all object in the object dictionary can be read and written.

### 5.3.2 EtherCAT Slave Information

You can use EtherCAT slave information files (XML format) to configure the EtherCAT master.

The XML file contains the standard EtherCAT communications settings for the Drive. The following file is provided for the Drive:

ESTUN ED31 V\*\*\*.xml

**NOTE**: The asterisks (\*\*\*) indicate the version number.

### 5.3.3 EtherCAT State Machine

The EtherCAT state machine is used to manage the communications states between the master and slave applications when EtherCAT communications are started and during operation, as shown in Figure 5-2. Normally, the state changes for requests from the master.

Figure 5-2 EtherCAT state machine

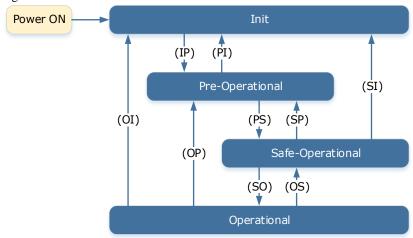

Table 5-1 lists the state transition and initialization process.

Table 5-1 Description of state or transition

| State or Transition                            | on Operation                                                                                                    |  |  |
|------------------------------------------------|----------------------------------------------------------------------------------------------------|--|--|
| Init (I)                                       | <ul> <li>Mailbox communications are not available.</li> <li>Process data communications are not available.</li> </ul>                                                                                                    |  |  |
| Init to Pre-<br>Operational (IP)               | <ul> <li>The master sets the DL address and Sync Manager Channels for mailbox communications.</li> <li>The master initializes DC clock synchronization.</li> <li>The master requests the Pre-Operational state.</li> <li>The master sets the AL control register.</li> <li>The slaves check whether the mailbox was initialized correctly.</li> </ul>                                                                      |  |  |
| Pre-Operational (P)                            | <ul><li>Mailbox communications are available.</li><li>Process data communications are not available.</li></ul>                                                                                                    |  |  |
| Pre-Operational to<br>Safe-Operational<br>(PS) | <ul> <li>The master sets the Sync Manager Channels and FMMU channels for process data.</li> <li>The master uses SDOs to set the PDO mappings and the Sync Manager PDO Assignment parameters.</li> <li>The master requests the Safe-Operational state.</li> <li>The slaves check whether the Sync Manager channels for process data communications and, if required, the distributed clock settings are correct.</li> </ul> |  |  |
| Safe-Operational (S)                           | Process data communications are possible. However, only the input data is available. The output data is still unavailable.                                                                                                    |  |  |
| Safe-Operational to<br>Operational (SO)        | <ul> <li>The master sends available output data.</li> <li>The master requests the Operational state.</li> </ul>                                                                                                    |  |  |
| Operational (O)                                | Process data communications are available.                                                                                                    |  |  |

### 5.3.4 Process Data Object (PDO)

The ED3S provides 4 RxPDOs and 4 TxPDOs, all of which support dynamic mapping. The mapping objects are shown in Table 5-2.

Table 5-2 Process data mapping

| PDOs               | Mapping Objects |
|--------------------|-----------------|
| RxPDO 1 to RxPDO 4 | 1600h to 1603h  |
| TxPDO 1 to TxPDO 4 | 1A00h to 1A03h  |

NOTE: Each PDO Mapping can be assigned up to 8 objects, and the total assignment is not more than 32 bytes.

#### PDO Assignment

The Sync Manager Channels SM2 is responsible for receiving the data from RxPDO, and Sync Manager Channels SM3 is responsible for transmitting the data in TxPDO.

The Sync Manager PDO assignment objects (1C12h and 1C13h) establish the relationship between these PDOs and the Sync Managers. The following figure shows an example that how to set the relationship between SM3 and TxPDO through object 1C13h.

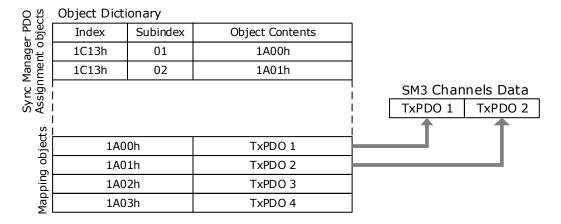

#### PDO Mapping

POD mappings are definitions of the applications objects that are sent with PDOs (RxPDOs and TxPDOs).

The PDO mapping tables are in indexes 1600h to 1603h and 1610h to 1613h for the RxPDOs (RxPDO 1 to RxPDO 4) and indexes 1A00h to 1A03h and 1A10h to 1A13h for the TxPDOs (TxPDO 1 to TxPDO 4) in the object dictionary.

Each PDO mapping object can be added up to 10 objects, and the total assignment is not more than 32 bytes. The following figure shows a mapping example of TxPDO 1. The mapping object is 1A00h.

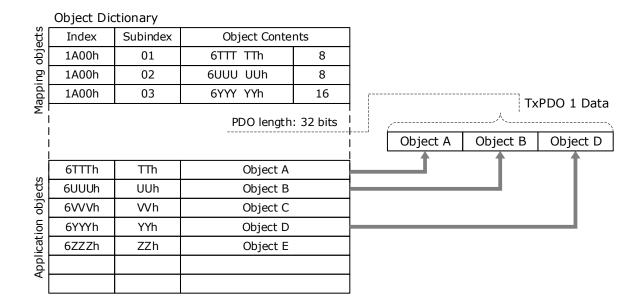

Taking SM2 channel and RxPDO 1 as an example, the steps of PDO mapping are as follows:

- 1. Disable the assignment between the SM2 and RxPDO 1: Set subindex 00h in object 1C12h to 0.
- 2. Disable the assignments of RxPDO 1: Set subindex 00h in object 1600h to 0.
- 3. Set all of the mapping entries (index and subindex) for the RxPDO 1 mapping objects: Write the mapping entity index and subindex values into the corresponding subindex of 1600h.
- 4. Set number of mapping entries for the RxPDO 1 mapping objects: Write the number of mapping entries into the subindex 00h of 1600h.
- 5. Set the assignments between the SM2 and RxPDO 1: Set subindex 01h in object 1C12h to 0x1600.
- 6. Enable the assignments between the Sync Manager and RxPDO 1: Set subindex 00h in object 1C12h to 1.

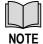

The PDO mapping objects (indexes 1600h to 1603h, 1A00h to 1A03h) and the Sync Manager PDO Assignment objects (index 1C12h and 1C13h) can be written only in Pre-Operation state.

#### **Default PDO Mappings**

The following table shows the default PDO mappings for the Drive. These initial settings are also defined in the EtherCAT slave information file (XML format).

| Mode                                                           | PDO           | Default                                                                      |
|----------------------------------------------------------------|---------------|------------------------------------------------------------------------------|
|                                                                | RxPDO (1600h) | Controlword (6040h) Target Velocity (60FFh)                                  |
| PV                                                             | TxPDO (1A00h) | Statusword (6041h) Velocity Actual Value (606Ch) Torque Actual Value (6077h) |
| PP RxPDO (1601h) Controlword (6040h)<br>Target Position (607Al |               | Controlword (6040h) Target Position (607Ah)                                  |

| Mode | PDO           | Default                                                                                                    |
|------|---------------|----------------------------------------------------------------------------------------------------|
|      | TxPDO (1A01h) | Statusword (6041h) Position Actual Value (6064h) Torque Actual Value (6077h)                                                                                                    |
|      | RxPDO (1602h) | Controlword (6040h) Target Position (607Ah) Touch Probe Function (60B8h)                                                                                                    |
| CSP  | TxPDO (1A02h) | Statusword (6041h) Position Actual Value (6064h) Torque Actual Value (6077h) Following Error Actual Value (60F4h) Touch probe status (60B9h) Touch probe pos1 pos value (60BAh) Touch probe pos2 pos value (60BCh) Physical Inputs (60FDh) |
| HOME | RxPDO (1603h) | Controlword (6040h)                                                                                                    |
| HOME | TxPDO (1A03h) | Statusword (6041h)                                                                                                    |

## 5.3.5 Service Data Object (SDO)

SDO is used to transfer non-cyclic data, such as communication parameter configuration, and Servo running parameter configuration. The CoE service type includes Emergency Message, SDO request and SDO response.

### 5.3.6 Emergency Message

When an alarm occurs in the Drive, the CoE service can trigger an emergency message to inform the user of the error code.

An emergency message consists of eight bytes of data as shown in the following description.

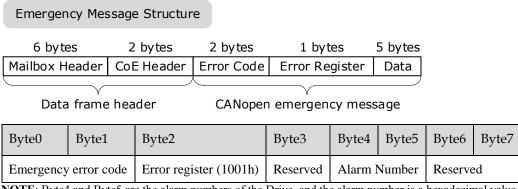

NOTE: Byte4 and Byte5 are the alarm numbers of the Drive, and the alarm number is a hexadecimal value.

## 5.3.7 Distributed Clock (DC)

The synchronization of EtherCAT communications is based on a mechanism called a distributed clock. With the distributed clock, all devices are synchronized with each other by sharing the same reference clock. The slave devices synchronize the internal applications to the Sync0 events that are generated according to the reference clock.

You can use the following synchronization modes with EtherCAT (CoE). You can change the synchronization mode in the Sync Control registers (ESC registers 0x980 and 0x981).

- Free-Run (ESC register0x981: 0x980 = 0x0000)

  In Free-Run mode, the local cycle is independent from the communications cycle and master cycle.
- DC Mode (ESC register0x981: 0x980 = 0x0300) In this mode, the Drive is synchronized with the host controller (master) on the Sync0 event.

The following figure gives a timing chart for DC synchronization.

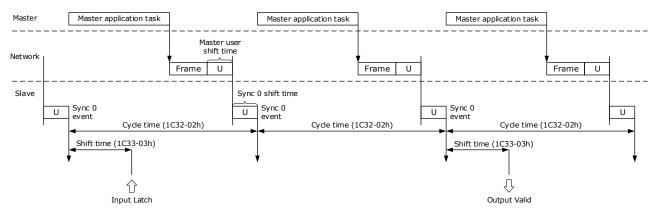

NOTE: Only the object 1C33-03h can be set.

#### 5.4 Communication Indication

## 5.4.1 Indicator Lamps on Panel Operator

There are 3 indicator lamps on the panel Operator of the Drive to indicate the communication status of EtherCAT: SYS, RUN and ERR.

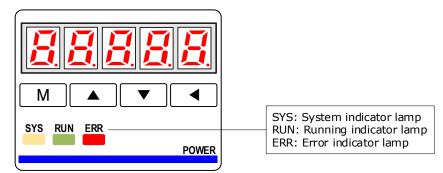

#### SYS Indicator

The SYS indicator shows the system status of EtherCAT communications.

| Indicator |             | - Description                                                 |  |
|-----------|-------------|---------------------------------------------------------------|--|
| Status    | Pattern     |                                                               |  |
| Off       | Never lit   | No power supplied or EtherCAT is resetting                    |  |
| Blinking  | ON —1s—1s—) | EtherCAT is booting                                           |  |
| On        | Always lit  | Initialization is complete and EtherCAT is operating normally |  |

#### **RUN** Indicator

The RUN indicator shows the status of EtherCAT communications.

| Indicator    |                      | Description                               |
|--------------|----------------------|-------------------------------------------|
| Status       | Pattern              |                                           |
| Off          | Never lit            | EtherCAT is in Init state                 |
| Blinking     | ON (-0.2s * -0.2s *) | EtherCAT is in Pre-<br>Operational state  |
| Single flash | ON -0.2s -1s         | EtherCAT is in Safe-<br>Operational state |
| On           | Always lit           | EtherCAT is in Operational state          |

#### **ERR** Indicator

The ERR indicator shows the error status of EtherCAT communications.

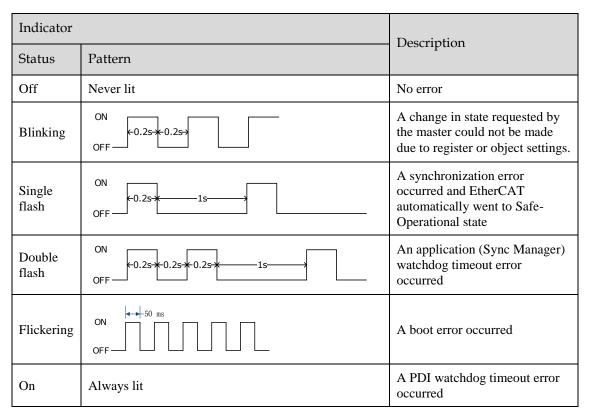

## 5.4.2 Indicator Lamps on RJ45

The Link/Activity indicators show whether Communications Cables are connected to the CN3-IN and CN3-OUT connectors and whether communications are active.

| Indicator  |            | Description                                                                          |  |
|------------|------------|--------------------------------------------------------------------------------------|--|
| Status     | Pattern    | Description                                                                          |  |
| Off        | Never lit  | A Communications Cable is not connected and the EtherCAT controller is not running   |  |
| Flickering | ON OFF     | Data communications are in progress                                                  |  |
| On         | Always lit | A Communications Cable is connected, but data communications are not being performed |  |

# **Chapter 6 CiA402 Drive Profile**

## 6.1 Conversion Factor Setting

#### Gear Ratio (6093h)

The gear ratio indicates the Motor displacement (in encoder unit) corresponding to the driving shaft displacement of one reference unit.

The gear ratio is defined by the numerator (6091-01h) and denominator (6091-02h). It determines the relationship between the driving shaft displacement (in reference unit) and the Motor displacement (in encoder unit):

Motor displacement = Driving shaft displacement  $\times$  Gear ratio

The Motor is connected with the load through the reduction wheel and other mechanical transmission mechanism. The gear ratio is calculated based on parameters such as the mechanical reduction ratio, mechanical size and Motor resolutions:

$$Gear Ratio = \frac{Motor \ resolution}{Driving \ shaft \ resolution}$$

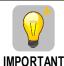

6093

This section uses the Motor encoder as an example.

The setting of the external encoder is the same as that of the Motor encoder.

| Gear Radio LIINT32 RW No PP HM IP CSP     | Index | Name       | Data Type | Access | PDO Mapping | Related Mode    |
|-------------------------------------------|-------|------------|-----------|--------|-------------|-----------------|
| Gen Radio Chitisz Riv No 11, 11M, 11, CSI |       | Gear Radio | UINT32    | RW     | No          | PP, HM, IP, CSP |

It sets the relationship between number of Motor shaft revolutions and number of driving shaft revolutions.

For Motor encoders with different bit, the setting ranges of the gear ratio are as following:

- Bit of Motor encoder < 20, the setting range is 0.001 to 4000
  - Bit of Motor encoder = 21, the setting range is 0.001 to 8000
  - Bit of Motor encoder = 22, the setting range is 0.001 to 16000
  - Bit of Motor encoder = 23, the setting range is 0.001 to 32000
  - Bit of Motor encoder = 24, the setting range is 0.001 to 64000

If the setting exceeds the above range, A07 (Electronic Gear Error) alarm will occur.

The Motor position feedback (encoder unit) and driving shaft position feedback (reference unit) is in the following relationship:

Motor position feedback = Driving shaft position feedback  $\times$  Gear ratio

| Subindex | Name                       | Data Type | Access | PDO Mapping | Related Mode    |
|----------|----------------------------|-----------|--------|-------------|-----------------|
| 00       | Highest subindex supported | UINT32    | RW     | No          | PP, HM, IP, CSP |

| Subindex | Name        | Data Type | Access | PDO Mapping | Related Mode |
|----------|-------------|-----------|--------|-------------|--------------|
| 01       | Numerator   | UINT32    | RW     | No          |              |
| 02       | Denominator | UINT32    | RW     | No          |              |

The resolutions of the Motor encoder with different bit are as follows:

- The general incremental encoder outputs 10,000 pulses per 1 revolution
- The resolver outputs 65536 pulses per 1 revolution
- The 17-bit encoder outputs 131072 pulses per 1 revolution
- The 20-bit encoder outputs 1048576 pulses per 1 revolution
- The 23-bit encoder outputs 8388608 pulses per 1 revolution

#### Setting Example

Take the load ball screw as an example: Minimum reference unit fc = 1 mm, Lead pB = 10 mm/r, Reduction ratio n = 5:1, 20-bit incremental encoder resolution P = 1048576;

The gear ratio is calculated as follows:

Gear radio = 
$$\frac{\text{Motor resolution P} \times \text{n}}{pB} = \frac{1048576 \times 5}{10} = 524288$$

Therefore, 6093-01h = 524288, 6093-01h = 1, which means that when the driving shaft displacement is 1, the Motor displacement is 524288.

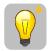

**IMPORTANT** 

The ratio of 6093-01h and 6093-02h must be reduced to without common divisor.

## 6.2 Device Control

### 6.2.1 CiA402 State Machine

The Drive runs in the specified status only when it is instructed according to the flowchart defined in CiA402.

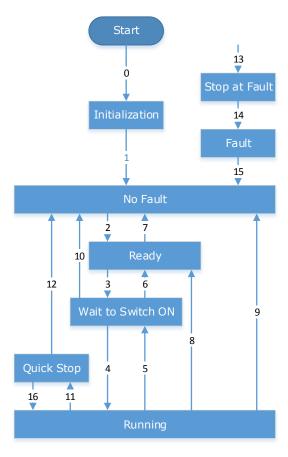

The states are described in the following table.

| State             | Description                                                                                                    |
|-------------------|----------------------------------------------------------------------------------------------------|
| Initialization    | Initialization of the Drive and self-check has been done.  Parameter settings or Drive functions cannot be implemented.                                                              |
| No Fault          | No fault exists in the Drive or the fault has been eliminated.  Parameter settings of the Drive is allowed.                                                                          |
| Ready             | The Drive is ready.  Parameter settings of the Drive is allowed.                                                                                                    |
| Wait to Switch ON | The Drive waits to switch on. Parameter settings of the Drive is allowed.                                                                                                    |
| Running           | The Drive is in normal running state; a certain drive mode is enabled; the Motor is energized, and rotates when the reference is not 0.  Parameter settings of the Drive is allowed. |
| Quick Stop        | The quick stop function is enabled, and the Drive executes quick stop.  Parameter settings of the Drive is allowed.                                                                  |
| Stop at Fault     | A fault occurs, and the Drive stops.  Parameter settings of the Drive is allowed.                                                                                                    |

| State | Description                                                                                                    |
|-------|----------------------------------------------------------------------------------------------------|
| Fault | The stop process is completed, and all the drive functions are inhibited.  Parameter setting is allowed for users to eliminate faults. |

The control commands and state switchover are described as follows:

| CiA | 402 State Switchover         | Controlword (6040h)                                                                                                    | Statusword (6041h) |
|-----|------------------------------|----------------------------------------------------------------------------------------------------|--------------------|
| 0   | Start → Initialization       | Natural transition, and no control command is required.                                                                                             | 0x0000             |
| 1   | Initialization → No Fault    | Natural transition, and no control command is required.  If an error occurs during initialization, the Drive directly goes to state 13.             | 0x0250             |
| 2   | No Fault → Ready             | 0x0006                                                                                                    | 0x0231             |
| 3   | Ready → Wait to switch on    | 0x0007                                                                                                    | 0x0233             |
| 4   | Wait to switch on → Running  | 0x000F                                                                                                    | 0x0237             |
| 5   | Running → Wait to switch on  | 0x0007                                                                                                    | 0x0233             |
| 6   | Wait to switch on → Ready    | 0x0006                                                                                                    | 0x0231             |
| 7   | Ready → No Fault             | 0x0000                                                                                                    | 0x0250             |
| 8   | Running → Ready              | 0x0006                                                                                                    | 0x0231             |
| 9   | Ready → No Fault             | 0x0000                                                                                                    | 0x0250             |
| 10  | Wait to switch on → No Fault | 0x0000                                                                                                    | 0x0250             |
| 11  | Running → Quick stop         | 0x0002                                                                                                    | 0x0217             |
| 12  | Quick stop → No Fault        | Set 605Ah to a value among 0 to 2.  Natural transition is performed after stop, and no control command is required.                                 | 0x0250             |
| 13  | Stop at fault                | Once a fault occurs in any state other than <i>Fault</i> , the Drive automatically switchovers to the stop at fault state, without control command. | 0x021F             |
| 14  | Stop at fault → Fault        | Natural transition after stop at fault, and no control command is required.                                                                         | 0x0218             |
| 15  | Fault → No Fault             | 0x80                                                                                                    | 0x0250             |
| 16  | Quick stop → Running         | Set 605Ah to a value between 5 and 6. After the stop process is completed, 0x0F is sent after the stop process is completed.                        | 0x0237             |

## 6.2.2 Stop Modes

The Drive supports 5 stop modes described as below sections.

#### Quick Stop Option Code (605Ah)

This object determines what operation will be performed if a Quick Stop is executed.

| Index | Subindex | Name                      | Data Type | Access | PDO Mapping | Value                      |
|-------|----------|---------------------------|-----------|--------|-------------|----------------------------|
| 605Ah | 0        | Quick Stop Option<br>Code | INT16     | RW     | No          | 0, 1, 2, 5, 6<br>Default:2 |

The meanings of Value are as follows:

| Value | Description                                                                                                    |  |  |  |  |  |
|-------|----------------------------------------------------------------------------------------------------|--|--|--|--|--|
| 0     | Disables the Servo (Servo OFF, and stops the axis according to the setting of Pn003.0)                                      |  |  |  |  |  |
| 1     | Decelerates according to <i>Profile Deceleration</i> (6084h) for decelerating to a stop and moves to the No Fault state     |  |  |  |  |  |
| 2     | Decelerates according to <i>Quick Stop Deceleration</i> (6085h) for decelerating to a stop and moves to the No Fault state  |  |  |  |  |  |
| 5     | Decelerates according to <i>Profile Deceleration</i> (6084h) for decelerating to a stop and stays at the QuickStop state    |  |  |  |  |  |
| 6     | Decelerates according to <i>Quick Stop Deceleration</i> (6085h) for decelerating to a stop and stays at the QuickStop state |  |  |  |  |  |

#### 605Bh (Shutdown Option Code)

This object defines the operation that is performed if there is a move from Operation Enable state to Ready state.

| Index | Subindex | Name                    | Data Type | Access | PDO Mapping | Value              |
|-------|----------|-------------------------|-----------|--------|-------------|--------------------|
| 605Bh | 0        | Shutdown Option<br>Code | INT16     | RW     | No          | 0, 1<br>Default: 0 |

The meanings of Value are as follows:

| Value | Description                                                                                                    |
|-------|----------------------------------------------------------------------------------------------------|
| 0     | Disables the Servo (Servo OFF, and stops the axis according to the setting of Pn003.0)                                  |
| 1     | Decelerates according to <i>Profile Deceleration</i> (6084h) for decelerating to a stop and moves to the No Fault state |

#### 605Ch: Disable Operation Option Code

This object defines the operation that is performed if there is a move from Operation Enable state to Switched ON state.

| Index | Subindex | Name                    | Data Type | Access | PDO Mapping | Value              |
|-------|----------|-------------------------|-----------|--------|-------------|--------------------|
| 605Ch | 0        | Shutdown Option<br>Code | INT16     | RW     | No          | 0, 1<br>Default: 0 |

The meanings of Value are as follows:

| Value | Description                                                                                                    |
|-------|----------------------------------------------------------------------------------------------------|
| 0     | Disables the Servo (Servo OFF, and stops the axis according to the setting of Pn004.0)                                  |
| 1     | Decelerates according to <i>Profile Deceleration</i> (6084h) for decelerating to a stop and moves to the No Fault state |

### 605Dh: Halt Option Code

This object defines the operation that is performed if bit 8 (Halt) in Controlword is active.

| Index | Subindex | Name             | Data Type | Access | PDO Mapping | Value              |
|-------|----------|------------------|-----------|--------|-------------|--------------------|
| 605Dh | 0        | Halt Option Code | INT16     | RW     | No          | 1, 2<br>Default: 1 |

The meanings of Value are as follows:

| Value | Description                                                                         |
|-------|-------------------------------------------------------------------------------------|
| 1     | Decelerates according to Profile Deceleration (6084h) for decelerating to a stop    |
| 2     | Decelerates according to Quick Stop Deceleration (6085h) for decelerating to a stop |

#### 605Eh: Fault Reaction Option Code

This object defines the operation that is performed when an alarm is detected in the Servo System.

| Index | Subindex | Name             | Data Type | Access | PDO Mapping | Value |
|-------|----------|------------------|-----------|--------|-------------|-------|
| 605Eh | 0        | Halt Option Code | INT16     | RW     | No          | 0     |

The meaning of Value is as follows:

| Value | Description                                                                            |
|-------|----------------------------------------------------------------------------------------|
| 0     | Disables the Servo (Servo OFF, and stops the axis according to the setting of Pn003.0) |

## 6.3 Control Modes

The Drive supports 8 control modes as defined in 6502h.

| Index | Subindex | Name                     | Data Type | Access | PDO Mapping | Value  |
|-------|----------|--------------------------|-----------|--------|-------------|--------|
| 6502h | 0        | Supported Drive<br>Modes | UINT32    | RO     | No          | 0x03ED |

| Bit      | Supported mode                  | Definition       |
|----------|---------------------------------|------------------|
| 0        | Profile Position                | 1: Supported     |
| 1        | Vl (Velocity mode)              | 0: Not supported |
| 2        | PV (Profile Velocity mode)      | 1: Supported     |
| 3        | TQ (Torque Profile mode)        | 1: Supported     |
| 4        | Reserved                        | 0                |
| 5        | HM (Homing mode)                | 1: Supported     |
| 6        | IP (Interpolated Position mode) | 1: Supported     |
| 7        | CSP (Cyclic Sync Position mode) | 1: Supported     |
| 8        | CSV (Cyclic Sync Velocity mode) | 1: Supported     |
| 9        | CST (Cyclic Sync Torque mode)   | 1: Supported     |
| 10 to 31 | Reserved                        | 0                |

# 6.3.1 Modes of Operation

This object is used to select the operation mode. The Servo System gives the actual operation mode in the *Modes of Operation Display* object.

| Index | Subindex | Name                  | Data Type | Access | PDO Mapping | Value                 |
|-------|----------|-----------------------|-----------|--------|-------------|-----------------------|
| 6060h | 0        | Modes of<br>Operation | UINT8     | RW     | Yes         | 0 to 10<br>Default: 0 |

| Value | Description                                 |
|-------|---------------------------------------------|
| 0     | There is no mode change or no mode assigned |
| 1     | Profile Position Mode                       |
| 2     | _                                           |
| 3     | Profile Velocity Mode                       |
| 4     | Profile Torque Mode                         |
| 5     | _                                           |
| 6     | Homing Mode                                 |

| Value | Description                |
|-------|----------------------------|
| 7     | Interpolated Position Mode |
| 8     | Cyclic Sync Position Mode  |
| 9     | Cyclic Sync Velocity Mode  |
| 10    | Cyclic Sync Torque Mode    |

### 6.3.2 Modes of Operation Display

This object gives the current mode of operation.

| Index | Subindex | Name                          | Data Type | Access | PDO Mapping | Value      |
|-------|----------|-------------------------------|-----------|--------|-------------|------------|
| 6061h | 0        | Modes of<br>Operation Display | UINT8     | RO     | Yes         | Default: 0 |

## 6.3.3 Mode Change

Note the following when changing the control mode.

- After changing from Position Control Mode (PP mode or CSP mode) to other modes, the unexecuted position command will be discarded.
- A ramp stop command is executed when changing from Speed Control Mode (PV mode or CSV mode) or Torque Control Mode (PT mode or CST mode) to other modes. And then, changes to other modes after the stop has been completed.
- It cannot be changed to other modes when the Servo is operating in the Homing Mode, except that the homing operation has been completed or interrupted (Fault or disabled).
- Servo running status, after changing from other modes to CSP mode, CSV mode or CST mode, please send the command at least 1ms interval to avoid loss of instruction or error.
- After changing the modes to Cyclic Sync Mode (CSP mode, CSV mode or CST mode), please wait 1 ms or more before sending the commands, in case losing command loss or error occurred.

# 6.3.4 Communication Cycle

The communication Cycle Time of all Control Modes (PP, PV, PT, HM, IP, CSP, CSV, and CST) supports an integer multiple of 125µs (e.g. 125µs, 250µs, 500µs, 1ms, and so on).

### 6.4 Position Control

## 6.4.1 Profile Position (PP) Mode

In this mode of operation, the host control uses the trajectory generator (an operation profile calculation function) inside the Drive to perform PTP positioning operation. It executes trajectory generator, position control, speed control, and torque control based on the target position, profile velocity, profile acceleration, profile deceleration, and other information.

#### **Block Diagram**

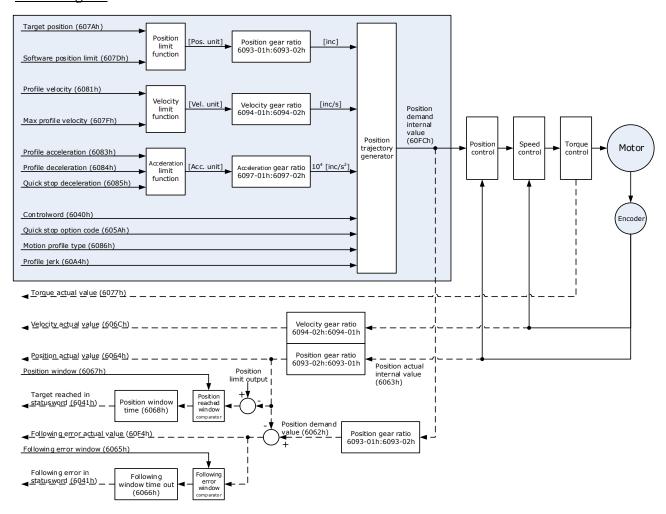

#### **Speed Limit**

The speed limit is determined by the smaller of 6080h value and 607F value.

### Relevant Objects

| Object               | Bit       | Name             | Value             | Description                                                                                                    | on                                                                                                    |  |
|----------------------|-----------|------------------|-------------------|----------------------------------------------------------------------------------------------------|----------------------------------------------------------------------------------------------------|--|
|                      | 0         | G. W.L.          | 0                 | Disabled                                                                                                    |                                                                                                    |  |
|                      | 0         | Switch on        | 1                 | Enabled                                                                                                    |                                                                                                    |  |
|                      | 1         | Enghla soltana   | 0                 | Disabled                                                                                                    |                                                                                                    |  |
|                      | 1         | Enable voltage   | 1                 | Enabled                                                                                                    | If Bit0 to Bit3 are all 1, the Drive                                                                           |  |
|                      | 2         | Quick stop       | 0                 | Disabled                                                                                                    | starts running.                                                                                                |  |
|                      | 2         | Quick stop       | 1                 | Enabled                                                                                                    |                                                                                                    |  |
| Cantualinand         | 3         | Enable energion  | 0                 | Disabled                                                                                                    |                                                                                                    |  |
| Controlword<br>6040h | 3         | Enable operation | 1                 | Enabled                                                                                                    |                                                                                                    |  |
|                      | 4         | New set-point    | $0 \rightarrow 1$ | the signals.                                                                                                    | tioning at the rising edge from 0 to 1 of . In this timing, the value s of 607Ah, 83h, and 6084h are obtained. |  |
|                      | 5         | Change set       | 0                 | Starts the next positioning after the current positioning completes (target reached)                                                         |                                                                                                    |  |
|                      |           | immediately      | 1                 | Starts the n                                                                                                    | Starts the next positioning immediately                                                                        |  |
|                      | 6 abs/rel |                  | 0                 | Treats the target position as an absolute value.                                                                                             |                                                                                                    |  |
|                      | O         | abs/fef          | 1                 | Treats the target position as a relative value.                                                                                              |                                                                                                    |  |
|                      |           | Toward was also  | 0                 | not reach                                                                                                    | 8 in Controlword) = 1: Axis                                                                                    |  |
|                      | 10        | Target reached   | 1                 | <ul> <li>Halt (Bit 8 in Controlword) = 0: Target position reached</li> <li>Halt (Bit 8 in Controlword) = 1: Velocity of axis is 0</li> </ul> |                                                                                                    |  |
| Statusword<br>6041h  | 12        | Set-point        | 0                 | Previous se<br>new set-po                                                                                                    | et-point already processed, waiting for int                                                                    |  |
|                      | 12        | acknowledge      | 1                 |                                                                                                    | et-point still in process, set-point<br>g shall be accepted                                                    |  |
|                      | 12        | Following amor   | 0                 | No followi                                                                                                    | ng error                                                                                                    |  |
|                      | 13        | Following error  | 1                 | Following                                                                                                    | error                                                                                                    |  |
|                      | 1.5       | Homofle -        | 0                 | Homing no                                                                                                    | ot completed                                                                                                   |  |
|                      | 15        | Homeflag         | 1                 | Homing co                                                                                                    | ompleted                                                                                                    |  |

NOTE: Bit10 of Statusword is set to 1 after the Quick Stop has been completed, and the Servo is in the Stop state.

| Index | Subindex | Name        | Access | Data Type | Unit | Range       | Default |
|-------|----------|-------------|--------|-----------|------|-------------|---------|
| 603F  | 00       | Error Code  | RO     | UINT16    | _    | 0 to 65535  | 0       |
| 6040  | 00       | Controlword | RW     | UINT16    | -    | 0 to 65535  | 0       |
| 6041  | 00       | Statusword  | RO     | UINT16    | -    | 0 to 0xFFFF | 0       |

| Index | Subindex | Name                              | Access | Data Type | Unit                          | Range                        | Default |
|-------|----------|-----------------------------------|--------|-----------|-------------------------------|------------------------------|---------|
| 6060  | 00       | Modes of operation                | RW     | INT8      | -                             | 0 to 10                      | 0       |
| 6061  | 00       | Modes of<br>Operation<br>display  | RO     | INT8      | -                             | 0 to 10                      | 0       |
| 6062  | 00       | Position Demand<br>Value          | RO     | INT32     | Reference unit                | -2147483648<br>to 2147483647 | _       |
| 6063  | 00       | Position Actual<br>Internal Value | RO     | INT32     | Encoder unit                  | -2147483648<br>to 2147483647 | -       |
| 6064  | 00       | Position Actual<br>Value          | RO     | INT32     | Reference unit                | -2147483648<br>to 2147483647 | _       |
| 6065  | 00       | Following Error<br>Window         | RW     | INT32     | Reference unit                | -2147483648<br>to 2147483647 | 1048576 |
| 6067  | 00       | Position Window                   | RW     | UINT32    | Encoder unit                  | 0 to<br>4294967295           | 734     |
| 6068  | 00       | Position Window<br>Time           | RW     | UINT16    | ms                            | 0 to 65535                   | _       |
| 606C  | 00       | Velocity Actual value             | RO     | INT32     | Reference unit                | _                            | _       |
| 6077  | 00       | Torque actual value               | RO     | INT16     | 0.1%                          | -5000 to 5000                | 0       |
| 607A  | 00       | Target Position                   | RW     | INT32     | Reference unit                | -2147483648<br>to 2147483647 | 0       |
| 6083  | 00       | Profile<br>Acceleration           | RW     | UDINT32   | Reference unit/s <sup>2</sup> | 0 to<br>4294967295           | 200000  |
| 6084  | 00       | Profile<br>Deceleration           | RW     | UDINT32   | Reference unit/s <sup>2</sup> | 0 to<br>4294967295           | 200000  |
| 6093  | 01       | numerator                         | RW     | UINT32    | -                             | 0 to<br>4294967295           | 1       |
| 0093  | 02       | divisor                           | RW     | UINT32    | -                             | 0 to<br>4294967295           | 1       |
| 60E0  | 00       | Positive Torque<br>Limit Value    | RW     | UINT16    | 0.1%                          | 0 to 65535                   | -       |
| 60E1  | 00       | Negative Torque<br>Limit Value    | RW     | UINT16    | 0.1%                          | 0 to 65535                   | _       |
| 60F4  | 00       | Following Error                   | RO     | INT32     | Reference unit                | -2147483648<br>to 2147483647 | _       |
| 60FC  | 00       | Position Demand<br>Internal Value | RO     | INT32     | Encoder unit                  | -2147483648<br>to 2147483647 | _       |
| 31CD  | 00       | Torque<br>Command Filter<br>Time  | RW     | INT32     | 0.01ms                        | 0 to 2500                    | 50      |
| 31CA  | 00       | Speed Loop Gain                   | RW     | INT32     | rad/s                         | 1 to 10000                   | 500     |

| Index | Subindex | Name                                             | Access | Data Type | Unit  | Range     | Default |
|-------|----------|--------------------------------------------------|--------|-----------|-------|-----------|---------|
| 31CB  | 00       | Speed Loop<br>Integral Time                      | RW     | INT32     | 0.1ms | 1 to 5000 | 125     |
| 31CC  | 00       | Position Loop<br>Gain                            | RW     | INT32     | 1/s   | 0 to 1000 | 40      |
| 31D4  | 00       | Speed<br>Feedforward                             | RW     | INT32     | %     | 0 to 100  | 0       |
| 31D5  | 00       | Speed<br>Feedforward<br>Filter Time              | RW     | INT32     | 0.1ms | 0 to 640  | 0       |
| 31D6  | 00       | Torque<br>Feedforward                            | RW     | INT32     | %     | 0 to 100  | 0       |
| 31D7  | 00       | Torque<br>Feedforward<br>Filter Time             | RW     | INT32     | 0.1ms | 0 to 640  | 0       |
| 31FC  | 00       | Model Following<br>Control Gain<br>Correction    | RW     | INT32     | %     | 20 to 500 | 100     |
| 31FE  | 00       | Model Following<br>Control Torque<br>Feedforward | RW     | INT32     | %     | 0 to 200  | 100     |
| 3201  | 00       | Limit for Load<br>Oscillation<br>Suppression     | RW     | INT32     | rpm   | 0 to 1000 | 100     |
|       | 00       | Internal Torque<br>Feedforward<br>Method         | RW     | INT32     | -     | 0 to 3    | 0       |
| 3169  | 02       | Torque<br>Feedforward<br>Method                  | RW     | INT32     | -     | 0 to 3    | 0       |
|       | 03       | Speed<br>Feedforward<br>Method                   | RW     | INT32     | _     | 0 to 3    | 0       |

### Recommended Configuration

| RPDO                        | TPDO                              | Remarks                |
|-----------------------------|-----------------------------------|------------------------|
| 6040h: Controlword          | 6041h: Statusword                 | Mandatory              |
| 607Ah: Target position      | 6064h: Position Actual Value      | Mandatory              |
| 6081h: profile velocity     | -                                 | Mandatory              |
| 6083h: profile acceleration | -                                 | Optional (cannot be 0) |
| 6084h: profile deceleration | -                                 | Optional (cannot be 0) |
| 6060h: mode of operation    | 6061h: modes of operation display | Optional               |

## 6.4.2 Interpolated Position (IP) Mode

The Interpolated Position Mode is used to control multiple coordinated axes or to control a single axis that requires time interpolation of the set point data.

This mode normally uses a time (communications) synchronization mechanism to synchronize the Servo Drives. The Interpolation Time Period defines the update cycle of the Interpolation Data (i.e., the interpolation position). The interpolation processing in the Drive is based on this setting. The Interpolation Data is interpreted as an absolute value.

#### **Block Diagram**

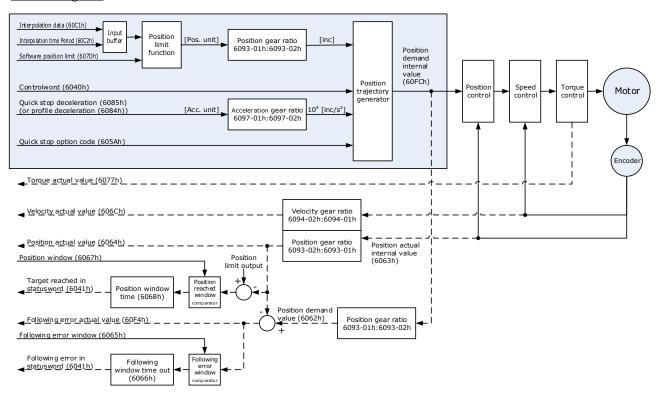

#### **Speed Limit**

The speed limit is determined by the smaller of 6080h value and 607F value.

#### Relevant Objects

| Object            | Bit | Name             | Value | Description |                                      |  |
|-------------------|-----|------------------|-------|-------------|--------------------------------------|--|
|                   | 0   | Switch on        | 0     | Disabled    |                                      |  |
|                   | 0   | Switch on        | 1     | Enabled     |                                      |  |
|                   | 1   | Enghla voltage   | 0     | Disabled    |                                      |  |
|                   | 1   | Enable voltage   | 1     | Enabled     | If Bit0 to Bit3 are all 1, the Drive |  |
| Controlword 6040h | 2   | Quick stop       | 0     | Disabled    | starts running.                      |  |
|                   |     |                  | 1     | Enabled     |                                      |  |
|                   | 3   |                  | 0     | Disabled    |                                      |  |
|                   | 3   | Enable operation | 1     | Enabled     |                                      |  |
|                   | 4   | Enable           | 0     | Disables in | terpolation.                         |  |

| Object              | Bit | Name            | Value | Description                                                                                                    |
|---------------------|-----|-----------------|-------|----------------------------------------------------------------------------------------------------|
|                     |     | interpolation   | 1     | Enables interpolation.                                                                                             |
|                     |     | Halt            | 0     | Enables Bit4                                                                                                    |
|                     | 8   |                 | 1     | Stops the axis according to <i>Halt Option Code</i> (605Dh)                                                        |
|                     |     |                 | 0     | Halt (Bit 8 in Controlword) = 0: Target position not reached                                                       |
|                     |     |                 |       | Halt (Bit 8 in Controlword) = 1: Axis decelerates                                                                  |
|                     | 10  | Target reached  | 1     | Halt (Bit 8 in Controlword) = 0: Target position reached.  Halt (Bit 8 in Controlword) = 1: Velocity of axis is 0. |
| Statusword<br>6041h | 12  | ip mode active  | 0     | Interpolation inactive                                                                                             |
|                     | 12  |                 | 1     | Interpolation active                                                                                               |
|                     | 13  | Following arror | 0     | No following error                                                                                                 |
|                     | 13  | Following error | 1     | Following error                                                                                                    |
|                     | 15  | Hamaflag        | 0     | Homing not completed                                                                                               |
|                     | 13  | Homeflag        | 1     | Homing completed                                                                                                   |

| Index | Subindex | Name                              | Access | Data Type | Unit           | Range                        | Default |
|-------|----------|-----------------------------------|--------|-----------|----------------|------------------------------|---------|
| 603F  | 00       | Error Code                        | RO     | UINT16    | -              | 0 to 65535                   | 0       |
| 6040  | 00       | Controlword                       | RW     | UINT16    | -              | 0 to 65535                   | 0       |
| 6041  | 00       | Statusword                        | RO     | UINT16    | -              | 0 to 0xFFFF                  | 0       |
| 6060  | 00       | Modes of operation                | RW     | INT8      | _              | 0 to 10                      | 0       |
| 6061  | 00       | Modes of<br>Operation display     | RO     | INT8      | -              | 0 to 10                      | 0       |
| 6062  | 00       | Position Demand<br>Value          | RO     | INT32     | Reference unit | -2147483648<br>to 2147483647 | -       |
| 6063  | 00       | Position Actual<br>Internal Value | RO     | INT32     | Encoder unit   | -2147483648<br>to 2147483647 | _       |
| 6064  | 00       | Position Actual<br>Value          | RO     | INT32     | Reference unit | -2147483648<br>to 2147483647 | -       |
| 6065  | 00       | Following Error<br>Window         | RW     | INT32     | Reference unit | -2147483648<br>to 2147483647 | 1048576 |
| 6067  | 00       | Position Window                   | RW     | UINT32    | Encoder unit   | 0 to<br>4294967295           | 734     |
| 6068  | 00       | Position Window<br>Time           | RW     | UINT16    | ms             | 0 to 65535                   | _       |

| Index | Subindex | Name                                             | Access | Data Type | Unit             | Range                        | Default |
|-------|----------|--------------------------------------------------|--------|-----------|------------------|------------------------------|---------|
| 606C  | 00       | Velocity Actual value                            | RO     | INT32     | Reference unit/s | -                            | _       |
| 6077  | 00       | Torque Actual value                              | RO     | INT16     | 0.1%             | -5000 to 5000                | 0       |
| 6093  | 01       | numerator                                        | RW     | UINT32    | -                | 0 to<br>4294967295           | 1       |
| 0093  | 02       | divisor                                          | RW     | UINT32    | -                | 0 to<br>4294967295           | 1       |
| 60B1  | 00       | Velocity Offset                                  | RW     | INT32     | Reference unit/s | -2147483648<br>to 2147483647 | 0       |
| 60B2  | 00       | Torque Offset                                    | RW     | INT16     | 0.1%             | -32768 to 32767              | 0       |
| 6062  | 01       | Interpolation time period value                  | RW     | UINT8     | -                | 1~250                        | -       |
| 60C2  | 02       | Interpolation time index                         | RW     | INT8      | s                | -6~-3                        | -3      |
| 60F4  | 00       | Following Error                                  | RO     | INT32     | Reference unit   | -2147483648<br>to 2147483647 | -       |
| 60FC  | 00       | Position Demand<br>Internal Value                | RO     | INT32     | Encoder unit     | -2147483648<br>to 2147483647 | -       |
| 31CD  | 00       | Torque Command<br>Filter Time                    | RW     | INT32     | 0.01ms           | 0 to 2500                    | 50      |
| 31CA  | 00       | Speed Loop Gain                                  | RW     | INT32     | rad/s            | 1 to 10000                   | 500     |
| 31CB  | 00       | Speed Loop<br>Integral Time                      | RW     | INT32     | 0.1ms            | 1 to 5000                    | 125     |
| 31CC  | 00       | Position Loop<br>Gain                            | RW     | INT32     | 1/s              | 0 to 1000                    | 40      |
| 31D4  | 00       | Speed<br>Feedforward                             | RW     | INT32     | %                | 0 to 100                     | 0       |
| 31D5  | 00       | Speed<br>Feedforward Filter<br>Time              | RW     | INT32     | 0.1ms            | 0 to 640                     | 0       |
| 31D6  | 00       | Torque<br>Feedforward                            | RW     | INT32     | %                | 0 to 100                     | 0       |
| 31D7  | 00       | Torque<br>Feedforward Filter<br>Time             | RW     | INT32     | 0.1ms            | 0 to 640                     | 0       |
| 31FC  | 00       | Model Following<br>Control Gain<br>Correction    | RW     | INT32     | %                | 20 to 500                    | 100     |
| 31FE  | 00       | Model Following<br>Control Torque<br>Feedforward | RW     | INT32     | %                | 0 to 200                     | 100     |

| Index | Subindex | Name                                         | Access | Data Type | Unit | Range     | Default |
|-------|----------|----------------------------------------------|--------|-----------|------|-----------|---------|
| 3201  | 00       | Limit for Load<br>Oscillation<br>Suppression | RW     | INT32     | rpm  | 0 to 1000 | 100     |
|       | 00       | Internal Torque<br>Feedforward<br>Method     | RW     | INT32     | -    | 0 to 3    | 0       |
| 3169  | 02       | Torque<br>Feedforward<br>Method              | RW     | INT32     | 1    | 0 to 3    | 0       |
|       | 03       | Speed<br>Feedforward<br>Method               | RW     | INT32     | 1    | 0 to 3    | 0       |

### Recommended Configuration

| RPDO                     | TPDO                              | Remarks   |
|--------------------------|-----------------------------------|-----------|
| 6040h: Controlword       | 6041h: Statusword                 | Mandatory |
| 60C1-01h: 1st set-point  | 6064h: Position Actual Value      | Mandatory |
| 6060h: Mode of Operation | 6061h: Modes of Operation Display | Optional  |

## 6.4.3 Cyclic Synchronous Position (CSP) Mode

In this mode of operation, the host controller generates the position references and gives the target position in 607Ah to the Drive using cyclic synchronization. Position control, speed control, and torque control are performed by the Drive.

#### **Block Diagram**

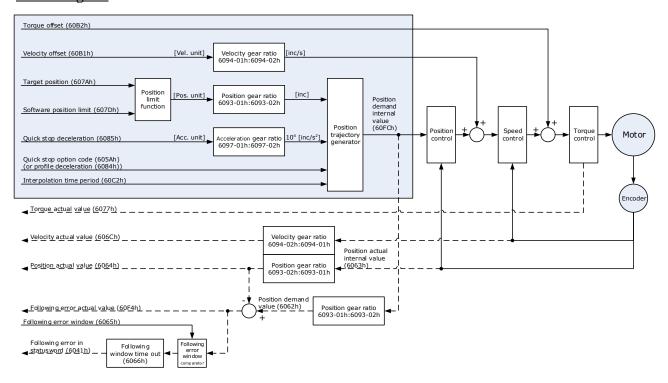

#### **Speed Limit**

The speed limit is determined by the smaller of 6080h value and 607F value.

#### Relevant Objects

| Object      | Bit | Name             | Value | Description                                                 |                                      |  |  |
|-------------|-----|------------------|-------|-------------------------------------------------------------|--------------------------------------|--|--|
|             | 0   | Switch on        | 0     | Disabled                                                    |                                      |  |  |
|             | 0   |                  | 1     | Enabled                                                     |                                      |  |  |
|             | 1   | Enghlassikasa    | 0     | Disabled                                                    |                                      |  |  |
|             | 1   | Enable voltage   | 1     | Enabled                                                     | If Bit0 to Bit3 are all 1, the Drive |  |  |
| Controlword | 2   | Quick stop       | 0     | Disabled                                                    | starts running.                      |  |  |
| 6040h       |     |                  | 1     | Enabled                                                     |                                      |  |  |
|             | 3   | Enable operation | 0     | Disabled                                                    |                                      |  |  |
|             |     |                  | 1     | Enabled                                                     |                                      |  |  |
|             |     |                  | 0     | Executes o                                                  | r continues operation.               |  |  |
|             | 8   | Halt             | 1     | Stops the axis according to <i>Halt Option Code</i> (605Dh) |                                      |  |  |
| Statusword  | 10  | Target reached   | 0     | Reserved                                                    |                                      |  |  |

| Object | Bit | Name              | Value | Description                                                           |
|--------|-----|-------------------|-------|-----------------------------------------------------------------------|
| 6041h  | 12  | Drive follows the | 0     | Drive does not follow the target value (position, velocity or torque) |
|        | 12  | command value     |       | Drive follows the target value (position, velocity or torque)         |
|        | 13  | Following amon    | 0     | No following error                                                    |
|        | 15  | Following error   | 1     | Following error                                                       |
|        | 15  | Homoflog          | 0     | Homing not completed                                                  |
|        | 15  | Homeflag          | 1     | Homing completed                                                      |

**NOTE**: Only absolute position reference is supported in CSP mode.

| Index | Subindex | Name                              | Access | Data Type | Unit                          | Range                        | Default |
|-------|----------|-----------------------------------|--------|-----------|-------------------------------|------------------------------|---------|
| 603F  | 00       | Error Code                        | RO     | UINT16    | _                             | 0 to 65535                   | 0       |
| 6040  | 00       | Controlword                       | RW     | UINT16    | _                             | 0 to 65535                   | 0       |
| 6041  | 00       | Statusword                        | RO     | UINT16    | _                             | 0 to 0xFFFF                  | 0       |
| 6060  | 00       | Modes of operation                | RW     | INT8      | _                             | 0 to 10                      | 0       |
| 6061  | 00       | Modes of<br>Operation display     | RO     | INT8      | _                             | 0 to 10                      | 0       |
| 6062  | 00       | Position Demand<br>Value          | RO     | INT32     | Reference unit                | -2147483648<br>to 2147483647 | _       |
| 6063  | 00       | Position Actual<br>Internal Value | RO     | INT32     | Encoder unit                  | -2147483648<br>to 2147483647 | _       |
| 6064  | 00       | Position Actual<br>Value          | RO     | INT32     | Reference unit                | -2147483648<br>to 2147483647 | _       |
| 6065  | 00       | Following Error<br>Window         | RW     | INT32     | Reference unit                | -2147483648<br>to 2147483647 | 1048576 |
| 6067  | 00       | Position Window                   | RW     | UINT32    | Encoder unit                  | 0 to<br>4294967295           | 734     |
| 6068  | 00       | Position Window<br>Time           | RW     | UINT16    | ms                            | 0 to 65535                   |         |
| 606C  | 00       | Velocity Actual value             | RO     | INT32     | Reference unit/s              | _                            | -       |
| 6077  | 00       | Torque actual value               | RO     | INT16     | 0.1%                          | -5000 to 5000                | 0       |
| 607A  | 00       | Target Position                   | RW     | INT32     | Reference unit                | -2147483648<br>to 2147483647 | 0       |
| 6083  | 00       | Profile<br>Acceleration           | RW     | UDINT32   | Reference unit/s <sup>2</sup> | 0 to<br>4294967295           | 200000  |
| 6084  | 00       | Profile Deceleration              | RW     | UDINT32   | Reference unit/s <sup>2</sup> | 0 to<br>4294967295           | 200000  |

| Index | Subindex | Name                                             | Access | Data Type | Unit             | Range                        | Default |
|-------|----------|--------------------------------------------------|--------|-----------|------------------|------------------------------|---------|
| 6093  | 01       | numerator                                        | RW     | UINT32    | -                | 0 to<br>4294967295           | 1       |
| 0093  | 02       | divisor                                          | RW     | UINT32    | -                | 0 to<br>4294967295           | 1       |
| 60B1  | 00       | Velocity Offset                                  | RW     | INT32     | Reference unit/s | -2147483648<br>to 2147483647 | 0       |
| 60B2  | 00       | Torque Offset                                    | RW     | INT16     | 0.1%             | -32768 to 32767              | 0       |
| 60F4  | 00       | Following Error                                  | RO     | INT32     | Reference unit   | -2147483648<br>to 2147483647 | -       |
| 60FC  | 00       | Position Demand<br>Internal Value                | RO     | INT32     | Encoder unit     | -2147483648<br>to 2147483647 | -       |
| 31CD  | 00       | Torque Command<br>Filter Time                    | RW     | INT32     | 0.01ms           | 0 to 2500                    | 50      |
| 31CA  | 00       | Speed Loop Gain                                  | RW     | INT32     | rad/s            | 1 to 10000                   | 500     |
| 31CB  | 00       | Speed Loop<br>Integral Time                      | RW     | INT32     | 0.1ms            | 1 to 5000                    | 125     |
| 31CC  | 00       | Position Loop<br>Gain                            | RW     | INT32     | 1/s              | 0 to 1000                    | 40      |
| 31D4  | 00       | Speed<br>Feedforward                             | RW     | INT32     | %                | 0 to 100                     | 0       |
| 31D5  | 00       | Speed<br>Feedforward Filter<br>Time              | RW     | INT32     | 0.1ms            | 0 to 640                     | 0       |
| 31D6  | 00       | Torque<br>Feedforward                            | RW     | INT32     | %                | 0 to 100                     | 0       |
| 31D7  | 00       | Torque<br>Feedforward Filter<br>Time             | RW     | INT32     | 0.1ms            | 0 to 640                     | 0       |
| 31FC  | 00       | Model Following<br>Control Gain<br>Correction    | RW     | INT32     | %                | 20 to 500                    | 100     |
| 31FE  | 00       | Model Following<br>Control Torque<br>Feedforward | RW     | INT32     | %                | 0 to 200                     | 100     |
| 3201  | 00       | Limit for Load<br>Oscillation<br>Suppression     | RW     | INT32     | rpm              | 0 to 1000                    | 100     |
| 2160  | 00       | Internal Torque<br>Feedforward<br>Method         | RW     | INT32     | -                | 0 to 3                       | 0       |
| 3169  | 02       | Torque<br>Feedforward<br>Method                  | RW     | INT32     |                  | 0 to 3                       | 0       |

| Index | Subindex | Name                           | Access | Data Type | Unit | Range  | Default |
|-------|----------|--------------------------------|--------|-----------|------|--------|---------|
|       | 03       | Speed<br>Feedforward<br>Method | RW     | INT32     | -    | 0 to 3 | 0       |

#### **Recommended Configuration**

| RPDO                     | TPDO                              | Remarks   |
|--------------------------|-----------------------------------|-----------|
| 6040h: Controlword       | 6041h: Statusword                 | Mandatory |
| 607Ah: Target Position   | 6064h: Position Actual Value      | Mandatory |
| 6060h: Mode of Operation | 6061h: Modes of Operation Display | Optional  |

## 6.5 Homing

## 6.5.1 Homing (HM) Mode

This mode searches for the home and determines the position relationship between home and zero.

- Home: mechanical home reference point, that is, the encoder C-pulse.
- Zero: absolute zero point in the machine.

After homing is completed, the Motor stops at the home. The relationship between home and zero is set in 607Ch.

$$Home = Zero + 607Ch$$
 (Home Offset)

When 607Ch=0, the zero is the same as the home.

#### **Block Diagram**

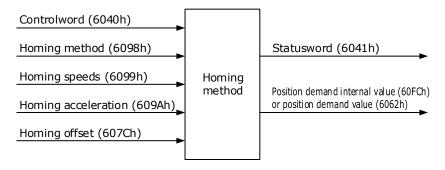

#### **Speed Limit**

The speed limit is determined by the smaller of 6080h value and 607F value.

#### Relevant Objects

| Object      | Bit | Name      | Value | Description |                                      |  |
|-------------|-----|-----------|-------|-------------|--------------------------------------|--|
| Controlword | 0   | Switch on | 0     | Disabled    | If Bit0 to Bit3 are all 1, the Drive |  |

| Object           | Bit | Name             | Value | Description                                                                                                    |  |  |
|------------------|-----|------------------|-------|----------------------------------------------------------------------------------------------------|--|--|
| 6040h            |     |                  | 1     | Enabled starts running.                                                                                               |  |  |
|                  |     | Enable voltage   | 0     | Disabled                                                                                                    |  |  |
|                  | 1   |                  | 1     | Enabled                                                                                                    |  |  |
|                  | 2   | Quick stop       | 0     | Disabled                                                                                                    |  |  |
|                  | 2   |                  | 1     | Enabled                                                                                                    |  |  |
|                  | 3   | Enable operation | 0     | Disabled                                                                                                    |  |  |
|                  | 3   | Enable operation | 1     | Enabled                                                                                                    |  |  |
|                  | 4   | Homing           | 0     | Does not start homing                                                                                                 |  |  |
|                  | 4   | operation start  | 1     | Starts or continues homing                                                                                            |  |  |
|                  | 8   | Halt             | 0     | Enables Bit4                                                                                                    |  |  |
|                  |     |                  | 1     | Stops the axis according to <i>Halt Option Code</i> (605Dh)                                                           |  |  |
|                  | 10  | Target reached   | 0     | Target position not reached                                                                                           |  |  |
|                  | 10  |                  | 1     | Target position reached                                                                                               |  |  |
|                  |     | Homing attained  | 0     | Home failed                                                                                                    |  |  |
|                  | 12  |                  |       | Homing successful                                                                                                    |  |  |
| Statusword 6041h |     |                  | 1     | This flag bit is available when the Drive is in homing mode in running state and the target reached signal is active. |  |  |
|                  | 13  | Homing error     | 0     | No home error                                                                                                    |  |  |
|                  | 13  |                  | 1     | Homing timeout or deviation excessive                                                                                 |  |  |
|                  |     | Homeflag         | 0     | Homing not completed                                                                                                  |  |  |
|                  | 15  |                  | 1     | Homing completed This flag bit is set when the home signal is reached.                                                |  |  |

| Index | Subindex | Name                       | Access | Data<br>Type | Unit              | Range                     | Default |
|-------|----------|----------------------------|--------|--------------|-------------------|---------------------------|---------|
| 603F  | 00       | Error Code                 | RO     | UINT16       | _                 | 0 to 65535                | 0       |
| 6040  | 00       | Controlword                | RW     | UINT16       | -                 | 0 to 65535                | 0       |
| 6041  | 00       | Statusword                 | RO     | UINT16       | _                 | 0 to 0xFFFF               | 0       |
| 6060  | 00       | Modes of operation         | RW     | INT8         | _                 | 0 to 10                   | 0       |
| 6061  | 00       | Modes of Operation display | RO     | INT8         | _                 | 0 to 10                   | 0       |
| 6062  | 00       | Position Demand<br>Value   | RO     | INT32        | Reference<br>unit | -2147483648 to 2147483647 | _       |

| Index       | Subindex | Name                           | Access | Data<br>Type | Unit                          | Range                     | Default |
|-------------|----------|--------------------------------|--------|--------------|-------------------------------|---------------------------|---------|
| 6064        | 00       | Position Actual<br>Value       | RO     | INT32        | Reference<br>unit             | -2147483648 to 2147483647 | _       |
| 6067        | 00       | Position Window                | RW     | UINT32       | Encoder unit                  | 0 to 4294967295           | 734     |
| 6068        | 00       | Position Window<br>Time        | RW     | UINT16       | ms                            | 0 to 65535                | _       |
| 606C        | 00       | Velocity Actual value          | RO     | INT32        | Reference<br>unit/s           | _                         | -       |
| 6077        | 00       | Torque actual value            | RO     | INT16        | 0.1%                          | -5000 to 5000             | 0       |
| 6098        | 00       | Homing Method                  | RW     | INT8         | _                             | 1 to 35                   | 1       |
| <b>6000</b> | 01       | Speed during search for switch | RW     | UINT32       | Reference<br>unit/s           | 0 to 4294967295           | 5000    |
| 6099        | 02       | Speed during search for zero   | RW     | UINT32       | Reference<br>unit/s           | 0 to 4294967295           | 100     |
| 609A        | 00       | Home Acceleration              | RW     | UINT32       | Reference unit/s <sup>2</sup> | 0 to 4294967295           | 1000000 |
| 60F4        | 00       | Following Error                | RO     | INT32        | Reference<br>unit             | -2147483648 to 2147483647 | _       |

### **Recommended Configuration**

| RPDO                                     | TPDO                              | Remarks   |
|------------------------------------------|-----------------------------------|-----------|
| 6040h: Controlword                       | 6041h: Statusword                 | Mandatory |
| 6098h: Homing Method                     | -                                 | Optional  |
| 6099-01h: Speed during search for switch | _                                 | Optional  |
| 6099-02h: Speed during search for zero   | -                                 | Optional  |
| 609A: Home Acceleration                  | -                                 | Optional  |
| _                                        | 6064h: Position Actual Value      | Optional  |
| 6060h: Modes of operation                | 6061h: Modes of Operation display | Optional  |

# 6.5.2 Homing Methods

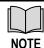

In all the diagrams of this section,  ${\bf H}$  means high speed (6099-01h) and  ${\bf L}$  means low speed (6099-02h).

# 6098h = 1

Home: the Motor C-pulse signal

Deceleration point: negative limit switch (N-OT)

• Deceleration point signal inactive at homing start:

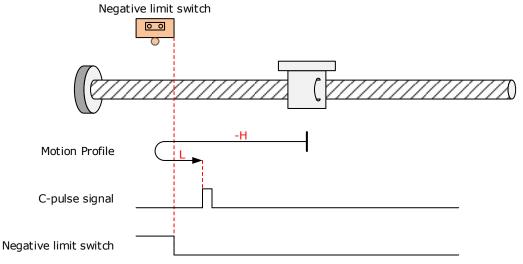

The N-OT signal is inactive initially, and the Motor starts homing in negative direction at high speed.

After reaching the rising edge of the N-OT signal, the Motor decelerates and changes to run in positive direction at low speed.

After reaching the falling edge of the N-OT signal, the Motor stops at the first Motor C-pulse signal.

• Deceleration point signal active at homing start

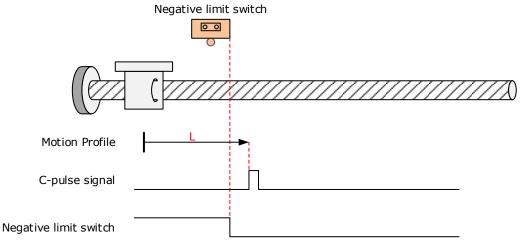

The N-OT signal is active initially, and the Motor directly starts homing in positive direction at low speed.

After reaching the falling edge of the N-OT signal, the Motor stops at the first Motor C-pulse signal.

Home: the Motor C-pulse signal

Deceleration point: positive limit switch (P-OT)

• Deceleration point signal inactive at homing start

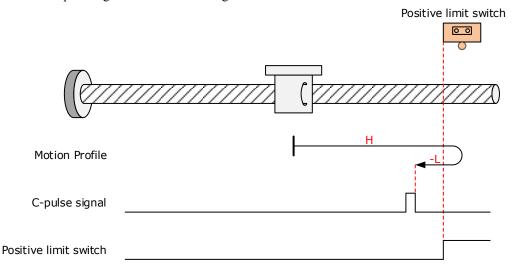

The P-OT signal is inactive initially, and the Motor starts homing in positive direction at high speed. After reaching the rising edge of the P-OT signal, the Motor decelerates and changes to run in negative direction at low speed.

After reaching the falling edge of the P-OT signal, the Motor stops at the first Motor C-pulse signal.

Deceleration point signal active at homing start

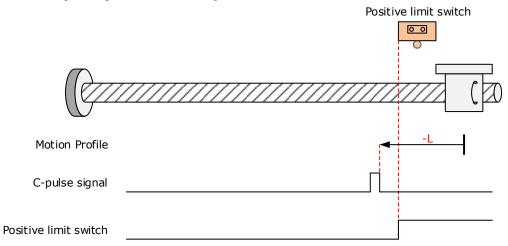

The P-OT signal is active initially, and the Motor directly starts homing in negative direction at low speed.

After reaching the falling edge of the P-OT signal, the Motor stops at the first Motor C-pulse signal.

Home: the Motor C-pulse signal

Deceleration point: home switch (HmRef)

• Deceleration point signal inactive at homing start:

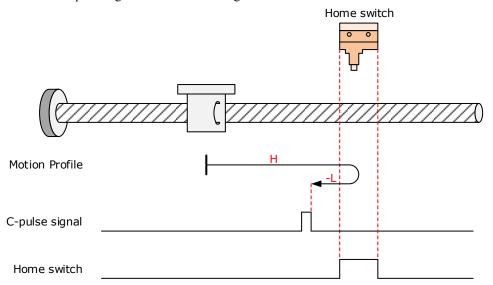

The HmRef signal is inactive initially, and the Motor starts homing in positive direction at high speed. After reaching the rising edge of the HmRef signal, the Motor decelerates and changes to run in negative direction at low speed.

After reaching the falling edge of the Hmref signal, the Motor stops at the first Motor C-pulse signal.

• Deceleration point signal active at homing start:

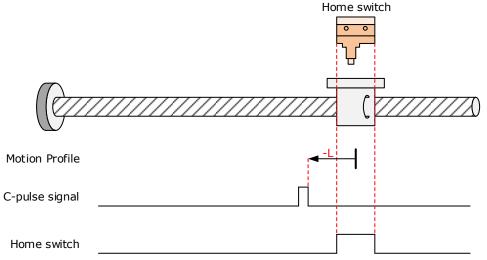

The HmRef signal is active initially, and the Motor directly starts homing in negative direction at low speed.

After reaching the falling edge of the HmRef signal, the Motor stops at the first Motor C-pulse signal.

Home: the Motor C-pulse signal

Deceleration point: home switch (HmRef)

• Deceleration point signal inactive at homing start:

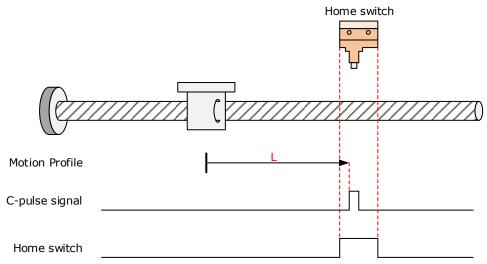

The HmRef signal is inactive initially, and the Motor directly starts homing in positive direction at low speed.

After reaching the rising edge of the HmRef signal, the Motor stops at the first Motor C-pulse signal.

• Deceleration point signal active at homing start:

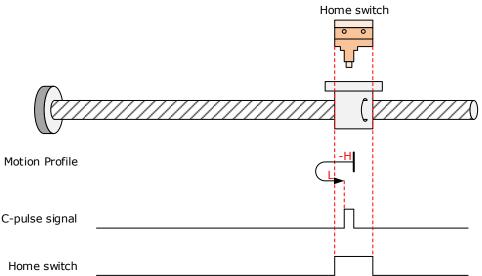

The HmRef signal is active initially, and the Motor starts homing in negative direction at high speed. After reaching the falling edge of the HmRef signal, the Motor decelerates and changes to run in negative direction at low speed.

After reaching the rising edge of the HmRef signal, the Motor stops at the first Motor C-pulse signal.

Home: the Motor C-pulse signal

Deceleration point: home switch (HmRef)

• Deceleration point signal inactive at homing start:

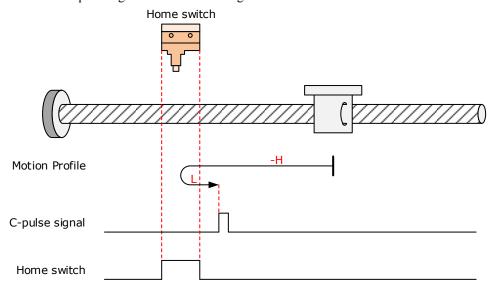

The HmRef signal is inactive initially. The Motor starts homing in negative direction at high speed. After reaching the rising edge of the HmRef signal, the Motor decelerates and changes to run in positive direction at low speed.

Deceleration point signal active at homing start:

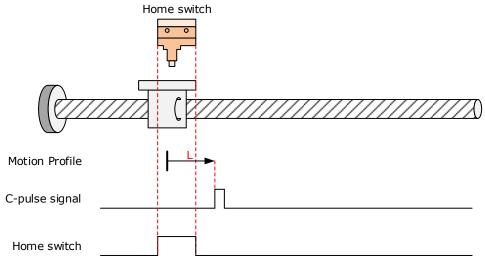

The HmRef signal is active initially, and the Motor directly starts homing in negative direction at low speed.

After reaching the falling edge of the HmRef signal, the Motor stops at the first Motor C-pulse signal.

Home: the Motor C-pulse signal

Deceleration point: home switch (HmRef)

• Deceleration point signal inactive at homing start:

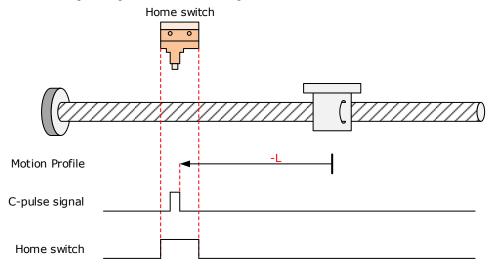

The HmRef signal is inactive initially, and the Motor directly starts homing in negative direction at low speed.

After reaching the rising edge of the HmRef signal, the Motor stops at the first Motor C-pulse signal.

• Deceleration point signal active at homing start:

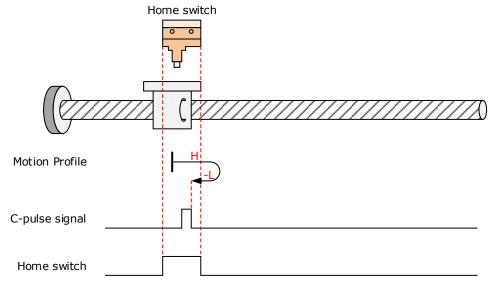

The HmRef signal is active initially, and the Motor starts homing in positive direction at high speed. After reaching the falling edge of the HmRef signal, the Motor decelerates and changes to run in negative direction at low speed.

After reaching the rising edge of the HmRef signal, the Motor stops at the first Motor C-pulse signal.

Home: the Motor C-pulse signal

Deceleration point: home switch (HmRef)

• Deceleration point signal inactive at homing start, not reaching positive limit switch:

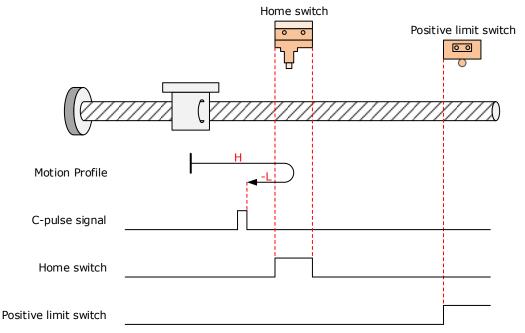

The HmRef signal is inactive initially, and the Motor starts homing in positive direction at high speed. If the Motor does not reach the limit switch, it decelerates and changes to run in negative direction at low speed after reaching the rising edge of the HmRef signal.

After reaching the falling edge of the HmRef signal, the Motor stops at the first Motor C-pulse signal.

• Deceleration point signal inactive at homing start, reaching positive limit switch:

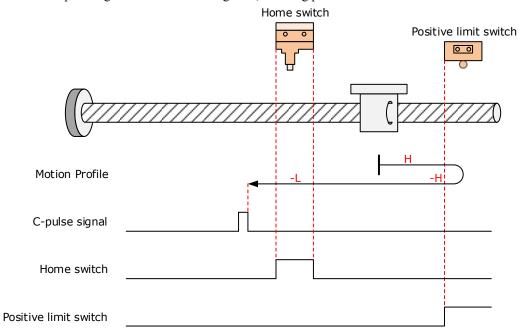

The HmRef signal is inactive initially, and the Motor starts homing in positive direction at high speed. If the Motor reaches the limit switch, it automatically changes to run in negative direction at high speed.

After reaching the rising edge of the HmRef signal, the Motor decelerates and continues to run in negative direction at low speed.

After reaching the falling edge of the HmRef signal, the Motor stops at the first Motor C-pulse signal.

• Deceleration point signal active at homing start:

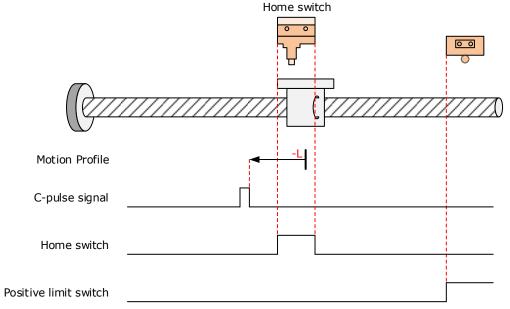

The HmRef signal is active initially, and the Motor directly starts homing in negative direction at low speed.

After reaching the falling edge of the HmRef signal, the Motor stops at the first Motor C-pulse signal.

#### 6098h = 8

Home: the Motor C-pulse signal

Deceleration point: home switch (HmRef)

• Deceleration point signal inactive at homing start, not reaching positive limit switch:

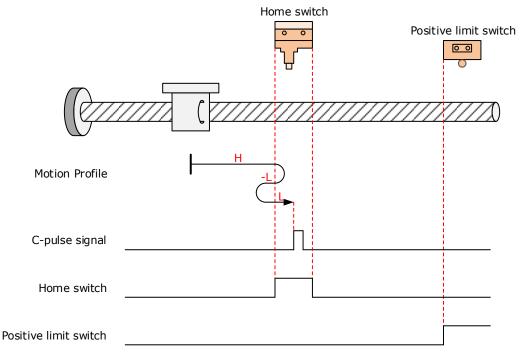

The HmRef signal is inactive initially, and the Motor starts homing in positive direction at high speed. If the Motor does not reach the limit switch, it decelerates and changes to run in negative direction at low speed after reaching the rising edge of the HmRef signal.

After reaching the falling edge of the HmRef signal, the Motor changes to run in positive direction at low speed, and stops at the first Motor C-pulse signal.

• Deceleration point signal inactive at homing start, reaching positive limit switch:

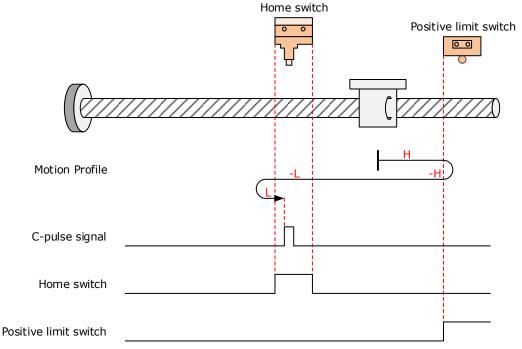

The HmRef signal is inactive initially, and the Motor starts homing in positive direction at high speed. If the Motor reaches the limit switch, it automatically changes to run in negative direction at high speed.

After reaching the rising edge of the HmRef signal, the Motor decelerates and continues to run in negative direction at low speed.

After reaching the falling edge of the HmRef signal, the Motor changes to run in positive direction at low speed, and stops at the first Motor C-pulse signal.

• Deceleration point signal active at homing start:

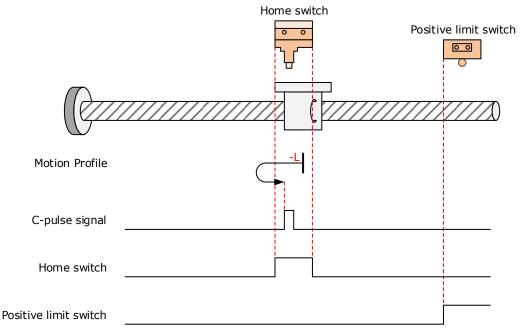

The HmRef signal is active initially, and the Motor directly starts homing in negative direction at low speed.

After reaching the falling edge of the HmRef signal, the Motor changes to run in positive direction at low speed.

After reaching the rising edge of the HmRef signal, the Motor stops at the first Motor C-pulse signal.

#### 6098h = 9

Home: the Motor C-pulse signal

Deceleration point: home switch (HmRef)

• Deceleration point signal inactive at homing start, not reaching positive limit switch:

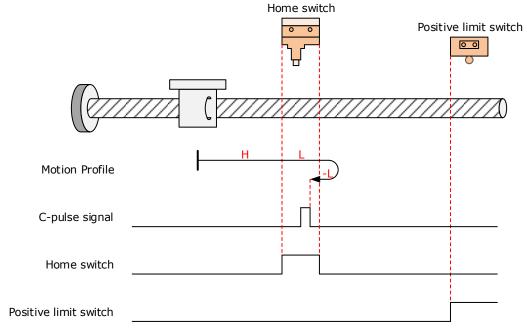

The HmRef signal is inactive initially, and the Motor starts homing in positive direction at high speed. If the Motor does not reach the limit switch, it decelerates and continues to run in positive direction at low speed after reaching the rising edge of the HmRef signal.

After reaching the falling edge of the HmRef signal, the Motor changes to run in negative direction at low speed, and stops at the first Motor C-pulse signal.

• Deceleration point signal inactive at homing start, reaching positive limit switch:

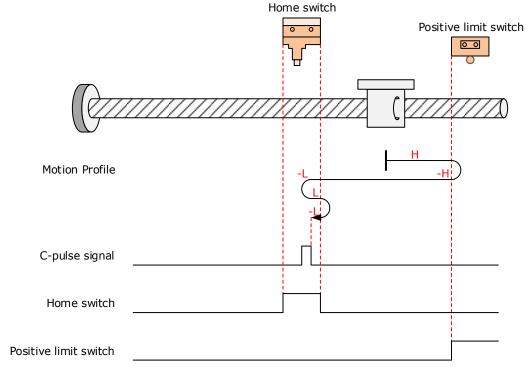

The HmRef signal is inactive initially, and the Motor starts homing in positive direction at high speed. If the Motor reaches the limit switch, it automatically changes to run in negative direction at high speed.

After reaching the rising edge of the HmRef signal, the Motor decelerates and resumes to run in positive direction at low speed.

After reaching the falling edge of the HmRef signal, the Motor changes to run in negative direction at low speed, and stops at the first Motor C-pulse signal.

• Deceleration point signal active at homing start:

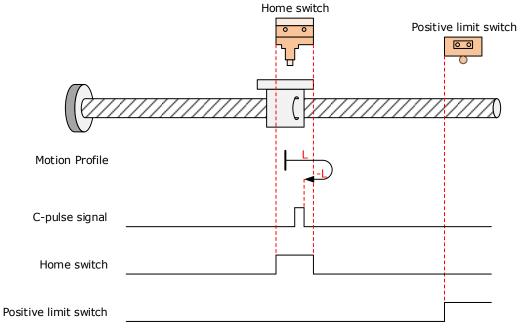

The HmRef signal is active initially, and the Motor directly starts homing in positive direction at low speed.

After reaching the falling edge of the HmRef signal, the Motor changes to run in negative direction at low speed.

After reaching the rising edge of the HmRef signal, the Motor stops at the first Motor C-pulse signal.

Home: the Motor C-pulse signal

Deceleration point: home switch (HmRef)

• Deceleration point signal inactive at homing start, not reaching positive limit switch:

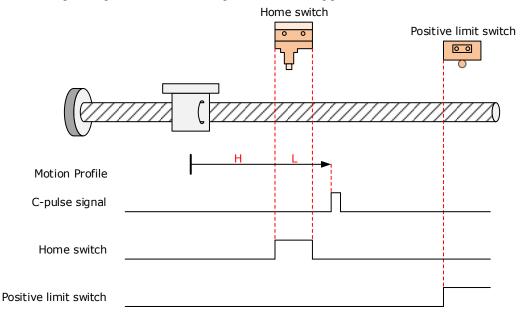

The HmRef signal is inactive initially, and the Motor starts homing in positive direction at high speed.

If the Motor does not reach the limit switch, it decelerates and continues to run in positive direction at low speed after reaching the rising edge of the HmRef signal.

After reaching the falling edge of the HmRef signal, the Motor continues to run in positive direction at low speed, and stops at the first Motor C-pulse signal.

• Deceleration point signal inactive at homing start, reaching positive limit switch:

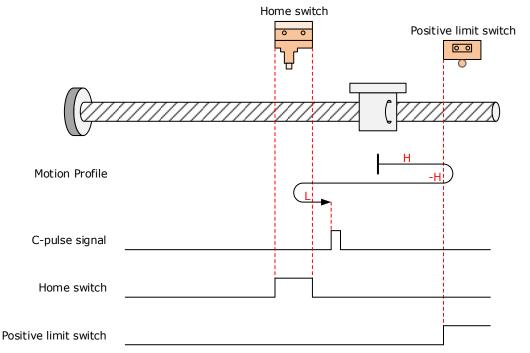

The HmRef signal is inactive initially, and the Motor starts homing in positive direction at high speed. If the Motor reaches the limit switch, it automatically changes to run in negative direction at high speed.

After reaching the falling edge of the HmRef signal, the Motor decelerates and resumes to run in positive direction at low speed.

After reaching the falling edge of the HmRef signal, the Motor stops at the first Motor C-pulse signal.

• Deceleration point signal active at homing start:

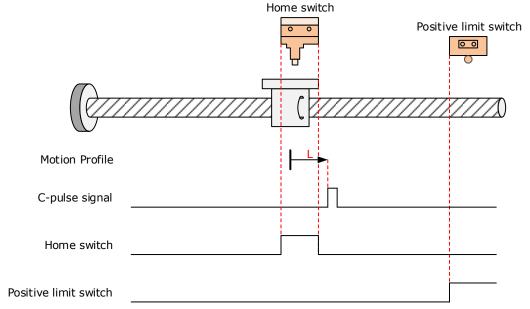

The HmRef signal is active initially, and the Motor directly starts homing in positive direction at low speed.

After reaching the falling edge of the HmRef signal, the Motor stops at the first Motor C-pulse signal.

### 6098h = 11

Home: the Motor C-pulse signal

Deceleration point: home switch (HmRef)

• Deceleration point signal inactive at homing start, not reaching negative limit switch:

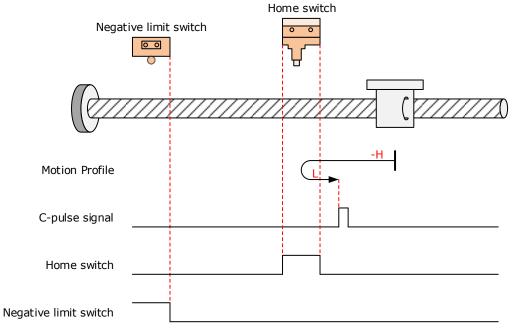

The HmRef signal is inactive initially, and the Motor starts homing in negative direction at high speed. If the Motor does not reach the limit switch, it decelerates and changes to run in positive direction at low speed after reaching edge of the HmRef signal.

After reaching the falling edge of the HmRef signal, the Motor stops at the first Motor C-pulse signal.

Home switch

Negative limit switch

Motion Profile

C-pulse signal

Deceleration point signal inactive at homing start, reaching negative limit switch:

The HmRef signal is inactive initially, and the Motor starts homing in negative direction at high speed. If the Motor reaches the limit switch, it automatically changes to run in positive direction at high speed.

After reaching the rising edge of the HmRef signal, the Motor decelerates and continues to run in positive direction at low speed.

After reaching the falling edge of the HmRef signal, the Motor stops at the first Motor C-pulse signal.

• Deceleration point signal active at homing start:

Home switch

Negative limit switch

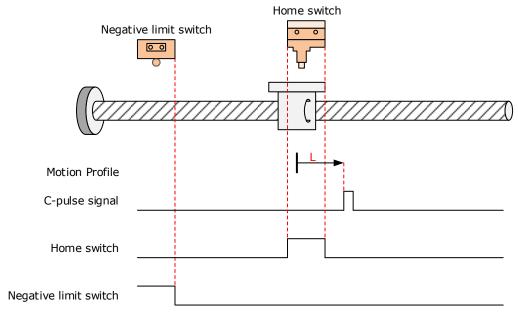

The HmRef signal is active initially, and the Motor directly starts homing in positive direction at low speed.

After reaching the falling edge of the HmRef signal, the Motor stops at the first Motor C-pulse signal.

Home: the Motor C-pulse signal

Deceleration point: home switch (HmRef)

• Deceleration point signal inactive at homing start, not reaching negative limit switch:

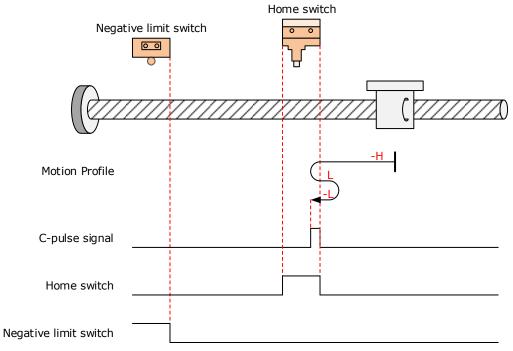

The HmRef signal is inactive initially, and the Motor starts homing in negative direction at high speed.

If the Motor does not reach the limit switch, it decelerates and changes to run in positive direction at low speed after reaching the rising edge of the HmRef signal.

After reaching the falling edge of the HmRef signal, the Motor changes to run in negative direction at low speed, and stops at the first Motor C-pulse signal.

• Deceleration point signal inactive at homing start, reaching negative limit switch:

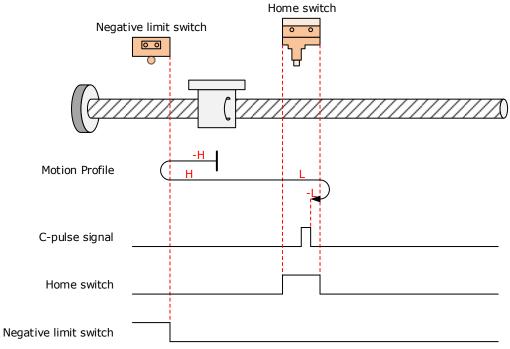

The HmRef signal is inactive initially, and the Motor starts homing in negative direction at high speed.

If the Motor reaches the limit switch, it automatically changes to run in positive direction at high speed.

After reaching the rising edge of the HmRef signal, the Motor decelerates and continues to run in positive direction at low speed.

After reaching the falling edge of the HmRef signal, the Motor changes to run in negative direction at low speed, and stops at the first Motor C-pulse signal.

• Deceleration point signal active at homing start:

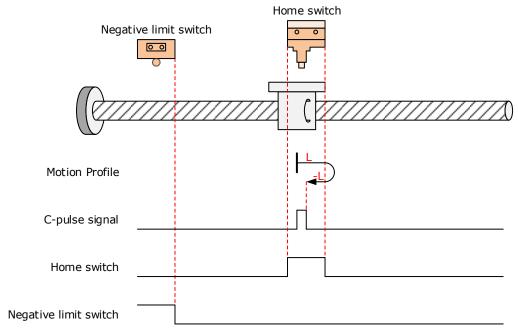

The HmRef signal is active initially, and the Motor directly starts homing in positive direction at low speed.

After reaching the falling edge of the HmRef signal, the Motor changes to run in negative direction at low speed.

After reaching the rising edge of the HmRef signal, the Motor stops at the first Motor C-pulse signal.

Home: the Motor C-pulse signal

Deceleration point: home switch (HmRef)

• Deceleration point signal inactive at homing start, not reaching negative limit switch:

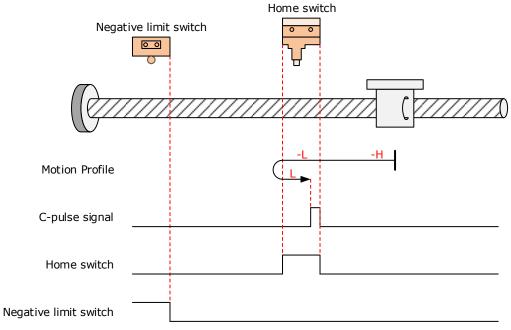

The HmRef signal is inactive, and the Motor starts homing in negative direction at high speed.

If the Motor does not reach the limit switch, it derelerates and continues to run in negative direction at low speed after reaching the rising edge of the HmRef signal.

After reaching the falling edge of the HmRef signal, the Motor changes to run in positive direction at low speed, and stops at the first Motor C-pulse signal.

• Deceleration point signal inactive at homing start, reaching negative limit switch:

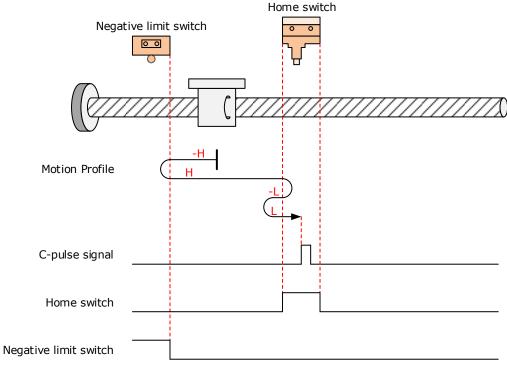

The HmRef signal is inactive initially, and the Motor starts homing in negative direction at high speed.

If the Motor reaches the limit switch, it automatically changes to run in positive direction at high speed.

After reaching the rising edge of the HmRef signal, the Motor decelerates and changes to run in negative direction at low speed.

After reaching the falling edge of the HmRef signal, the Motor changes to run in positive direction at low speed, and stops at the first Motor C-pulse signal.

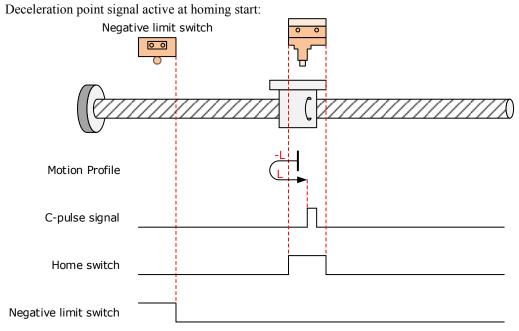

The HmRef signal is active initially, and the Motor directly starts homing in negative direction at low speed.

After reaching the falling edge of the HmRef signal, the Motor changes to run in positive direction at low speed.

After reaching the rising edge of the HmRef signal, the Motor stops at the first Motor C-pulse signal.

Home: the Motor C-pulse signal

Deceleration point: home switch (HmRef)

• Deceleration point signal inactive at homing start, not reaching negative limit switch:

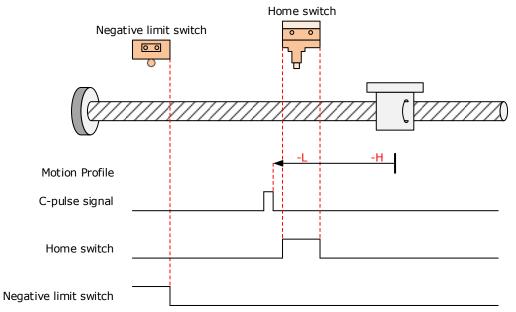

The HmRef signal is inactive initially, and the Motor starts homing in negative direction at high speed.

If the Motor does not reach the limit switch, it decelerates and continues to run in negative direction at low speed after reaching the rising edge of the HmRef signal.

After reaching the falling edge of the HmRef signal, the Motor continues to run in negative direction at low speed, and stops at the first Motor C-pulse signal.

• Deceleration point signal inactive at homing start, reaching negative limit switch:

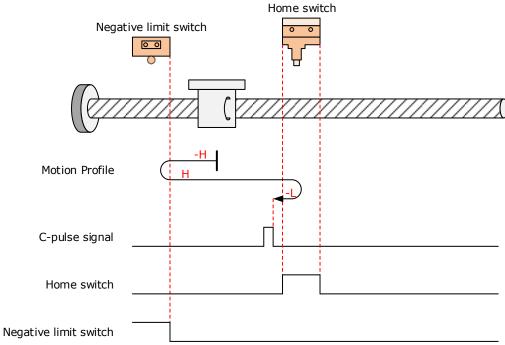

The HmRef signal is inactive initially, and the Motor starts homing in negative direction at high speed. If the Motor reaches the limit switch, it automatically changes to run in positive direction at high speed.

After reaching the rising edge of the HmRef signal, the Motor decelerates and changes to run in

negative direction at low speed.

After reaching the falling edge of the HmRef signal, the Motor stops at the first Motor C-pulse signal.

• Deceleration point signal active at homing start:

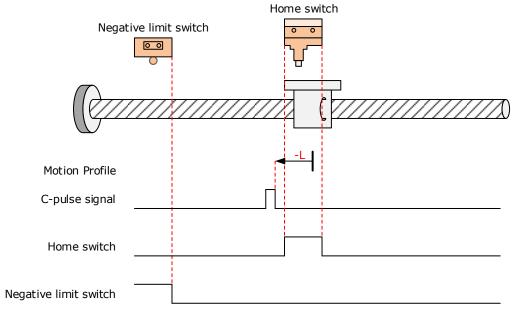

The HmRef signal is active initially, and the Motor directly starts homing in negative direction at low speed.

After reaching the falling edge of the HmRef signal, the Motor stops at the first Motor C-pulse signal.

Home: negative limit switch (N-OT)

Deceleration point: negative limit switch (N-OT)

• Deceleration point signal inactive at homig start:

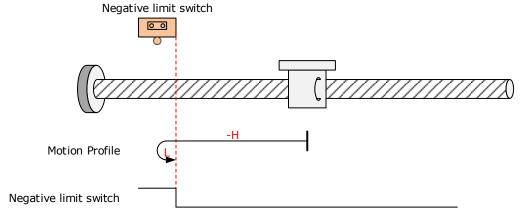

The N-OT signal is inactive initially, and the Motor starts homing in negative direction at high speed.

After reaching the rising edge of the N-OT signal, the Motor decelerates and changes to run in positive direction at low speed.

After reaching the falling edge of the N-OT signal, the Motor stops.

Deceleration point signal active at homig start:

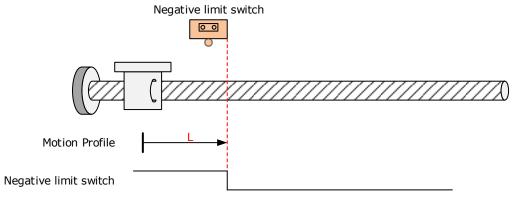

The N-OT signal is active initially, and the Motor directly starts homing in positive direction at low speed.

Home: positive limit switch (P-OT)

Deceleration point: positive limit switch (P-OT)

• Deceleration point signal inactive at homig start:

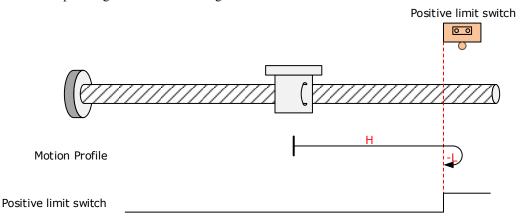

The P-OT signal is inactive initially, and the Motor starts homing in positive direction at high speed.

After reaching the rising edge of the P-OT signal, the Motor decelerates and changes to run in negative direction at low speed.

After reaching the falling edge of the P-OT signal, the Motor stops.

Deceleration point signal active at homig start:

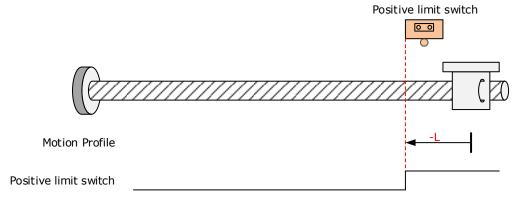

The P-OT signal is active initially, and the Motor directly starts homing in negative direction at low speed.

Home: home switch (HmRef)

Deceleration point: home switch (HmRef)

• Deceleration point signal inactive at homing start:

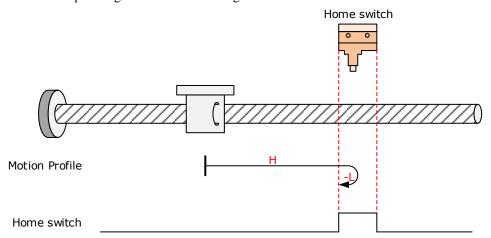

The HmRef signal is inactive initially, and the Motor starts homing in positive direction at high speed.

After reaching the rising edge of the HmRef signal, the Motor decelerates and changes to run in negative direction at low speed.

After reaching the falling edge of the HmRef signal, the Motor stops.

Deceleration point signal active at homing start:

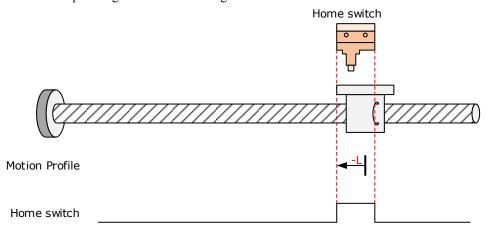

The HmRef signal is active initially, and the Motor directly starts homing in negative direction at low speed.

Home: home switch (HmRef)

Deceleration point: home switch (HmRef)

• Deceleration point signal inactive at homing start:

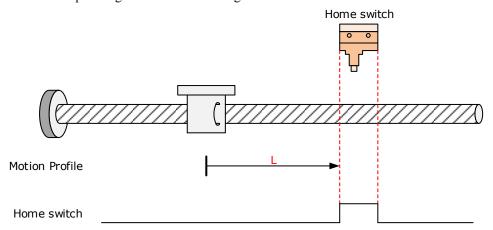

The HmRef signal is inactive initially, and the Motor starts homing in positive direction at low speed. After reaching the rising edge of the HmRef signal, the Motor stops.

• Deceleration point signal active at homing start:

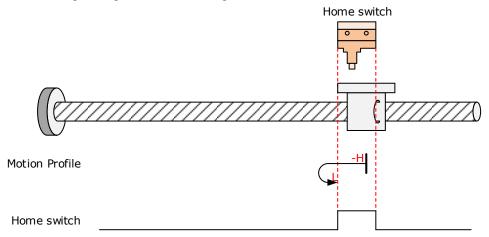

The HmRef signal is active initially, and the Motor starts homing in negative direction at high speed.

After reaching the falling edge of the HmRef signal, the Motor decelerates and changes to run in positive direction at low speed.

Home: home switch (HmRef)

Deceleration point: home switch (HmRef)

• Deceleration point signal inactive at homing start:

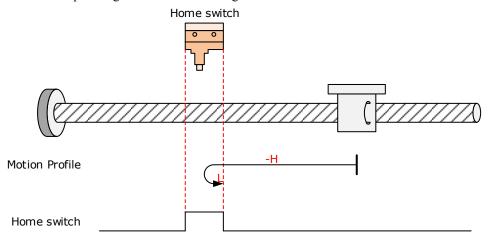

The HmRef signal is inactive initially, and the Motor starts homing in negative direction at high speed.

After reaching the rising edge of the HmRef signal, the Motor decelerates and changes to run in positive direction at low speed.

After reaching the falling edge of the HmRef signal, the Motor stops.

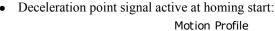

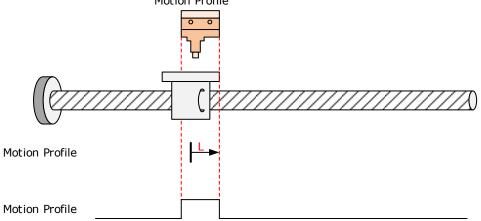

The HmRef signal is active initially, and the Motor directly starts homing in positive direction at low speed.

Home: home switch (HmRef)

Deceleration point: home switch (HmRef)

• Deceleration point signal inactive at homing start:

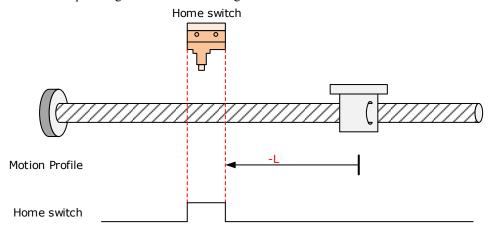

The HmRef signal is inactive initially, and the Motor directly starts homing in negative direction at low speed.

After reaching the rising edge of the HmRef signal, the Motor stops.

• Deceleration point signal active at homing start:

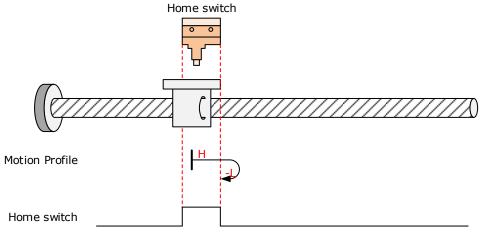

The HmRef signal is active initially, and the Motor starts homing in positive direction at high speed.

After reaching the falling edge of the HmRef signal, the Motor decelerates and changes to run in negative direction at low speed.

Home: home switch (HmRef)

Deceleration point: home switch (HmRef)

• Deceleration point signal inactive at homing start, not reaching positive limit switch:

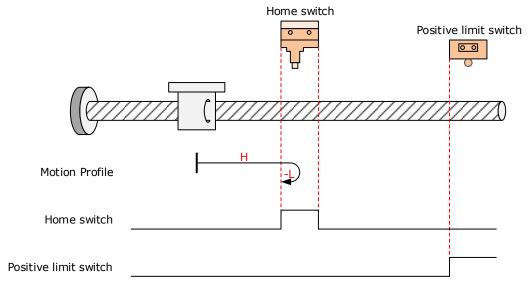

The HmRef signal is inactive initially, and the Motor starts homing in positive direction at high speed. If the Motor does not reach the limit switch, it decelerates and changes to run in negative direction at

low speed after reaching the rising edge of the HmRef signal.

Deceleration point signal active at homing start, reaching positive limit switch:

After reaching the falling edge of the HmRef signal, the Motor stops.

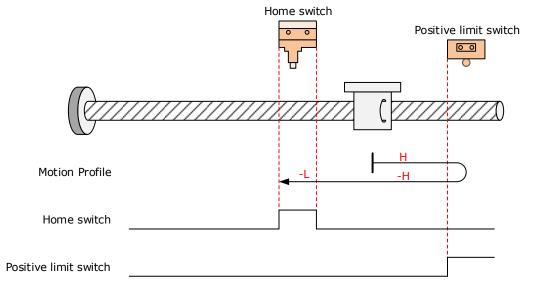

The HmRef signal is inactive initially, and the Motor starts homing in positive direction at high speed.

If the Motor reaches the limit switch, it automatically changes to run in negative direction at high speed.

After reaching the rising edge of the HmRef signal, the Motor decelerates and continues to run in negative direction at low speed.

• Deceleration point signal active at homing start:

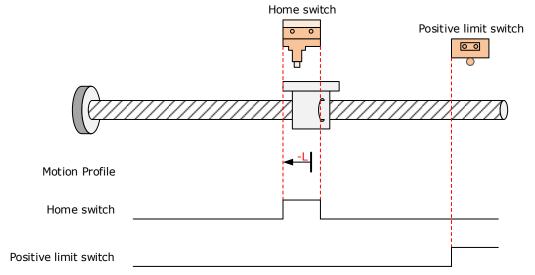

The HmRef signal is active initially, and the Motor directly starts homing in negative direction at low speed.

After reaching the falling edge of the HmRef signal, the Motor stops.

### 6098h = 24

Home: home switch (HmRef)

Deceleration point: home switch (HmRef)

• Deceleration point signal inactive at homing start, not reaching positive limit switch:

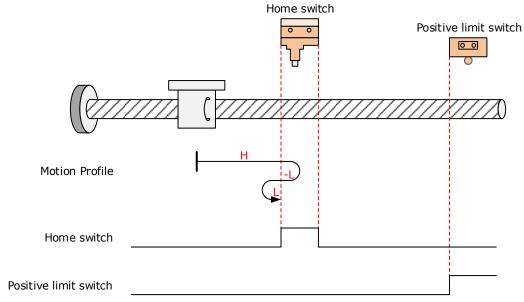

The HmRef signal is inactive initially, and the Motor starts homing in positive direction at high speed. If the Motor does not reach the limit switch, it decelerates and changes to run in negative direction at low speed after reaching the rising edge of the HWsignal.

After reaching the falling edge of the HmRef signal, the Motor changes to run in positive direction at low speed, and stops at the rising edge of the HmRef signal.

• Deceleration point signal inactive at homing start, reaching positive limit switch:

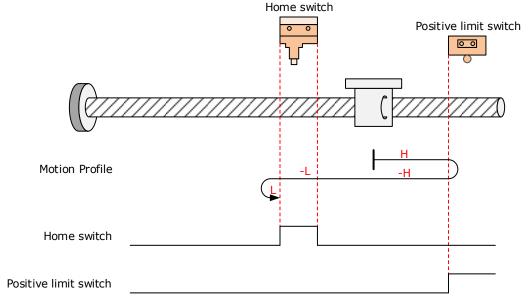

The HmRef signal is inactive initially, and the Motor starts homing in positive direction at high speed. If the Motor reaches the limit switch, it automatically changes to run in negative direction at high speed.

After reaching the rising edge of the HmRef signal, the Motor decelerates and continues to run in negative direction at low speed.

After reaching the falling edge of the HmRef signal, the Motor changes to run in positive direction at low speed, and stops at the rising edge of the HmRef signal.

• Deceleration point signal active at homing start:

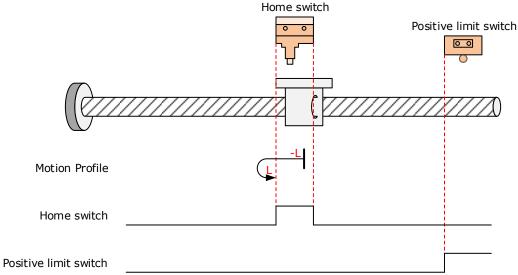

The HmRef signal is active initially, and the Motor starts homing in negative direction at low speed. After reaching the falling edge of the HmRef signal, the Motor changes to run in positive direction at low speed.

Home: home switch (HmRef)

Deceleration point: home switch (HmRef)

• Deceleration point signal inactive at homing start, not reaching positive limit switch:

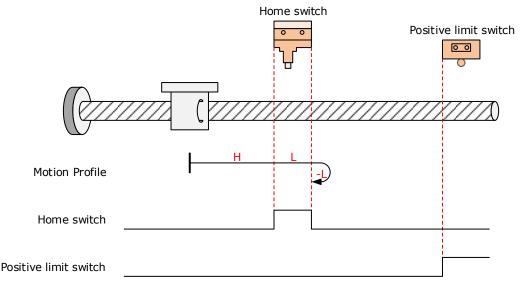

The HmRef signal is inactive initially, and the Motor starts homing in positive direction at high speed.

If the Motor does not reach the limit switch, it decelerates and continues to run in positive direction at low speed after reaching the rising edge of the HmRef signal.

After reaching the falling edge of the HmRef signal, the Motor changes to run in negative direction at low speed, and stops at the rising edge of the HmRef signal.

Deceleration point signal inactive at homing start, reaching positive limit switch:

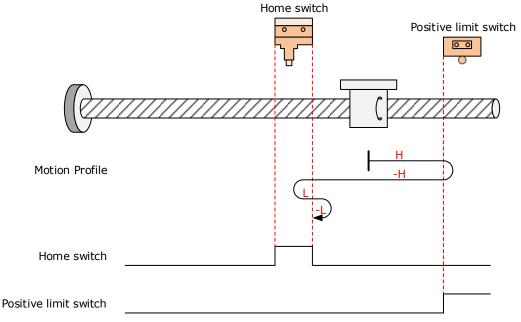

The HmRef signal is inactive initially, and the Motor starts homing in positive direction at high speed. If the Motor reaches the limit switch, it automatically changes to run in negative direction at high

speed.

After reaching the rising edge of the HmRef signal, the Motor decelerates and resumes to run in positive direction at low speed.

After reaching the falling edge of the HmRef signal, the Motor changes to run in negative direction at low speed, and stops at the rising edge of the HmRef signal.

• Deceleration point signal active at homing start:

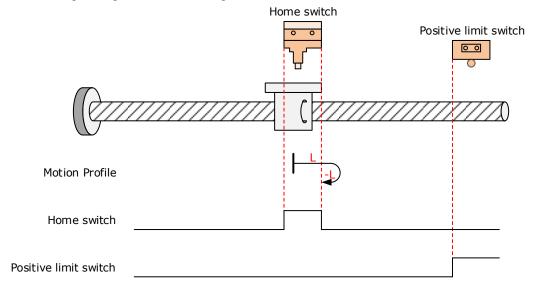

The HmRef signal is active initially, and the Motor directly starts homing in positive direction at low speed.

After reaching the falling edge of the HmRef signal, the Motor changes to run in negative direction at low speed.

After reaching the rising edge of the HmRef signal, the Motor stops.

## 6098h = 26

Home: home switch (HmRef)

Deceleration point: home switch (HmRef)

• Deceleration point signal inactive at homing start, not reaching positive limit switch:

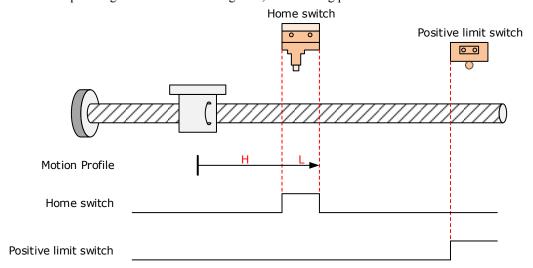

The HmRef signal is inactive initially, and the Motor starts homig in positive direction at high speed.

If the Motor does not reach the limit switch, it decelerates and continues to run in positive direction at low speed after reaching the rising edge of the HmRef signal.

• Deceleration point signal inactive at homing start, reaching positive limit switch:

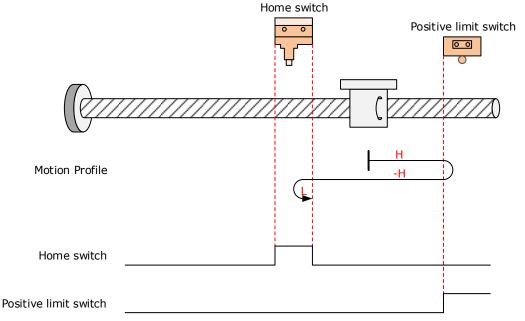

The HmRef signal is inactive initially, and the Motor starts homing in positive direction at high speed. If the Motor reaches the limit switch, it automatically changes to run in negative direction at high speed.

After reaching the rising edge of the HmRef signal, the Motor decelerates and resumes to run in positive direction at low speed.

After reaching the falling edge of the HmRef signal, the Motor stops.

Deceleration point signal active at homing start:

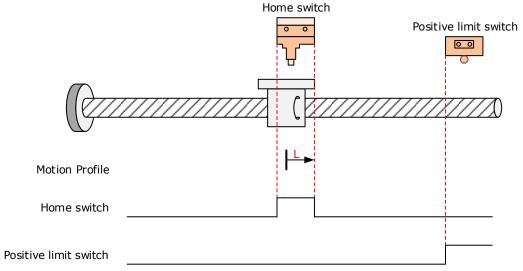

The HmRef signal is active initially, and the Motor directly starts homing in positive direction at low speed.

Home: home switch (HmRef)

Deceleration point: home switch (HmRef)

• Deceleration point signal inactive at homing start, not reaching negative limit switch:

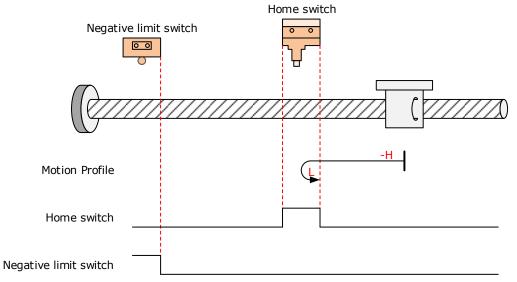

The HmRef signal is inactive initially, and the Motor starts homing in neagative direction at high speed.

If the Motor does not reach the limit switch, it decelerates and changes to run in positive direction at low speed after reaching the rising edge of the HmRef signal.

After reaching the falling edge of the HmRef signal, the Motor stops.

• Deceleration point signal inactive at homing start, reaching negative limit switch:

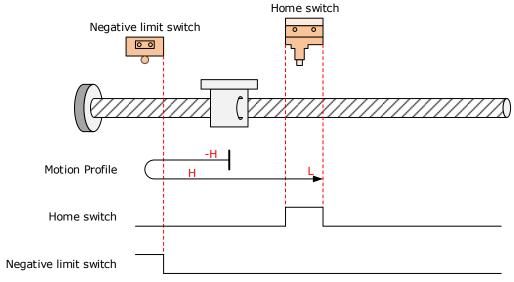

The HmRef signal is inactive initially, and the Motor starts homing in negative direction at high speed. If the Motor reaches the limit switch, it automatically changes to run in positive direction at high speed.

After reaching the rising edge of the HmRef signal, the Motor decelerates and continues to run in positive direction at low speed.

• Deceleration point signal active at homing start:

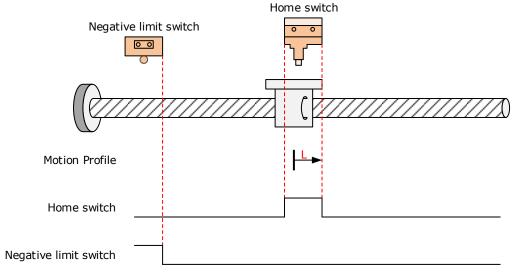

The HmRef signal is active initially, and the Motor directly starts homing in positive direction at low speed.

After reaching the falling edge of the HmRef signal, the Motor stops.

### 6098h = 28

Home: home switch (HmRef)

Deceleration point: home switch (HmRef)

• Deceleration point signal inactive at homing start, not reaching negative limit switch:

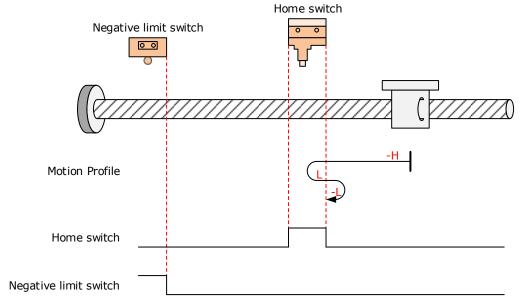

The HmRef signal is inactive initially, and the Motor starts homing in negative direction at high speed. If the Motor does not reach the limit switch, it decelerates and changes to run in positive direction at low speed after reaching the rising edge of the HmRef signal.

After reaching the falling edge of the HmRef signal, the Motor changes to run in negative direction at low speed, and stops at the rising edge of the HmRef signal.

• Deceleration point signal inactive at homing start, reaching negative limit switch:

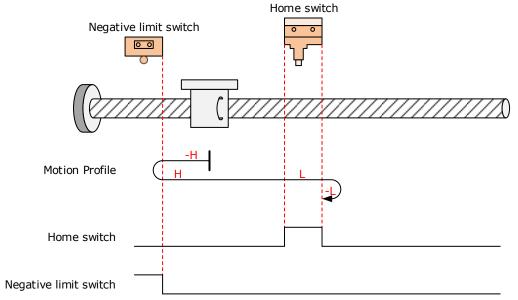

The HmRef signal is inactive initially, and the Motor starts homing in negative direction at high speed. If the Motor reaches the limit switch, it automatically changes to run in positive direction at high speed.

After reaching the rising edge of the HmRef signal, the Motor decelerates and continues to run in positive direction at low speed.

After reaching the falling edge of the HmRef signal, the Motor changes to run in negative direction at low speed, and stops at the rising edge of the HmRef signal.

• Deceleration point signal active at homing start:

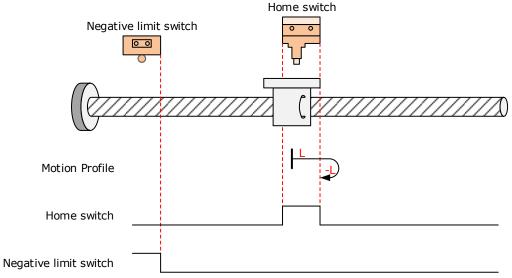

The HmRef signal is active initially, and the Motor directly starts homing in positive direction at low speed.

After reaching the falling edge of the HmRef signal, the Motor changes to run in negative direction at low speed.

#### 6098h = 29

Home: home switch (HmRef)

Deceleration point: home switch (HmRef)

Deceleration point signal inactive at homing start, not reaching negative limit switch:

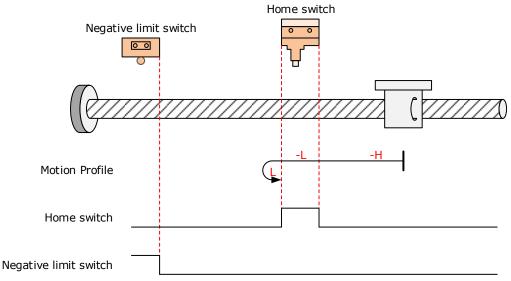

The HmRef signal is inactive initially, and the Motor starts homing in negative direction at high speed.

If the Motor does not reach the limit switch, it decelerates and continues to run in negative direction at low speed after reaching the rising edge of the HmRef signal.

After reaching the falling edge of the HmRef signal, the Motor changes to run in positive direction at low speed, and stops at the rising edge of the HmRef signal.

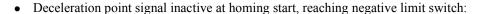

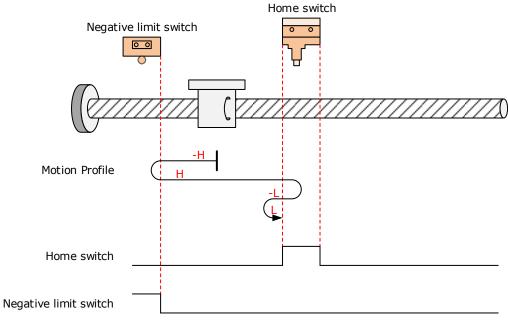

The HmRef signal is inactive initially, and the Motor starts homing in negative direction at high speed.

If the Motor reaches the limit switch, it automatically changes to run in positive direction at high speed.

After reaching the rising edge of the HmRef signal, the Motor decelerates and changes to run in negative direction at low speed.

After reaching the falling edge of the HmRef signal, the Motor changes to run in positive direction at low speed, and stops at the rising edge of the HW signal.

• Deceleration point signal active at homing start:

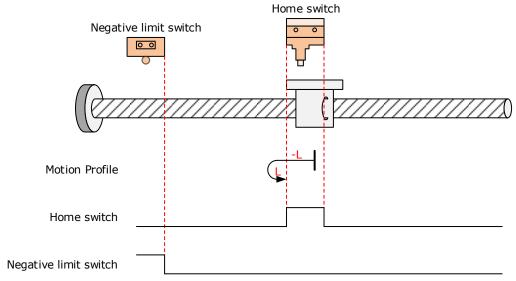

The HmRef signal is active initially, and the Motor directly starts homing in negative direction at low speed.

After reaching the falling edge of the HmRef signal, the Motor changes to run in positive direction at low speed.

After reaching the rising edge of the HmRef signal, the Motor stops.

#### 6098h = 30

Home: home switch (HmRef)

Deceleration point: home switch (HmRef)

• Deceleration point signal inactive at homing start, not reaching negative limit switch:

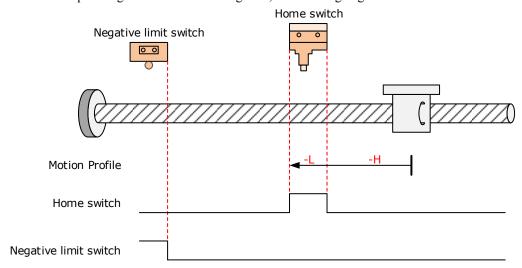

The HmRef signal is inactive initially, and the Motor starts homing in negative direction at high speed. If the Motor does not reach the limit switch, it decelerates and continues to run in negative direction at low speed after reaching the rising edge of the HmRef signal.

After reaching the falling edge of the HmRef signal, the Motor stops.

Deceleration point signal inactive at homing start, reaching negative limit switch:

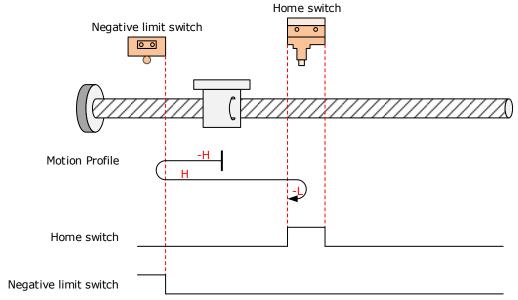

The HmRef signal is inactive initially, and the Motor starts homing in negative direction at high speed. If the Motor reaches the limit switch, it automatically changes to run in positive direction at high speed.

After reaching the rising edge of the HmRef signal, the Motor decelerates and changes to run in negative direction at low speed.

After reaching the falling edge of the HmRef signal, the Motor stops.

• Deceleration point signal active at homing start:

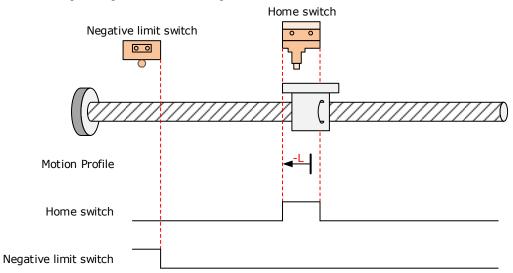

The HmRef signal is active initially, and the Motor directly starts homing in negative direction at low speed.

After reaching the falling edge of the HmRef signal, the Motor stops.

#### 6098h = 33

Home: the Motor C-pulse signal

Deceleration point: None

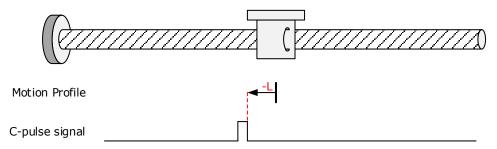

The Motor runs in negative direction at low speed, and stops at the first Motor C-pulse signal.

#### 6098h = 34

Home: the Motor C-pulse signal

Deceleration point: None

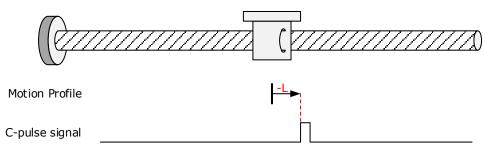

The Motor runs in positive direction at low speed, and stops at the first Motor C-pulse signal.

#### 6098h=35

Home: the current position Deceleration point: None

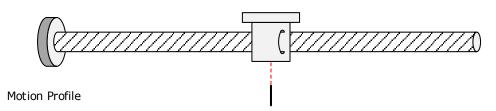

The current position is the home. The Motor starts homing after the homing signal is triggered. (Control word 6040h:  $0x0F \rightarrow 0x1F$ )

# 6.6 Velocity Control

# 6.6.1 Profile Velocity (PV) Mode

In this mode of operation, the host controller gives the target speed, acceleration, and deceleration to the Drive. Speed control and torque control are performed by the Drive.

#### Block Diagram

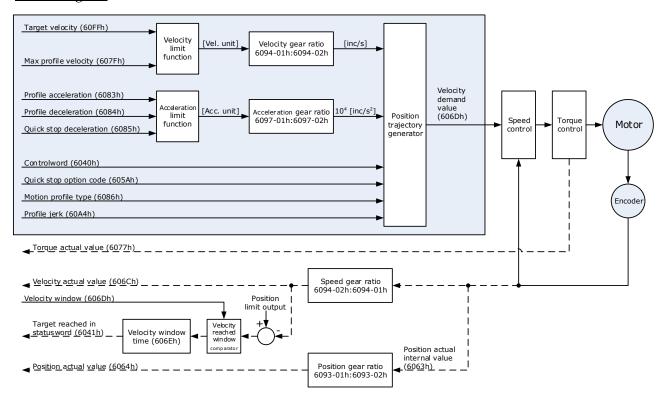

### Speed Limit

The speed limit is determined by the smaller of 6080h value and 607F value.

#### Relevant Objects

| Object            | Bit | Name             | Value | Description | on                                   |
|-------------------|-----|------------------|-------|-------------|--------------------------------------|
|                   | 0   | Switch on        | 0     | Disabled    |                                      |
|                   | U   | Switch on        | 1     | Enabled     |                                      |
|                   | 1   | Emphilo volto co | 0     | Disabled    |                                      |
|                   | 1   | Enable voltage   | 1     | Enabled     | If Bit0 to Bit3 are all 1, the Drive |
| Controlword 6040h | 2   | 0:1              | 0     | Disabled    | starts running.                      |
|                   | 2   | Quick stop       | 1     | Enabled     |                                      |
|                   | 3   | Enghla anaution  | 0     | Disabled    |                                      |
|                   | 3   | Enable operation | 1     | Enabled     |                                      |
|                   | 8   | Halt             | 0     | Executes o  | r continues operation.               |

| Object              | Bit | Name            | Value | Description                                                                                                    |
|---------------------|-----|-----------------|-------|----------------------------------------------------------------------------------------------------|
|                     |     |                 | 1     | Stops the axis according to Halt Option Code (605Dh)                                                                                         |
|                     | 10  | Toward was also | 0     | <ul> <li>Halt (Bit 8 in Controlword) = 0: Target position not reached</li> <li>Halt (Bit 8 in Controlword) = 1: Axis decelerates</li> </ul>  |
| Statusword<br>6041h |     | Target reached  | 1     | <ul> <li>Halt (Bit 8 in Controlword) = 0: Target position reached</li> <li>Halt (Bit 8 in Controlword) = 1: Velocity of axis is 0</li> </ul> |
|                     | 12  | Speed           | 0     | Speed is not equal 0                                                                                                    |
|                     | 12  | Speed           | 1     | Speed is equal 0                                                                                                    |
|                     | 15  | YY CI           | 0     | Homing not completed                                                                                                    |
|                     | 13  | Homeflag        | 1     | Homing completed                                                                                                    |

| Index | Subindex | Name                              | Access | Data<br>Type | Unit                | Range                     | Default |
|-------|----------|-----------------------------------|--------|--------------|---------------------|---------------------------|---------|
| 603F  | 00       | Error Code                        | RO     | UINT16       | -                   | 0 to 65535                | 0       |
| 6040  | 00       | Controlword                       | RW     | UINT16       | -                   | 0 to 65535                | 0       |
| 6041  | 00       | Statusword                        | RO     | UINT16       | -                   | 0 to 0xFFFF               | 0       |
| 6060  | 00       | Modes of operation                | RW     | INT8         | -                   | 0 to 10                   | 0       |
| 6061  | 00       | Modes of Operation display        | RO     | INT8         | _                   | 0 to 10                   | 0       |
| 607F  | 00       | Max Profile Velocity              | RW     | UINT32       | Reference<br>unit/s | 0 to 4294967295           | _       |
| 6063  | 00       | Position Actual Internal<br>Value | RO     | INT32        | Encoder<br>unit     | -2147483648 to 2147483647 | _       |
| 6064  | 00       | Position Actual Value             | RO     | INT32        | Reference<br>unit   | -2147483648 to 2147483647 | _       |
| 60FF  | 00       | Target Velocity                   | RW     | INT32        | Reference<br>unit/s | -2147483648 to 2147483647 | 0       |
| 606C  | 00       | Velocity Actual value             | RO     | INT32        | Reference<br>unit/s | -                         | _       |
| 6077  | 00       | Torque actual value               | RO     | INT16        | 0.1%                | -5000 to 5000             | 0       |
| 60E0  | 00       | Positive Torque Limit<br>Value    | RW     | UINT16       | 0.1%                | 0 to 65535                | -       |
| 60E1  | 00       | Negative Torque Limit<br>Value    | RW     | UINT16       | 0.1%                | 0 to 65535                | _       |
| 31CD  | 00       | Torque Command Filter<br>Time     | RW     | INT32        | 0.01ms              | 0 to 2500                 | 50      |
| 31CA  | 00       | Speed Loop Gain                   | RW     | INT32        | rad/s               | 1 to 10000                | 500     |

| Index | Subindex | Name                                             | Access | Data<br>Type | Unit  | Range     | Default |
|-------|----------|--------------------------------------------------|--------|--------------|-------|-----------|---------|
| 31CB  | 00       | Speed Loop Integral<br>Time                      | RW     | INT32        | 0.1ms | 1 to 5000 | 125     |
| 31D4  | 00       | Speed Feedforward                                | RW     | INT32        | %     | 0 to 100  | 0       |
| 31D5  | 00       | Speed Feedforward<br>Filter Time                 | RW     | INT32        | 0.1ms | 0 to 640  | 0       |
| 31D6  | 00       | Torque Feedforward                               | RW     | INT32        | %     | 0 to 100  | 0       |
| 31D7  | 00       | Torque Feedforward<br>Filter Time                | RW     | INT32        | 0.1ms | 0 to 640  | 0       |
| 31FC  | 00       | Model Following<br>Control Gain Correction       | RW     | INT32        | %     | 20 to 500 | 100     |
| 31FE  | 00       | Model Following<br>Control Torque<br>Feedforward | RW     | INT32        | %     | 0 to 200  | 100     |
| 3201  | 00       | Limit for Load<br>Oscillation Suppression        | RW     | INT32        | rpm   | 0 to 1000 | 100     |
|       | 00       | Internal Torque<br>Feedforward Method            | RW     | INT32        | _     | 0 to 3    | 0       |
| 3169  | 02       | Torque Feedforward<br>Method                     | RW     | INT32        | _     | 0 to 3    | 0       |
|       | 03       | Speed Feedforward<br>Method                      | RW     | INT32        | _     | 0 to 3    | 0       |

### **Recommended Configuration**

| RPDO                        | TPDO                              | Remarks   |
|-----------------------------|-----------------------------------|-----------|
| 6040h: Controlword          | 6041h: Statusword                 | Mandatory |
| 60FF: Target Velocity       | -                                 | Mandatory |
| -                           | 6064h: Position Actual Value      | Optional  |
| _                           | 606Ch: Velocity Actual value      | Optional  |
| 6083h: Profile Acceleration | -                                 | Optional  |
| 6084h: Profile Deceleration | _                                 | Optional  |
| 6060h: Modes of operation   | 6061h: Modes of Operation display | Optional  |

# 6.6.2 Cyclic Synchronous Velocity (CSV) Mode

In this mode of operation, the host controller gives the target speed in 60FFh to the Drive using cyclic synchronization. Speed control and torque control are performed by the Drive.

### Block Diagram

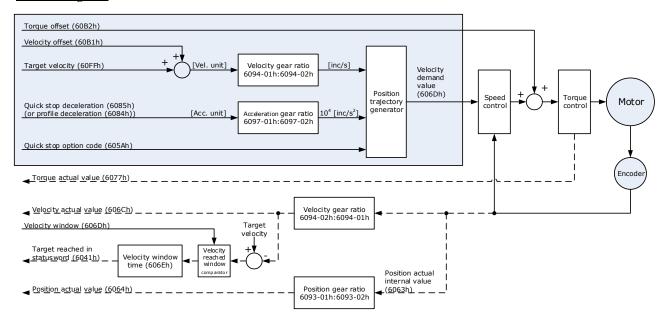

### Speed Limit

The speed limit is determined by the smaller of 6080h value and 607F value.

### Relevant Objects

| Object              | Bit | Name             | Value | Description                      | on                                       |                           |                                                |
|---------------------|-----|------------------|-------|----------------------------------|------------------------------------------|---------------------------|------------------------------------------------|
|                     | 0   | Switch on        | 0     | Disabled                         |                                          |                           |                                                |
|                     | 0   | Switch on        | 1     | Enabled                          |                                          |                           |                                                |
|                     | 1   | Enable voltage   | 0     | Disabled                         |                                          |                           |                                                |
|                     | 1   | Eliable voltage  | 1     | Enabled                          | If Bit0 to Bit3 are all 1, the Drive     |                           |                                                |
| Controlword         | 2   | Quiak stan       | 0     | Disabled                         | starts running.                          |                           |                                                |
| 6040h               | 2   | Quick stop       | 1     | Enabled                          |                                          |                           |                                                |
|                     | 3   | Enable operation | 0     | Disabled                         |                                          |                           |                                                |
|                     | 3   |                  | 1     | Enabled                          |                                          |                           |                                                |
|                     |     | Halt             | 0     | Executes or continues operation. |                                          |                           |                                                |
|                     | 8   |                  | 1     | Stops the a (605Dh)              | uxis according to Halt Option Code       |                           |                                                |
|                     | 10  | Target reached   | 0     | Reserved                         |                                          |                           |                                                |
|                     | 12  | 12               | 10    | Drive follows the                | 0                                        | Drive does<br>velocity or | not follow the target value (position, torque) |
| Statusword<br>6041h | 12  | command value    | 1     | Drive follo<br>or torque)        | ows the target value (position, velocity |                           |                                                |
|                     | 12  | F. II.           | 0     | No followi                       | ng error                                 |                           |                                                |
|                     | 13  | Following error  | 1     | Following                        | error                                    |                           |                                                |
|                     | 15  | Homeflag         | 0     | Homing no                        | ot completed                             |                           |                                                |

| Object | Bit | Name | Value | Description      |
|--------|-----|------|-------|------------------|
|        |     |      | 1     | Homing completed |

| Index | Subindex | Name                              | Access | Data<br>Type | Unit                             | Range                     | Default |
|-------|----------|-----------------------------------|--------|--------------|----------------------------------|---------------------------|---------|
| 603F  | 00       | Error Code                        | RO     | UINT16       | -                                | 0 to 65535                | 0       |
| 6040  | 00       | Controlword                       | RW     | UINT16       | _                                | 0 to 65535                | 0       |
| 6041  | 00       | Statusword                        | RO     | UINT16       | _                                | 0 to 0xFFFF               | 0       |
| 6060  | 00       | Modes of operation                | RW     | INT8         | _                                | 0 to 10                   | 0       |
| 6061  | 00       | Modes of Operation<br>Display     | RO     | INT8         | _                                | 0 to 10                   | 0       |
| 607F  | 00       | Max Profile Velocity              | RW     | UINT32       | Reference unit/s                 | 0 to 4294967295           | _       |
| 6063  | 00       | Position Actual Internal<br>Value | RO     | INT32        | Encoder<br>unit                  | -2147483648 to 2147483647 | _       |
| 6064  | 00       | Position Actual Value             | RO     | INT32        | Reference<br>unit                | -2147483648 to 2147483647 | _       |
| 60FF  | 00       | Target Velocity                   |        | INT32        | Reference<br>unit/s              | -2147483648 to 2147483647 | 0       |
| 606C  | 00       | Velocity Actual value             | RO     | INT32        | Reference<br>unit/s              | -                         | _       |
| 6077  | 00       | Torque actual value               | RO     | INT16        | 0.1%                             | -5000 to 5000             | 0       |
| 6083  | 00       | Profile Acceleration              | RW     | UINT32       | Reference<br>unit/s <sup>2</sup> | 0 to 4294967295           | 0       |
| 6084  | 00       | Profile Deceleration              | RW     | UINT32       | Reference<br>unit/s <sup>2</sup> | 0 to 4294967295           | 0       |
| 60B1  | 00       | Velocity Offset                   | RW     | INT32        | Reference<br>unit/s              | -2147483648 to 2147483647 | 0       |
| 60B2  | 00       | Torque Offset                     | RW     | INT16        | 0.1%                             | -32768 to +32767          | 0       |
| 60E0  | 00       | Positive Torque Limit<br>Value    | RW     | UINT16       | 0.1%                             | 0 to 65535                | _       |
| 60E1  | 00       | Negative Torque Limit<br>Value    | RW     | UINT16       | 0.1%                             | 0 to 65535                | _       |
| 31CD  | 00       | Torque Command Filter<br>Time     | RW     | INT32        | 0.01ms                           | 0 to 2500                 | 50      |
| 31CA  | 00       | Speed Loop Gain                   | RW     | INT32        | rad/s                            | 1 to 10000                | 500     |
| 31CB  | 00       | Speed Loop Integral<br>Time       | RW     | INT32        | 0.1ms                            | 1 to 5000                 | 125     |
| 31D4  | 00       | Speed Feedforward                 | RW     | INT32        | %                                | 0 to 100                  | 0       |
| 31D5  | 00       | Speed Feedforward<br>Filter Time  | RW     | INT32        | 0.1ms                            | 0 to 640                  | 0       |

Document Version: V1.01 (Dec, 2019)

| Index | Subindex | Name                                             | Access | Data<br>Type | Unit  | Range     | Default |
|-------|----------|--------------------------------------------------|--------|--------------|-------|-----------|---------|
| 31D6  | 00       | Torque Feedforward                               | RW     | INT32        | %     | 0 to 100  | 0       |
| 31D7  | 00       | Torque Feedforward<br>Filter Time                | RW     | INT32        | 0.1ms | 0 to 640  | 0       |
| 31FC  | 00       | Model Following<br>Control Gain Correction       | RW     | INT32        | %     | 20 to 500 | 100     |
| 31FE  | 00       | Model Following<br>Control Torque<br>Feedforward | RW     | INT32        | %     | 0 to 200  | 100     |
| 3201  | 00       | Limit for Load<br>Oscillation Suppression        | RW     | INT32        | rpm   | 0 to 1000 | 100     |
|       | 00       | Internal Torque<br>Feedforward Method            | RW     | INT32        | _     | 0 to 3    | 0       |
| 3169  | 02       | Torque Feedforward<br>Method                     | RW     | INT32        | _     | 0 to 3    | 0       |
|       | 03       | Speed Feedforward<br>Method                      | RW     | INT32        | _     | 0 to 3    | 0       |

### Recommended Configuration

| RPDO                      | TPDO                              | Remarks   |
|---------------------------|-----------------------------------|-----------|
| 6040h: Controlword        | 6041h: Statusword                 | Mandatory |
| 60FFh: Target Velocity    | -                                 | Mandatory |
| _                         | 6064h: Position Actual Value      | Optional  |
| _                         | 606Ch: Velocity Actual value      | Optional  |
| 6060h: Modes of operation | 6061h: Modes of Operation display | Optional  |

# 6.7 Torque Control

# 6.7.1 Profile Torque (PT) Mode

In this mode of operation, the host controller gives the target torque in 6071h and torque slope in 6087h to the Drive. Torque control is performed by the Drive. The Drive regulates the speed when the speed reaches the limit.

### **Block Diagram**

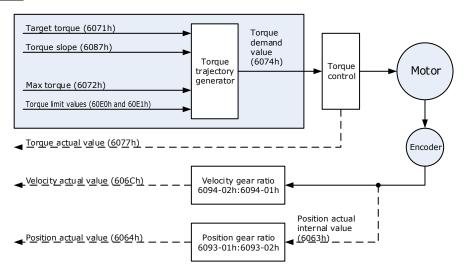

### Speed Limit

The speed limit is determined by the smaller of 6080h value and 607F value.

### Relevant Objects

| Object      | Bit      | Name      | Value | Description                                                                                                    |                                                      |  |  |
|-------------|----------|-----------|-------|----------------------------------------------------------------------------------------------------|------------------------------------------------------|--|--|
|             | 0        | Switch    | 0     | Disabled                                                                                                    |                                                      |  |  |
|             | U        | on        | 1     | Enabled                                                                                                    |                                                      |  |  |
|             | 1        | Enable    | 0     | Disabled                                                                                                    |                                                      |  |  |
|             | 1        | voltage   | 1     | Enabled                                                                                                    | If Dist to Dist one all 1 the Drive stants maning    |  |  |
| Controlword | 2        | Quick     | 0     | Disabled                                                                                                    | If Bit0 to Bit3 are all 1, the Drive starts running. |  |  |
| 6040h       |          | stop      | 1     | Enabled                                                                                                    |                                                      |  |  |
|             | 3        | Enable    | 0     | Disabled                                                                                                    |                                                      |  |  |
|             | 3        | operation | 1     | Enabled                                                                                                    |                                                      |  |  |
|             | 8        | Halt      | 0     | Executes                                                                                                    | or continues operation.                              |  |  |
|             | 0        | пан       | 1     | Stops the                                                                                                    | axis according to Halt Option Code (605Dh)           |  |  |
| Statusword  | 10       | O Target  | 0     | <ul> <li>Halt (Bit 8 in Controlword) = 0: Target position not reached</li> <li>Halt (Bit 8 in Controlword) = 1: Axis decelerates</li> </ul>  |                                                      |  |  |
| 004111      | 6041h re |           | 1     | <ul> <li>Halt (Bit 8 in Controlword) = 0: Target position reached</li> <li>Halt (Bit 8 in Controlword) = 1: Velocity of axis is 0</li> </ul> |                                                      |  |  |

| Object | Bit         | Name     | Value            | Description          |
|--------|-------------|----------|------------------|----------------------|
|        | 12          | -        | 0                | Reserved             |
|        | 13          | _        | 0                | Reserved             |
|        | 15          | Homoflog | 0                | Homing not completed |
|        | 15 Homeflag | 1        | Homing completed |                      |

| Index | Subindex | Name                          | Access | Data Type | Unit                | Range            | Default |
|-------|----------|-------------------------------|--------|-----------|---------------------|------------------|---------|
| 603F  | 00       | Error Code                    | RO     | UINT16    | _                   | 0 to 65535       | 0       |
| 6040  | 00       | Controlword                   | RW     | UINT16    | _                   | 0 to 65535       | 0       |
| 6041  | 00       | Statusword                    | RO     | UINT16    | _                   | 0 to 0xFFFF      | 0       |
| 6060  | 00       | Modes of operation            | RW     | INT8      | _                   | 0 to 10          | 0       |
| 6061  | 00       | Modes of Operation display    | RO     | INT8      | _                   | 0 to 10          | 0       |
| 6071  | 00       | Target Torque                 | RW     | INT16     | 0.1%                | -32768 to +32768 | 0       |
| 6072  | 00       | Target Demand<br>Value        | RO     | INT16     | 0.1%                | _                | _       |
| 6074  | 00       | Target Demand<br>Value        | RO     | INT16     | 0.1%                | _                | _       |
| 6077  | 00       | Torque actual value           | RO     | INT16     | 0.1%                | -5000 to 5000    | 0       |
| 607F  | 00       | Max Profile Velocity          | RW     | UINT32    | Reference unit/s    | 0 to 4294967295  | _       |
| 6087  | 00       | Velocity Actual value         | RO     | INT32     | Reference<br>unit/s | _                | _       |
| 31CD  | 00       | Torque Command<br>Filter Time | RW     | INT32     | 0.01ms              | 0 to 2500        | 50      |
| 31CA  | 00       | Speed Loop Gain               | RW     | INT32     | rad/s               | 1 to 10000       | 500     |
| 31CB  | 00       | Speed Loop Integral<br>Time   | RW     | INT32     | 0.1ms               | 1 to 5000        | 125     |

### **Recommended Configuration**

| RPDO                 | TPDO                         | Remarks   |
|----------------------|------------------------------|-----------|
| 6040h: Controlword   | 6041h: Statusword            | Mandatory |
| 6071h: Target Torque | -                            | Mandatory |
| 6087h: Target Slope  | -                            | Optional  |
| -                    | 6064h: Position Actual Value | Optional  |
| -                    | 606Ch: Velocity Actual value | Optional  |

| RPDO                      | TPDO                              | Remarks  |
|---------------------------|-----------------------------------|----------|
| -                         | 6077h: Torque actual value        | Optional |
| 6060h: Modes of operation | 6061h: Modes of Operation display | Optional |

# 6.7.2 Cyclic Synchronous Torque (CST) Mode

In this mode of operation, the host controller gives the target torque in 6071h to the Drive using cyclic synchronization. Torque control is performed by the Drive. The Drive regulates the speed when the speed reaches the limit.

### **Block Diagram**

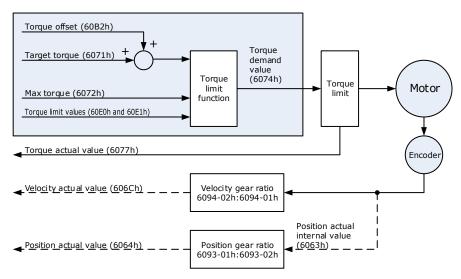

### **Speed Limit**

The speed limit is determined by the smaller of 6080h value and 607F value.

### Relevant Objects

| Object      | Bit | Name             | Value | Description | on                                            |  |
|-------------|-----|------------------|-------|-------------|-----------------------------------------------|--|
|             | 0   | Switch on        | 0     | Disabled    |                                               |  |
|             | 0   |                  | 1     | Enabled     |                                               |  |
|             | 1   | Enoble voltage   | 0     | Disabled    |                                               |  |
|             | 1   | Enable voltage   | 1     | Enabled     | If Bit0 to Bit3 are all 1, the Drive starts   |  |
| Controlword | 2   | Quick stop       | 0     | Disabled    | running.                                      |  |
| 6040h       |     |                  | 1     | Enabled     |                                               |  |
|             | 3   | Enoble energion  | 0     | Disabled    |                                               |  |
|             | 3   | Enable operation | 1     | Enabled     |                                               |  |
|             | 0   | Halt             | 0     | Executes o  | r continues operation.                        |  |
|             | 8   |                  | 1     | Stops the a | he axis according to Halt Option Code (605Dh) |  |

| Object     | Bit | Name              | Value | Description                                                           |
|------------|-----|-------------------|-------|-----------------------------------------------------------------------|
|            | 10  | Target reached    | 0     | Reserved                                                              |
|            | 10  | Drive follows the | 0     | Drive does not follow the target value (position, velocity or torque) |
| Statusword | 12  | command value     | 1     | Drive follows the target value (position, velocity or torque)         |
| 6041h      | 1.2 | Following error   | 0     | No following error                                                    |
|            | 13  |                   | 1     | Following error                                                       |
|            | 15  | Homeflag          | 0     | Homing not completed                                                  |
|            |     |                   | 1     | Homing completed                                                      |

| Index | Subindex | Name                           | Access | Data<br>Type | Unit                | Range            | Default |
|-------|----------|--------------------------------|--------|--------------|---------------------|------------------|---------|
| 603F  | 00       | Error Code                     | RO     | UINT16       | _                   | 0 to 65535       | 0       |
| 6040  | 00       | Controlword                    | RW     | UINT16       | -                   | 0 to 65535       | 0       |
| 6041  | 00       | Statusword                     | RO     | UINT16       | -                   | 0 to 0xFFFF      | 0       |
| 6060  | 00       | Modes of operation             | RW     | INT8         | -                   | 0 to 10          | 0       |
| 6061  | 00       | Modes of Operation display     | RO     | INT8         | -                   | 0 to 10          | 0       |
| 606C  | 00       | Velocity Actual value          | RO     | INT32        | Reference<br>unit/s | _                | -       |
| 6071  | 00       | Target Torque                  | RW     | INT16        | 0.1%                | -32768 to +32768 | 0       |
| 6074  | 00       | Target Demand Value            | RO     | INT16        | 0.1%                | _                | -       |
| 6077  | 00       | Torque actual value            | RO     | INT16        | 0.1%                | -5000 to 5000    | 0       |
| 60B2  | 00       | Torque Offset                  | RW     | INT16        | 0.1%                | -32768 to +32767 | 0       |
| 60E0  | 00       | Positive Torque Limit<br>Value | RW     | UINT16       | 0.1%                | 0 to 65535       | -       |
| 60E1  | 00       | Negative Torque Limit<br>Value | RW     | UINT16       | 0.1%                | 0 to 65535       | _       |
| 31CD  | 00       | Torque Command<br>Filter Time  | RW     | INT32        | 0.01ms              | 0 to 2500        | 50      |
| 31CA  | 00       | Speed Loop Gain                | RW     | INT32        | rad/s               | 1 to 10000       | 500     |
| 31CB  | 00       | Speed Loop Integral<br>Time    | RW     | INT32        | 0.1ms               | 1 to 5000        | 125     |

#### Recommended Configuration

| RPDO                      | TPDO                              | Remarks   |
|---------------------------|-----------------------------------|-----------|
| 6040h: Controlword        | 6041h: Statusword                 | Mandatory |
| 6071h: Target Torque      | -                                 | Mandatory |
| -                         | 6064h: Position Actual Value      | Optional  |
| -                         | 606Ch: Velocity Actual value      | Optional  |
| -                         | 6077h: Torque actual value        | Optional  |
| 6060h: Modes of operation | 6061h: Modes of Operation display | Optional  |

# 6.8 Torque Limits

The following figure shows the block diagram for the torque limits. The torque is limited by the objects 60E0h and 60E1h.

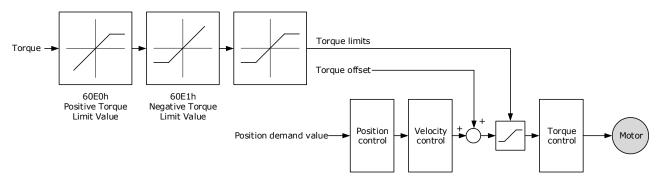

#### Positive Torque Limit Value (60E0h)

This object sets the positive torque limit. Set the value in units of 0.1% of the Motor rated torque.

The positive torque limit value is the smaller of 6072h and 60E0h.

| Index | Subindex | Name        | Access | Data Type | Unit | Range     | Default |
|-------|----------|-------------|--------|-----------|------|-----------|---------|
| 60E0  | 00       | PosTorLimit | RW     | UINT16    | -    | 0 to 3000 | 3000    |

#### Negative Torque Limit Value (60E1h)

This object sets the negative torque limit. Set the value in units of 0.1% of the Motor rated torque.

The negative torque limit value is the smaller of 6072h and 60E1h.

| In | dex | Subindex | Name        | Access | Data Type | Unit | Range     | Default |
|----|-----|----------|-------------|--------|-----------|------|-----------|---------|
| 60 | )E1 | 00       | NegTorLimit | RW     | UINT16    | -    | 0 to 3000 | 3000    |

# 6.9 Digital and Remote I/O Signals

### Digital Inputs (60FDh)

This object gives the status of the digital inputs to CN1 on the Drive.

| Index | Subindex | Name           | Data Type | Access | PDO Mapping | Value |
|-------|----------|----------------|-----------|--------|-------------|-------|
| 60FDh | 0        | Digital Inputs | UINT32    | RO     | Yes         | 1     |

| Bit      | Signal      | Description                                         |
|----------|-------------|-----------------------------------------------------|
| 0        | NOT         | 0: Switched off; 1: Switched on                     |
| 1        | POT         | 0: Switched off; 1: Switched on                     |
| 2        | Home switch | 0: Switched off; 1: Switched on                     |
| 3 to 15  | -           | Reserved                                            |
| 16       | CN1-14      | 0: Switched off (Active); 1: Switched on (Inactive) |
| 17       | CN1-15      | 0: Switched off (Active); 1: Switched on (Inactive) |
| 18       | CN1-16      | 0: Switched off (Active); 1: Switched on (Inactive) |
| 19       | CN1-17      | 0: Switched off (Active); 1: Switched on (Inactive) |
| 20       | CN1-18      | 0: Switched off (Active); 1: Switched on (Inactive) |
| 21 to 35 | _           | Reserved                                            |

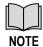

If the corresponding bit of Pn509 and Pn510 has been set to **Remote**, the input signal on CN1 terminal is only used as remote input IO, and the Drive will ignore its status.

### Digital Outputs (60FEh)

This object controls the status of both general-purpose output signals and remote output signals from CN1 on the Drive. 60FE-01h is used to control the status of the output signals. 60FE-02h determines which output signals in subindex 1 are enabled.

The Bit16 to Bit19 in 60FE-01h can only assign to the general-purpose output signals on CN1, and set the *Bit mask* (60EF-02h) to 1 for enabling them. And then, according to the settings of Pn509 and Pn510 to allocate the desired signals, also you can choose whether to reverse them by the setting of Pn516 and Pn517.

For the bits transmitted on the bus, you also need to set Pn512 and Pn513 to enable it.

The Bit24 to Bit27 in 60FE-01h can assign to the remote output signals on CN1, and according to the setting of Pn511 to allocate the desired signals, using as a remote IO for the master station.

| Index | Subindex | Name             | Data Type | Access | PDO Mapping | Value                      |
|-------|----------|------------------|-----------|--------|-------------|----------------------------|
|       | 0        | Digital outputs  | UINT8     | RO     | No          | 2                          |
| 60FEh | 1        | Physical outputs | UINT32    | RW     | Yes         | 0 to 0xFFFFFFFF Default: 0 |

| Index | Subindex | Name     | Data Type | Access | PDO Mapping | Value                         |
|-------|----------|----------|-----------|--------|-------------|-------------------------------|
|       | 2        | Bit mask | UINT32    | RW     | Yes         | 0 to 0xFFFFFFFF<br>Default: 0 |

| Bit      | Signal     | Description                                         |
|----------|------------|-----------------------------------------------------|
| 0 to 15  | _          | Reserved                                            |
| 16       | CN1-14     | 0: Switched off (Active), 1: Switched on (Inactive) |
| 17       | CN1-15     | 0: Switched off (Active), 1: Switched on (Inactive) |
| 18       | CN1-16     | 0: Switched off (Active), 1: Switched on (Inactive) |
| 19       | CN1-17     | 0: Switched off (Active), 1: Switched on (Inactive) |
| 20       | CN1-18     | 0: Switched off (Active), 1: Switched on (Inactive) |
| 21 to 23 | _          | Reserved                                            |
| 24       | CN1-6, 7   | Remote0                                             |
| 25       | CN1-8, 9   | Remote1                                             |
| 26       | CN1-10, 11 | Remote2                                             |
| 27       | CN1-12, 13 | Remote3                                             |
| 28 to 31 | _          | Reserved                                            |

### 6.10 Touch Probe

You can latch the feedback position with the following trigger events.

- Trigger with Touch Probe Input 1 (EXT1 signal)
- Trigger with Touch Probe Input 2 (EXT2 signal)
- Trigger with encoder zero signal (phase C)

The following two touch probe latches can be used at the same time.

- Touch Probe Input 1
  - Latch control object: 60B8h (bits 0 to 7)
  - Latch status object: 60B9h (bits 0 to 7)
  - The latched position is always stored in touch probe 1 position value (60BAh and 60BBh).
  - Trigger signal: Encoder zero signal or EXT1 signal
- Touch Probe Input 2
  - Latch control object: 60B8h (bits 8 to 15)
  - Latch status object: 60B9h (bits 8 to 15)
  - The latched position is always stored in touch probe 2 position value (60BCh and 60BDh).
  - Trigger signal: Encoder zero signal or EXT2 signal

The relevant objects used in this function are as following:

| Index | Subindex | Name                           | Access | Data Type | PDO Mapping | Default |
|-------|----------|--------------------------------|--------|-----------|-------------|---------|
| 60B8  | 00       | Touch Probe Function           | RW     | UINT16    | Yes         | -       |
| 60B9  | 00       | Touch Probe Status             | RO     | UINT16    | Yes         | -       |
| 60BA  | 00       | Touch Probe Pos 1 Pos<br>Value | RO     | INT32     | Yes         | -       |
| 60BB  | 00       | Touch Probe Neg 1 Pos<br>Value | RO     | INT32     | Yes         | -       |
| 60BC  | 00       | Touch Probe Pos 2 Pos<br>Value | RO     | INT32     | Yes         | 1       |
| 60BD  | 00       | Touch Probe Neg 2 Pos<br>Value | RO     | INT32     | Yes         | _       |

The examples of execution procedure for a Touch Probe are as following:

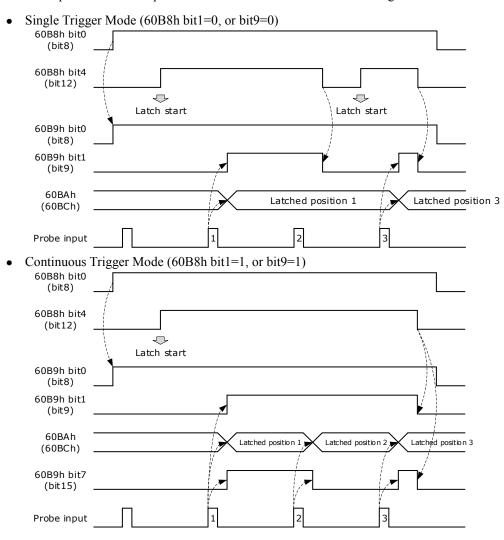

#### 60B8h: Touch Probe Function

This object sets the touch probes.

| Index | Subindex | Name                 | Access | Data Type | Unit | Range       | Default |
|-------|----------|----------------------|--------|-----------|------|-------------|---------|
| 60B8  | 00       | Touch Probe Function | RW     | UINT16    | -    | 0 to 0xFFFF | 0       |

The data description is as following.

| Bit    | Value | Definition                                                             |
|--------|-------|------------------------------------------------------------------------|
| 0      | 0     | Disables touch probe 1.                                                |
| 0      | 1     | Enables touch probe 1.                                                 |
| 1      | 0     | Single Trigger Mode (Latches the position at the first trigger event). |
| 1      | 1     | Continuous Trigger Mode (Latches the position every trigger event).    |
| 2      | 0     | Triggers on probe 1 input (CN1-1, EXT1 signal).                        |
| 2      | 1     | Triggers on encoder zero signal (phase C).                             |
| 3      | 0     | Reserved                                                               |
| 4      | 0     | Disables the sampling at the rising edge of touch probe 1 input        |
| 4      | 1     | Enables the sampling at the rising edge of touch probe 1 input         |
| 5      | 0     | Disables the sampling at the falling edge of touch probe 1 input       |
| 5      | 1     | Enables the sampling at the falling edge of touch probe 1 input        |
| 6, 7   | 0     | Reserved                                                               |
| 0      | 0     | Disables touch probe 1.                                                |
| 8      | 1     | Enables touch probe 1.                                                 |
| 0      | 0     | Single Trigger Mode (Latches the position at the first trigger event). |
| 9      | 1     | Continuous Trigger Mode (Latches the position every trigger event).    |
| 10     | 0     | Triggers on probe 2 input (CN1-3, EXT2 signal).                        |
| 10     | 1     | Triggers on encoder zero signal (phase C).                             |
| 11     | 0     | Reserved                                                               |
| 12     | 0     | Disables the sampling at the rising edge of touch probe 2 input        |
| 12     | 1     | Enables the sampling at the rising edge of touch probe 2 input         |
| 13     | 0     | Disables the sampling at the falling edge of touch probe 2 input       |
| 15     | 1     | Enables the sampling at the falling edge of touch probe 2 input        |
| 14, 15 | 0     | Reserved                                                               |

### 60B9h: Touch Probe Status

This object gives the status of the touch probes.

| Index | Subindex | Name               | Access | Data Type | Unit | Range | Default |
|-------|----------|--------------------|--------|-----------|------|-------|---------|
| 60B9  | 00       | Touch Probe Status | RO     | UINT16    | -    | -     | _       |

| Bit                 | Value  | Definition                                                                                                    |  |
|---------------------|--------|----------------------------------------------------------------------------------------------------|--|
| 0                   | 0      | Touch probe 1 is disabled.                                                                                           |  |
| 0                   | 1      | Touch probe 1 is enabled.                                                                                            |  |
| 1                   | 0      | No latched position of the rising edge is stored for touch probe 1.                                                  |  |
| 1                   | 1      | A latch position of the rising edge is stored for touch probe 1.                                                     |  |
| 2                   | 0      | No latched position of the falling edge is stored for touch probe 1.                                                 |  |
| 2                   | 1      | A latch position of the falling edge is stored for touch probe 1.                                                    |  |
| 3 to 5 0 Reserved   |        |                                                                                                    |  |
| 6, 7                | 0 to 3 | Record the number of the touch probe 1 executions in the Continuous Trigger Mode. Values are cycled between 0 and 3. |  |
| 0                   | 0      | Touch probe 2 is disabled.                                                                                           |  |
| 8                   | 1      | Touch probe 2 is enabled.                                                                                            |  |
| 0                   | 0      | No latched position of the rising edge is stored for touch probe 2.                                                  |  |
| 9                   | 1      | A latch position of the rising edge is stored for touch probe 2.                                                     |  |
| 10                  | 0      | No latched position of the falling edge is stored for touch probe 2.                                                 |  |
| 10                  | 1      | A latch position of the falling edge is stored for touch probe 2.                                                    |  |
| 11 to 13 0 Reserved |        | Reserved                                                                                                    |  |
| 14, 15              | 0      | Record the number of the touch probe 2 executions in the Continuous Trigger Mode. Values are cycled between 0 and 3. |  |

### 60BAh: TouchProbePos1PosValue

This object gives the latched position of the rising edge for touch probe 1.

| Index | Subindex | Name                   | Access | Data Type | Unit | Range | Default |
|-------|----------|------------------------|--------|-----------|------|-------|---------|
| 60BA  | 00       | TouchProbePos1PosValue | RO     | INT32     | -    | -     | -       |

### 60BBh: TouchProbeNeg1PosValue

This object gives the latched position of the falling edge for touch probe 1.

| Index | Subindex | Name                   | Access | Data Type | Unit | Range | Default |
|-------|----------|------------------------|--------|-----------|------|-------|---------|
| 60BB  | 00       | TouchProbeNeg1PosValue | RO     | INT32     | 1    | _     | -       |

### 60BCh: TouchProbePos2PosValue

This object gives the latched position of the rising edge for touch probe 2.

| Index | Subindex | Name                   | Access | Data Type | Unit | Range | Default |
|-------|----------|------------------------|--------|-----------|------|-------|---------|
| 60BC  | 00       | TouchProbePos2PosValue | RO     | INT32     | -    | -     | _       |

### 60BDh: TouchProbeNeg2PosValue

This object gives the latched position of the falling edge for touch probe 2.

| Index | Subindex | Name                   | Access | Data Type | Unit | Range | Default |
|-------|----------|------------------------|--------|-----------|------|-------|---------|
| 60BD  | 00       | TouchProbeNeg2PosValue | RO     | INT32     | -    | -     | _       |

#### Pn331, Pn332

You can allocate the touch probe functions by Pn331, and set Touch Probe Digital Input Filtering Time by Pn332. The relevant parameters are as following:

| NO.     | Name                                         | Range     | Unit  | Default | When Enabled  |
|---------|----------------------------------------------|-----------|-------|---------|---------------|
| Pn331.0 | Touch Probe 1 signal<br>Allocated Pin Number | 0 to 2    | _     | 0       | After restart |
| Pn331.1 | Touch probe 2 Signal<br>Allocated Pin Number | 0 to 2    | _     | 1       | After restart |
| Pn332   | Touch Probe Digital Input<br>Filtering Time  | 0 to 1000 | 10 ns | 0       | Immediately   |

### Pn333

You can select whether to invert the Touch Probe 1 and Touch Probe 2 signals through the parameter Pn333. In General, it needs to be set according to the actual input signal level.

| Parameter | Setting | Meaning                                                            | When Enabled  |
|-----------|---------|--------------------------------------------------------------------|---------------|
| Pn333.0   | 0       | Do not invert Touch Probe 1 signal (take effective when low level) | After restart |
| PII333.0  | 1       | Invert Touch Probe 1 signal (take effective when high level)       |               |
| D., 222 1 | 0       | Do not invert Touch Probe 2 signal (take effective when low level) | After restart |
| Pn333.1   | 1       | Invert Touch Probe 2 signal (take effective when high level)       |               |

### 6.11 Soft Limit Function

This object defines the absolute positions of the limits to the target position (position demand value). Every target position is checked against these limits.

The limit positions are specified in user-defined position reference units, the same as for target positions, and are always relative to the machine home position.

The limit values are corrected internally for the home offset as given below. The target positions are compared with the corrected values.

- Corrected minimum position limit = Min position limit Home offset (607Ch)
- Corrected maximum position limit = Max position limit Home offset (607Ch)

The software position limits are enabled at the following times:

- When homing is completed
- When an absolute encoder is connected

The software limits are enabled if Min position limit < Max position limit.

| Index | Subindex | Name               | Access | Data<br>Type | Unit | Range                     | Default |
|-------|----------|--------------------|--------|--------------|------|---------------------------|---------|
|       | 00       | Software position  | RO     | UINT8        | _    | 0 to 65535                | 0       |
| 607D  | 01       | Min position limit | RW     | INT32        | _    | -2147483648 to 2147483647 | -       |
|       | 02       | Max position limit | RW     | INT32        | _    | -2147483648 to 2147483647 | _       |

# **Chapter 7 Application Functions**

# 7.1 Power Supply

The main circuit and control circuit of the Drive can be operated with AC or DC power input. When AC power input is selected, single- phase or three phase power input can be used. You shall to set the parameter Pn007.1 and Pn007.3 (use AC power input) according to the applicable power supply.

| Parameter | Setting                  | Meaning                                                                                                    | When Enabled  |
|-----------|--------------------------|----------------------------------------------------------------------------------------------------|---------------|
|           | 0                        | Use a single-phase AC power supply. <b>NOTE</b> : for the Drives of ED3S-15A* and ED3S-30A*, this setting is unavailable. |               |
| Pn007.1   | 1<br>[Default]           | Use a three-phase AC power supply.                                                                                        | After restart |
|           | 2 Use a DC power supply. |                                                                                                    |               |
| Pn007.3   | 0                        | AC power supply frequency is 50Hz.                                                                                        |               |
| F11007.3  | 1                        | AC power supply frequency is 60Hz.                                                                                        |               |

An alarm A.24 (Main Circuit Power Supply Wiring Error) may be occurred if the setting of Pn007.1 be consonant with not match the applicable power supply.

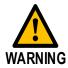

- Connect to the specified terminal for power supply:
   In the case of an AC power supply, connects it to the L1, L2, L3 terminals and L1C, L2C terminals.
  - In the case of a DC power supply, connects P2 terminal to the positive pole, and connects N terminal to negative pole.
- Be sure to set Pn007.1=2 before using a DC power supply, in case damaging the internal components of the Drive.
- Set the fuse on the power supply wiring when using a DC power supply.
- Since the Drive does not perform regenerative processing when using the DC power input, perform regenerative energy processing on the power supply side.

# 7.2 Motor Rotation Direction

Only the rotation direction of the Motor can be switched without changing the reference pulse to the The standard setting for Forward Rotation is counterclockwise (CCW) as viewed from the Drive end.

| Parameter | Setting           | Reference            | Diagram                                                                                                    |
|-----------|-------------------|----------------------|----------------------------------------------------------------------------------------------------|
|           | 0:<br>CCW=Forward | Forward<br>Reference | Torque reference Encoder pulse division output PAO TITL PBO TITL Phase B advanced                                              |
| Pn001.0   |                   | Reverse<br>Reference | Torque reference Encoder pulse division output PAO PAO PBO CW PBO CW PBO COMPANY Phase A advanced PBO COMPANY Phase A advanced |
| Pn001.0   | 1: CW=Reverse     | Forward<br>Reference | Torque reference Encoder pulse division output PAO PBO Phase B advanced                                                        |
|           |                   | Reverse<br>Reference | Torque reference Encoder pulse division output PAO PAO PBO CCW Rotation speed                                                  |

NOTE: The torque reference and Motor speed in the above table indicate the tracking waveform in ESViewV4.

### 7.3 Overtravel Limit

### 7.3.1 Function Description

Overtravel is a safety function of the Drive that forces the Motor to stop in response to a signal input from a limit switch that is activated when a moving part of the machine exceeds the safe range of movement.

The overtravel signals include the P-OT (Forward Drive Prohibit) and the N-OT (Reverse Drive Prohibit) signals.

You use the P-OT and N-OT signals to stop the machine by installing limit switches at the positions where you want to stop the machine that is operated by the Motor.

An example of wiring for the P-OT signal and the N-OT signal is shown in Figure 7-1.

Figure 7-1 Wiring diagram for the overtravel

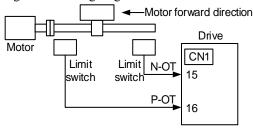

Using the overtravel function is not necessary for rotating applications such as rotary tables and conveyors. No wiring for overtravel input signals is required.

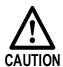

- To prevent accidents that may result from contact faults or disconnections, use normally closed limit switches.
   Moreover, never change the default settings of the polarity of the overtravel signals (P-OT and N-OT).
- When using the Motor on a vertical axis, the workpiece may fall in the overtravel condition. To prevent this, always set the zero clamp after stopping with Pn003.1=2.

### 7.3.2 Connecting the Overtravel Signal

To use the overtravel function, connect the following overtravel limit switch input signal terminals.

| Туре  | Name        | Pin     | Setting | Meaning                                       |
|-------|-------------|---------|---------|-----------------------------------------------|
|       | P-OT CN1-16 |         | ON      | Forward run allowed. Normal operation status. |
| Innut | P-01        | CIVI-10 | OFF     | Forward run prohibited. Forward overtravel.   |
| Input | N-OT CN1-15 |         | ON      | Reverse run allowed. Normal operation status. |
|       | N-O1        | CN1-13  | OFF     | Reverse run prohibited. Reverse overtravel.   |

# 7.3.3 Enabling/Disabling the Overtravel Signal

Parameters can be set to disable the overtravel signal. If the parameters are set, there is no need to wire the overtravel input signal.

| Parameter | Setting | Meaning                                                                              | When Enabled  |
|-----------|---------|--------------------------------------------------------------------------------------|---------------|
| Pn000.1   | 0       | Inputs the Forward Drive Prohibited (P-OT) signal from CN1-16. [Default]             |               |
| P11000.1  | 1       | Disables the Forward Drive Prohibited (P-OT) signal. (Always allow forward rotation) |               |
| D-000 2   | 0       | Inputs the Reverse Drive Prohibited (N-OT) signal from CN1-15. [Default]             | After restart |
| Pn000.2   | 1       | Disables the Reverse Drive Prohibited (N-OT) signal. (Always allow reverse rotation) |               |

In addition, you can disable the overtravel limit function by not set the values 1 and 2 to parameter Pn509 (not allocate the P-OT signal and N-OT signal).

# 7.4 Motor Stop Methods

There are four methods to stop the Motor when an alarm (Gr.1 or Gr.2) occurs, in Safe state, or Servo OFF.

| Stop method                      | Meaning                                                                   |
|----------------------------------|---------------------------------------------------------------------------|
| Stop by dynamic brake            | The electric circuits are internally connected to stop the Motor quickly. |
| Coast to a stop                  | The Motor stops naturally due to friction during operation.               |
| Reverse brake                    | Emergency stop torque is used to decelerate the Motor to a stop.          |
| Do not stop, regard as a warning | Regards Alarms as the Warnings, and the Motor will not be stopped.        |

There are four ways of states after the Motor is stopped:

| Motor after Stopping | Meaning                                                                                                    |
|----------------------|----------------------------------------------------------------------------------------------------|
| Coast                | The Drive does not control the Motor (The machine will move in response to a force from the load).                          |
| Dynamic Brake (DB)   | The electric circuits are internally connected to hold the Motor.                                                           |
| Zero clamping        | A position loop is created and the Motor remains stopped at a position reference of 0. (The current stop position is held.) |
| Operation            | The state in which the Drive continues to control the Motor.                                                                |

### 7.4.1 Motor Stop Methods for Gr.1 Alarms, Safety State and Servo OFF

You can select the Motor stopping methods for Gr.1 Alarms occur, in Safe state and Servo OFF by setting the parameter Pn003.0.

| Parameter | Setting     | Stop Method           | After Stopping | When Enabled  |  |
|-----------|-------------|-----------------------|----------------|---------------|--|
|           | 0 [Default] | Stop by dynamic brake | Coast          |               |  |
| Pn003.0   | 1           | Stop by dynamic brake | Dynamic Brake  | After restart |  |
|           | 2           | Coast to a stop       | Coast          |               |  |

### 7.4.2 Motor Stop Methods for Overtravel

You can select the Motor stopping methods for an overtravel occurs by setting the parameter Pn003.1.

| Parameter | Setting     | Stop Method           | After Stopping | When Enabled  |  |
|-----------|-------------|-----------------------|----------------|---------------|--|
|           | 0 [Default] | Stop by dynamic brake | Coast          |               |  |
| D 002.1   | 1           | Stop by dynamic brake | Dynamic Brake  | After restart |  |
| Pn003.1   | 2           | Reverse brake         | Zero clamping  | After restart |  |
|           | 3           | Reverse brake         | Coast          |               |  |

**NOTE**: the speed reference is set to 0 during the reverse brake, so that the soft stat function is unavailable. In addition, you shall set a reverse brake torque for stopping the Motor (Pn405).

# 7.4.3 Motor Stop Methods for Gr.2 Alarms

You can select the Motor stopping methods for Gr.2 Alarms occur by setting the parameter Pn004.0.

| Parameter | Setting        | Stop Method After Stopping       |                     | When Enabled  |
|-----------|----------------|----------------------------------|---------------------|---------------|
|           | 0<br>[Default] | Stop by dynamic brake Coast      |                     |               |
|           | 1              | Stop by dynamic brake            | Dynamic Brake       |               |
| Pn004.0   | 2              | Coast to a stop                  | Coast               | After restart |
| F11004.0  | 3              | Reverse brake                    | Dynamic Brake       | After restart |
|           | 4              | Reverse brake                    | Reverse brake Coast |               |
|           | 5              | Do not stop, regard as a warning | Operation           |               |

**NOTE**: Even if set the parameter Pn004.0 to 5 (Do not stop, regard as a warning), you need to manually reset the system after troubleshooting.

### 7.4.4 Reverse Brake Torque Limit Setting

If Pn004.0 is set to 3 or 4, the Motor will be decelerated to a stop using the torque set in Pn405 as the maximum torque.

| Parameter | Name                       | Range    | Unit | Default | When Enabled |
|-----------|----------------------------|----------|------|---------|--------------|
| Pn405     | Reverse Brake Torque Limit | 0 to 350 | %    | 300     | Immediately  |

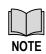

- This setting is a percentage of the rated torque (i.e., the rated torque is 100%).
- The default setting is 800%. This setting is large enough to allow you to operate the Motor at the maximum torque. However, the maximum emergency stop torque that you can actually use is the maximum torque of the Motor.

# 7.5 Holding Brake

### 7.5.1 Function Description

A holding brake is used to hold the position of the moving part of the machine when the Drive is turned OFF so that moving part does not move due to gravity or an external force.

You can use the brake that is built into a Motor with a Brake, or you can provide one on the machine.

The holding brake is used in the following cases.

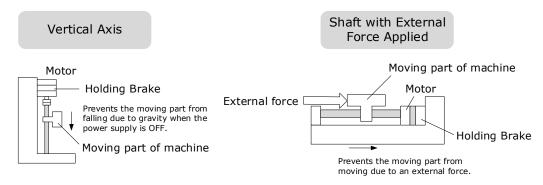

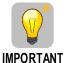

The brake built into a Motor with a Brake is a de-energization brake. It is used only to hold the Motor and cannot be used for braking. Use the holding brake only to hold a Motor that is already stopped.

### 7.5.2 Brake Operating Sequence

You must consider the time required to release the brake and the time required to brake to determine the brake operation timing, as described below.

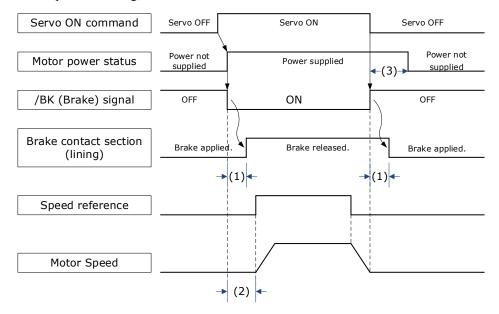

- (1): The brake delay times for Motors with Holding Brakes.
- (2): Before you output a reference from the host controller to the Drive, wait for at least 50 ms plus the time required to release the brake after you send the S-ON command.
- (3): Use Pn506 (Servo OFF Waiting Time), Pn507 (Brake Enable Speed Threshold), and Pn508 (Brake Enable Waiting Time) to set the timing of when the brake will operate and when the servo will be turned OFF.

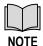

- Time Required to Release Brake: The time from when the /BK (Brake) signal is turned ON until the brake is actually released.
- Time Required to Brake: The time from when the /BK (Brake) signal is turned OFF until the brake actually operates.

# 7.5.3 /BK (Brake) Signal

The /BK signal is turned OFF (to operate the brake) when the Servo is turned OFF or when an alarm is detected. You can adjust the timing of brake operation (i.e., the timing of turning OFF the /BK signal) with the Servo OFF Waiting time (Pn506).

| Туре      | Signal                 | Pin                    | Signal Status        | Meaning             |
|-----------|------------------------|------------------------|----------------------|---------------------|
| Output /E | /DV                    | Allo 2042 d hay Du 511 | ON                   | Releases the brake. |
|           | /BK Allocated by Pn511 | OFF                    | Activates the brake. |                     |

The /BK signal is not allocated in default setting, set its allocation in Pn511.

| Parameter | Setting | + Pin  | - Pin  | Meaning                                          |
|-----------|---------|--------|--------|--------------------------------------------------|
| Pn511.0   | 4       | CN1-6  | CN1-7  | The /BK signal is output from CN1-6 and CN1-7.   |
| Pn511.1   | 4       | CN1-10 | CN1-11 | The /BK signal is output from CN1-10 and CN1-11. |
| Pn511.2   | 4       | CN1-12 | CN1-13 | The /BK signal is output from CN1-12 and CN1-13. |

# 7.5.4 Output Timing of /BK Signal when Motor is Stopped

When the Motor is stopped, the /BK signal turns OFF as soon as the S-OFF (Servo OFF) command is received. Use the servo OFF delay time (Pn506) to change the timing to turn OFF power supply to the Motor after the S-OFF command is input.

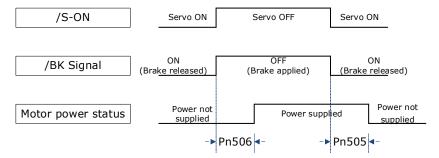

| Parameter | Name                   | Range         | Unit | Default | When Enabled |
|-----------|------------------------|---------------|------|---------|--------------|
| Pn505     | Servo ON Waiting Time  | -2000 to 2000 | ms   | 0       | Immediately  |
| Pn506     | Servo OFF Waiting Time | 0 to 500      | 10ms | 0       | Immediately  |

Set Pn505 as a positive value, when S-ON command is received, the /BK signal will be output first, and then power supplied to the Motor after waiting for this setting.

Set Pn505 as a negative value, when S-ON command is received, power supplied to the Motor immediately, and then output the /BK signal after waiting for this setting.

When the Motor is used to control a vertical axis, the machine moving part may move slightly due to gravity or an external force.

You can eliminate this slight motion by setting the servo OFF delay time (Pn506) so that power supply to the Motor is stopped after the brake is applied.

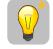

IMPORTANT

Power supply to the Motor will be stopped immediately when an alarm occurs, regardless of the setting of this parameter. The machine moving part may move due to gravity or an external force before the brake is applied.

### 7.5.5 Output Timing of /BK Signal when Motor is operating

If an alarm occurs or S-OFF command is received while the Motor is operating, the Motor will start stopping and the /BK signal will be turned OFF. You can adjust the timing of /BK signal output by setting the Brake Enable Waiting Time (Pn508).

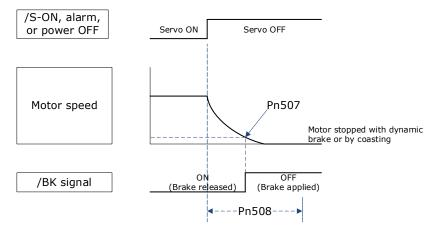

The /BK signal goes to H level (brake ON) when either of the following conditions is satisfied:

- When the Motor speed falls below the level set in Pn507 after the power to the Motor is turned OFF.
- When the time set in Pn508 is exceeded after the power to the Motor is turned OFF.

| Parameter | Name                         | Range     | Unit | Default | When Enabled |
|-----------|------------------------------|-----------|------|---------|--------------|
| Pn507     | Brake Enable Speed Threshold | 10 to 100 | 1rpm | 100     | Immediately  |
| Pn508     | Brake Enable Waiting Time    | 10 to 100 | 10ms | 50      | Immediately  |

### 7.6 Overload Enhancement

Overload Enhancement function can enhance the Motor load for instantaneous more than 2 times rated load, which can be used in the conditions that require frequent start and stop.

Set Pn003.3=1 for enabling this function, and it takes effect when the Motor speed is over 30 rpm.

| Parameter | Setting | Meaning                                        | When<br>Enabled |
|-----------|---------|------------------------------------------------|-----------------|
| Pn003.3   | 0       | The overload enhancement function is disabled. | After restart   |
| F11003.3  | 1       | The overload enhancement function is enabled.  | Anei iestart    |

**NOTE**: This function is not applicable to EM3A series Motors.

# 7.7 Encoder Setting

#### 7.7.1 Absolute Encoder Selection

The absolute encoder records the current position of the stop position even when the power supply is OFF.

With a system that uses an absolute encoder, the host controller can monitor the current position. Therefore, it is not necessary to perform an origin return operation when the power supply to the system is turned ON.

There are two types of encoders for the Motors. The usage of the encoder is specified in Pn002.2.

| Parameter | Setting     | Meaning                                    | When Enabled  |
|-----------|-------------|--------------------------------------------|---------------|
| Pn002.2   | 0 [Default] | Use the encoder as an absolute encoder.    | After restart |
|           | 1           | Use the encoder as an incremental encoder. | After restart |

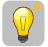

**IMPORTANT** 

The default setting of the Drive uses an absolute encoder. If the Motor encoder is an incremental encoder, an A47 alarm or an A48 alarm will occur when the Drive is first powered up.

In this case, set Pn002.2=1 and restart the Drive.

### 7.7.2 Encoder Alarm Resetting

It is necessary to connect a battery case for the absolute encoder, refers to the section **Battery Case Connection** in **3.5 Wiring the Encoder**.

#### A48 Alarm Occurred

When the voltage of the encoder battery is lower than 3V, an alarm A48 will occur. In this case, follow the below methods to troubleshooting.

- Turn ON only the control power supply to the Drive, and then, replace the battery case.

  Please contact ESTUN or the Authorized Distributor to purchase a new battery box if necessary.
- Perform the Fn011 on Panel Operator, refers to the section Fn011 (Absolute encoder alarm reset).
- Repower up the Drive, and the alarm A48 no longer occurs indicating the fault has been solved.

#### A47 Alarm Occurred

When the voltage of the encoder battery is lower than 2.45V, an alarm A47 will occur. In this case, the multi-turn data in the encoder has been lost, and you shall follow the below methods to troubleshooting.

- Turn ON only the control power supply to the Drive, and then, replace the battery case.
   Please contact ESTUN or the Authorized Distributor to purchase a new battery box if necessary.
- Perform the Fn011 on Panel Operator, refers to the section Fn011 (Absolute encoder alarm reset).
- Perform the Fn010 on Panel Operator, refers to the section Fn010 (Absolute encoder multi-turn reset).
- Repower up the Drive, and the alarm A48 or A47 no longer occurs indicating the fault has been solved.

### 7.7.3 Encoder Divided Pulse Output

### **Encoder Divided Pulse Output Signals**

The encoder divided pulse output is a signal that is output from the encoder and processed inside the Drive. It is then output externally in the form of two phase pulse signals (phases A and B) with a 90° phase differential. At the host controller, it is used as the position feedback.

| Signal | Pin    | Name                  | Remarks                                                                              |  |
|--------|--------|-----------------------|--------------------------------------------------------------------------------------|--|
| PAO+   | CN1-21 | Encoder Divided Pulse | These encoder divided pulse output pins                                              |  |
| PAO-   | CN1-22 | Output, Phase A       | output the number of pulses per Motor resolution that is set in Pn200 (Pulse Numbers |  |
| PBO+   | CN1-23 | Encoder Divided Pulse | for PG Frequency Division). The phase difference between phase A and phase B is an   |  |
| PBO-   | CN1-24 | Output, Phase B       | electric angle of 90 °.                                                              |  |
| PCO+   | CN1-25 | Encoder Divided Pulse | These pins output one pulse every Motor                                              |  |
| PCO-   | CN1-26 | Output, Phase C       | rotation.                                                                            |  |

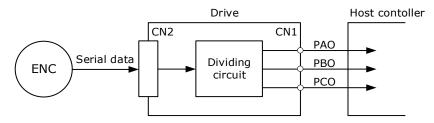

**NOTE**: Even for reverse operation (Pn001.0=1), the output phase form is the same as shown above.

The output phase form is as shown in Figure 7-2.

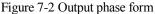

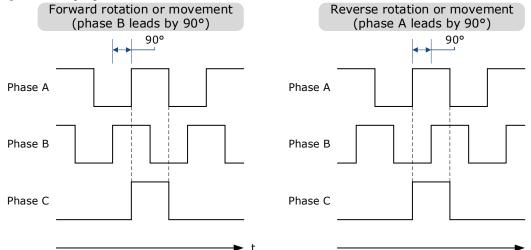

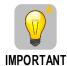

- If you use the Drive's Phase-C pulse output for an origin return, rotate the Motor two or more rotations before you start an origin return.
- If an external encoder is used for the divided pulse output, the setting is the same as above.

#### Divide Pulse Setting

The pulse density set by the parameter Pn200 is converted and output based on the pulse data of the Motor encoder or an external encoder. The unit is "pulses per 1 revolution".

| Parameter | Name                                         | Range       | Unit    | Default | When<br>Enabled |
|-----------|----------------------------------------------|-------------|---------|---------|-----------------|
| Pn200     | Pulse Numbers for PG<br>Frequency Division   | 16 to 16384 | 1 pulse | 16384   | After restart   |
| Pn210.1   | External Encoder Output<br>Pulse Setting (1) | 0 to 1      | _       | 0       | After restart   |

<sup>(1):</sup> Enables the external encoder (Pn210.0=1 or 2) and then using the external encoder for the divided pulse output.

The number of pulses from the encoder per rotation are processed inside the Drive, divided by the setting of Pn200, and then output.

Set the number of encoder divided output pulses according to the system specifications of the machine or host controller.

The setting of the number of encoder output pulses is limited by the resolution of the encoder.

An output example is given below for the PAO (Encoder Pulse Output Phase A) signal and the PBO (Encoder Pulse Output Phase B) signal when Pn200 is set to 16 (16 pulses output per revolution).

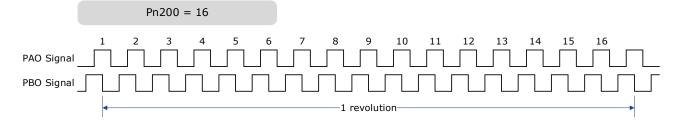

# 7.8 I/O Signal Allocations

Functions are allocated to the pins on the I/O signal connector (CN1) in advance. You can change the allocations and the polarity for some of the connector pins. Function allocations and polarity settings are made with parameters.

### 7.8.1 Input Signal Allocations

### Allocation Description

The I/O signal connector (CN1) on the Drive provides five pins (points) for allocating the input signals, corresponding to the sub-parameters of Pn509 and Pn510, as is shown in Table 7-1.

Table 7-1 Input signals allocated

| Parameter | Pin    | Meaning                               |
|-----------|--------|---------------------------------------|
| Pn509.0   | CN1-14 | Allocated the input signal to CN1-14. |
| Pn509.1   | CN1-15 | Allocated the input signal to CN1-15. |
| Pn509.2   | CN1-16 | Allocated the input signal to CN1-16. |
| Pn509.3   | CN1-17 | Allocated the input signal to CN1-17. |
| Pn510.0   | CN1-18 | Allocated the input signal to CN1-18. |

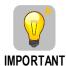

- If you allocate two or more signals to the same input circuit, a logical OR
  of the inputs will be used and all of the allocated signals will operate
  accordingly. This may result in unexpected operation.
- Since the pins have priority, only the highest priority pin is in effect if a signal is repeatedly allocated to multiple pin. The priority of the pins is arranged from high to low as follows:
  CN1-18 → CN1-17 → CN1-16 → CN1-15 → CN1-14

#### **Input Signals**

Table 7-2 lists the input signals that can be allocated and their corresponding values. Set the sub-parameters of Pn509 and Pn510 to use the following values, which means that they are allocated to the corresponding pins.

Table 7-2 Input signals

| Signal | Name                                       | Value |
|--------|--------------------------------------------|-------|
| S-ON   | Servo ON Input Signal                      | 0     |
| P-OT   | Forward Drive Prohibit Input Signal        | 1     |
| N-OT   | Reverse Drive Prohibit Input Signal        | 2     |
| P-CL   | Forward External Torque Limit Input Signal | 3     |
| N-CL   | Reverse External Torque Limit Input Signal | 4     |
| G-SEL  | Gain Selection Input Signal                | 5     |
| HmRef  | Homing Input Signal                        | 6     |
| Remote | Remoted IO Input Signal                    | 7     |

### Allocation Example

The following example shows reversing the P-OT (Forward Drive Prohibit) signal allocated to CN1-14 and the N-CL (Reverse External Torque Limit) signal allocated to CN1-18.

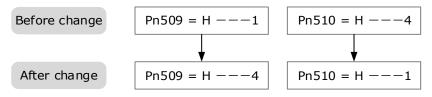

### 7.8.2 Output Signal Allocations

#### Allocation Description

The I/O signal connector (CN1) on the Drive provides three pins (points) for allocating the output signals, corresponding to the parameter Pn511, as is shown in Table 7-3.

Table 7-3 Output signals allocated

| Parameter | Pin         | Meaning                                    |
|-----------|-------------|--------------------------------------------|
| Pn511.0   | CN1-6, -7   | Allocated the output signal to CN1-6, 7.   |
| Pn511.1   | CN1-10, -11 | Allocated the output signal to CN1-10, 11. |
| Pn511.2   | CN1-12, -13 | Allocated the output signal to CN1-12, 13. |

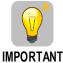

If you allocate more than one signal to the same output circuit, a logical OR of the signals will be output.

#### **Output Signals**

Table 7-4 lists the output signals that can be allocated and their corresponding values. Set the parameter Pn511 to use the following values, which means that they are allocated to the corresponding pins.

Table 7-4 Output signals

| Signal    | Name                                                                                 | Value |
|-----------|--------------------------------------------------------------------------------------|-------|
| COIN/VCMP | Positioning Completion Output Signal or<br>Speed Coincidence Detection Output Signal | 0     |
| TGON      | Rotation Detection Output Signal                                                     | 1     |
| S-RDY     | Servo Ready Output Signal                                                            | 2     |
| CLT       | Torque Limit Detection Output Signal                                                 | 3     |
| BK        | Brake Output Signal                                                                  | 4     |
| PGC       | Motor C-pulse Output Signal                                                          | 5     |
| OT        | Overtravel Output Signal                                                             | 6     |
| RD        | Motor Excitation Output Signal                                                       | 7     |

| Signal  | Name                           | Value |
|---------|--------------------------------|-------|
| TCR     | Torque Detection Output Signal | 8     |
| Remote0 | Remoted IO Output Signal 0     | 9     |
| Remote1 | Remoted IO Output Signal 1     | A     |
| Remote2 | Remoted IO Output Signal 2     | В     |

### Allocation Example

The following example shows reversing the S-RDY (Servo Ready) signal allocated to CN1-12, 13 and the TGON (Rotation Detection) signal allocated to CN1-10, 11.

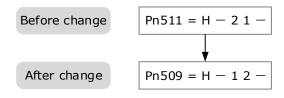

# 7.9 Torque Limit

You can limit the torque that is output by the Motor.

There are four different ways to limit the torque. These are described in the following table.

| Limit Method                            | Limit Method Outline                                                                                                |       |
|-----------------------------------------|----------------------------------------------------------------------------------------------------|-------|
| Internal Torque Limits                  | The torque is always limited with the setting of a parameter.                                                       | 7.9.1 |
| External Torque Limits                  | The torque is limited with an input signal from the host station.                                                   | 7.9.2 |
| Limiting torque with EtherCAT command   | The torque is limited with the settings of objects 60E0h (PosTorLimit) and 60E1h (NegTorLimit) in EtherCAT command. | 6.8   |
| Limiting torque with /CLT output signal | The torque is limited by the output signal /CLT (Allocated by Pn511).                                               | 7.9.3 |

**NOTE**: If you set a value that exceeds the maximum torque of the Motor, the torque will be limited to the maximum torque of the Motor.

### 7.9.1 Internal Torque Limits

If you use internal torque limits, the maximum output torque will always be limited to the specified forward torque limit (Pn401) and reverse torque limit (Pn402).

| Parameter | Name                          | Range    | Unit | Default | When Enabled |
|-----------|-------------------------------|----------|------|---------|--------------|
| Pn401     | Forward Internal Torque Limit | 0 to 350 | %    | 300     | Immediately  |
| Pn402     | Reverse Internal Torque Limit | 0 to 350 | %    | 300     | Immediately  |

If the setting of Pn401 or Pn402 is too low, the torque may be insufficient for acceleration or deceleration of the Motor.

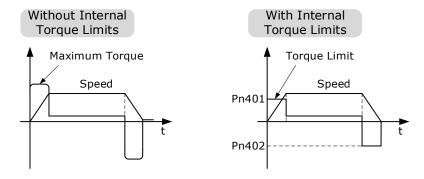

## 7.9.2 External Torque Limits

You can limit the torque only when required by the operating conditions of the machine by turning a signal ON and OFF.

You can use this for applications such as stopping on physical contact, or holding a workpiece with a robot.

#### External Torque Limit Reference Signals

The /P-CL (Forward External Torque Limit) and /N-CL (Reverse External Torque Limit) signals are used as the external torque limit reference signals. The /P-CL signal is used for the forward torque limit and the /N-CL signal is used for the reverse torque limit.

| Туре  | Signal       | Pin         | Signal Status                                                                                                    | Meaning                                                                                                    |
|-------|--------------|-------------|----------------------------------------------------------------------------------------------------|----------------------------------------------------------------------------------------------------|
| /P-CL |              | ON (closed) | Applies the forward external torque limit.  The torque is limited to the smaller of the settings of Pn401 and Pn403. |                                                                                                    |
| Innut | Allocated by | OFF (open)  | Cancels the forward external torque limit.  The torque is limited to the setting of Pn403.                           |                                                                                                    |
| Input | Pn509 Pn510  |             | ON (closed)                                                                                                    | Applies the reverse external torque limit.  The torque is limited to the smaller of the settings of Pn402 and Pn404. |
|       | 71, 32       |             | OFF (open)                                                                                                    | Cancels the reverse external torque limit. The torque is limited to the setting of Pn404.                            |

### Setting the Torque Limits

If the setting of Pn401 (Forward Torque Limit), Pn402 (Reverse Torque Limit), Pn403 (Forward External Torque Limit), or Pn404 (Reverse External Torque Limit) is too low, the torque may be insufficient for acceleration or deceleration of the Motor.

| Parameter | Name                          | Range    | Unit | Default | When Enabled |
|-----------|-------------------------------|----------|------|---------|--------------|
| Pn401     | Forward Internal Torque Limit | 0 to 350 | %    | 300     | Immediately  |
| Pn402     | Reverse Internal Torque Limit | 0 to 350 | %    | 300     | Immediately  |
| Pn403     | Forward External Torque Limit | 0 to 350 | %    | 100     | Immediately  |
| Pn404     | Reverse External Torque Limit | 0 to 350 | %    | 100     | Immediately  |

### Changes in the Output Torque for External Torque Limits

The following table shows the changes in the output torque when the internal torque limit is set to 300%. In this example, the Motor direction is set to Pn001.0=0 (Use CCW as the forward direction).

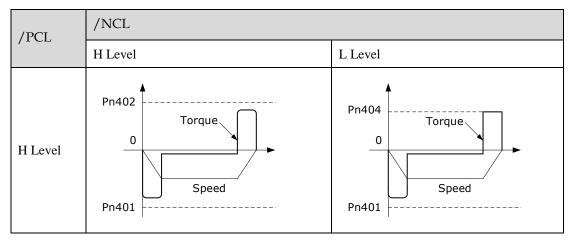

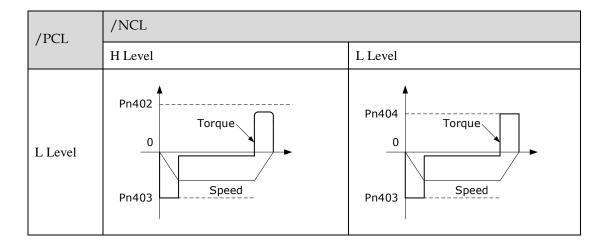

## 7.9.3 Limiting torque with /CLT output signal

This following describes the /CLT signal, which indicates the status of limiting the Motor output torque.

| Туре   | Signal | Pin                   | Signal Status | Meaning                                       |
|--------|--------|-----------------------|---------------|-----------------------------------------------|
|        |        | Allo ooto d by        | ON (closed)   | The Motor output torque is being limited.     |
| Output | /CLT   | Allocated by<br>Pn511 | OFF (open)    | The Motor output torque is not being limited. |

## 7.10 Soft Start

The soft start function converts the stepwise speed reference inside the Drive to a consistent rate of acceleration and deceleration.

The soft start form can be selected by parameter Pn310:

[0] Ramp; [1] S-Curve;

[2] Primary filtering;

[3] Secondary filtering

The soft start function enables smooth speed control when inputting a stepwise speed reference or when selecting internally set speeds. Set both Pn306 and Pn307 to "0" for normal speed control. Set these parameters as follows:

- Pn305: The time interval from the time the Motor starts until the Motor maximum speed is reached.
- Pn306: The time interval from the time the Motor is operating at the Motor maximum speed until it stops.

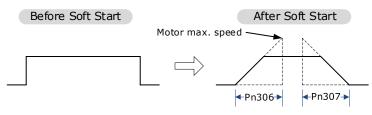

| Parameter | Name                         | Range      | Unit | Default | When Enabled |
|-----------|------------------------------|------------|------|---------|--------------|
| Pn306     | Soft Start Acceleration Time | 0 to 10000 | ms   | 0       | Immediately  |
| Pn307     | Soft Start Deceleration Time | 0 to 10000 | ms   | 0       | Immediately  |

### 7.11 SEMI F47 Function

The SEMI F47 function detects an A.D1warning (Undervoltage Warning) and limits the output current if the DC main circuit power supply voltage to the Drive drops to a specified value or lower because the power was momentarily interrupted or the main circuit power supply voltage was temporarily reduced.

This function complies with the SEMI F47 standards for semiconductor manufacturing equipment.

You can combine this function with the Momentary Power Interruption Hold Time (Pn538) to allow the Motor to continue operating without stopping for an alarm or without recovery work even if the power supply voltage drops.

You can set Pn007.2=1 for slow down the ramp rate of the bus voltage when an undervoltage occurs, allowing the system to run longer. In addition, you can set the Torque Limit at Main Circuit Voltage Drop (Pn407), which is a relative percentage of Pn401 (Forward Internal Torque Limit) or Pn402 (Reverse Internal Torque Limit).

The Drive controls the torque limit for the set time (Pn407) after the Undervoltage warning is cleared.

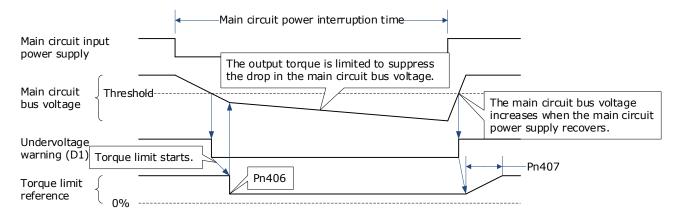

| Parameter | Name                                                       | Range     | Unit    | Default | When Enabled |
|-----------|------------------------------------------------------------|-----------|---------|---------|--------------|
| Pn538     | Momentary Power Interruption<br>Hold Time                  | 0 to 50   | 1 cycle | 1       | Immediately  |
| Pn406     | Torque Limit at Main Circuit<br>Voltage Drop               | 0 to 100  | %       | 50      | Immediately  |
| Pn407     | Release Time for Torque Limit at Main Circuit Voltage Drop | 0 to 1000 | ms      | 100     | Immediately  |

- This function handles momentary power interruptions for the voltage and time ranges stipulated in SEMI F47. An uninterruptible power supply (UPS) is required as a backup for momentary power interruptions that exceed these voltage and time ranges.
- Set the host controller or Drive torque limit so that a torque reference that exceeds the specified acceleration torque will not be output when the power supply for the main circuit is restored.
- For a vertical axis, do not limit the torque to a value that is lower than the holding torque.
- This function limits torque within the range of the Drive's capability for power interruptions. It is not intended for use under all load and operating conditions. Set the parameters while monitoring operation on the actual machine.
- You can set the momentary power interruption hold time to increase the amount of time from when the power supply is turned OFF until power supply to the Motor is stopped. To stop the power supply to the Motor immediately, use the Servo OFF command.

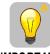

IMPORTANT

# **Chapter 8 Trial Operation**

## 8.1 Preparations for Trail Operation

The procedure for trial operation is given below.

| Step | Meaning                                                                                                    | Reference                         |
|------|----------------------------------------------------------------------------------------------------|-----------------------------------|
| 1    | Installation Install the Motor and Drive according to the installation conditions. First, operation is checked with no load. Do not connect the Motor to the machine. | Chapter 2 Installation            |
| 2    | Wiring and Connections Wire and connect the Drive. First, Motor operation is checked without a load. Do not connect the CN1 connector on the Drive.                   | Chapter 3Wiring and<br>Connecting |
| 3    | Confirmations before Trial Operation                                                                                                    | 8.2 Inspections and Confirmations |
| 4    | Power ON                                                                                                    | -                                 |
| 5    | Resetting the Absolute Encoder  If an absolute encoder is used, it is necessary to reset the absolute encoder.                                                        | 7.7 Encoder Setting               |

## 8.2 Inspections and Confirmations

To ensure safe and correct trial operation, check the following items before you start trial operation.

- Make sure that the Drive and Motor are installed, wired, and connected correctly.
- Make sure that the correct power supply voltage is supplied to the Drive.
- Make sure that there are no loose parts in the Motor mounting.
- If you are using a Motor with an Oil Seal, make sure that the oil seal is not damaged. Also make sure
  that oil has been applied.
- If you are performing trial operation on a Motor that has been stored for a long period of time, make sure that all Motor inspection and maintenance procedures have been completed.
- If you are using a Motor with a Holding Brake, make sure that the brake is released in advance. To release the brake, you must apply the specified voltage of 24 VDC to the brake.

A circuit example for trial operation is provided below.

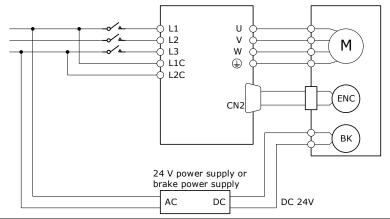

## 8.3 Motor Operation without a Load

You use jogging for trial operation of the Motor without a load.

Jogging is used to check the operation of the Motor without connecting the Drive to the host controller. The Motor is moved at the preset jogging speed.

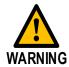

- During jogging, the overtravel function is disabled.
- Consider the range of motion of your machine when you jog the Motor.

### 8.3.1 Preparations

Always check the following before you execute jogging.

- The main circuit power supply must be ON.
- There must be no alarms.
- The Servo must not be in Safe State.
- The servo must be OFF.
- The jogging speed must be set considering the operating range of the machine.

The jogging speed is set with the following parameters.

| Parameter | Name                         | Range      | Unit | Default | When Enabled |
|-----------|------------------------------|------------|------|---------|--------------|
| Pn305     | Jogging Speed                | 0 to 6000  | rpm  | 500     | Immediately  |
| Pn306     | Soft Start Acceleration Time | 0 to 10000 | ms   | 0       | Immediately  |
| Pn307     | Soft Start Deceleration Time | 0 to 10000 | ms   | 0       | Immediately  |

NOTE: for details on soft start setting, refers to the section 7.10 Soft Start.

## 8.3.2 Applicable Tools

- Use the Panel Operator of the Drive
- Use the ESView V4 (<u>Recommended</u>)

## 8.3.3 JOG Operation

#### Use the Panel Operator of the Drive

Before performing the JOG operation by using the Panel Operator, you shall check and set the relevant parameters properly.

For the method of checking and setting parameters by using the Panel Operator, refers to the section **4.1.4 Parameter Setting Mode**.

Following the below steps to jog the Motor.

Step 1 Press [M] key several times to select the Utility Function Mode.

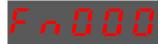

Step 2 Press [▲] key or [▼] key to select the function number Fn002.

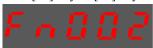

Step 3 Press [◀] key, and Panel Operator displays as below.

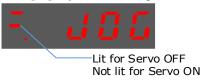

Step 4 Press [M] key to Servo ON (supply power to Motor).

Press [M] key again to Servo OFF (not supply power to Motor).

Step 5 Press [▲] key or [▼] key to run the Motor in forward or reverse direction.

Press and hold [▲] key or [▼] key to run the Motor continuously.

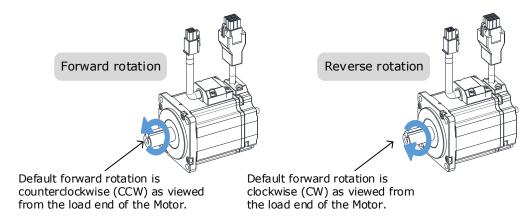

**NOTE**: The rotation direction of the Motor depends on the setting of Pn001.0 (CCW, CW). The figure above shows the default setting.

Step 6 Press the [◀] key to return to the display of the Fn002.

#### Use the ESView V4

The Motor will operate only while a button is clicked on the ESView V4.

Step 1 Select **Run** > **JOG** in the **Menu Bar** of the *ESView V4* main windows.

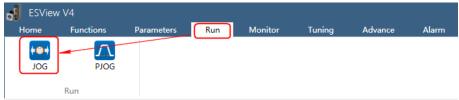

Step 2 Read and follow the precautions in the warning box, and then click **OK**.

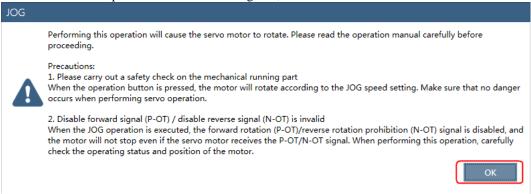

Step 3 Set the below parameters on the **JOG** dialog box.

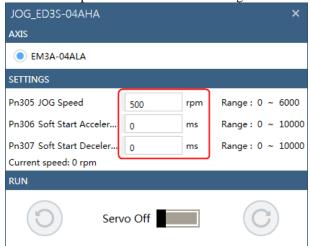

- Pn305 JOG Speed: set the speed for jogging the Motor.
- Pn306 Soft Start Acceleration Time: set the time it takes for the Motor runs to JOG speed.
- Pn307 Soft Start Deceleration Time: set the time it takes for the Motor stops from JOG speed.

Step 4 Click Serva Off / Serva On for supplying power to the Motor.

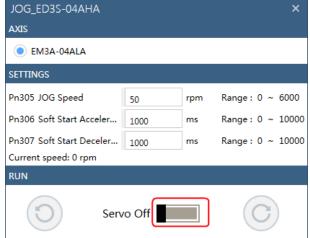

Step 5 Click the button or C for running the Motor.

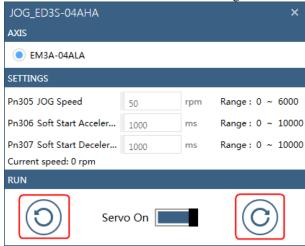

Click and hold the button or can run the Motor continuously, and the Motor can stop running when you release the button.

## 8.4 Motor Operation with a Load

#### 8.4.1 Precautions

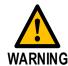

Operating mistakes that occur after the Motor is connected to the machine may not only damage the machine, but they may also cause accidents resulting in personal injury.

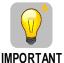

If you disabled the overtravel function for trial operation of the Motor without a load, enable the overtravel function (P-OT and N-OT signal) before you preform trial operation with the Motor connected to the machine in order to provide protection.

If you will use a holding brake, observe the following precautions during trial operation.

- Before you check the operation of the brake, implement measures to prevent vibration from being caused by the machine falling due to gravity or an external force.
- First check the Motor operation and brake operation with the Motor uncoupled from the machine. If no problems are found, connect the Motor to the machine and perform trial operation again.

Control the operation of the brake with the /BK (Brake) signal output from the Drive.

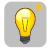

IMPORTANT

Failures caused by incorrect wiring or incorrect voltage application in the brake circuit may cause the Drive to fail, damage the Drive, damage the equipment, or cause an accident resulting in death or injury.

Observe the precautions and instructions for wiring and trial operation precisely as described in this manual.

## 8.4.2 Preparations

Always confirm the following before you perform the trial operation procedure for both the machine and Motor

- Make sure that the Drive is connected correctly to both the host controller and the peripheral devices.
- Safety Function Wiring
  - If you do not connect a safety function device, keep the Safety Connector plugged into the CN6 port, and the shorting pins on the connector remain in the default state.
  - If you are using the safety function, remove the shorting pins on the Safety Connector, and connect
    the safety function device.
- Overtravel wiring
- Brake wiring
- Allocation of the /BK (Brake) signal to a pin on the I/O signal connector (CN1)
- Emergency stop circuit wiring
- Host controller wiring

## 8.4.3 Operation Procedure

- Step 1 Enable the overtravel signals
  Refers to the section **7.3.3 Enabling/Disabling the Overtravel Signal**.
- Step 2 Make the settings for the protective functions, such as the safety function, overtravel, and the brake.
  - For details on connecting safety function signals, refers to Chapter 11 STO.
  - For details on overtravel settings, refers to the section 7.3 Overtravel Limit.
  - For details on holding brake settings, refers to the section 7.5 Holding Brake.
- Step 3 Turn OFF the power supplies to the Drive.

  The control power supply and main circuit power supply will turn OFF.
- Step 4 Couple the Motor to the machine.

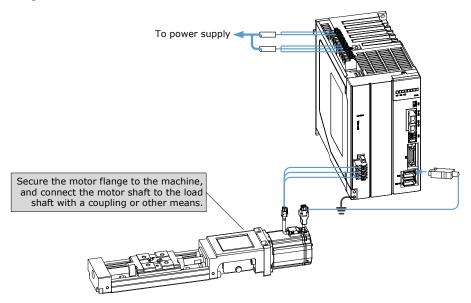

- Step 5 Turn ON the power supplies to the machine and host controller and turn ON the control power supply and main circuit power supply to the Drive.
- Step 6 Check the protective functions, such overtravel and the brake, to confirm that they operate correctly.

  NOTE: Enable activating an emergency stop so that the Motor can be stopped safely should an error occur during the remainder of the procedure.
- Step 7 If necessary, adjust the servo gain to improve the Motor response characteristics.

  The Motor and machine may not be broken in completely for the trial operation. Therefore, let the system run for a sufficient amount of time to ensure that it is properly broken in.
- Step 8 For future maintenance, save the parameter settings with one of the following methods.
  - Use the ESView V4 to save the parameters as a file.
  - Record the settings manually.

This concludes the procedure for trial operation with both the machine and Motor.

## 8.5 Program Jogging

You can use program jogging to perform continuous operation with a preset operation pattern, travel distance, movement speed, acceleration/deceleration time, waiting time, and number of movements.

You can use this operation when you set up the system in the same way as for normal jogging to move the Motor without connecting it to the host controller in order to check Motor operation and execute simple positioning operations.

### 8.5.1 Preparations

Always check the following before you execute program jogging.

- The parameters must not be written prohibited.
- The main circuit power supply must be ON.
- There must be no alarms.
- The Servo must not be in Safe State.
- The servo must be OFF.
- The range of machine motion and the safe movement speed of your machine must be considered when
  you set the travel distance and movement speed.
- There must be no overtravel.

### 8.5.2 Operation Description

Program jogging operation consists of two operation patterns (PJOG0 and PJOG1), you can set their relevant parameters respectively. Figure 8-1 shows an example of position-speed timing diagram in PJOG operation.

Figure 8-1 Position-speed timing diagram

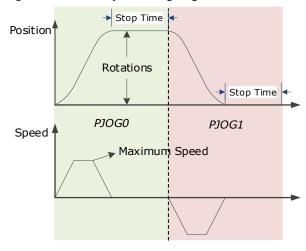

The Drive will operator the Motor repeatedly according to the parameter settings of the two operation patterns until you stop the program jogging operation manually.

You can set the parameters Pn164 and Pn168 to a negative value for reversing the Motor, so that there are four ways of the operation in the program jogging, as is shown in Figure 9-9.

Round trip in positive direction

Speed

Movement in Positive direction

Speed

Speed

Speed

Speed

Speed

Speed

Movement in negative direction

Speed

Speed

Speed

Speed

Movement in negative direction

You shall set the Rotations (Pn164 and Pn168) and Max Speed (Pn165 and Pn169) to a proper value. If the Rotations is set too small or the Max Speed is set too large, it is possible that the maximum speed set cannot be reached. In this case, it is necessary to increase the Rotations or decrease the Max Speed.

### 8.5.3 Relevant Parameters

| Parameter | Name                     | Range        | Unit     | Default | When Enabled |
|-----------|--------------------------|--------------|----------|---------|--------------|
| Pn164     | Turns for PJOG0          | -50 to 50    | rotation | 5       | Immediately  |
| Pn165     | Max Speed for PJOG0      | 100 to 3000  | rpm      | 1000    | Immediately  |
| Pn166     | Acc./Dec. Time for PJOG0 | 50 to 2000   | ms       | 500     | Immediately  |
| Pn167     | Stop Time for PJOG0      | 100 to 10000 | ms       | 1000    | Immediately  |
| Pn168     | Turns for PJOG1          | -50 to 50    | rotation | 5       | Immediately  |
| Pn169     | Max Speed for PJOG1      | 100 to 3000  | rpm      | 1000    | Immediately  |
| Pn170     | Acc./Dec. Time for PJOG1 | 50 to 2000   | ms       | 500     | Immediately  |
| Pn171     | Stop Time for PJOG1      | 100 to 10000 | ms       | 1000    | Immediately  |

## 8.5.4 Applicable Tools

- Use the Panel Operator of the Drive
- Use the ESView V4 (Recommended)

### 8.5.5 Operation Procedure

#### Use the Panel Operator of the Drive

Before performing the Program Jogging (PJOG) operation by using the Panel Operator, you shall check and set the following parameters properly.

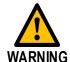

Check and set the parameters Pn164 to Pn171 as proper values in advance, and ensure the movable parts have sufficient travel in the forward and reverse directions.

For the method of checking and setting parameters by using the Panel Operator, refers to the section 4.1.4 Parameter Setting Mode.

The following are the steps to run the Motor between the two programmed operation patterns (PJOG0 and PJOG1).

Step 1 Press [M] key several times to select the Utility Function Mode.

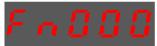

Step 2 Press [ $\blacktriangle$ ] key or [ $\blacktriangledown$ ] key to select the function number Fn018.

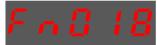

Step 3 Press [◀] key, and Panel Operator displays as below.

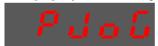

Step 4 Press [M] key to execute this operation, and Panel Operator displays as below.

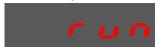

Step 5 Press [◀] key to return to the display of the Fn018.

#### Use the ESView V4

The Motor can be run between the two programmed operation patterns (PJOG0 and PJOG1) by executing PJOG function.

Step 1 Select **Run** > **PJOG** in the **Menu Bar** of the *ESView V4* main windows.

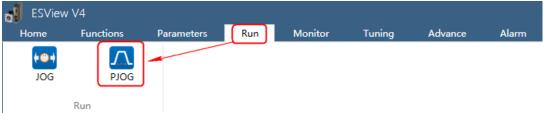

Step 2 Read and follow the precautions in the warning box, and then click **OK**.

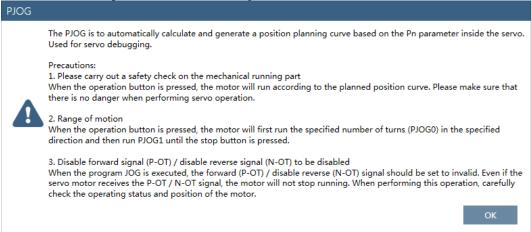

### Step 3 The **PJOG** window will be displayed in **Function Display Area**.

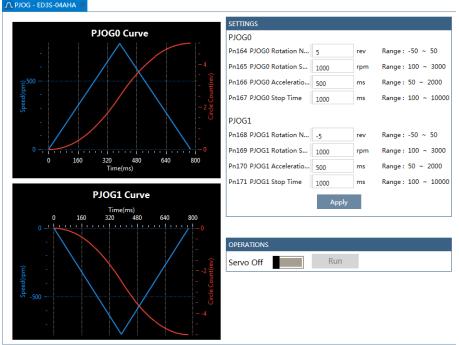

**SETTINGS** PJOG0 Pn164 PJOG0 Rotation N.. Range: -50 ~ 50 rev Pn165 PJOG0 Rotation S.. Range: 100 ~ 3000 1000 rpm Pn166 PJOG0 Acceleratio. Range: 50 ~ 2000 500 ms Pn167 PJOG0 Stop Time Range: 100 ~ 10000 ms 1000 PJOG1 Pn168 PJOG1 Rotation N. Range: -50 ~ 50 rev -5 Pn169 PJOG1 Rotation S. . 1000 rpm Range: 100 ~ 3000 Pn170 PJOG1 Acceleratio ... Range: 50 ~ 2000 500 ms Pn171 PJOG1 Stop Time Range: 100 ~ 10000 1000 ms Apply

Step 4 Set the relevant parameters for the operation patterns PJOG0 and PJOG1.

- Rotation Number: Set the numbers of rotation the Motor will run in the operation pattern PJOG0 or PJOG1.
  - **NOTE**: The Motor can be run in reverse when this parameter is set to a negative value.
- Rotation Speed: Set the Motor running speed in the operation pattern PJOG0 or PJOG1.
- Acceleration/Deceleration Time: Set the time it takes for the Motor runs to Rotation Speed or the Motor stops from Rotation Speed.
- **Stop Time**: Set the hold time when the Motor stops running in the operation pattern PJOG0 or PJOG1, and then switches to the other operation pattern.
- Step 5 Click **Apply** to complete the settings.

Step 6 Click Servo Off / Servo On for supplying power to the Motor.

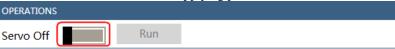

Step 7 Click Run.

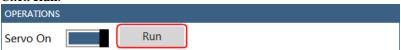

The Motor will be run between the operation patterns PJOG0 and PJOG1.

Click Stop for stopping the Motor running.

The Motor can be stopped when you close ESView V4 or PJOG window.

# **Chapter 9 Tuning**

### 9.1 Overview

## 9.1.1 Basic Conception

Tuning is a process of satisfying the Servo performance by adjusting the Servo parameters. The key is to grasp the adjustment method of the Servo parameters and correctly evaluate the Servo performance.

#### **Tuning Flow**

Tuning is is usually an iterative process, and Figure 9-1 shows the general flow.

Figure 9-1 General flow

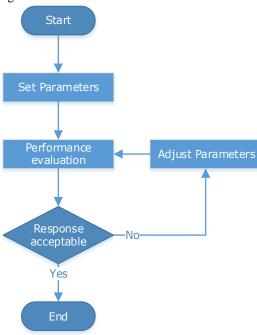

#### Parameter Classification

There are two types of parameters in the tuning.

- Function Parameters: refers to some application function selections or switches that may improve Servo performance.
- Adjustment Parameters: increasing or decreasing these parameters may improve Servo performance.

#### Servo Performance

In general, the indicators used to evaluate Servo performance are bandwidth, response time, overshoot, steady state error, anti-load disturbance, speed ripple fluctuation, torque ripple, and so on. Table 9-1 shows the comparison of the graphics before and after tuning in the example indicators.

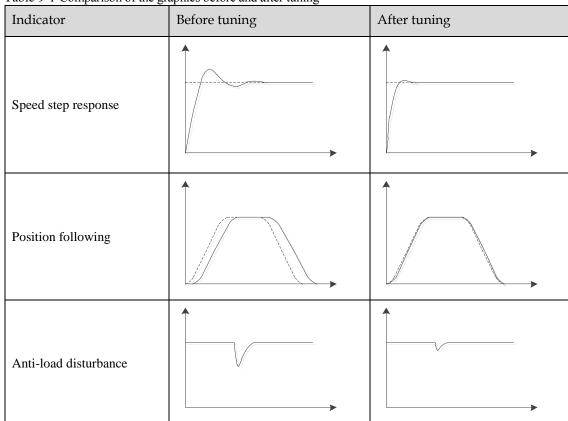

Table 9-1 Comparison of the graphics before and after tuning

## 9.1.2 Control Block Diagram

It is necessary to learn the Servo control principle and Figure 9-2 shows the Servo control block diagram. The position loop, the speed loop and the torque loop are cascade structures, corresponding to the position control mode, the speed control mode and the torque control mode respectively.

Kv: Speed loop ratio Ti: Speed loop integration time Kp: Position loop ratio JL: Load inertia percentage Tf: Torque reference filter time Motor Position Speed Torque reference reference reference Position loop Speed loop Torque loop M Position Speed Current Encoder

Figure 9-2 Servo control block diagram

**NOTE**: only the basic tuning parameters during the tuning are shown in the figure.

## 9.1.3 Tuning Process

The Drive provides a variety of tuning methods, you can adjust the device according to the process shown in Figure 9-3, in order to obtain the desired Servo performance.

Figure 9-3 Tuning Process

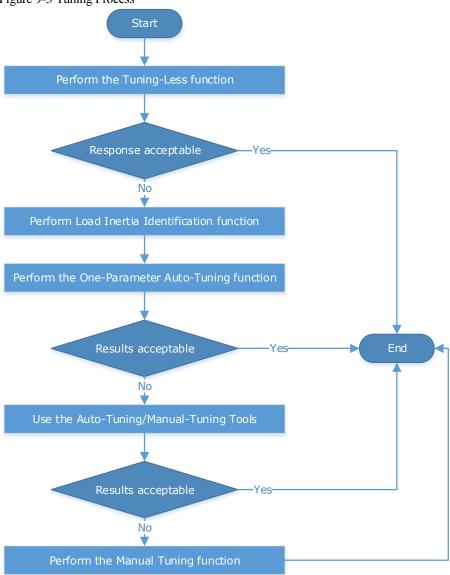

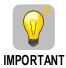

It is necessary to perform the tuning operation again if the Motor had been disassembled or the load device had been replaced.

## 9.1.4 Precautions Before Tuning

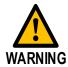

- Before performing the tuning operation, make sure the limit function is available.
- Before performing the tuning operation, make sure that an emergency stop can be performed at any time.
- Before performing the tuning operation, you shall set the torque limit according to actual condition.
- Never touch the moving parts during the tuning operation.

## 9.2 Tuning Modes

### 9.2.1 Tuning-Less

### **Function Description**

The tuning-less performs auto-tuning to obtain a stable response regardless of the type of machine or changes in the load. Autotuning is started when the Servo is turned ON.

The tuning-less function uses an Autotune parameters adjustment module that updates the position loop and speed loop parameters in real time based on the servo operating state (position, speed, current). Figure 9-4 shows the block diagram in tuning-less.

Autotune parameters adjustment Motor Position reference Host Position loop Speed loop Torque loop M Controlle Position Speed Current Drive Encoder

Figure 9-4 Block diagram in tuning-less

When using the tuning-less function, the following parameters are automatically adjusted.

| Parameter                  | Adjustment method |
|----------------------------|-------------------|
| Speed Loop Gain            | Auto-tuning       |
| Speed Loop Integral Time   | Auto-tuning       |
| Position Loop Gain         | Auto-tuning       |
| Torque Command Filter Time | Auto-tuning       |
| Load Inertia Percentage    | Auto-tuning       |

NOTE: The parameters will not change automatically in tuning-less function.

#### **Applicated Case**

- Applied for that no more than 30 times the load moment of inertia.
- Applied for any rotation speed.

#### Relevant Parameters

| Parameter | Setting     | Meaning                                            | When Enabled  | Classification |
|-----------|-------------|----------------------------------------------------|---------------|----------------|
| Pn100.0   | 1 [Default] | Set the <b>Tuning Mode</b> as <b>Tuning-less</b> . | After restart | Function       |

### **Application Restrictions**

The following functions or applications are not available in the Tuning-less function:

- · Gain switch is disabled.
- P/PI Switch is disabled.
- Speed feedback by using observed speed is disabled.
- Load Torque Compensation is disabled.
- Model Following Control Function is disabled.

## 9.2.2 One-Parameter Auto-Tuning

#### **Function Description**

This tuning function is similar to the tuning-less function, using an Autotune parameters adjustment module that updates the position loop and speed loop parameters in real time based on the servo operating state (position, speed, current).

Only the parameter Pn101 (Servo Rigidity) needs to set in One-Parameter Auto-Tuning function, and Figure 9-5 shows the block diagram in One-Parameter Auto-Tuning.

Figure 9-5 Block diagram in One-Parameter Auto-Tuning

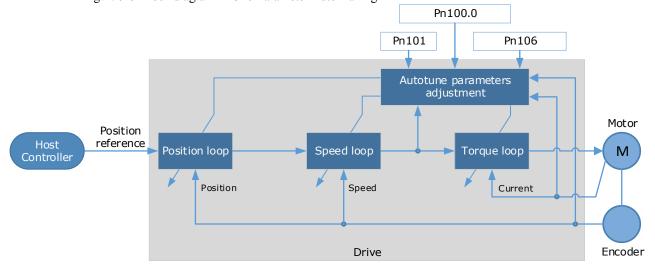

Before performing One-Parameter Auto-Tuning, you need to manually set the following parameters:

| Parameter | Name                       | Description                                                                                                    |
|-----------|----------------------------|----------------------------------------------------------------------------------------------------|
| Pn106     | Load Inertia<br>Percentage | Properly setting the Load Inertia Percentage is a prerequisite for the One-Parameter Auto-Tuning to obtain a better Servo performance.  You can calculate the load inertia percentage (difficult and complex) by yourself, or you can get it by the utility function Fn009 or by ESView V4, certainly, you can directly modify the parameters by the host controller. |
| Pn100.3   | Damping Selection          | Select a damping method according to your requirement and application.  • [0] Standard: Short positioning time, but prone to overshoot.  • [1] Stable: Stable positioning, but long positioning time.  Stable  Standard  Positioning point                                                                                                    |
| Pn101     | Servo Rigidity             | The Servo Rigidity determines the response characteristic of the position loop or speed loop.  The performance can be improved by increasing the Servo Rigidity, and decrease it if a vibration occurs.  The figure below shows the speed step response for different Servo Rigidities:                                                                               |

When using the One-Parameter Auto-Tuning function, the following parameters are automatically adjusted.

| Parameter                  | Adjustment method |
|----------------------------|-------------------|
| Speed Loop Gain            | Auto-tuning       |
| Speed Loop Integral Time   | Auto-tuning       |
| Position Loop Gain         | Auto-tuning       |
| Torque Command Filter Time | Auto-tuning       |

NOTE: The parameters will not change automatically in tuning-less function.

Compared to Tuning-less, there are some features below in One-Parameter Auto-Tuning:

- Tuning based on a proper load inertia percentage can get a better servo performance.
- The setting of Servo Rigidity can be applied to more operating conditions.

#### **Applicated Case**

- Applied for that more than 50 times the load moment of inertia.
- Applied for any rotation speed.

#### **Relevant Parameters**

| Parameter | Setting | Meaning                                                                          | When Enabled  | Classification |
|-----------|---------|----------------------------------------------------------------------------------|---------------|----------------|
| Pn100.0   | 3       | Set the <b>Tuning Mode</b> as <b>One- Parameter Auto-Tuning</b> .                |               | Function       |
| Pn100.3   | 0       | Set the damping method in <b>One- Parameter Auto-Tuning</b> as <b>Standard</b> . | After restart |                |
|           | 1       | Set the damping method in One-Parameter Auto-Tuning as Stable.                   |               |                |
| Pn101     | _       | Servo Rigidity                                                                   | Immediately   | Adjustment     |
| Pn106     | _       | Load Inertia Percentage                                                          | Immediately   | Adjustment     |

### **Application Restrictions**

The following functions or applications are not available in One-Parameter Auto-Tuning function:

- Gain switch is disabled.
- Model Following Control Function is disabled.

## 9.2.3 Manual Tuning

#### **Function Description**

In the Manual Tuning, you need to manually adjust the gain parameters without using the autotune parameter adjustment module, until the Servo get the desired performance. Figure 9-6 shows the block diagram in Manual Tuning.

Figure 9-6 Block diagram in Manual Tuning.

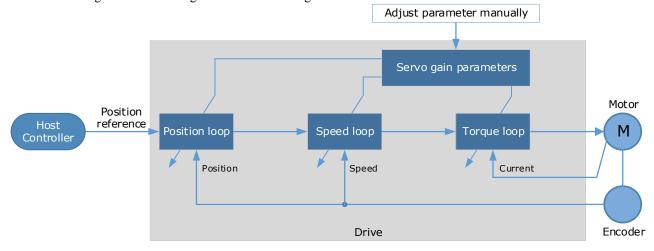

It is necessary to adjust the three-loop control parameters of the Servo from the inside out, that is, the adjustment sequence is  $\boxed{\text{Torque loop}} \rightarrow \boxed{\text{Speed loop}} \rightarrow \boxed{\text{Position loop}}$ . In addition, in order to meet the stability, the bandwidth setting should be the largest in the torque loop, the speed loop is the second, and the position loop is the smallest.

The following parameters need to be adjusted in each loop when performing Manual Tuning.

- Torque loop (Torque Control Mode)
  - Torque Reference Filter Time (Tf):

The torque reference filter filters the torque reference to remove the high frequency band, which can effectively reduce the torque ripple of the Motor output, eliminate signal noise and reduce the temperature rise of the Motor.

The larger the Torque Reference Filter Time, the better the filtering effect on the torque reference. However, the greater the phase lag, and the slower the torque response. Therefore, a smaller acceptable value should be set to obtain a larger torque loop bandwidth in the actual tuning.

- Speed loop (Speed Control Mode)
  - Relevant parameter in torque loop (Tf)
  - Load Inertia Percentage (JL)

Properly setting the Load Inertia Percentage is a prerequisite for the tuning to obtain a better Servo performance.

You can calculate the load inertia percentage (difficult and complex) by yourself, or you can get it by the utility function Fn009 or by ESView V4, certainly, you can directly modify the parameters by the host controller.

Speed Loop Gain (Kv), Speed Loop Integral Time (Ti)

The speed loop is controlled using a Proportional-Integral Controller that contains Speed Loop Gain and Speed Loop Integral Time. Both of them determine the speed loop bandwidth and anti-disturbance performance of the Servo.

In general, if you can increase the setting of the Speed Loop Gain, the speed loop bandwidth will be increased and the anti-load disturbance performance will be better. And, if you can decrease the setting of the Speed Loop Integral Time, the integral action will be stronger, the speed loop bandwidth will be increased, and the anti-load disturbance performance will be better. In addition, the integral action may reduce the steady-state error to zero.

Table 9-2 lists several commonly used adjustment methods based on the characteristics of the speed step response.

Table 9-2 Adjustment example in speed loop

| Response Curve | Description                     | Adjustment method                                                                     |
|----------------|---------------------------------|---------------------------------------------------------------------------------------|
|                | Speed loop bandwidth is high    | Properly decrease the Speed<br>Loop Gain or increase the<br>Speed Loop Integral Time. |
|                | Speed loop damping ratio is low | Properly increase the Speed Loop Integral Time.                                       |
|                | Steady-state error is existed   | Properly decrease the Speed Loop Integral Time.                                       |

| Response Curve | Description                 | Adjustment method                                                                     |  |
|----------------|-----------------------------|---------------------------------------------------------------------------------------|--|
|                | Speed loop bandwidth is low | Properly increase the Speed<br>Loop Gain or decrease the<br>Speed Loop Integral Time. |  |

It is recommended to increase the Speed Loop Gain and decrease the Speed Loop Integral Time to obtain a larger speed loop bandwidth.

- Position loop (Position Control Mode)
  - Relevant parameters in speed loop (Kv, Ti, Tf, and JL)
  - Position Loop Gain (Kp)

The position loop is controlled using a Proportional Controller that only contains the Position Loop Gain. This parameter determines the position loop bandwidth. If you increase the Position Loop Gain, the position loop bandwidth will be increased and the anti-load disturbance performance will be better. However, overshooting and vibration in the position reference may be occurred.

It is recommended to set the Position Loop Gain to a quarter of the Speed Loop Gain, and make appropriate adjustments based on this.

### **Applicated Case**

- Applied for that more than 50 times the load moment of inertia.
- Applied for any rotation speed.

#### Relevant Parameters

| Parameter   | Setting     | Meaning                                              | When Enabled  | Classification |
|-------------|-------------|------------------------------------------------------|---------------|----------------|
| Pn100.0     | 5 [Default] | Set the <b>Tuning Mode</b> as <b>Manual tuning</b> . | After restart | Function       |
| Pn102/Pn107 | ı           | Speed Loop Gain                                      | Immediately   | Adjustment     |
| Pn103/Pn108 | ı           | Speed Loop Integral Time                             | Immediately   | Adjustment     |
| Pn104/Pn109 | ı           | Position Loop Gain                                   | Immediately   | Adjustment     |
| Pn105/Pn110 | _           | Torque Command Filter Time                           | Immediately   | Adjustment     |
| Pn106       | _           | Load Inertia Percentage                              | Immediately   | Adjustment     |

**NOTE**: the settings of Pn107 to Pn110 are taken effect after the gain is switched.

# 9.3 Tuning Tools

There is an Auto-Tuning Tool and a Manual Tuning Tool in Tuning tools. When using a tuning tool, the Drive will execute the position references generated internally, Figure 9-5 shows the block diagram in using a tuning tool.

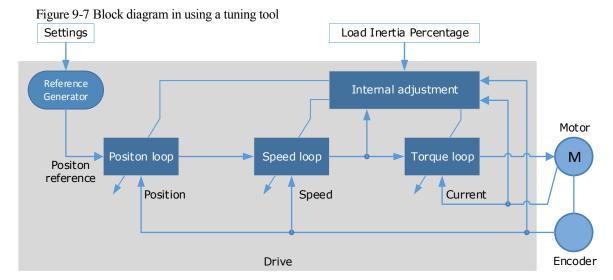

The reference generator plans an appropriate position reference according to the settings of relevant parameter.

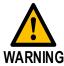

Since the limit function is unavailable when using the tuning tools, please make sure that the movable parts have sufficient travel in the planned motion track.

### 9.3.1 Auto-Tuning Tool

#### **Function Description**

With the Auto-Tuning Tool, the reference generator can plan the position curve and generate a position reference as inputs to the position loop.

There are two operation patterns (POS0 and POS1), you can set their relevant parameters respectively. Figure 9-8 shows an example of position-speed timing diagram in PJOG operation.

Figure 9-8 Position-speed timing diagram

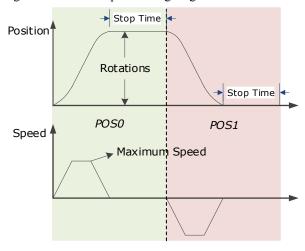

The Drive will operator the Motor repeatedly according to the parameter settings of the two operation patterns until the tuning is completed. You can set the parameters Pn164 and Pn168 to a negative value for reversing the Motor, so that there are four ways of the operation in the program jogging, as is shown in Figure 9-9.

Figure 9-9 Operation by using Auto-Tuning Tool

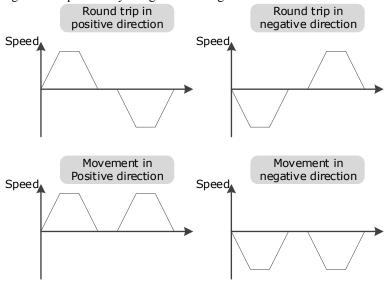

You shall set the Rotations (Pn164 and Pn168) and Max Speed (Pn165 and Pn169) to a proper value. If the Rotations is set too small or the Max Speed is set too large, it is possible that the maximum speed set cannot be reached. In this case, it is necessary to increase the Rotations or decrease the Max Speed.

Use the Auto-Tuning Tool as shown in Figure 9-10.

Set parameters for reference generator

Check and confirm the safety of the motion

Use the Auto-Tuning Tool

Result of execution

Success

Faulure

Execute again

Yes

No

Write

parameters

Figure 9-10 Auto-Tuning Tool flowchart

The following parameters are automatically adjusted when using the auto-tuning tool.

| Parameter                  | Adjustment method | Write into |
|----------------------------|-------------------|------------|
| Speed Loop Gain            | Auto-tuning       | Pn102      |
| Speed Loop Integral Time   | Auto-tuning       | Pn103      |
| Position Loop Gain         | Auto-tuning       | Pn104      |
| Torque Command Filter Time | Auto-tuning       | Pn105      |

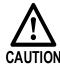

- The parameters cannot be changed automatically when using the Auto-Tuning Tool.
- You have to choose whether to save (write) the parameters into the Drive. If you choose to save, parameters will be changed, but they are only available for **Manual Tuning** function.

### **Applicated Case**

- Applied for the high rigidity (up to 20 times load moment of inertia) equipment.
- Applied for the low rigidity (up to 10 times load moment of inertia) equipment.
- The number of revolutions is more than 1 rotation, and the rotation speed is higher than 100 rpm.

#### **Relevant Parameters**

| Parameter | Setting | Description             | When Enabled | Classification |
|-----------|---------|-------------------------|--------------|----------------|
| Pn106     | -       | Load Inertia Percentage | Immediately  | Adjustment     |
| Pn164     | _       | Turns for PJOG0         | Immediately  | Adjustment     |
| Pn165     | _       | Max Speed for PJOG0     | Immediately  | Adjustment     |
| Pn167     | _       | Stop Time for PJOG0     | Immediately  | Adjustment     |
| Pn168     | _       | Turns for PJOG1         | Immediately  | Adjustment     |
| Pn169     | _       | Max Speed for PJOG1     | Immediately  | Adjustment     |
| Pn171     | _       | Stop Time for PJOG1     | Immediately  | Adjustment     |

### **Application Restrictions**

You can use the automatic vibration suppression function when using the auto-tuning tool. For details, refers to the section **9.6.4 Automatic Vibration Suppression**.

The following functions or applications are not available when using Auto-Tuning Tool:

- Gain switch is disabled.
- Model Following Control Function is disabled.
- Notch Filter is disabled.
- Vibration Suppression is disabled.
- Load Oscillation Suppression is disabled.

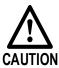

The Auto-Tuning Tool is unavailable in fully-closed loop control.

#### Operation Procedure: Use the Panel Operator of the Drive

The following are the steps to use the Auto-tuning tool.

Step 1 Press [M] key several times to select the Utility Function Mode.

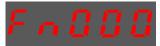

Step 2 Press  $[ \blacktriangle ]$  key or  $[ \blacktriangledown ]$  key to select the function number Fn017.

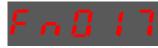

Step 3 Press [◀] key, and Panel Operator displays as below.

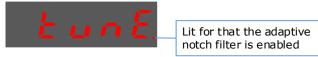

Step 4 Press [M] key to execute this operation, and Panel Operator display as below.

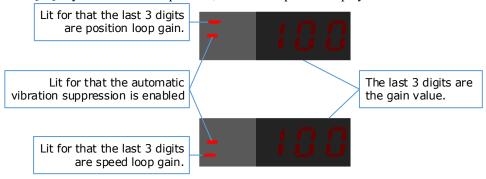

Step 5 When this operation has been completed, Panel Operator will display the result of execution.

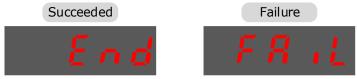

Step 6 Press [◀] key to return to the display of the Fn017.

#### Operation Procedure: Use the ESView V4

By using the **Auto-Tuning Tool**, the Drive can automatically perform the round-trip (forward and reverse) operation to adjust for machine characteristics.

Step 1 Select **Tuning** → **Tuning Tools** → **Auto-Tuning Tool** in the **Menu Bar** of the *ESView V4* main windows.

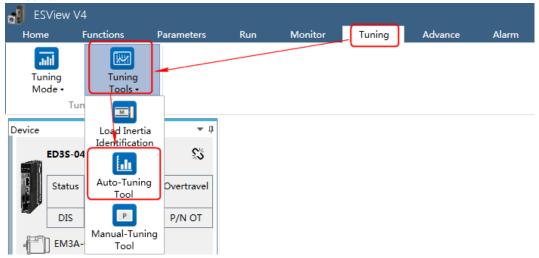

#### Step 2 Read and follow the precautions in the warning box, and then click **OK**.

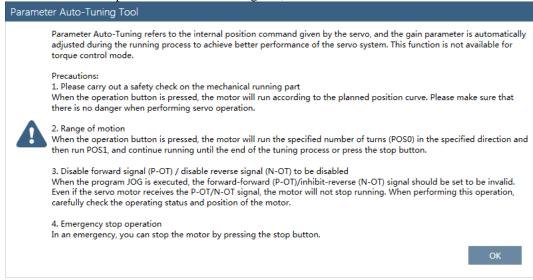

#### Step 3 The **Auto-Tuning Tool** window will be displayed in **Function Display Area**.

# Step 4 Click **Detect** to perform **Load Inertia Identification** function if necessary. For details, refers to the section **9.7.1 Load Inertia Identification**.

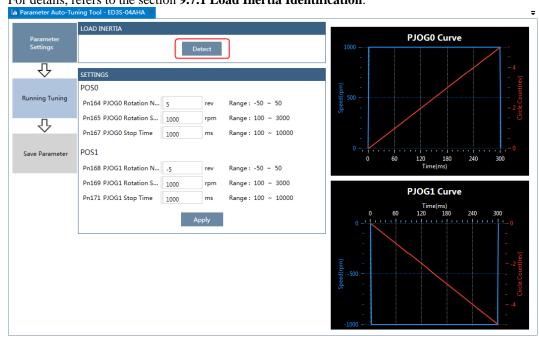

Step 5 Set the relevant parameters for the operation patterns POS0 and POS1.

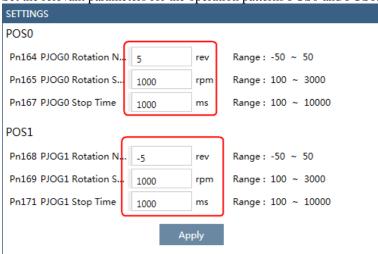

- Rotation Number: Set the numbers of rotation the Motor will run in the operation pattern POS0 or POS1
- Rotation Speed: Set the Motor running speed in the operation pattern POS0 or POS1.
- **Stop Time**: Set the hold time when the Motor stops running in the operation pattern POS0 or POS1, and then switches to the other operation pattern.

Step 6 Click **Apply** to complete the settings.

Step 7 Click **Running Tuning**.

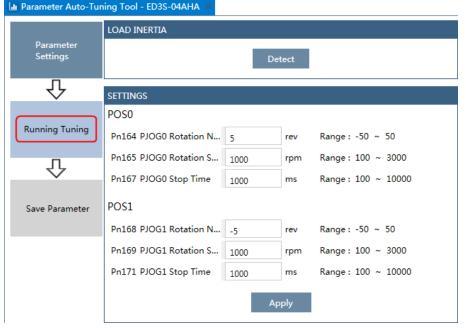

Step 8 The window will display the preparations before running the tuning.

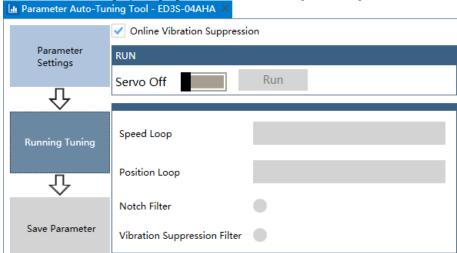

The setting will be written into the Drive automatically after you check or uncheck **Online Vibration Suppression** option.

Step 9 Click **Servo Off / Servo On** for supplying power to the Motor.

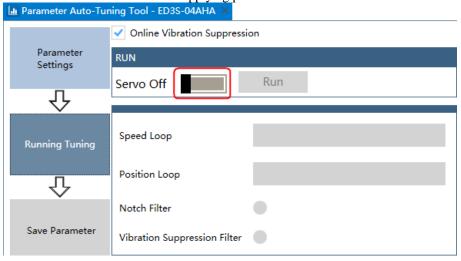

Step 10 Click Run.

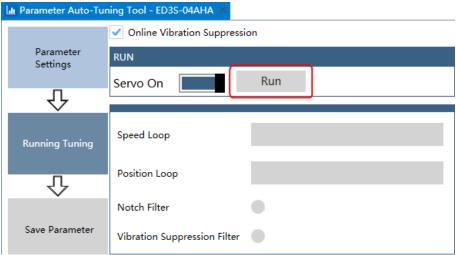

Step 11 The Motor will be run between the operation patterns POS0 and POS1.

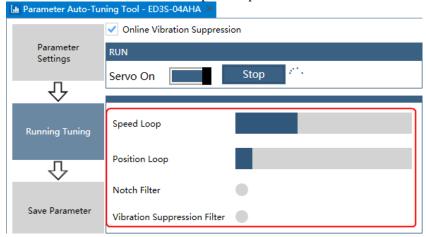

Step 12 Click **OK** when the **Auto-Tuning Tool** function has been completed.

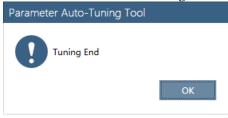

Step 13 Click Save Parameter.

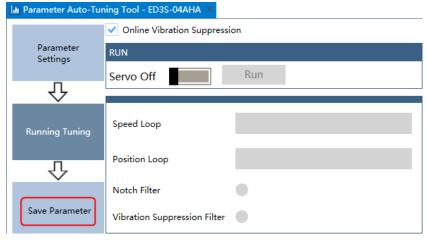

Step 14 Check the **RESULT**, and click **Save**, the settings of parameters will be written into the Drive automatically.

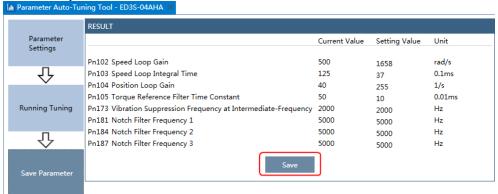

## 9.3.2 Manual-Tuning Tool

By using the Manual-Tuning Tool, you will set the Servo gain parameters again and again according to the waveform graphics of the data (Speed Feedback, Speed Setting, Position Feedback and Position Setting), as far as the performance of the servo meets the requirements.

Step 1 Select **Tuning** → **Tuning Tools** → **Manual-Tuning Tool** in the **Menu Bar** of the *ESView V4* main windows.

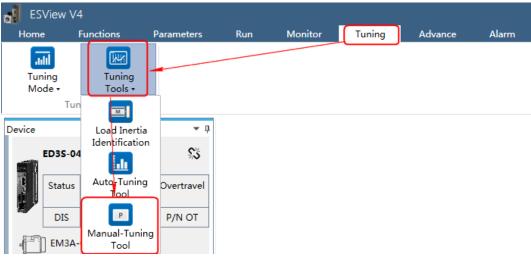

Step 2 The Manual-Tuning Tool window will be displayed in Function Display Area.

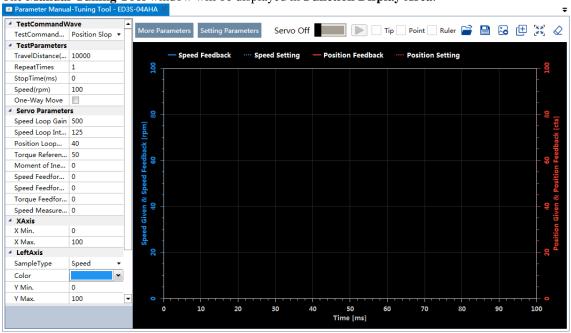

Step 3 Set the necessary parameters of the **Test Command**.

 Choose Test Command Wave as Position Slope, the Drive will operate in position control method, and the trajectory of the Motor in Two-way movement and One-way movement is shown in the figure

below. (Set Repeat Times as 2)

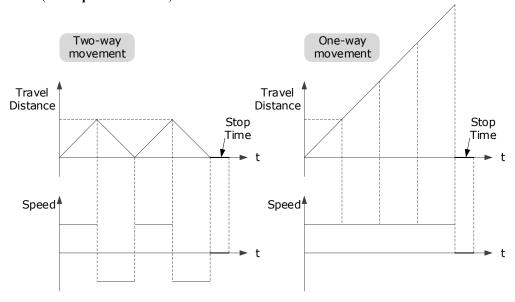

The relevant parameters in the **Position Slope** are shown in the table below.

| Parameter       | Range                    | Description                                                                |
|-----------------|--------------------------|----------------------------------------------------------------------------|
| Travel Distance | -9 999 999 to 9 999 999  | The travel distance the Motor moves in one command.                        |
| Traver Distance | -7 777 777 10 7 7777 777 | The positive and negative values indicate the direction of rotation.       |
| Repeat Times    | 1 to 10                  | The number of times the command was executed.                              |
| Stop Time       | 0 to 32767               | Set the hold time when the Motor stops running.                            |
| Speed           | 0 to 3000                | The speed of the Motor when the command is executed.                       |
| One-Way Move    | -                        | Check this option indicates that the Motor is running in One-way movement. |

• Choose **Test Command Wave** as **Position Sine**, the Drive will operate in position control method, and the trajectory of the Motor in Two-way movement and One-way movement is shown in the figure below. (Set **Repeat Times** as 2)

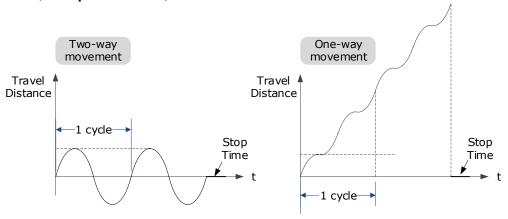

The relevant parameters in the Position Sine are shown in the table below.

| Parameter       | Range                   | Description                                                                                                    |
|-----------------|-------------------------|----------------------------------------------------------------------------------------------------|
| Travel Distance | -9 999 999 to 9 999 999 | The travel distances the Motor moves in one command.  The positive and negative values indicate the direction of rotation. |
| Repeat Times    | 1 to 10                 | The number of times the command was executed.                                                                              |
| Stop Time       | 0 to 32767              | Set the hold time when the Motor stops running.                                                                            |
| Frequency       | 1 to 50                 | The number of cycles the command completes in 1 second.                                                                    |
| One-Way Move    | _                       | Check this option indicates that the Motor is running in One-way movement.                                                 |

• Choose **Test Command Wave** as **Position Stepwise**, the Drive will operate in position control method, and the trajectory of the Motor in Two-way movement and One-way movement is shown in the figure below. (Set **Repeat Times** as 2)

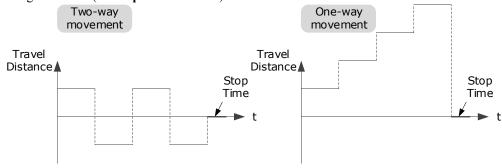

The relevant parameters in the **Position Stepwise** are shown in the table below.

| Parameter       | Range                   | Description                                                                |
|-----------------|-------------------------|----------------------------------------------------------------------------|
| Tuesd Distance  | 0.000.000 +- 0.000.000  | The travel distances the Motor moves in one command.                       |
| Travel Distance | -9 999 999 to 9 999 999 | The positive and negative values indicate the direction of rotation.       |
| Repeat Times    | 1 to 10                 | The number of times the command was executed.                              |
| Stop Time       | 0 to 32767              | Set the hold time when the Motor stops running.                            |
| Stepwise Time   | 1 to 32767              | The time to execute one command.                                           |
| One-Way Move    | _                       | Check this option indicates that the Motor is running in One-way movement. |

• Choose **Test Command Wave** as **Speed Trapezoid**, the Drive will operate in position control method, and the trajectory of the Motor in Two-way movement and One-way movement is shown in

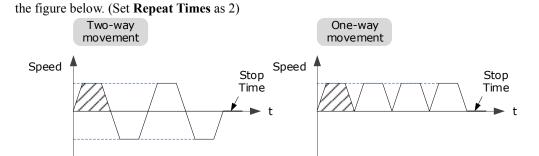

The relevant parameters in the Speed Trapezoid are shown in the table below.

| Parameter       | Range                   | Description                                                                |
|-----------------|-------------------------|----------------------------------------------------------------------------|
| To 1Diverse     | 0.000.000 ( 0.000.000   | The travel distances the Motor moves in one command.                       |
| Travel Distance | -9 999 999 to 9 999 999 | The positive and negative values indicate the direction of rotation.       |
| Repeat Times    | 1 to 10                 | The number of times the command was executed.                              |
| Stop Time       | 0 to 32767              | Set the hold time when the Motor stops running.                            |
| Speed           | 0 to 3000               | The speed of the Motor when the command is executed.                       |
| Acceleration    | 1 to 65535              | The Acceleration of the Motor when the command is executed.                |
| One-Way Move    | -                       | Check this option indicates that the Motor is running in One-way movement. |

Step 4 Set the necessary parameters for the data collected.

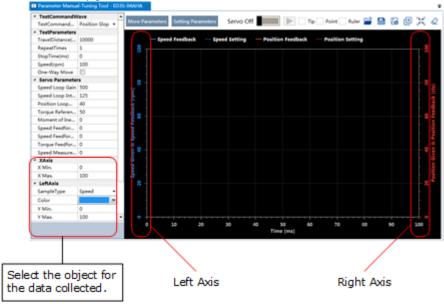

- X Axis: Indicates Times.
- Left Axis: Select Sample Type as Speed or Position.
   This selection will affect the Sample Type of the Right Axis.

Right Axis: Select Sample Type as None, Speed, Position, or Offset.
 The setting Offset indicates the deviation of the sample type (speed or position) selected by the left axis

Step 5 Set the necessary parameters for the Servo gain.

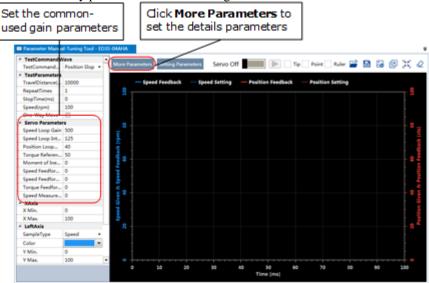

The parameters that may be used are shown in Table 9-3.

Table 9-3 The parameters that may be used

| Туре | Parameter | Name                                             | Range      | Unit   | Default | When Enabled  |
|------|-----------|--------------------------------------------------|------------|--------|---------|---------------|
|      | Pn102     | Speed Loop Gain                                  | 1 to 10000 | rad/s  | 500     | Immediately   |
|      | Pn103     | Speed Loop<br>Integral Time                      | 1 to 5000  | 0.1ms  | 125     | Immediately   |
|      | Pn104     | Position Loop<br>Gain                            | 0 to 1000  | 1/s    | 40      | Immediately   |
|      | Pn105     | Torque Command<br>Filter Time                    | 0 to 2500  | 0.01ms | 50      | Immediately   |
|      | Pn106     | Load Inertia<br>Percentage                       | 0 to 9999  | %      | 0       | Immediately   |
|      | Pn107     | Second Speed<br>Loop Gain                        | 1 to 10000 | rad/s  | 250     | Immediately   |
| Gain | Pn108     | Second Speed<br>Loop Integral<br>Time            | 1 to 5000  | 0.1ms  | 200     | Immediately   |
|      | Pn109     | Second Position<br>Loop Gain                     | 0 to 1000  | 1/s    | 40      | Immediately   |
|      | Pn110     | Second Torque<br>Reference Filter<br>Time        | 0 to 2500  | 0.01ms | 100     | Immediately   |
|      | Pn116     | P/PI Switch Mode                                 | 0 to 4     | _      | 0       | After restart |
|      | Pn117     | Torque Reference<br>Threshold for<br>P/PI Switch | 0 to 300   | 200    | %       | Immediately   |

| Туре                                        | Parameter | Name                                                      | Range           | Unit   | Default  | When Enabled  |
|---------------------------------------------|-----------|-----------------------------------------------------------|-----------------|--------|----------|---------------|
|                                             | Pn118     | Deviation Counter<br>Threshold for<br>P/PI Switch         | 0 to 10000      | 0      | 1 pulse  | Immediately   |
|                                             | Pn119     | Acceleration<br>Reference<br>Threshold for<br>P/PI Switch | 0 to 3000       | 0      | 10 rpm/s | Immediately   |
|                                             | Pn120     | Speed Reference<br>Threshold for<br>P/PI Switch           | 0 to 10000      | rpm    | 0        | Immediately   |
|                                             | Pn121     | Gain Switch<br>Mode                                       | 0 to 10         | -      | 0        | After restart |
|                                             | Pn122     | Delay Time for<br>Gain Switch                             | 0 to 20000      | 0.1 ms | 0        | Immediately   |
|                                             | Pn123     | Threshold for<br>Gain Switch                              | 0 to 20000      | -      | 0        | Immediately   |
|                                             | Pn124     | Speed Threshold<br>for Gain Switch                        | 0 to 2000       | rpm    | 0        | Immediately   |
|                                             | Pn125     | Ramp Time for<br>Position Loop<br>Gain Switch             | 0 to 20000      | 0.1ms  | 0        | Immediately   |
|                                             | Pn126     | Hysteresis for<br>Gain Switch                             | 0 to 20000      | -      | 0        | Immediately   |
|                                             | Pn005     | Application<br>Function<br>Selections 5                   | 00d0 to<br>33d3 | -      | 00d0     |               |
|                                             | Pn005.0   | Internal Torque<br>Feedforward<br>Method                  | 0 to 3          | -      | 0        |               |
|                                             | Pn005.1   | Local Control<br>Method                                   | d to d          | -      | d        | After restart |
|                                             | Pn005.2   | Torque<br>Feedforward<br>Method                           | 0 to 3          | -      | 0        |               |
| Feedforward<br>and Vibration<br>Suppression | Pn005.3   | Speed<br>Feedforward<br>Method                            | 0 to 3          | -      | 0        |               |
|                                             | Pn112     | Speed<br>Feedforward                                      | 0 to 100        | %      | 0        | Immediately   |
|                                             | Pn113     | Speed<br>Feedforward<br>Filter Time                       | 0 to 640        | 0.1ms  | 0        | Immediately   |
|                                             | Pn114     | Torque<br>Feedforward                                     | 0 to 100        | %      | 0        | Immediately   |
|                                             | Pn115     | Torque<br>Feedforward<br>Filter Time                      | 0 to 640        | 0.1ms  | 0        | Immediately   |

| Туре | Parameter | Name                                                    | Range          | Unit  | Default | When Enabled    |
|------|-----------|---------------------------------------------------------|----------------|-------|---------|-----------------|
|      | Pn150     | Model Following<br>Control Function                     | 0000 to 0002   | -     | 0000    | - After restart |
|      | Pn150.0   | Model Following<br>Control Selection                    | 0 to 2         | -     | 0       | After restart   |
|      | Pn151     | Model Following<br>Control Gain                         | 10 to 1000     | 1/s   | 50      | Immediately     |
|      | Pn152     | Model Following<br>Control Gain<br>Correction           | 20 to 500      | %     | 100     | Immediately     |
|      | Pn153     | Model Following<br>Control Speed<br>Feedforward         | 0 to 200       | %     | 100     | Immediately     |
|      | Pn154     | Model Following<br>Control Torque<br>Feedforward        | 0 to 200       | %     | 100     | Immediately     |
|      | Pn155     | Load Oscillation<br>Frequency                           | 50 to 500      | 0.1Hz | 100     | Immediately     |
|      | Pn156     | Filter Time for<br>Load Oscillation<br>Suppression      | 2 to 500       | 0.1ms | 10      | Immediately     |
|      | Pn157     | Limit for Load<br>Oscillation<br>Suppression            | 0 to 1000      | rpm   | 100     | Immediately     |
|      | Pn173     | Frequency of<br>Vibration<br>Suppression Filter         | 100 to<br>2000 | Hz    | 2000    | Immediately     |
|      | Pn174     | Adjust Bandwidth<br>of Vibration<br>Suppression Filter  | 1 to 100       | -     | 30      | Immediately     |
|      | Pn175     | Vibration<br>Suppression                                | 0 to 500       | -     | 100     | Immediately     |
|      | Pn176     | Lowpass Filter<br>Time for<br>Vibration<br>Suppression  | 0 to 50        | 0.1ms | 0       | Immediately     |
|      | Pn177     | Highpass Filter<br>Time for<br>Vibration<br>Suppression | 0 to 1000      | 0.1ms | 1000    | Immediately     |
|      | Pn178     | Damping of<br>Vibration<br>Suppression Filter           | 0 to 500       | -     | 100     | Immediately     |
|      | Pn181     | Frequency of<br>Notch Filter 1                          | 50 to 5000     | Hz    | 5000    | Immediately     |
|      | Pn182     | Depth of Notch<br>Filter 1                              | 0 to 23        |       | 0       | Immediately     |

| Туре   | Parameter | Name                                                       | Range      | Unit           | Default | When Enabled  |
|--------|-----------|------------------------------------------------------------|------------|----------------|---------|---------------|
|        | Pn183     | Width of Notch<br>Filter 1                                 | 0 to 15    | -              | 2       | Immediately   |
|        | Pn184     | Frequency of<br>Notch Filter 2                             | 50 to 5000 | Hz             | 5000    | Immediately   |
|        | Pn185     | Depth of Notch<br>Filter 2                                 | 0 to 23    | -              | 0       | Immediately   |
|        | Pn186     | Width of Notch<br>Filter 2                                 | 0 to 15    | _              | 2       | Immediately   |
|        | Pn187     | Frequency of<br>Notch Filter 3                             | 50 to 5000 | Hz             | 5000    | Immediately   |
|        | Pn188     | Depth of Notch<br>Filter 3                                 | 0 to 23    | -              | 0       | Immediately   |
|        | Pn189     | Width of Notch<br>Filter 3                                 | 0 to 15    | _              | 2       | Immediately   |
|        | Pn127     | Low Speed Filter                                           | 0 to 100   | 1cycle         | 0       | Immediately   |
|        | Pn130     | Coulomb Friction<br>Compensation                           | 0 to 3000  | 0.1%Tn         | 0       | Immediately   |
|        | Pn131     | Speed Dead Band<br>for Coulomb<br>Friction<br>Compensation | 0 to 100   | rpm            | 0       | Immediately   |
| Others | Pn132     | Viscous Friction<br>Compensation                           | 0 to 1000  | 0.1%Tn/1000rpm | 0       | Immediately   |
|        | Pn135     | Encoder Speed<br>Filter Time                               | 0 to 30000 | 0.01ms         | 4       | Immediately   |
|        | Pn160     | Load Torque<br>Compensation                                | 0 to 100   | %              | 0       | Immediately   |
|        | Pn161     | Load Torque<br>Observer Gain                               | 0 to 1000  | Hz             | 200     | Immediately   |
|        | Pn162     | Feedback Speed<br>Selection                                | 0 to 1     | -              | 0       | After restart |

Step 6 Click Servo Off / Servo On for supplying power to the Motor.

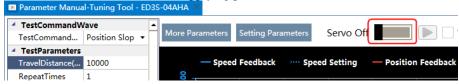

Step 7 Click to start using Manual-Tuning Tool.

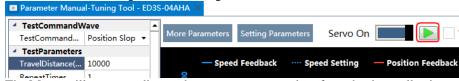

The Motor will run according to the set parameters and perform the data collecting.

Step 8 When the **Manual-Tuning Tool** function has been completed, the waveform graphics of the data result is displayed in the window.

The figure below is an example of data collecting results with the **Position Slope** command.

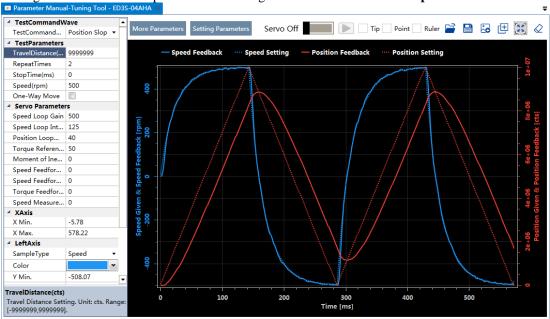

- Step 9 Repeat setting the parameters and perform the data collecting until result meets the requirements.
- Step 10 Click **Setting Parameters** after confirming that the results have reached the desired performance, and the parameters will be written into the Drive.

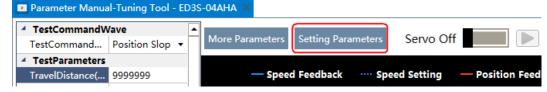

# 9.4 Feedback Speed Selection

The speed feedback from the encoder is the calculate result that the Drive read the position value from the encoder and differentiate time.

There is a speed observer inside the Drive for detecting the speed of the Motor in real time. The detected speed can be used for host controller monitoring or as a speed feedback for the speed loop.

In the case of low speed or low encoder resolution, the method of position-to-time differentiation introduces large noise. You can set Pn162=1 to use observed speed as the feedback speed.

In addition, you can increase the setting of Pn161 for making the observed speed closer to the actual speed, but overshooting will be likely to occur.

| Parameter | Setting     | Meaning                                   | When Enabled   | Classification |
|-----------|-------------|-------------------------------------------|----------------|----------------|
| Pn161     | ı           | Load Torque Observer Gain                 | Immediately    | Adjustment     |
| Pn162     | 0 [Default] | Use encoder speed as the feedback speed.  | A fton voctout | Function       |
| P11102    | 1           | Use observed speed as the feedback speed. | After restart  | runction       |

If you keep the default setting of Pn162, you can use a low-pass filter to eliminate the noise and high-frequency band, in this case, you shall set Encoder Speed Filter Time (Pn135) as a proper value.

Increase the setting of Pn135, the filtering effect will be better, and the encoder feedback speed will be smooth, but the phase lag of the speed feedback is also larger, which can reduce the servo performance.

| Parameter | Setting | Meaning                   | When Enabled | Classification |
|-----------|---------|---------------------------|--------------|----------------|
| Pn135     | -       | Encoder Speed Filter Time | Immediately  | Adjustment     |

# 9.5 Additional Adjustment Functions

### 9.5.1 Gain Switching

### **Function Description**

The gain switching function can be used for the manual tuning. It is required to switch from 1st gain parameters to 2nd gain parameters for the Servo operation in a specific stage, so that the overall performance of the Servo system can reach the desired performance.

Take Figure 9-11 as an example, the position stage focuses on the performances such as position ripples and positional rigidity, while the moving stage focuses on the performance such as following error. In this case, two switchable groups of gain parameters are required to meet the Servo performance.

Figure 9-11 Gain switching example

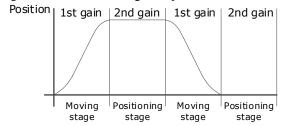

The parameters of the first gain and the second gain are as follows.

| Parameter                  | First Gain | Second Gain |
|----------------------------|------------|-------------|
| Speed Loop Gain            | Pn102      | Pn107       |
| Speed Loop Integral Time   | Pn103      | Pn108       |
| Position Loop Gain         | Pn104      | Pn109       |
| Torque Command Filter Time | Pn105      | Pn110       |

The gain switching function includes two settings: one is the conditions for starting the gain switching and the other is which process to start the gain switching. Figure 9-12 shows a timing diagram for the gain switching.

Figure 9-12 Gain switching timing diagram
Delay Time for Gain Switch (Pn122)

Start the gain
switching

1st gain

2nd gain
1st gain

Position Loop
Gain (Pn104)

Ramp Time for Position
Loop Gain (Pn125)

#### Conditions for the Gain Switching

The Drive uses the first group of gain parameters by default. You can set the parameter Pn121 (Gain Switch Mode) as a desired value, so that the second group of gain parameters are used when the condition set in Pn121 are met.

| Parameter | Setting     | Meaning                                                                     | When Enabled  | Classification |
|-----------|-------------|-----------------------------------------------------------------------------|---------------|----------------|
|           | 0 [Default] | Fixed to first group gains.                                                 |               |                |
|           | 1           | Use external signal (G-SEL) as the condition.                               |               |                |
|           | 2           | Use torque reference as the condition (threshold setting: Pn117).           |               |                |
|           | 3           | Use position deviation counter as the condition (threshold setting: Pn118). |               |                |
|           | 4           | Use acceleration as the condition (threshold setting: Pn119).               |               |                |
| Pn121     | 5           | Use speed reference as the condition (threshold setting: Pn120).            | After restart | Function       |
|           | 6           | Use position reference as the condition (threshold setting: Pn123).         |               |                |
|           | 7           | Use actual speed as the condition (threshold setting: Pn124).               |               |                |
|           | 8           | Use position reference (Pn123) and actual speed (Pn124) as the condition.   |               |                |
|           | 9           | Fixed to second group gains.                                                |               |                |
|           | 10          | Use positioning completed flag as the condition.                            |               |                |

- Set Pn121 to 0 (Fixed to first group gains), indicating that the first group of gain parameters is always
  used.
- Set Pn121 to 1 (Use external signal (G-SEL) as the condition) or 10 (Use positioning completed flag as the condition), indicating that switch to second group of gain parameters when the G-SEL signal is active or positioning completed, otherwise the first group of gain parameters is used.
- Set Pn121 as 2 to 7, indicating that switch to second group of gain parameters when the switching condition exceeds the set threshold value, otherwise the first group of gain parameters is used.

In this case, you can set a proper Hysteresis for Gain Switch (Pn126) to avoid the error between input and output, and Figure 9-13 shows the diagram for this setting.

Figure 9-13 Hysteresis for Gain Switch diagram

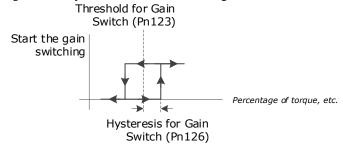

- Set Pn121 to 8 (Use position reference and actual speed as the condition), indicating that there are two conditions to be met when switching to the second gain:
  - Condition 1: Hysteresis switching based on position reference, you shall set a proper Threshold value for Gain Switch (Pn123) and Hysteresis for Gain Switch (Pn126).
     This condition is met when the output exceeds the sum of Pn123 and Pn126.
  - Condition 2: Switch based on actual speed judgment, and you shall set a proper Speed Threshold for Gain Switch (Pn124).

This condition is met when the actual speed exceeds the threshold value.

Both condition 1 and condition 2 are met, switching to second group of gain parameters, otherwise the first group of gain parameters is used.

• Set Pn121 to 9 (Fixed to second group gains), indicating that the second group of gain parameters is always used.

#### Relevant Parameters

| Parameter | Setting | Meaning                                    | When Enabled | Classification |
|-----------|---------|--------------------------------------------|--------------|----------------|
| Pn122     | _       | Delay Time for Gain Switch                 | Immediately  | Adjustment     |
| Pn123     | _       | Threshold for Gain Switch                  | Immediately  | Adjustment     |
| Pn124     | _       | Speed Threshold for Gain Switch            | Immediately  | Adjustment     |
| Pn125     | _       | Ramp Time for Position Loop Gain<br>Switch | Immediately  | Adjustment     |
| Pn126     | _       | Hysteresis for Gain Switch                 | Immediately  | Adjustment     |

# 9.5.2 P / PI Switching

The Drive uses the Proportional-Integral Controller by default to adjust the speed loop. You can set Pn116 (P/PI Switch Mode) for switching to the Proportional Controller when the set condition is met.

| Parameter | Setting     | Meaning                                                                     | When Enabled  | Classification |
|-----------|-------------|-----------------------------------------------------------------------------|---------------|----------------|
| Pn116     | 0 [Default] | Use torque reference as the condition (threshold setting: Pn117).           |               |                |
|           | 1           | Use position deviation counter as the condition (threshold setting: Pn118). | After restart | Function       |
|           | 2           | Use acceleration reference as the condition (threshold setting: Pn119)      |               |                |

| Parameter | Setting | Meaning                                                              | When Enabled | Classification |
|-----------|---------|----------------------------------------------------------------------|--------------|----------------|
|           | 3       | Use the speed reference as the condition (threshold setting: Pn120). |              |                |
|           | 4       | Fixed to PI Control.                                                 |              |                |

- Set Pn116 to 4 (Fixed to PI Control), indicating that the Proportional-Integral Controller is always
  used
- Set Pn116 as 0 to 3, indicating that switch to Proportional Controller when the switching condition exceeds the set threshold value, otherwise the Proportional-Integral Controller is used.

The relevant threshold parameters are shown in the table below.

| Parameter | Setting | Meaning                                          | When Enabled | Classification |
|-----------|---------|--------------------------------------------------|--------------|----------------|
| Pn117     | _       | Torque Reference Threshold for P/PI<br>Switch    | Immediately  | Adjustment     |
| Pn118     | _       | Deviation Counter Threshold for P/PI<br>Switch   | Immediately  | Adjustment     |
| Pn119     | _       | Acceleration Reference Threshold for P/PI Switch | Immediately  | Adjustment     |
| Pn120     | _       | Speed Reference Threshold for P/PI<br>Switch     | Immediately  | Adjustment     |

Take the default settings as an example, the default setting of Pn116 is **0** (Use torque reference as the condition), and the default Torque Reference Threshold for P/PI Switch (Pn117) is 200, in this case, when the torque reference percentage exceeds 200, the speed loop adjustment will be switched from PI control to P control, and then if the torque reference percentage is not more than 200, the speed loop adjustment is switched to PI control.

### 9.5.3 Feedforward

Feedforward includes speed feedforward and torque feedforward.

- Speed feedforward can improve position response and reduce position following error
- Torque feedforward can improve the speed response and reduce the speed following error

Figure 9-14 shows the block diagram in the feedforward function.

Figure 9-14 Feedforward block diagram

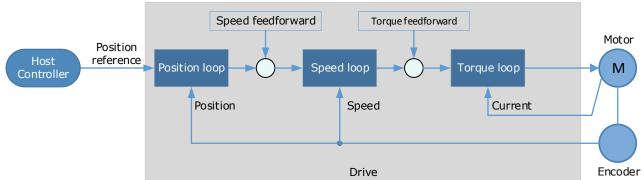

In general, the differential of the position reference is used as the feedforward, you can also set the feed forward by the controller or other application functions.

You can set Pn005 to select the method for the feedforward.

| Parameter | Setting     | Meaning                                                                                                    | When Enabled    | Classification |
|-----------|-------------|----------------------------------------------------------------------------------------------------|-----------------|----------------|
|           | 0 [Default] | Use the internal speed feedforward.                                                                                                    |                 |                |
|           | 1           | Use the model following control speed feedforward, which is available when Model Following Control Selection (Pn150.0) is enabled.                                      |                 |                |
| Pn005.3   | 2           | Use the speed feedforward set by the controller, which is available in the bus control and set by the object 60B1h.                                                     |                 | Function       |
|           | 3           | Use the speed feedforward generated by Cubic interpolation algorithm, which is available when the object 60C0h is set to Cubic interpolation algorithm in bus control.  | - After restart |                |
|           | 0 [Default] | Use the internal torque feedforward.                                                                                                    |                 |                |
| Pn005.2   | 1           | Use the model following control torque feedforward, which is available when Model Following Control Selection (Pn150.0) is enabled.                                     |                 |                |
|           | 2           | Use the torque feedforward set by the controller, which is available in the bus control and set by the object 60B2h.                                                    |                 |                |
|           | 3           | Use the torque feedforward generated by Cubic interpolation algorithm, which is available when the object 60C0h is set to Cubic interpolation algorithm in bus control. |                 |                |

### **Internal Feedforward**

In order to reduce the overshoot caused by the feedforward when the setting of Pn005.3 or Pn005.2 is 0, it is necessary to set Speed Feedforward (Pn112) or Torque Feedforward (Pn114) to adjust the feedforward compensation value.

- Internal Speed Feedforward = Differential of position reference × Speed Feedforward
- Internal Torque Feedforward = Differential of speed reference × Load Inertia Percentage × Torque Feedforward

In addition, it is required to filter the noise caused by the differential for the feedforward. You can increase the Filter Time for the feedforward, the noise can be filtered better, but overshooting may be occurred.

In the case of high rotation speed, you shall set Pn005.0 to 2 and Pn005.2=0.

| Parameter | Setting | Meaning                                         | When Enabled  | Classification |
|-----------|---------|-------------------------------------------------|---------------|----------------|
| Pr.005.0  | 0       | Use the general internal torque feedforward.    | After restart | Function       |
| Pn005.0 2 | 2       | Use the high-speed internal torque feedforward. | After restart | runction       |
| Pn112     | _       | Speed Feedforward                               | Immediately   | Adjustment     |
| Pn113     | _       | Speed Feedforward Filter Time                   | Immediately   | Adjustment     |
| Pn114     | _       | Torque Feedforward                              | Immediately   | Adjustment     |
| Pn115     | _       | Torque Feedforward Filter Time                  | Immediately   | Adjustment     |

#### Model Following Control Feedforward

You shall confirm and set that the Model Following Control function has been enabled (Pn150.0=1 or 2), and then set Pn005.3=1(Use the model following control speed) or Pn005.2=1 (Use the model following control torque feedforward).

For details on this method, refers to the section 9.5.6 Model Following Control.

### Feedforward Set by Controller

The setting of Pn005.3=2 (Use the speed feedforward set by the controller) or Pn005.2=2 (Use the torque feedforward set by the controller) is only available for EtherCAT Communication.

The relevant objects are 60B1h and 60B2h.

| Index | Subindex | Name               | Data Type | Access | PDO Mapping | Value                     |
|-------|----------|--------------------|-----------|--------|-------------|---------------------------|
| 60B1h | 0        | Velocity<br>Offset | INT32     | RW     | Yes         | -2147483648 to 2147483647 |
| 60B2h | 0        | Torque Offset      | INT16     | RW     | Yes         | -32768 to 32767           |

#### Feedforward calculated by Cubic Interpolation

The setting of Pn005.3=3 (Use the speed feedforward generated by Cubic interpolation algorithm) or Pn005.2=3 (Use the torque feedforward generated by Cubic interpolation algorithm) is only available for EtherCAT Communication.

The relevant object is 60C0h.

| Index | Subindex | Name                          | Data Type | Access | PDO Mapping | Value |
|-------|----------|-------------------------------|-----------|--------|-------------|-------|
| 60C0h | 0        | Interpolation sub mode select | INT16     | RW     | No          | -1    |

# 9.5.4 Friction Compensation

The load friction must exist in the transmission system. However, severe load friction may cause low-speed crawling, waveform distortion at speed zero-crossing, positioning lag, etc., which can affect the dynamic and static performance of the Servo system.

The friction compensation function is that the Drive compensates the load friction by using the relevant parameter settings, which can be used for applications with frequently forward and reverse motion, and high speed-stability requirements.

Friction compensation is used to compensate for viscous friction fluctuations and coulomb friction fluctuations.

You can set Coulomb Friction Compensation (Pn130) manually, and its direction is consistent with the direction of rotation speed. In addition, it is necessary to set Speed Dead Band for Coulomb Friction Compensation (Pn131) to avoid the Motor changing the compensation direction frequently near zero speed, in this case, the Friction Compensation in the Dead Band is 0, as is shown in Figure 9-15.

Figure 9-15 Friction compensation diagram

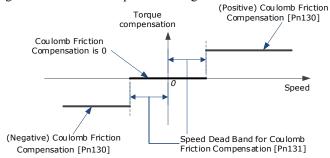

The viscous friction compensation is a linear relationship with the Motor speed, as is shown in Figure 9-16. You can set the Viscous Friction Compensation by Pn132.

Figure 9-16 Relationship between viscous friction and speed

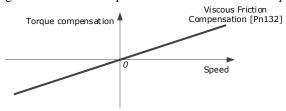

| Parameter | Setting | Meaning                                              | When Enabled | Classification |
|-----------|---------|------------------------------------------------------|--------------|----------------|
| Pn130     | _       | Coulomb Friction Compensation                        | Immediately  | Adjustment     |
| Pn131     | _       | Speed Dead Band for Coulomb<br>Friction Compensation | Immediately  | Adjustment     |
| Pn132     | _       | Viscous Friction Compensation                        | Immediately  | Adjustment     |

## 9.5.5 Load Torque Compensation

If there is a sudden load torque during the operation of the Motor, the speed will decrease or the position will move. The continuously changing load torque will also cause the speed fluctuation or position jitter. In this case, it is generally necessary to improve the anti-load disturbance performance of the servo by tuning.

In the tuning process, the load torque compensation function can be used to improve the anti-load disturbance performance, considering that the reference response performance and the load disturbance resistance cannot be balanced.

As shown in the figure below, the speed drop is caused by a sudden load torque, and the load torque compensation function can be used to reduce the drop of the speed.

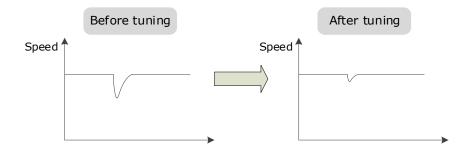

The load torque compensation function is to compensate the load torque compensation to the torque reference through the load torque observer.

To reduce the overshoot caused by load torque compensation, use the load disturbance compensation percentage to adjust the compensation value:

Load Torque Compensation = Load Torque Observer × Load Inertia Percentage (Pn160)

In addition, you can adjust the bandwidth of the load torque observer via Load Torque Observer Gain (Pn161). Increase the setting of Pn161 for making the observed torque closer to the actual torque, but overshooting will be likely to occur.

| Parameter | Setting | Meaning                   | When Enabled | Classification |
|-----------|---------|---------------------------|--------------|----------------|
| Pn160     | _       | Load Torque Compensation  | Immediately  | Adjustment     |
| Pn161     | _       | Load Torque Observer Gain | Immediately  | Adjustment     |

### 9.5.6 Model Following Control

The Model Following Control is outside of the position loop. In Model Following Control, new position references are generated based on the theoretical Motor control model, and relevant speed feedforward and torque feedforward are generated. Applying these controls to the actual control loop can significantly improve the response performance and positioning performance of the position control. Figure 9-17 shows the block diagram in model following control.

Host controller

Position Position Posi

Figure 9-17 Block diagram in model following control

To use the Model Following Control function, set the following parameter.

| Parameter | Setting     | Meaning                             | When Enabled  | Classification |
|-----------|-------------|-------------------------------------|---------------|----------------|
| Pn150.0   | 0 [Default] | Do not use Model Following Control. | After restart | Function       |
|           | 1           | Use the model following control.    |               |                |

| Parameter | Setting | Meaning                                                           | When Enabled | Classification |
|-----------|---------|-------------------------------------------------------------------|--------------|----------------|
|           | 2       | Use the model following control and load oscillation suppression. |              |                |

To use the Model Following Control properly, you shall adjust the relevant parameters in the order of Forque Loop -> Speed Loop -> Position Loop -> Model Following Control.

For details on the relevant parameter of Torque Loop, Speed Loop and Position Loop, refers to the section 9.2.3 Manual Tuning. The relevant parameters of Model Following Control are as follows.

| Parameter | Setting | Meaning                                    | When Enabled | Classification |
|-----------|---------|--------------------------------------------|--------------|----------------|
| Pn151     | _       | Model Following Control Gain               | Immediately  | Adjustment     |
| Pn152     | _       | Model Following Control Gain<br>Correction | Immediately  | Adjustment     |

The Model Following Control Gain (Pn151) determines the position response performance, and increase this setting can improve speed of response, but overshooting will be likely to occur.

The Model Following Control Gain Correction (Pn152) determines the damping ratio, and increase this setting can also increase the damping ratio.

The (speed/torque) feedforward in Model Following Control is a percentage factor that is used to adjust the output feedforward.

| Parameter | Setting | Meaning                                       | When Enabled | Classification |
|-----------|---------|-----------------------------------------------|--------------|----------------|
| Pn153     | _       | Model Following Control Speed<br>Feedforward  | Immediately  | Adjustment     |
| Pn154     | _       | Model Following Control Torque<br>Feedforward | Immediately  | Adjustment     |

**NOTE**: only when Pn005.3=1 or Pn005.2=1, the settings of above parameter are available.

The following application restrictions apply to the Mode Following Control.

- Only applied for the Manual Tuning.
- Only applied for the Position Control Modes.
- It is unavailable in fully-closed loop control.

# 9.6 Vibration Suppression

### 9.6.1 Notch Filter

The notch filter is used to eliminate vibration caused by mechanical resonance.

There are three notch filters in the Drive, those who can used independently or in combination, Figure 9-18 shows the block diagram of using the notch filters.

Figure 9-18 Block diagram of using the notch filters

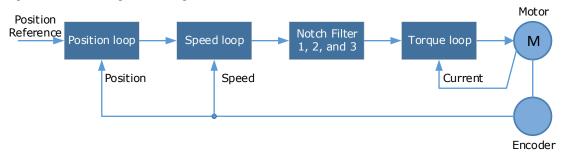

Figure 9-19 shows the relevant parameters for the notch filter. Since the notch filter can attenuate the signal at the notch frequency, if you set a proper frequency (Pn181, Pn184 or Pn187), depth (n182, Pn185 or Pn188) and width (n183, Pn186 or Pn189), the vibration signal in the torque reference can be filtered.

Figure 9-19 Diagram of notch filter parameters

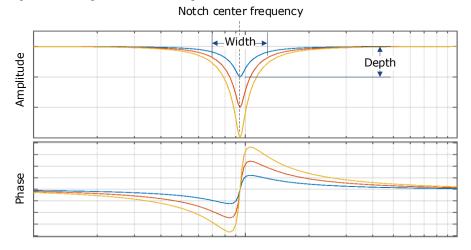

| Parameter | Setting | Meaning                     | When Enabled | Classification |
|-----------|---------|-----------------------------|--------------|----------------|
| Pn181     | _       | Frequency of Notch Filter 1 | Immediately  | Adjustment     |
| Pn182     | _       | Depth of Notch Filter 1     | Immediately  | Adjustment     |
| Pn183     | _       | Width of Notch Filter 1     | Immediately  | Adjustment     |
| Pn184     | _       | Frequency of Notch Filter 2 | Immediately  | Adjustment     |
| Pn185     | _       | Depth of Notch Filter 2     | Immediately  | Adjustment     |
| Pn186     | _       | Width of Notch Filter 2     | Immediately  | Adjustment     |
| Pn187     | _       | Frequency of Notch Filter 3 | Immediately  | Adjustment     |
| Pn188     | _       | Depth of Notch Filter 3     | Immediately  | Adjustment     |

| Parameter | Setting | Meaning                 | When Enabled | Classification |
|-----------|---------|-------------------------|--------------|----------------|
| Pn189     | _       | Width of Notch Filter 3 | Immediately  | Adjustment     |

- Set the frequency of notch filter to 5000, indicating the notch filter is unavailable.
- The setting range of the depth is from 0 to 23.
- The setting range of the width is from 0 to 15.

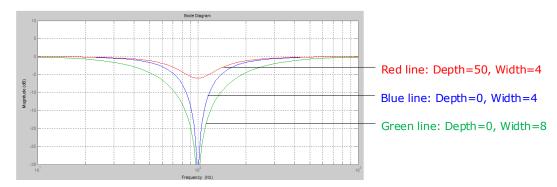

### 9.6.2 IF (Intermediate Frequency) Vibration Suppression

The IF vibration suppression filter is used to process the speed deviation and compensated to the torque reference. It is applied for the frequency range 100 Hz to 2000 Hz. Figure 9-20 shows the block diagram of using the IF vibration suppression filter.

Figure 9-20 Block diagram of using the IF vibration suppression filter

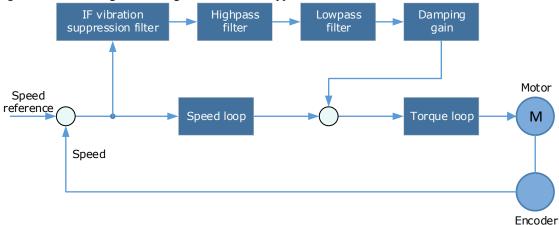

- Pn173 determines the frequency center at which vibration suppression is to be performed.
- Pn174 determines the vibration suppression bandwidth of the filter, indicating the range of the adjustment filter near the center frequency. Increase this setting can increase the range of vibration suppression, but it will affect the phase of the frequency near the center.
- The highpass filter and the lowpass filter are respectively used to filter high frequency DC signals and low frequency DC signals.
- Pn178 determines the level of the final compensated IF vibration suppression.

| Parameter | Setting | Meaning                                      | When Enabled | Classification |
|-----------|---------|----------------------------------------------|--------------|----------------|
| Pn173     | -       | Frequency of Vibration Suppression<br>Filter | Immediately  | Adjustment     |

| Parameter | Setting | Meaning                                             | When Enabled | Classification |
|-----------|---------|-----------------------------------------------------|--------------|----------------|
| Pn174     | -       | Adjust Bandwidth of Vibration<br>Suppression Filter | Immediately  | Adjustment     |
| Pn175     | _       | Vibration Suppression                               | Immediately  | Adjustment     |
| Pn176     | ı       | Lowpass Filter Time for Vibration<br>Suppression    | Immediately  | Adjustment     |
| Pn177     | -       | Highpass Filter Time for Vibration Suppression      | Immediately  | Adjustment     |
| Pn178     | ı       | Damping of Vibration Suppression<br>Filter          | Immediately  | Adjustment     |

NOTE: Set Pn173 to 2000, indicating the notch filter is unavailable.

### 9.6.3 Load Oscillation Suppression

Use the Load Oscillation Suppression function for suppressing low frequency jitter at the end of the load during position control, as is shown in Figure 9-21.

Figure 9-21 Load Oscillation Suppression

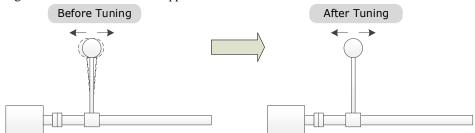

This function is based on the Model Following Control. According to the relationship between the load position and the Motor position in the Model Following Control, aiming at controlling the stability of the load position, and correcting the position reference, as well as the feedforward generated by the Model Following Control. Figure 9-22 shows the block diagram of using the Load Oscillation Suppression.

Figure 9-22 Block diagram of using the Load Oscillation Suppression

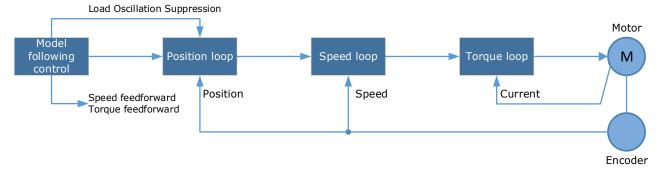

| Parameter | Setting | Meaning                                                           | When Enabled  | Classification |
|-----------|---------|-------------------------------------------------------------------|---------------|----------------|
| Pn150.0   | 2       | Use the model following control and load oscillation suppression. | After restart | Function       |
| Pn155     | _       | Load Oscillation Frequency                                        | Immediately   | Adjustment     |

| Parameter | Setting | Meaning                                         | When Enabled | Classification |
|-----------|---------|-------------------------------------------------|--------------|----------------|
| Pn156     | _       | Filter Time for Load Oscillation<br>Suppression | Immediately  | Adjustment     |
| Pn157     | _       | Limit for Load Oscillation<br>Suppression       | Immediately  | Adjustment     |

- Pn155 determines frequency at which Load Oscillation Suppression is to be performed.
- Pn156 determines the filter time. You can increase this setting, and the filtering effect will be better. However, it may reduce the suppression effect due to the lag.
- You can set Limit for Load Oscillation Suppression (Pn157) as a proper limit value, helping to reduce overshooting during the start and stop.

#### Frequency Detection for Load Oscillation Suppression

If the frequency for the Load Oscillation Suppression can be detected by a measuring instrument (laser interferometer, etc.), please write the frequency data (in 0.1 Hz) into the Pn155 directly.

You can also use related functions in ESView V4 (FFT, etc.) to measure the frequency for the Load Oscillation Suppression.

### **Application Restrictions**

The following application restrictions apply to the Load Oscillation Suppression.

- Load Oscillation Suppression can only be used when the Model Following Control is in effect.
- Only applied for the Manual Tuning.
- Only applied for the Position Control Modes.
- It is unavailable in fully-closed loop control.

# 9.6.4 Automatic Vibration Suppression

The automatic vibration suppression function determines the vibration state by the Motor during operation and recognizes the vibration frequency, and then selects the notch filter or the intermediate frequency vibration suppression function according to the characteristics of the vibration and automatically sets the vibration frequency.

The automatic vibration suppression function determines and detects the vibration frequency during the operation of the Motor, and then choose the notch filter or the IF suppression function, and set the relevant parameters for the vibration suppression.

| Parameter | Setting     | Meaning                                      | When Enabled    | Classification |
|-----------|-------------|----------------------------------------------|-----------------|----------------|
| Pn100.2   | 0 [Default] | Automatic Vibration Suppression is disabled. | · After restart | Function       |
|           | 1           | Automatic Vibration Suppression is enabled.  |                 |                |
| Pn179     | _           | Amplitude Threshold for Vibration Detection  | Immediately     | Adjustment     |

Pn179 determines the threshold of a frequency amplitude. If the detected frequency amplitude exceeds this setting, it will be regarded as a vibration.

#### Applied in Tuning-less, One-Parameter Auto-Tuning, Manual Tuning, and Manual-Tuning Tool

When the automatic vibration suppression function is applied in the Tuning-less, One-Parameter Auto-Tuning, Manual Tuning, and Manual-Tuning Tool, the following parameters can be set temporarily.

| Parameter | Setting | Meaning                                   | When Enabled | Classification |
|-----------|---------|-------------------------------------------|--------------|----------------|
| Pn184     | _       | Frequency of Notch Filter 2               | Immediately  | Adjustment     |
| Pn173     | _       | Frequency of Vibration Suppression Filter | Immediately  | Adjustment     |

### **Applied in Auto-Tuning Tool**

When the automatic vibration suppression function is applied in the Auto-tuning Tool, the following parameters can be preset, and you can decide whether to write into the Drive.

| Parameter | Setting | Meaning                                   | When Enabled | Classification |
|-----------|---------|-------------------------------------------|--------------|----------------|
| Pn181     | _       | Frequency of Notch Filter 1               | Immediately  | Adjustment     |
| Pn184     | _       | Frequency of Notch Filter 2               | Immediately  | Adjustment     |
| Pn187     | _       | Frequency of Notch Filter 3               | Immediately  | Adjustment     |
| Pn173     | _       | Frequency of Vibration Suppression Filter | Immediately  | Adjustment     |

# 9.7 Diagnostic Tools

### 9.7.1 Load Inertia Identification

The Load Inertia Identification function is used to calculate the load inertia relative to the Motor rotor inertia (percentage of load inertia).

The Motor will rotate back and forth several times (the maximum rotations is 8) when using this function. You can change the number of Motor rotations for this function by the parameter Pn172.

| Parameter | Setting     | Meaning     | When Enabled | Classification |
|-----------|-------------|-------------|--------------|----------------|
| Pn172     | 0 [Default] | 8 rotations | Immediately  | Function       |
|           | 1           | 4 rotations | ininediately | runcuon        |

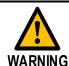

- Stop the Motor running before performing this function.
- Ensure the movable parts have sufficient travel in the forward and reverse directions, as the Motor will run for up to 8 rotations during this operation.

### Use the Panel Operator of the Drive

The following are the steps to execute the load inertia identification by using the Panel Operator.

Step 1 Press [M] key several times to select the Utility Function Mode.

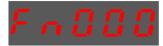

Step 2 Press [▲] key or [▼] key to select the function number Fn009.

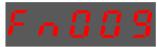

Step 3 Press [◀] key, and Panel Operator displays as below.

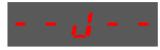

Step 4 Press [M] key to execute the load inertia identification.

At this time, Panel Operator displays the speed of the Motor in real time.

Step 5 When this operation has been completed, Panel Operator will display the detection result (Unit: %).

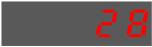

NOTE: You can press the [M] key several times to execute this operation until the detection result is confirmed.

Step 6 Press [▲] key to write the detection value to the parameter Pn106 (Load Inertia Percentage).

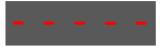

Step 7 Press [◀] key to return to the display of the Fn009.

#### Use the ESView V4

The following are the steps to execute the load inertia identification by using ESView V4.

Step 1 Select Advance  $\rightarrow$  Load Inertia Identification in the Menu Bar of the ESView V4 main windows.

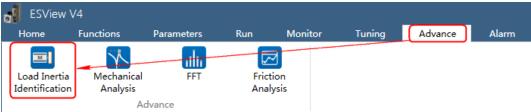

Step 2 Read and follow the precautions in the warning box, and then click **OK**.

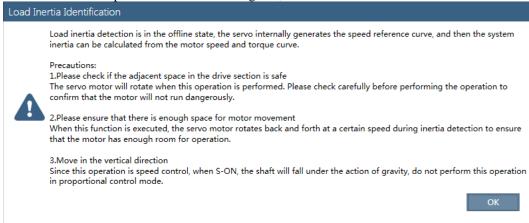

Step 3 Set Circle Count on the Load Inertia Identification dialog box, indicating the rotation number of the Motor when Load Inertia Identification function is performed.

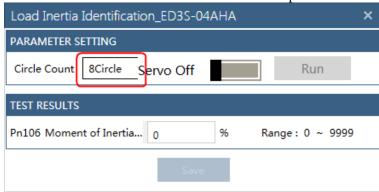

Step 4 Click **Servo Off / Servo On** for supplying power to the Motor.

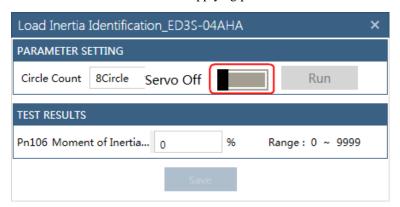

Step 5 Click Run.

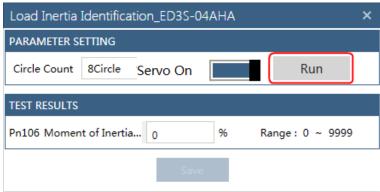

Step 6 When the **Load Inertia Identification** function has been completed, the result will be displayed in the textbox.

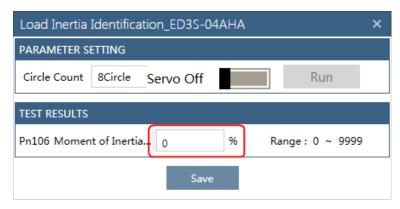

Step 7 Click Save to write the value into the parameter Pn106 of the Drive.

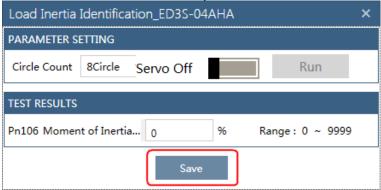

### 9.7.2 Mechanical Analysis

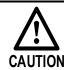

Stop the Motor running before performing this function.

This function measures the frequency characteristics of a mechanical system where a Drive is connected to a PC. It enables the measurement of mechanical frequency characteristics without the use of special equipment.

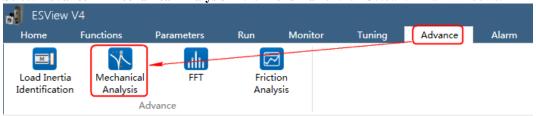

Step 2 The Mechanical Analysis window will be displayed in Function Display Area.

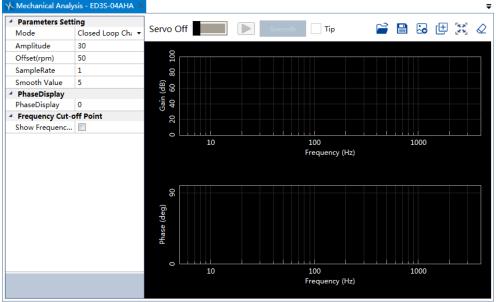

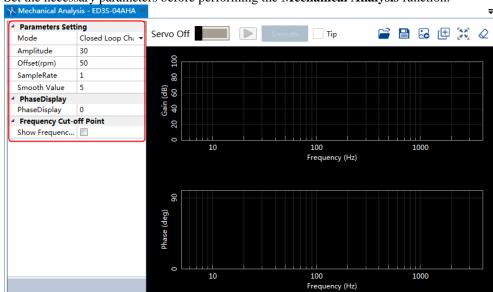

Step 3 Set the necessary parameters before performing the **Mechanical Analysis** function.

Step 4 Click **Servo Off / Servo On** for supplying power to the Motor.

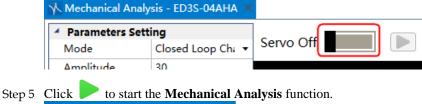

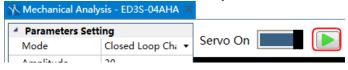

Step 6 When the **Mechanical Analysis** function has been completed, the waveform graphics of the data result is displayed in the window.

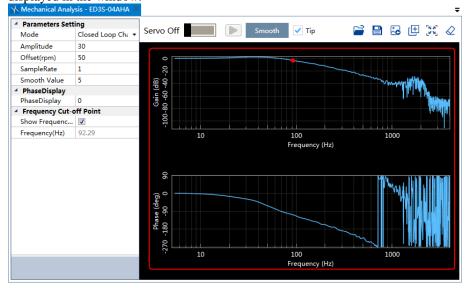

### 9.7.3 FFT

This function can analyze the vibration frequency of the machine and draw the graphics on the window when the Motor is running.

Step 1 Select **Advance**  $\rightarrow$  **FFT** in the **Menu Bar** of the *ESView V4* main windows.

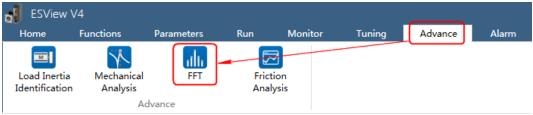

Step 2 The FFT window will be displayed in Function Display Area.

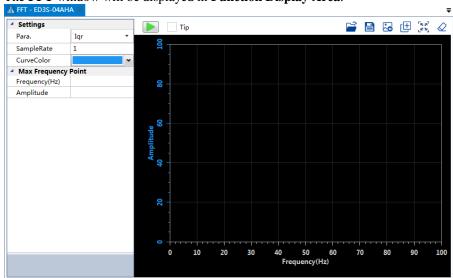

Step 3 Set the necessary parameters before performing the FFT function.

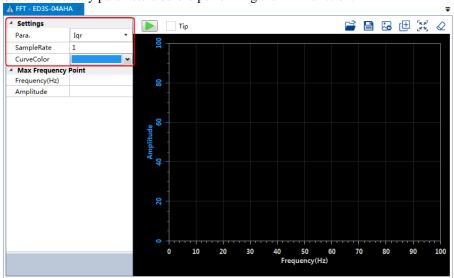

Step 4 Click to start the FFT function.

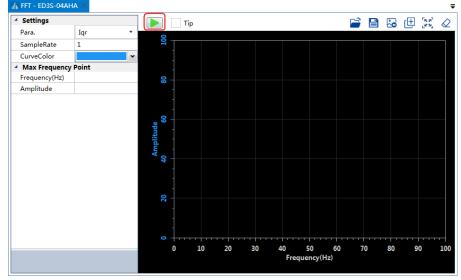

Step 5 When the **FFT** function has been completed, the waveform graphics of the data result is displayed in the window.

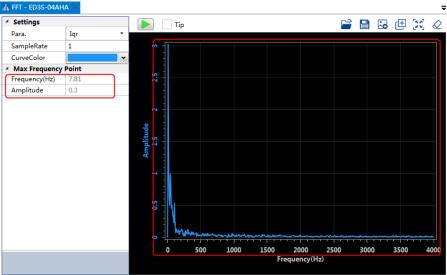

### 9.7.4 Friction Analysis

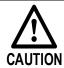

Stop the Motor running before performing this function.

The parameters related to friction compensation of the Servo system can be set according to the friction characteristics of the Motor operation.

Step 1 Select Advance -> Friction Analysis in the Menu Bar of the ESView V4 main windows.

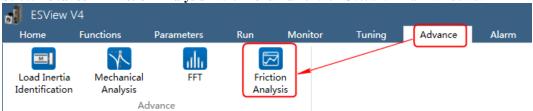

Step 2 Read and follow the precautions in the warning box, and then click **OK**.

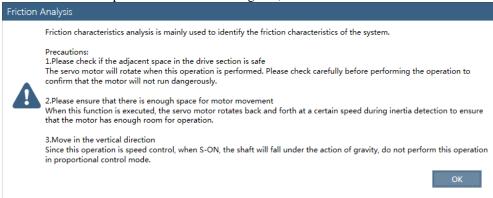

- Step 3 The Friction Analysis window will be displayed in Function Display Area.
- Step 4 Click **Detect** to perform Load Inertia Identification function if necessary. For details, refers to the section **9.7.1 Load Inertia Identification**.

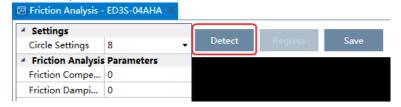

Step 5 Set Circle Settings for the Motor rotation when performing Friction Analysis function.

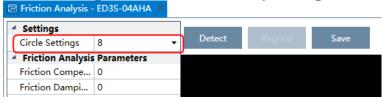

Step 6 Click **Servo Off / Servo On** for supplying power to the Motor.

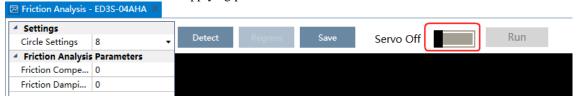

Step 7 Click Run.

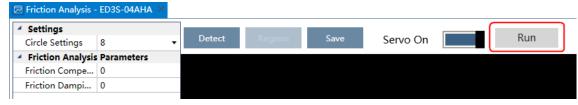

Step 8 When the **Friction Analysis** function has been completed, the waveform graphics of the data result is displayed in the window.

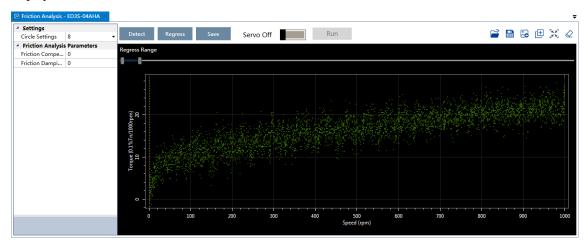

Step 9 Move Regress Range for setting a proper analysis range of Speed.

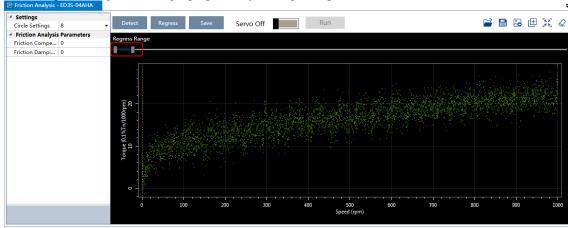

Step 10 Click **Regress** for calculating the **Friction Compensation Gain** and **Friction Damping Proportion**.

Step 11 Click **Save** to write **Friction Compensation Gain** and **Friction Damping Proportion** into the parameters Pn130 and Pn132 of the Drive.

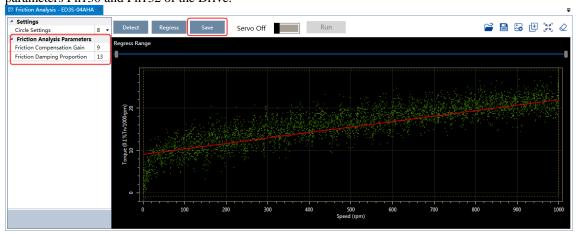

# **Chapter 10 Fully-Closed Loop Control**

### 10.1 Overview

With a fully-closed system, an externally installed encoder is used to detect the position of the controlled machine and the machine's position information is fed back to the Drive. High-precision positioning is possible because the actual machine position is fed back directly. With a fully-closed system, looseness or twisting of mechanical parts may cause vibration or oscillation, resulting in unstable positioning.

The following figure shows an example of the system configuration.

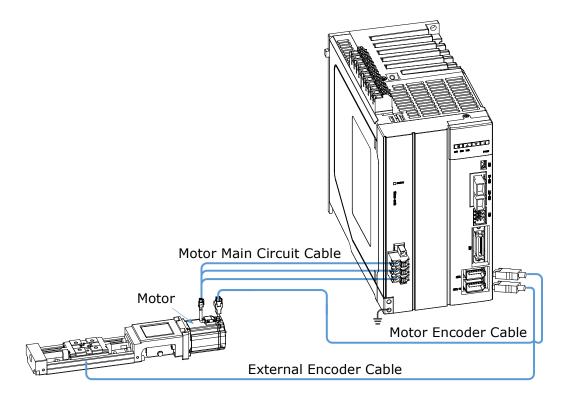

# 10.2 Commissioning Procedure

First, confirm that the Drive operates correctly with semi-closed loop control, and then confirm that it operates correctly with fully-closed loop control.

The commissioning procedure for the Drive for fully-closed loop control is given below.

- Step 1 Complete the wiring and connection of the Drive and Motor, and connect to the machine. Refers to the section **8.4 Motor Operation with a Load**.
- Step 2 Set Pn210.0=0 (Do not use an external encoder) to specify semi-closed loop control.
- Step 3 With the JOG operation, move the movable part on the machine side to an appropriate position, and then confirm the Motor's motion in forward rotation and reverse rotation.

  For details on JOG operation, refers to the section **8.3.3 JOG Operation**.

- Step 4 Set Pn210.0=1 (Use an external encoder for the fully-closed loop control) to specify fully-closed loop control.
- Step 5 Using the JOG operation again to confirm the Motor's motion in forward rotation and reverse rotation.
- Step 6 Resolve the following alarms and reset the system.
  - If alarms A90 (Phase A Disconnected), A91 (Phase B Disconnected), A92 (Phase C Disconnected) alarms occur, check the wiring of the external encoder.
  - If an alarm A93 (Encoder Communications Error) occurs, contact ESTUN or the Authorized Distributor.
  - If an alarm A94 (Position Deviation Overflow) occurs, check the settings of Pn210, Pn212, Pn213 and Pn214. Also, you may check the wiring of the external encoder, and check if the mechanical connection structure is loose, slippery or has a large gap.
- Step 7 Check the settings of parameters Pn210.3, Pn212, and Pn213.
  - You may set Pn210.3 to change the count direction of the external encoder.
  - According to your application, set Pn212 to change the size of the external encoder resolution.
  - Set Pn213 to change Position Deviation Threshold between Encoder and External Encoder.
- Step 8 Try to use the PJOG operation to confirm the Motor's motion.

  For details on PJOG operation, refers to the section **8.5 Program Jogging**.
- Step 9 Refers to the Step 6, to resolve possible alarms until the alarm no longer occurs.
- Step 10 Confirm that the servo can operate normally in PJOG operation, indicating that the Servo can operate in fully-closed loop control.

# 10.3 Parameter Settings

To properly perform fully-closed loop control, you may set the following parameters.

| Parameter | Name                                                                    | Reference                                                     |
|-----------|-------------------------------------------------------------------------|---------------------------------------------------------------|
| Pn001.0   | CCW, CW                                                                 | 7.2 Motor Rotation Direction                                  |
| Pn200     | Pulse Numbers for PG Frequency<br>Division                              | 7.7.3 Encoder Divided Pulse Output                            |
| Pn210.0   | External Encoder Selection                                              | 10.3.3 External Encoder Enabled                               |
| Pn210.1   | External Encoder Output Pulse<br>Setting                                | 7.7.3 Encoder Divided Pulse Output                            |
| Pn210.2   | External Encoder Phase Sequence<br>Selection                            | 7.7.3 Encoder Divided Pulse Output                            |
| Pn210.3   | Direction of External Encoder                                           | 10.3.2 Motor Direction and Machine Movement Direction Setting |
| Pn211.0   | C-pulse of External Encoder                                             | -                                                             |
| Pn212     | Resolution of External Encoder                                          | 10.3.3 External Encoder Enabled                               |
| Pn213     | Position Deviation Threshold<br>between Encoder and External<br>Encoder | 10.3.5 Alarm Detection Settings                               |
| Pn214     | Position Deviation Clear between<br>Encoder and External Encoder        | 10.3.5 Alarm Detection Settings                               |

### 10.3.1 Control Block Diagram

The control block diagram for fully-closed loop control is as shown in Figure 10-1.

Figure 10-1 Control block diagram for fully-closed loop control

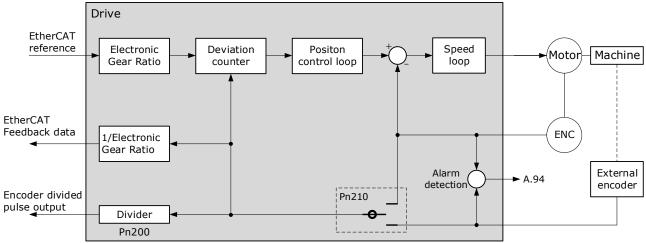

### 10.3.2 Motor Direction and Machine Movement Direction Setting

You must set the Motor direction and the machine movement direction. To perform fully-closed loop control, you must set the Motor rotation direction with both Pn001.0 (CCW, CW) and Pn210.3 (Direction of External Encoder).

| Pn001.0 (CCW, CW) (1) |                      | Pn210.3 (Direction of External Encoder) |                     |                     |                     |
|-----------------------|----------------------|-----------------------------------------|---------------------|---------------------|---------------------|
|                       |                      | 0 (Not invert)                          |                     | 1 (Invert)          |                     |
| 0<br>(CCW)            | Reference direction  | Forward reference                       | Reverse reference   | Forward reference   | Reverse reference   |
|                       | Motor direction      | CCW                                     | CW                  | CCW                 | CW                  |
|                       | External encoder (2) | Forward movement                        | Reverse<br>movement | Reverse<br>movement | Forward movement    |
| 1 (CW)                | Reference direction  | Forward reference                       | Reverse reference   | Forward reference   | Reverse reference   |
|                       | Motor direction      | CW                                      | CCW                 | CW                  | CCW                 |
|                       | External encoder     | Reverse<br>movement                     | Forward movement    | Forward movement    | Reverse<br>movement |

<sup>(1):</sup> Phase B leads in the divided pulses for a forward reference regardless of the setting of Pn001.0.

<sup>(2):</sup> Forward direction: The direction in which the pulses are counted up. Reverse direction: The direction in which the pulses are counted down.

### 10.3.3 External Encoder Enabled

Set Pn210.0=1 or 2 to enable the external encoder:

- Set Pn210.0 to 1, representing that the external encoder is enabled for the fully-closed loop control.
- Set Pn210.0 to 2, representing that the external encoder is enabled for the counting only.

In addition, set the parameter Pn212 (Resolution of External Encoder) to specify the resolution of the external encoder, indicating the numbers of AB quadrature pulse edges emitted by the external encoder after one rotation of the Motor (one quadrature pulse has four edges, that is, the pulse numbers  $\times$  4).

| Parameter | Name                           | Range        | Unit    | Default | When Enabled  |
|-----------|--------------------------------|--------------|---------|---------|---------------|
| Pn210.0   | External Encoder Selection     | 0 to 2       | _       | 0       | After restart |
| Pn212     | Resolution of External Encoder | 1 to 1048576 | 1 pulse | 10000   | After restart |

# 10.3.4 Encoder Divided Pulse Output for External Encoder

To use the encoder divided pulse output, you shall set Pn200 (Pulse Numbers for PG Frequency Division) and parameter Pn210.1 (External Encoder Output Pulse Setting).

For details on encoder divided pulse output, refers to the section 7.7.3 Encoder Divided Pulse Outpu.

If the external encoder is used for the divided pulse output (Pn210.1=1), you can also set Pn210.2 to select whether to invert the output signals.

| Parameter | Name                                         | Range       | Unit    | Default | When Enabled  |
|-----------|----------------------------------------------|-------------|---------|---------|---------------|
| Pn200     | Pulse Numbers for PG<br>Frequency Division   | 16 to 16384 | 1 pulse | 16384   | After restart |
| Pn210.1   | External Encoder Output<br>Pulse Setting     | 0 to 1      | _       | 0       | After restart |
| Pn210.2   | External Encoder Phase<br>Sequence Selection | 0 to 1      | _       | 0       | After restart |

# 10.3.5 Alarm Detection Settings

This setting is used to detect the difference between the feedback position of the Motor encoder and the feedback load position of the external encoder for fully-closed loop control.

If the detected difference exceeds the setting, an A94 alarm (Position Deviation Overflow) will be output.

In addition, you shall set the coefficient of the deviation between the Motor and the external encoder per Motor rotation (Pn214). This setting can be used to prevent the Motor from running out of control due to damage to the external encoder or to detect belt slippage.

| Parameter | Name                                                                | Range          | Unit    | Default | When<br>Enabled |
|-----------|---------------------------------------------------------------------|----------------|---------|---------|-----------------|
| Pn213     | Position Deviation Threshold between Encoder and External Encoder   | 0 to 134217728 | 1 Pulse | 1000    | Immediately     |
| Pn214     | Position Deviation Clear<br>between Encoder and<br>External Encoder | 0 to 100       | 1%      | 0       | Immediately     |

- If Pn214 is set to 0, the external encoder value will be read as it is.
- If you set Pn214 to 20, the second rotation will start with the deviation for the first Motor rotation multiplied by 0.8.

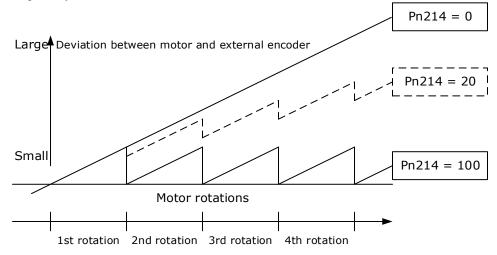

# **Chapter 11 STO**

#### 11.1 Introduction

This product has the integrated safety function **Safe Torque Off** (STO) according to IEC 61800-5-2, which is equivalent to an uncontrolled stop in accordance with stop category 0 of IEC 60204-1, which can protect people from dangerous movements of the machine and reduce the risk of operator.

The safe torque off (STO) function is a safety function that shuts the Motor current and turns off Motor output torque by turning off the driving signal of the Drive's internal power transistor, when safety input signal is detected.

However, the safety function STO is not equivalent to the safety function **safe off** of IEC 60204-1, since it does not provide any galvanic insulation. This means that the Motor terminals can still have dangerous voltage when in STO state.

#### **Block Diagram**

The circuit diagram of safety function is as shown in Figure 11-1.

Power Supply Servodrive 24V Power Supply DSP Switch CN6 HWBB1+ Cutoff HWBB1 HWBB2+ Cutoff HWBB2-Inverter module 0V Motor

Figure 11-1 Circuit diagram of safety function

Close the Switch for turning ON HWBB1 and HWBB2, PWM signal can be allowed to pass by Cutoff circuit, which is, allowing the torque to output.

Open the Switch for turning OFF HWBB1 or HWBB2, PWM signal cannot be allowed to pass by Cutoff circuit, which is, forbidding the torque to output.

The reliability block diagram of safety function is as shown in Figure 11-2.

Figure 11-2 Reliability block diagram

Input 1

Power
Supply

Common
Cause

Input 2

Actuator 1

Actuator 2

#### **Functions and Features**

The functions or features of STO are as follows:

- The safe state is the hardware shutdown of all PWMs, which make the Motor torque off.
- The architecture of the system is 1001 + 1002.
- The STO works in high demand mode of operation, and systematic capability is SC3.
- The PFH may amount to 0.018% of the complete safety loop, and and it is  $1.8*10^{-11}$ .
- MTTFd of each channel is 3184 years.
- According to IEC 61508-6: 2010, MRT and MTTR are both 0.
- Failure rates are: λ (total failures) = 355.80 fit; λ<sub>S</sub> (safe failures) = 283.38 fit; λ<sub>DD</sub> (dangerous detected failures) = 71.69 fit; λ<sub>DU</sub> (dangerous undetected failures) = 0.73 fit.
   [NOTE] The unit for failure rates is 1 fit (failures in time) = 1\*10<sup>-9</sup> h<sup>-1</sup>, meaning one failure in 10<sup>9</sup> operation hours of the device.
- The safety integrity level is SIL3 (IEC 62061: 2015), the performance level is PLe, the category is Cat.4 (ISO 13849-1: 2015).
- According to IEC 61508:2010 and IEC62061:2015, the SFF is no less than 99% for dual channel part (1002), and is no less than 99% for signal channel part (1001).
- According to ISO 13849-1: 2015, DC is no less than 99%.
- (\*) The response time of STO is no more than 30ms.

  Response time of STO is the time frame from the STO signal is triggered to the PWM signal is removed.
- (\*) The diagnose test interval is less than 20ms for HFT=0, and is less than 1h for HFT>0.
- (\*) According to IEC61326-3-1 for the DS definition, the Motor will stop within 200ms.
- According to ISO 13849: 2015, the CCF score is better than 65.
- (\*) All detected faults will lead to safe state.
- (\*) In single channel, diagnostic test interval + fault reaction time < 30ms.
- (\*) Input signal filtering time definition: when the input signal keeps low level more than 2ms, turns HWBB1 and HWBB2 OFF and the system will enter safe state.

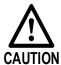

In order to prevent the accumulation of faults, based on the risk assessment of the machine or device, it is confirmed at a fixed time whether the function is lost.

Regardless of the system safety level, the safety confirmation test is performed at least once in 20 years. The inspection items mainly include the items (\*) added to the above characteristics.

#### Risk Assessment

The device manufacturer is responsible for the residual risks associated with all risk assessments. The following are residual risks associated with STO functions. ESTUN is not responsible for any damage or injury caused by residual risks.

- Never touch the terminals while the power is on. Since the STO function only cuts off the torque output of the Motor and does not cut off the physical connection between the Drive and the Motor, there is a risk of electric shock.
- Use products that have been safety-confirmed or meet safety specifications for parts used on safety circuits.
- Since the STO function can cut off the torque output of the Motor, make sure that the Motor does not move due to external forces.

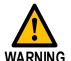

- Please confirm whether the new product and the previously used product are the same model when replacing the Drive.
   Always confirm the performance of the function before running the system.
- Please conduct a risk assessment of the entire machine or device.
- When the power module inside the Drive has a short-circuit fault, the Motor shaft may turn 0.5 rotations or less.
- Always supply power the STO input signals (HWBB1 and HWBB2) from a same source.
   If the power is supplied separately, the leakage current may cause the STO function to malfunction and unable to cuts off the torque output of
- Please use the PELV/SELV switching power supplying to the IO signal of the STO function.

#### Alarms

If A30 (STO Disconnected) alarm or A31 (STO Circuit Failure) alarm occurs in the Drive, which means that the STO function circuit may be damaged. The user should troubleshoot to use the STO function again.

| Alarm No. | Name                | Description                                                                                              |
|-----------|---------------------|----------------------------------------------------------------------------------------------------|
| A30       | STO Disconnected    | HWBB1 or HWBB2 is disconnected for more than 10 seconds. Check the wiring before using the STO function. |
| A31       | STO Circuit Failure | The STO function circuit may be damaged. Please contact ESTUN or the Authorized Distributor.             |

#### Applicable Standards

The safety standards followed by STO are shown in the table below.

| Item                       | Safety Specification                                                                                                    |  |  |
|----------------------------|----------------------------------------------------------------------------------------------------|--|--|
| EMC Directive              | • IEC 61800-3: 2017<br>• IEC 61000-4: 2017<br>• IEC 61326-3-1: 2017<br>• IEC 61800-5-2: 2016                                                                                                    |  |  |
| Low Voltage Directive      | • EN 61800-5-1: 2007 + AMD1:2017                                                                                                    |  |  |
| Functional Safety          | • IEC 61800-5-2: 2016<br>• IEC 60204-1: 2016<br>• IEC 61508: 2010<br>• IEC 62061: 2015<br>• ISO 13849-1: 2015                                                                                                    |  |  |
| Environmental Requirements | • IEC 60068-2-1: 2007<br>• IEC 60068-2-2: 2007<br>• IEC 60068-2-6: 1995<br>• IEC 60068-2-14: 1984<br>• IEC 60068-2-27: 1987<br>• IEC 60068-2-78: 2001<br>• IEC 61800-2: 2015<br>• IEC 61800-5-1:2007 + AMD1:2016 |  |  |

# 11.2 Environmental Conditions

| Item                  | Specification                                                               |
|-----------------------|-----------------------------------------------------------------------------|
| Operation             | Temperature: -5°C to 55°C<br>Humidity: 5% to 95% RH (with no condensation)  |
| Storage               | Temperature: -20°C to 85°C<br>Humidity: 5% to 95% RH (with no condensation) |
| Altitude              | ≤1000m (Rated); ≤2000m (Derated)                                            |
| IP                    | IP20                                                                        |
| Pollution Index       | П                                                                           |
| Overvoltage Category  | Ш                                                                           |
| Isolation Voltage     | Input to Output: 2 kV; Input to Earth: 2.7 kV                               |
| Insolation Resistance | 50 VDC, $50$ m $Ω$ or more                                                  |

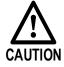

- To avoid the risk of crosstalk to signal cables, please segregate the power interface cable from signal cables or state alternative mitigation methods.
- It is not recommended to use the device in public low voltage power supply systems.

# 11.3 Terminals Arrangement

### Signal Diagram

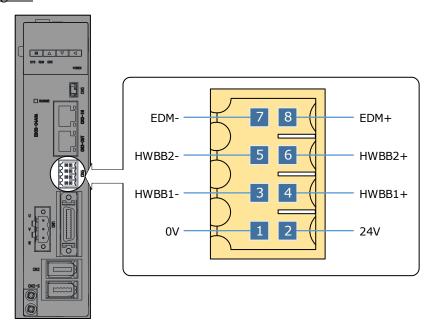

### Pin Layout

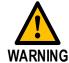

- Please use the PELV/SELV switching power supplying to the IO signal of the STO function.
- The external signal shall meet the Idle-current principle.

| Pin | Signal | Name                           | Function                                                                         |  |
|-----|--------|--------------------------------|----------------------------------------------------------------------------------|--|
| 1   | 0V     | 24V Power Supply               | - (Do not use these pins because they                                            |  |
| 2   | 24V    | 24 v Fower Suppry              | are connected to internal circuits)                                              |  |
| 3   | HWBB1- | HWDD1 Input                    | The STO function takes effect when the HWBB1 or the HWBB2 signals is turned OFF. |  |
| 4   | HWBB1+ | HWBB1 Input                    |                                                                                  |  |
| 5   | HWBB2- | HWDD2 Input                    |                                                                                  |  |
| 6   | HWBB2+ | HWBB2 Input                    |                                                                                  |  |
| 7   | EDM-   | External Davice Monitor Output | Turns ON when the HWBB1 signal or                                                |  |
| 8   | EDM+   | External Device Monitor Output | the HWBB2 signal is turned OFF.                                                  |  |

### Signal Specifications

The input specifications of the HWBB1 signal (CN6-3, -4) and HWBB2 signal (CN6-5, -6) are as follows.

| Item Characteristics    |          | Description                                           |  |  |
|-------------------------|----------|-------------------------------------------------------|--|--|
| Internal Impedance      | 3.3 kΩ   | -                                                     |  |  |
| Operating Voltage Range | 24V ±20% | V <sub>H_min</sub> = 17.6 V; V <sub>L_max</sub> = 4 V |  |  |

The electrical characteristics of the EDM (CN6-7, -8) output signal are as follows:

| Item                      | Characteristics | Description                                                |
|---------------------------|-----------------|------------------------------------------------------------|
| Maximum Allowable Voltage | 35 VDC          | _                                                          |
| Maximum Allowable Current | 80 mA DC        | -                                                          |
| Maximum ON Voltage Drop   | 1.0 V           | Voltage between EDM+ and EDM- when current is 80 mA        |
| Maximum Delay Time        | 5 ms            | Time from a change in HWBB1 or HWBB2 until a change in EDM |

# 11.4 Function Description

## 11.4.1 EDM (External Device Monitor)

The EDM (External Device Monitor) signal is used to monitor failures in the STO. Connect the monitor signal as a feedback signal, e.g., to the Safety Function Device.

The relationship among the signals of EDM, HWBB1, and HWBB2 is shown in Table 11-1.

Table 11-1 The relationship among the signals of EDM, HWBB1, and HWBB2

| Signal | Logic |     |     |     |  |  |
|--------|-------|-----|-----|-----|--|--|
| HWBB1  | ON    | ON  | OFF | OFF |  |  |
| HWBB2  | ON    | OFF | ON  | OFF |  |  |
| EDM    | OFF   | OFF | OFF | ON  |  |  |

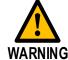

The EDM signal is not a safety output. Use it only for monitoring for failures.

If an STO is requested by turning OFF input signals (HWBB1 and HWBB2) when the safety function is operating normally, the EDM output signal will be turned ON within 5 milliseconds.

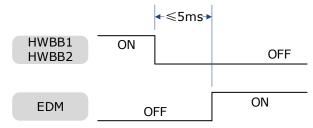

#### 11.4.2 Safe State

When the STO function takes effect, the Drive enters the safe state and the Panel Operator displays SAF, as is shown below.

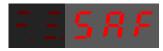

The relationship between the State and the signals of HWBB1 and HWBB2 is shown in Table 11-2.

Table 11-2 The relationship between the State and the signals of HWBB1 and HWBB2

| Item  | Logic |       |       |     |  |  |
|-------|-------|-------|-------|-----|--|--|
| HWBB1 | ON    | ON    | OFF   | OFF |  |  |
| HWBB2 | ON    | OFF   | ON    | OFF |  |  |
| State | _     | Alarm | Alarm | SAF |  |  |

Turn OFF input signals (HWBB1 and HWBB2) for taking effect the STO function, the power supplied to the Motor will be cut off within 5 milliseconds.

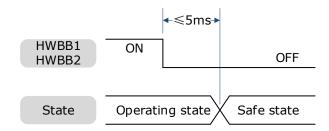

Safety output signal from the safety controller and safety sensor may include L pulse for self-diagnosis. Make sure the off period of safety input signal less than 1 millisecond, and the safety input circuit does not detect this OFF event.

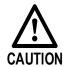

Conditions for STO function reset is that both  $\ensuremath{\mathsf{HWBB1}}$  and  $\ensuremath{\mathsf{HWBB2}}$  are ON.

## 11.4.3 S-RDY (Servo Ready Output) Signal

When the Drive is in Safe State, S-RDY (Servo Ready Output) signal is OFF.

When the HWBB1 and the HWBB2 signals are turned ON, and the Servo is OFF, the S-RDY signal will be turned ON, and the Drive will be in Ready State.

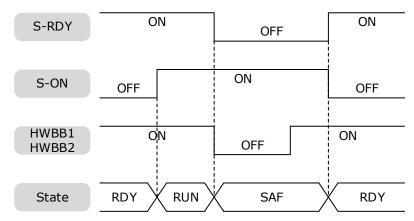

## 11.4.4 / BK (Brake Ouput) Signal

If the STO function takes effect when the HWBB1 or HWBB2 signal is OFF, the /BK (Brake) signal will turn OFF. At that time, the setting in Pn506 (Brake Reference-Servo OFF Delay Time) will be disabled.

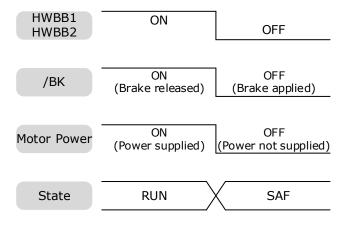

# 11.4.5 Stopping Methods

The Drive will enter the safe state when the STO function takes effect, and the Motor will stop according to the setting of Pn003.0.

| Parameter | Setting | Stopping Method Statue after Stopping |               | When Enabled  |
|-----------|---------|---------------------------------------|---------------|---------------|
|           | 0       | Dynamic Brake                         | Coasting      |               |
| Pn003.0   | 1       | Dynamic Brake                         | Dynamic Brake | After restart |
|           | 2       | Coasting                              | Coasting      |               |

#### 11.4.6 Reset Method for Deviation Counter

The Drive will enter the safe state when the STO function takes effect, and the Deviation Counter will reset according to the setting of Pn004.1.

| Parameter | Setting | Reset Method                                                                              | When Enabled  |  |
|-----------|---------|-------------------------------------------------------------------------------------------|---------------|--|
| Pn004.1   | 0       | Reset to zero when Servo is OFF or STO function takes effect.                             | A G           |  |
| P11004.1  | 2       | Reset to zero when Servo is OFF, or STO function takes effect, or Overtravel is occurred. | After restart |  |

# 11.5 Safety Function Device Connection

## 11.5.1 Disconnecting a Safety Function Device

If you do not connect a safety function device, keep the Safety Connector plugged into the CN6 port, and the shorting pins on the connector remain in the default state.

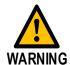

In this case, the STO function will be disabled and the Drive will not be able to implement the safety function by the Safety Function Device.

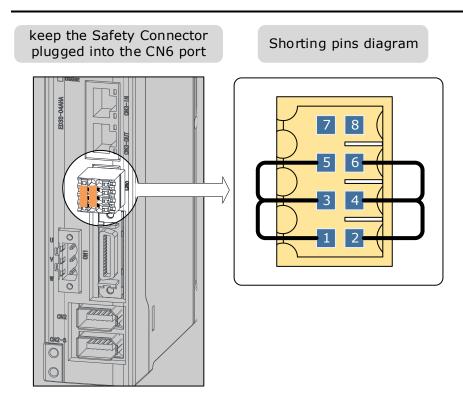

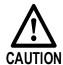

If the shorting pins are removed and the Safety Function Device is not connected, the Drive will enter safe state and not supply the current to the Motor, so that the Motor cannot output torque. At that time, the Panel Operator will display **SAF**.

# 11.5.2 Connecting a Safety Function Device

### Remove the shorting pins on the Safety Connector

Remove the shorting pins on the Safety Connector as shown in Figure 11-3.

Figure 11-3 Remove the shorting pins

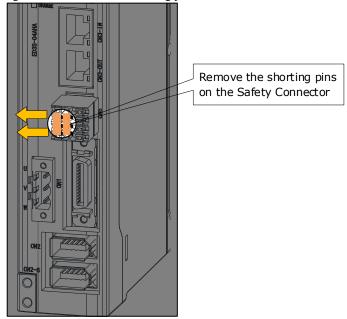

#### Wiring the Safety Function Device

Connect the Safety Function Device to the CN6 port according to the wiring example shown in Figure 11-4.

Figure 11-4 Wiring example for Safety Function Device

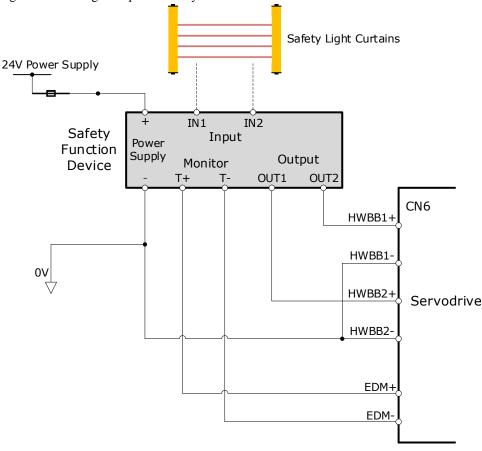

Use armored cables to protect the HWBB1+ and HWBB2+ from short circuits.

Use the EDM signal at the common emitter output, making sure that the current flows from EDM+ to EDM-.

When the safety grating is blocked, the HWBB1 and HWBB2 signals turn OFF, and the EDM signal is turned ON to enter the Safe State.

When the blocking of the safety grating is released, the HWBB1 and HWBB2 signals turn ON, and the Drive will enter the Operating State.

#### **Validating Safety Functions**

When you commission the system or perform maintenance or Drive replacement, you must always perform the following validation test on the STO function after completing the wiring. (It is recommended that you keep the confirmation results as a record.)

- When the HWBB1 and HWBB2 signals turn OFF, confirm that the Panel Operator displays SAF and that the Motor does not operate.
- Monitor the ON/OFF status of the HWBB1 and HWBB2 signals.

If the ON/OFF status of the signals do not coincide with the display (Un006), the following must be considered:

- An error in the external device.
- Disconnection of the external wiring, short-circuiting in the external wiring.
- A failure in the Drive.

Find the cause and correct the problem.

#### Troubleshooting

Any one of the input signal HWBB1 or HWBB2 turns OFF, the Drive will enter the Safe State. However, if other signal is still ON for more than 10 seconds, an alarm A30 (STO Disconnected) will occur. At that time, the following must be considered:

- The circuit or device used to input the HWBB1 and HWBB2 signals may be faulty.
- The cable for the input signal has been disconnected.

Find the cause and correct the problem.

### 11.6 Procedure

Taking the wiring of the Safety Function Device shown in Figure 11-4 as an example, use the STO function as follows.

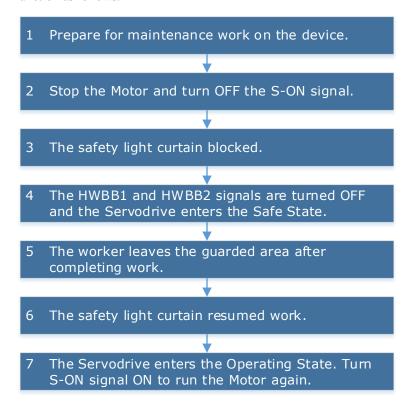

# **Chapter 12 Appendix**

## 12.1 Parameters Lists

## 12.1.1 Interpreting the Parameter Lists

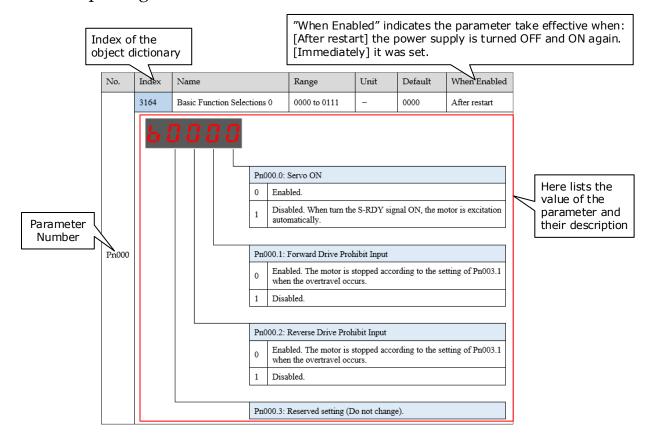

## 12.1.2 Parameters Detailed

|      |                      |                                                                                     | Range                                                                                                    | Unit                                                        | Default                        | When Enabled        |
|------|----------------------|-------------------------------------------------------------------------------------|----------------------------------------------------------------------------------------------------|-------------------------------------------------------------|--------------------------------|---------------------|
|      |                      | ctions ()                                                                           |                                                                                                    | _                                                           |                                | After restart       |
|      |                      | Pn000.0:  0 Ena  1 Dis auto  Pn000.1:  0 Ena who  1 Dis  Pn000.2:  0 Ena who  1 Dis | Servo ON  abled.  abled. When turn the omatically.  Forward Drive Probled. The Motor is en the overtravel occupabled.  Reverse Drive Probled. The Motor is en the overtravel occupabled. | hibit Input stopped accecurs. hibit Input stopped accecurs. | gnal ON, the Mording to the so | lotor is excitation |
| 3165 | Basic Function Selec | ctions 1                                                                            | 0000 to 0001                                                                                                    |                                                             | 0000                           | After restart       |
|      |                      |                                                                                     |                                                                                                    |                                                             |                                |                     |
|      | 3164<br>3165         | 3164 Basic Function Selection                                                       | Index                                                                                                    | Pn000.0: Servo ON                                           | Pn000.0: Servo ON              | Pn000.0: Servo ON   |

| No.   | Index          | Name                                 | Range                                                                                                    | Unit                                                        | Default | When Enabled  |
|-------|----------------|--------------------------------------|----------------------------------------------------------------------------------------------------|-------------------------------------------------------------|---------|---------------|
|       | 3166           | Application Function<br>Selections 2 | 0000 to 0100                                                                                                    | -                                                           | 0000    | After restart |
| Pn002 | <b>&amp;</b> [ | Pn00 0 1                             | 22.0: Reserved setting (ID) 22.1: Reserved setting (ID) 22.2: Usage of Absolute Use the encoder as an a Use the encoder as an iD) 22.3: Reserved setting (ID) 22.3: Reserved setting (ID) 22.3: Reserved setting (ID) 22.0: Reserved setting (ID) 22.0: Reserv | Do not change<br>Encoder<br>absolute enco-<br>ncremental en | der.    |               |

| No.   | Index | Name                                 |                                                                                                    | Range                                                                                                    | Unit                                                                                             | Default                                                                           | When Enabled                                                 |
|-------|-------|--------------------------------------|----------------------------------------------------------------------------------------------------|----------------------------------------------------------------------------------------------------|--------------------------------------------------------------------------------------------------|-----------------------------------------------------------------------------------|--------------------------------------------------------------|
|       | 3167  | Application Function<br>Selections 3 | 1                                                                                                    | 0000 to 1032                                                                                                    | _                                                                                                | 0000                                                                              | After restart                                                |
| Pn003 |       |                                      | and Server           0         App           1         App           2         Coa           Pn003.1:         Oapp           1         Coa           2         App           1         Coa           2         App           2         App           Pn003.2:         Pn003.3:           0         Disa | Motor Stopping Me o OFF  alying the dynamic be oblying the dynamic be st the Motor to a sto of the Motor Stopping Me of the Motor Stopping Me of the Motor to a stoplying the dynamic be st the Motor to a stoplying the reverse branching state.  Alying the reverse branching state.  Coverload Enhancementabled.  Coverload Enhancementabled. | rake and the rake and the p. thod for Overake and the p. orake and the ake and then o not change | n let the Moto n place the Mo ertravel n let the Moto nen place the let the Motor | r coast.  ptor in DB state.  r coast.  Motor in zero  coast. |
|       |       |                                      | 1 insta                                                                                                    | antaneous more than<br>conditions that requi<br>s setting is unavailab                                                                                                    | 2 times rate re frequent s                                                                       | d load, which tart and stop.                                                      |                                                              |

|       | 168 | Applicatio<br>Selections |   |                                                                          |                                                                                                    |                                                                                                    |                                                                                                    |                                                |
|-------|-----|--------------------------|---|--------------------------------------------------------------------------|----------------------------------------------------------------------------------------------------|----------------------------------------------------------------------------------------------------|----------------------------------------------------------------------------------------------------|------------------------------------------------|
|       |     |                          | 4 |                                                                          | 0000 to 0025                                                                                                    | _                                                                                                    | 0000                                                                                                    | After restart                                  |
| Pn004 | H [ |                          |   | 0 App 1 App 2 Coo 3 App 4 App 5 Reg stop  Pn004.1 0 Res 1 Res 2 Res is o | Motor Stopping Me olying the dynamic b olying the dynamic b ast the Motor to a sto olying the reverse bra olying the reverse bra olying the reverse bra olying the reverse bra olying the reverse bra olying the reverse bra olying the reverse bra olying the reverse bra olying the reverse bra olying the reverse bra olying the reverse bra olying the reverse bra olying the reverse bra olying the reverse bra olying the olying the olying the dynamic b olying the dynamic b olying the reverse bra olying the reverse bra olyin | rake and the rake and then ake and then ake and then ake and then as the Warning Clear in Locatoris OFF or at change). | n let the Moton place the Moton place the Moton let the Motornegs, and the Moton let the Moton let t | or in DB state.  coast.  cotor will not be  de |

| No.   | Index | Name                                                                                                    |                                                                                               | Range                                                                                                    | Unit                                                                                                    | Default                                                                              | When Enabled                   |
|-------|-------|----------------------------------------------------------------------------------------------------|-----------------------------------------------------------------------------------------------|----------------------------------------------------------------------------------------------------|----------------------------------------------------------------------------------------------------|--------------------------------------------------------------------------------------|--------------------------------|
|       | 3169  | Application Functio<br>Selections 5                                                                                                    | n                                                                                             | 00d0 to 33d3                                                                                                    | -                                                                                                    | 00d0                                                                                 | After restart                  |
| Pn005 |       |                                                                                                    | 0 Use 1 Reserved 2 Use 3 Reserved 4 Use Pn005.1: d Use Use 1 Use 1 Use 2 Use in th Use 3 algo | Internal Torque Feethe general internal erved setting (Do not the high-speed intererved setting (Do not Local Control Mether the parameter reference to the internal torque for the internal torque following the torque feedforward the torque feedforward | torque feedfort use.)  rnal torque feet use.)  rod  ence as defauted Method feedforward. Ing control Following Corard set by the object of the control of the control of th | torque feedfo Control Select e controller, weet 60B2h. ed by Cubic in the object 60C | rhich is available terpolation |
|       |       |                                                                                                    | Pn005.3:                                                                                      | Speed Feedforward                                                                                                    | Method                                                                                                    |                                                                                      |                                |
|       |       |                                                                                                    | 0 Use                                                                                         | the internal speed for                                                                                                    | eedforward.                                                                                                    |                                                                                      |                                |
|       |       |                                                                                                    | 1 avai                                                                                        | the model follow<br>lable when Model<br>bled.                                                                                                    |                                                                                                    |                                                                                      |                                |
|       |       |                                                                                                    |                                                                                               | the speed feedforwa<br>the bus control and se                                                                                                    |                                                                                                    |                                                                                      | hich is available              |
|       |       | Use the speed feedforward generated by Cubic interpola algorithm, which is available when the object 60C0h is a Cubic interpolation algorithm in bus control. |                                                                                               |                                                                                                    |                                                                                                    |                                                                                      |                                |

| No.   | Index      | Name                                |                              | Range                                                                                                    | Unit          | Default        | When Enabled      |
|-------|------------|-------------------------------------|------------------------------|----------------------------------------------------------------------------------------------------|---------------|----------------|-------------------|
|       | 316A       | Application Functio<br>Selections 6 | n                            | 0000 to 0001                                                                                                    | -             | 0001           | After restart     |
| Pn006 | <b>H</b> [ |                                     | 0   Do Pn00 1   Use Pn006.1: | Bus Selection not use the Bus. Second 1. EtherCAT.  Reserved setting (D) Reserved setting (D) Reserved setting (D) | o not change  | e).<br>e).     | by the setting of |
|       | 316B       | Application Functio<br>Selections 7 | n                            | 0000 to 1120                                                                                                    | -             | 0010           | After restart     |
|       | H          |                                     | Pn007.0:                     | Reserved setting (D                                                                                                | o not chang   | e).            |                   |
|       |            |                                     | Pn007.1:                     | Power Supply Selec                                                                                                 | ction         |                |                   |
|       |            |                                     |                              | gle-phase AC, for the                                                                                              | e Drives of E | D3S-15A* to ]  | ED3S-30A*, this   |
| Pn007 |            |                                     | 1 Thre                       | ee-phase AC                                                                                                    |               |                |                   |
|       |            |                                     | 2 DC                         |                                                                                                    |               |                |                   |
|       |            |                                     | Pn007.2:                     | Torque Limit Actio                                                                                                 | n When Und    | dervoltage Occ | eurs              |
|       |            |                                     |                              | abled.                                                                                                    |               |                |                   |
|       |            |                                     | 1 Enal                       | bled.                                                                                                    |               |                |                   |
|       |            |                                     | Pn007.3:                     | AC Supply Frequen                                                                                                  | ісу           |                |                   |
|       |            |                                     | 0 50 H                       |                                                                                                    | •             |                |                   |
|       |            |                                     | 1 60 H                       | łz                                                                                                    |               |                |                   |

|       |                                                                                                    | Name                                       |  |                                | Range        | Unit                         | Default | When Enabled  |
|-------|----------------------------------------------------------------------------------------------------|--------------------------------------------|--|--------------------------------|--------------|------------------------------|---------|---------------|
|       | 316C                                                                                                    | Initial Display Selection When<br>Power On |  |                                | 0 to 9999    | _                            | 0010    | After restart |
|       | Set the displayed Un Number when power on the device.  For example, set this parameter to 0, the display is Un000 after powering on the device. |                                            |  |                                |              |                              |         |               |
| 3     | 316D                                                                                                    | Application Selections                     |  |                                | 0000 to 0001 | _                            | 0000    | After restart |
| Pn009 | H [                                                                                                    |                                            |  | 0 Disa<br>1 Enab<br>Pn009.1: 1 |              | o not change<br>o not change | e).     |               |

| No.    | Index     | Name          |            |                            | Range                                                                                         | Unit           | Default         | When Enabled  |
|--------|-----------|---------------|------------|----------------------------|-----------------------------------------------------------------------------------------------|----------------|-----------------|---------------|
|        | 31C8      | Tuning Fun    | ection     |                            | 0001 to 1105                                                                                  | _              | 0001            | After restart |
| Pn100  | 74 1      | 30 a          |            | 1 Tuni 2 Rese 3 One 4 Rese | Tuning Mode ing-less erved setting (Do no -parameter auto-tun erved setting (Do no ual tuning | ing            |                 |               |
|        |           |               |            |                            | Reserved setting (D                                                                           |                | ,               |               |
|        |           |               |            |                            | bled.                                                                                         | п Бирргезые    | m Selection     |               |
|        |           |               |            | 1 Enal                     | oled.                                                                                         |                |                 |               |
|        |           |               |            | parameter 0 Stan           | Damping Selection auto-tuning function dard: Short position le: Stable positioning            | on is selected | t prone to over | rshoot.       |
|        | 31C9      | Servo Rigio   | lity       |                            | 0 to 500                                                                                      | Hz             | 40              | Immediately   |
| Pn101  | _         |               |            | -                          | aracteristic of the se<br>asing this value, and                                               | •              | vibration occu  | ırs.          |
| D-100  | 31CA      | Speed Loop    | Gain       |                            | 1 to 10000                                                                                    | rad/s          | 500             | Immediately   |
| Pn102  | This para | meter determ  | ines the b | andwidth o                 | f the speed loop.                                                                             |                |                 |               |
| Pn103  | 31CB      | Speed Loop    | Integral ' | Time                       | 1 to 5000                                                                                     | 0.1ms          | 125             | Immediately   |
| 111103 | Reduce th | nis value can | shorten po | ositioning t               | ime and speed respo                                                                           | onse time.     |                 |               |
|        | 31CC      | Position Lo   | op Gain    |                            | 0 to 1000                                                                                     | 1/s            | 40              | Immediately   |
| Pn104  | -         |               |            |                            | f position loop.<br>s of positioning, dec                                                     | crease if the  | system vibrate  | ·s.           |

| No.    | Index                                                                                                    | Name                                                                                                    | Range                  | Unit             | Default           | When Enabled          |  |  |  |  |
|--------|----------------------------------------------------------------------------------------------------|----------------------------------------------------------------------------------------------------|------------------------|------------------|-------------------|-----------------------|--|--|--|--|
|        | 31CD                                                                                                    | Torque Reference Filter Time                                                                                                    | 0 to 2500              | 50               | 0.01ms            | Immediately           |  |  |  |  |
| Pn105  |                                                                                                    | meter determines the bandwidth o reference.                                                                                                    | f torque reference f   | ilter, the filte | er is used to fil | ter out the noise     |  |  |  |  |
| Pn106  | 31CE                                                                                                    | Load Inertia Percentage                                                                                                    | 0 to 9999              | %                | 0                 | Immediately           |  |  |  |  |
| 111100 | This valu                                                                                                    | e should be set to the percentage of                                                                                                    | of load inertia and M  | Iotor inertia.   |                   |                       |  |  |  |  |
| D 107  | 31CF                                                                                                    | Second Speed Loop Gain                                                                                                    | 1 to 10000             | rad/s            | 250               | Immediately           |  |  |  |  |
| Pn107  | -                                                                                                    | -                                                                                                    |                        |                  |                   |                       |  |  |  |  |
| Pn108  | 31D0                                                                                                    | Second Speed Loop Integral<br>Time                                                                                                    | 1 to 5000              | rad/s            | 200               | Immediately           |  |  |  |  |
| 111100 | _                                                                                                    |                                                                                                    |                        |                  |                   |                       |  |  |  |  |
| D 400  | 31D1                                                                                                    | Second Position Loop Gain                                                                                                    | 0 to 1000              | 1/s              | 40                | Immediately           |  |  |  |  |
| Pn109  | _                                                                                                    |                                                                                                    |                        |                  |                   |                       |  |  |  |  |
| Pn110  | 31D2                                                                                                    | Second Torque Reference<br>Filter Time                                                                                                    | 0 to 2500              | 0.01ms           | 100               | Immediately           |  |  |  |  |
| 111110 | _                                                                                                    |                                                                                                    |                        |                  |                   |                       |  |  |  |  |
|        | 31D4                                                                                                    | Speed Feedforward                                                                                                    | 0 to 100               | %                | 0                 | Immediately           |  |  |  |  |
| Pn112  | This value is a percentage of the internal speed feedforward.  This value is available when the internal speed feedforward is selected (Pn005.3=0). |                                                                                                    |                        |                  |                   |                       |  |  |  |  |
|        | 31D5                                                                                                    | Speed Feedforward Filter<br>Time                                                                                                    | 0 to 640               | 0.1ms            | 0                 | Immediately           |  |  |  |  |
| Pn113  |                                                                                                    | meter determines the bandwidth o in internal speed feedforward.                                                                                       | f internal speed feed  | dforward filt    | er. The filter is | s used to filter out  |  |  |  |  |
|        | 31D6                                                                                                    | Torque Feedforward                                                                                                    | 0 to 100               | %                | 0                 | Immediately           |  |  |  |  |
| Pn114  |                                                                                                    | This value is a percentage of the internal torque feedforward.  This value is available when the internal torque feedforward is selected (Pn005.2=0). |                        |                  |                   |                       |  |  |  |  |
| D 44-  | 31D7                                                                                                    | Torque Feedforward Filter<br>Time                                                                                                    | 0 to 640               | 0.1ms            | 0                 | Immediately           |  |  |  |  |
| Pn115  |                                                                                                    | meter determines the bandwidth o in internal torque feedforward.                                                                                      | of internal torque fee | edforward fil    | ter. The filter   | is used to filter out |  |  |  |  |

| No.    | Index                                                                                                    | Name                                                                                                    | Range                 | Unit                        | Default        | When Enabled  |  |  |  |
|--------|----------------------------------------------------------------------------------------------------|----------------------------------------------------------------------------------------------------|-----------------------|-----------------------------|----------------|---------------|--|--|--|
|        | 31D8                                                                                                    | P/PI Switch Mode                                                                                                    | 0 to 4                | _                           | 0              | After restart |  |  |  |
| Pn116  | [1] Use p [2] Use ac [3] Use th                                                                                                    | orque reference as the condition (the osition deviation counter as the conceleration reference as the condition as speed reference as the condition to PI Control. | ndition (threshold s  | etting: Pn11<br>ng: Pn119). | 8).            |               |  |  |  |
| Pn117  | 31D9                                                                                                    | Torque Reference Threshold for P/PI Switch                                                                                                    | 0 to 300              | %                           | 200            | Immediately   |  |  |  |
| rnii/  | The thres                                                                                                    | hold is used to switch speed control.                                                                                                    | oller from PI to P. 7 | This value is               | a percentage o | of torque     |  |  |  |
| Pn118  | 31DA                                                                                                    | Deviation Counter Threshold<br>for P/PI Switch                                                                                                    | 0 to 10000            | 1 pulse                     | 0              | Immediately   |  |  |  |
|        | The thres                                                                                                    | hold is used to switch speed control                                                                                                    | oller from PI to P. 7 | This value is               | a pulse numbe  | er.           |  |  |  |
| Pn119  | 31DB                                                                                                    | 0                                                                                                    | Immediately           |                             |                |               |  |  |  |
|        | The thres                                                                                                    | hold is used to switch speed control                                                                                                    | oller from PI to P. 7 | This value is               | an acceleratio | n reference.  |  |  |  |
| Pn120  | 31DC                                                                                                    | Speed Reference Threshold for P/PI Switch                                                                                                    | 0 to 10000            | rpm                         | 0              | Immediately   |  |  |  |
|        | The threshold is used to switch speed controller from PI to P. This value is a speed reference.                                                                                                    |                                                                                                    |                       |                             |                |               |  |  |  |
|        | 31DD                                                                                                    | Gain Switch Mode                                                                                                    | 0 to 10               | _                           | 0              | After restart |  |  |  |
| Pn121  | [0] Fixed to first group gains. [1] Use external signal (G-SEL) as the condition. [2] Use torque reference as the condition (threshold setting: Pn117). [3] Use position deviation counter as the condition (threshold setting: Pn118). [4] Use acceleration as the condition (threshold setting: Pn119). [5] Use speed reference as the condition (threshold setting: Pn120). [6] Use position reference as the condition (threshold setting: Pn123). [7] Use actual speed as the condition (threshold setting: Pn124). [8] Use position reference (Pn123) and actual speed (Pn124) as the condition. [9] Fixed to second group gains. [10] Use positioning completed flag as the condition. |                                                                                                    |                       |                             |                |               |  |  |  |
| Pn122  | 31DE                                                                                                    | Delay Time for Gain Switch                                                                                                    | 0 to 20000            | 0.1 ms                      | 0              | Immediately   |  |  |  |
| 111144 | The delay time for gain switching after the condition has satisfied.                                                                                                    |                                                                                                    |                       |                             |                |               |  |  |  |
| Pn123  | 31DF                                                                                                    | Threshold for Gain Switch                                                                                                    | 0 to 20000            | _                           | 0              | Immediately   |  |  |  |
| 111120 | The thres                                                                                                    | hold of speed reference for gain sv                                                                                                    | witching.             |                             |                |               |  |  |  |

| No.    | Index                                                                                                    | Name                                                                                                    | Range                  | Unit               | Default          | When Enabled      |  |  |  |  |
|--------|----------------------------------------------------------------------------------------------------|----------------------------------------------------------------------------------------------------|------------------------|--------------------|------------------|-------------------|--|--|--|--|
| D 104  | 31E0                                                                                                    | Speed Threshold for Gain<br>Switch                                                                                                    | 0 to 2000              | rpm                | 0                | Immediately       |  |  |  |  |
| Pn124  |                                                                                                    | This parameter is available only when using position reference and actual speed as the condition (Pn121=8).                                                                                                |                        |                    |                  |                   |  |  |  |  |
| Pn125  | 31E1                                                                                                    | Ramp Time for Position Loop<br>Gain Switch                                                                                                    | 0 to 20000             | 0.1 ms             | 0                | Immediately       |  |  |  |  |
|        | Ramp tim                                                                                                    | ne for gain switching, it is only ava                                                                                                    | ailable to position lo | oop gain.          |                  |                   |  |  |  |  |
| Pn126  | 31E2                                                                                                    | 31E2 Hysteresis for Gain Switch 0 to 20000 – 0 Immediately                                                                                                    |                        |                    |                  |                   |  |  |  |  |
| 111120 | Hysteresi                                                                                                    | Hysteresis of gain switching conditions. It is used to prevent gain switching frequently.                                                                                                    |                        |                    |                  |                   |  |  |  |  |
|        | 31E3                                                                                                    | Low Speed Filter                                                                                                    | 0 to 100               | 1 cycle            | 0                | Immediately       |  |  |  |  |
| Pn127  |                                                                                                    | This parameter determines the performance of the filter for low speed measurement. The filter will filter out the noise in low speed, but the measured speed has significant delay if this value is large. |                        |                    |                  |                   |  |  |  |  |
| D 120  | 31E6                                                                                                    | Coulomb Friction<br>Compensation                                                                                                    | 0 to 3000              | 0.1%Tn             | 0                | Immediately       |  |  |  |  |
| Pn130  | This parameter is used to compensate coulomb friction. The value is the permillage of coulomb friction and Motor rated torque. |                                                                                                    |                        |                    |                  |                   |  |  |  |  |
| Pn131  | 31E7                                                                                                    | Speed Dead Band for Coulomb<br>Friction Compensation                                                                                                    | 0 to 100               | rpm                | 0                | Immediately       |  |  |  |  |
|        | To set a d                                                                                                    | lead band to disable coulomb frict                                                                                                    | ion compensation. I    | t is used to p     | revent vibration | on at zero speed. |  |  |  |  |
| Pn132  | 31E8                                                                                                    | Viscous Friction<br>Compensation                                                                                                    | 0 to 1000              | 0.1%Tn/<br>1000rpm | 0                | Immediately       |  |  |  |  |
|        | _                                                                                                    |                                                                                                    |                        |                    |                  |                   |  |  |  |  |
|        | 31EB                                                                                                    | Encoder Speed Filter Time                                                                                                    | 0 to 30000             | 0.01ms             | 4                | Immediately       |  |  |  |  |
| Pn135  |                                                                                                    | proper time for smoothing the char<br>when the instantaneous speed is n                                                                                                    |                        |                    |                  | This parameter is |  |  |  |  |

| No.                | Index                                                                                                    | Name                                                                                                    |                | Range                   | Unit         | Default     | When Enabled  |  |  |  |
|--------------------|----------------------------------------------------------------------------------------------------|----------------------------------------------------------------------------------------------------|----------------|-------------------------|--------------|-------------|---------------|--|--|--|
|                    | 31FA                                                                                                    | Model Following C<br>Function                                                                                                    | Control        | 0000 to 0002            | -            | 0000        | After restart |  |  |  |
| Pn150              | <b>H</b> !                                                                                                    | Pn150.0: Model Following Control Selection  0 Do not use.  1 Use the model following control.  2 Use the model following control and load oscillation suppression  Pn150.1: Reserved setting (Do not change).  Pn150.2: Reserved setting (Do not change). |                |                         |              |             |               |  |  |  |
|                    | 31FB                                                                                                    | Model Following C                                                                                                    | Control Gain   | 10 to 1000              | 1/s          | 50          | Immediately   |  |  |  |
| Pn151              | This parameter determines the response characteristic of the servo system. If you increase the setting of the model following control gain, the response characteristic will improve and the positioning time will be shortened.    |                                                                                                    |                |                         |              |             |               |  |  |  |
| Pn152              | 31FC                                                                                                    | Model Following C<br>Correction                                                                                                    | Control Gain   | 20 to 500               | %            | 100         | Immediately   |  |  |  |
|                    | This para                                                                                                    | meter is used for cor                                                                                                    | recting the se | etting of the model for | ollowing cor | ntrol gain. |               |  |  |  |
| D <sub>m</sub> 1E2 | 31FD                                                                                                    | Model Following C<br>Speed Feedforward                                                                                                    |                | 0 to 200                | %            | 100         | Immediately   |  |  |  |
| Pn153              |                                                                                                    | meter is used for fine<br>ou increase this setting                                                                                                    | _              | 1                       |              | •           | _             |  |  |  |
|                    | 31FE Model Following Control Torque Feedforward 0 to 200 % 100 Immediately                                                                                                    |                                                                                                    |                |                         |              |             |               |  |  |  |
| Pn154              | This parameter is used for fine-tuning the torque feedforward value output by the model following control gain. If you increase this setting, the response characteristic can be improved but overshooting will be likely to occur. |                                                                                                    |                |                         |              |             |               |  |  |  |
| Pn155              | 31FF                                                                                                    | Load Oscillation Fr                                                                                                    | requency       | 50 to 500               | 0.1 Hz       | 100         | Immediately   |  |  |  |
| 111133             | In genera                                                                                                    | l, this setting is the a                                                                                                    | nti-resonance  | e frequency of the tw   | vo-mass serv | o system.   |               |  |  |  |

| No.    | Index                                                                                                    | Name                                                                                                    | Range        | Unit     | Default | When Enabled  |  |  |  |  |
|--------|----------------------------------------------------------------------------------------------------|----------------------------------------------------------------------------------------------------|--------------|----------|---------|---------------|--|--|--|--|
| Pn156  | 3200                                                                                                    | Filter Time for Load<br>Oscillation Suppression                                                                                                    | 2 to 500     | 0.1 ms   | 10      | Immediately   |  |  |  |  |
| 111136 | If you increase this setting, the response characteristic can be softer but the effect of vibration suppression will be worse.                                                                                  |                                                                                                    |              |          |         |               |  |  |  |  |
|        | 3201                                                                                                    | Limit for Load Oscillation<br>Suppression                                                                                                    | 0 to 1000    | rpm      | 100     | Immediately   |  |  |  |  |
| Pn157  | To set a compensation limiting for the jitter suppression at speed feedforward.  If you decrease this setting, the response characteristic can be softer but the effect of vibration suppression will be worse. |                                                                                                    |              |          |         |               |  |  |  |  |
|        | 3204                                                                                                    | Load Torque Compensation                                                                                                    | 0 to 100     | %        | 0       | Immediately   |  |  |  |  |
| Pn160  | •                                                                                                    | This parameter is a coefficient (percentage) to compensate load torque.  Increase this value can improve load disturbance rejection performance but may cause vibration. |              |          |         |               |  |  |  |  |
| D 161  | 3205                                                                                                    | Load Torque Observer Gain                                                                                                    | 0 to 1000    | Hz       | 200     | Immediately   |  |  |  |  |
| Pn161  | This parameter is used to adjust the response characteristic of the load observer.                                                                                                    |                                                                                                    |              |          |         |               |  |  |  |  |
|        | 3206                                                                                                    | Feedback Speed Selection                                                                                                    | 0 to 1       | _        | 0       | After restart |  |  |  |  |
| Pn162  |                                                                                                    | ncoder speed as the feedback spee<br>bserved speed as the feedback spe                                                                                                   |              |          |         |               |  |  |  |  |
|        | 3208                                                                                                    | Turns for PJOG0                                                                                                    | -50 to 50    | rotation | 5       | Immediately   |  |  |  |  |
| Pn164  | -                                                                                                    |                                                                                                    |              |          |         |               |  |  |  |  |
| D-165  | 3209                                                                                                    | Max Speed for PJOG0                                                                                                    | 100 to 3000  | rpm      | 1000    | Immediately   |  |  |  |  |
| Pn165  | -                                                                                                    |                                                                                                    |              |          |         |               |  |  |  |  |
| Pn166  | 320A                                                                                                    | Acc./Dec. Time for PJOG0                                                                                                    | 50 to 2000   | ms       | 500     | Immediately   |  |  |  |  |
| 11100  | -                                                                                                    |                                                                                                    |              |          |         |               |  |  |  |  |
| Pn167  | 320B                                                                                                    | Stop Time for PJOG0                                                                                                    | 100 to 10000 | ms       | 1000    | Immediately   |  |  |  |  |
| Pn167  | -                                                                                                    |                                                                                                    |              |          |         |               |  |  |  |  |
| Dr.1(0 | 320C                                                                                                    | Turns for PJOG1                                                                                                    | -50 to 50    | rotation | 5       | Immediately   |  |  |  |  |
| Pn168  | _                                                                                                    |                                                                                                    |              |          |         |               |  |  |  |  |
| D-160  | 320D                                                                                                    | Max Speed for PJOG1                                                                                                    | 100 to 3000  | rpm      | 1000    | Immediately   |  |  |  |  |
| Pn169  | -                                                                                                    |                                                                                                    |              |          |         |               |  |  |  |  |

| No.    | Index                                                                                                    | Name                                                | Range        | Unit  | Default | When Enabled |  |  |  |
|--------|----------------------------------------------------------------------------------------------------|-----------------------------------------------------|--------------|-------|---------|--------------|--|--|--|
| D 450  | 320E                                                                                                    | Acc./Dec. Time for PJOG1                            | 50 to 2000   | ms    | 500     | Immediately  |  |  |  |
| Pn170  | _                                                                                                    |                                                     |              |       |         |              |  |  |  |
| Pn171  | 320F                                                                                                    | Stop Time for PJOG1                                 | 100 to 10000 | ms    | 1000    | Immediately  |  |  |  |
| 111171 | -                                                                                                    |                                                     |              | ,     | ,       |              |  |  |  |
|        | 3210                                                                                                    | Turns for Inertia Identification                    | 0 to 1       | -     | 0       | Immediately  |  |  |  |
| Pn172  | To set the turns towards the forward direction in Inertia Identification operation.  [0] 8 rotations.  [1] 4 rotations. |                                                     |              |       |         |              |  |  |  |
| Pn173  | 3211                                                                                                    | Frequency of Vibration<br>Suppression Filter        | 100 to 2000  | Hz    | 2000    | Immediately  |  |  |  |
|        | -                                                                                                    |                                                     |              |       |         |              |  |  |  |
| Pn174  | 3212                                                                                                    | Adjust Bandwidth of Vibration<br>Suppression Filter | 1 to 100     | _     | 30      | Immediately  |  |  |  |
|        | ı                                                                                                    |                                                     |              |       |         |              |  |  |  |
| Pn175  | 3213                                                                                                    | Vibration Suppression                               | 0 to 500     | _     | 100     | Immediately  |  |  |  |
| 111173 | -                                                                                                    |                                                     |              |       |         |              |  |  |  |
| Pn176  | 3214                                                                                                    | Lowpass Filter Time for<br>Vibration Suppression    | 0 to 50      | 0.1ms | 0       | Immediately  |  |  |  |
|        | _                                                                                                    |                                                     |              |       |         |              |  |  |  |
| Pn177  | 3215                                                                                                    | Highpass Filter Time for<br>Vibration Suppression   | 0 to 1000    | 0.1ms | 1000    | Immediately  |  |  |  |
|        | -                                                                                                    |                                                     |              |       |         |              |  |  |  |
| Pn178  | 3216                                                                                                    | Damping of Vibration<br>Suppression Filter          | 0 to 500     | _     | 100     | Immediately  |  |  |  |
|        | _                                                                                                    |                                                     |              |       | ,       |              |  |  |  |
| Pn179  | 3217                                                                                                    | Amplitude Threshold for Vibration Detection         | 5 to 500     | _     | 100     | Immediately  |  |  |  |
|        | This parameter is used for automatic vibration suppression.                                                             |                                                     |              |       |         |              |  |  |  |
| Pn180  | 3218                                                                                                    | Frequency Threshold for Vibration Detection         | 0 to 100     | Hz    | 100     | Immediately  |  |  |  |
|        | This parameter is used for automatic vibration suppression.                                                             |                                                     |              |       |         |              |  |  |  |

| No.                 | Index | Name                                                    | Range               | Unit          | Default         | When Enabled       |
|---------------------|-------|---------------------------------------------------------|---------------------|---------------|-----------------|--------------------|
| D 101               | 3219  | Frequency of Notch Filter 1                             | 50 to 5000          | Hz            | 5000            | Immediately        |
| Pn181               | -     |                                                         |                     |               |                 |                    |
| D102                | 321A  | Depth of Notch Filter 1                                 | 0 to 23             | _             | 0               | Immediately        |
| Pn182               | _     |                                                         |                     |               |                 |                    |
| D., 102             | 321B  | Width of Notch Filter 1                                 | 0 to 15             | _             | 2               | Immediately        |
| Pn183               | -     |                                                         |                     |               |                 |                    |
| Pn184               | 321C  | Frequency of Notch Filter 2                             | 50 to 5000          | Hz            | 5000            | Immediately        |
| FII164              | _     |                                                         |                     |               |                 |                    |
| D <sub>10</sub> 10E | 321D  | Depth of Notch Filter 2                                 | 0 to 23             | _             | 0               | Immediately        |
| Pn185               | -     |                                                         |                     |               |                 |                    |
| D 106               | 321E  | Width of Notch Filter 2                                 | 0 to 15             | _             | 2               | Immediately        |
| Pn186               | -     |                                                         |                     |               |                 |                    |
| D 107               | 321F  | Frequency of Notch Filter 3                             | 50 to 5000          | Hz            | 5000            | Immediately        |
| Pn187               | -     |                                                         |                     |               |                 |                    |
| D 100               | 3220  | Depth of Notch Filter 3                                 | 0 to 23             | -             | 0               | Immediately        |
| Pn188               | _     |                                                         |                     |               |                 |                    |
| D 100               | 3221  | Width of Notch Filter 3                                 | 0 to 15             | _             | 2               | Immediately        |
| Pn189               | -     |                                                         |                     |               |                 |                    |
| D., 200             | 322C  | Pulse Numbers for PG<br>Frequency Division              | 16 to 16384         | 1 pulse       | 16384           | After restart      |
| Pn200               |       | ameter is used for setting the orth ans one revolution. | ogonal differential | -pulse number | rs output by th | e encoder when the |

| No.   | Index      | Name               |                                          | Range                                                                                                    | Unit                                                  | Default               | When Enabled  |
|-------|------------|--------------------|------------------------------------------|----------------------------------------------------------------------------------------------------|-------------------------------------------------------|-----------------------|---------------|
|       | 3236       | External Encoder S | Setting 1                                | 0000 to 1112                                                                                                    | _                                                     | 0000                  | After restart |
| Pn210 | <b>H</b> ! |                    | 0 Do 1 1 Use 2 Use Pn210.1: 0 Use        | External Encoder Senot use an external encoder an external encoder External Encoder On the Motor encoder of the external encoder of the external encod | for the fully for the cour utput Pulse setting as the | Setting frequency div | vision.       |
|       |            |                    | Pn210.2:  0 Kee  1 Inve  Pn210.3:  0 Kee | External Encoder Please of the current phase of the frequency divergence of Externation of Externation of Externation the current direction of the current direction of the counter direction of the counter direction of the | hase Sequence. sequence. ision pulse pal Encoder on.  | ce Selection          |               |
|       | 3237       | External Encoder S | Pn211.0:                                 | C-pulse of External not use C-pulse of the                                                                                                    |                                                       | 0001                  | After restart |
| Pn211 |            |                    | 1 Use Pn211.1:                           | C-pulse of the exter  Reserved setting (D  Reserved setting (D                                                                                                    | rnal encoder.                                         | è).                   |               |
|       |            |                    | Pn211.3:                                 | Reserved setting (D                                                                                                    | o not change                                          | e).                   |               |

| No.    | Index                                                                                                    | Name                                                                    | Range          | Unit    | Default | When Enabled  |  |  |  |
|--------|----------------------------------------------------------------------------------------------------|-------------------------------------------------------------------------|----------------|---------|---------|---------------|--|--|--|
| Pn212  | 3238                                                                                                    | Resolution of External<br>Encoder                                       | 1 to 1048576   | 1 pulse | 10000   | After restart |  |  |  |
| 111212 | _                                                                                                    |                                                                         |                |         |         |               |  |  |  |
| Pn213  | 3239                                                                                                    | Position Deviation Threshold<br>between Encoder and External<br>Encoder | 0 to 134217728 | 1 pulse | 1000    | Immediately   |  |  |  |
|        | _                                                                                                    |                                                                         |                |         |         |               |  |  |  |
| Pn214  | 323A                                                                                                    | Position Deviation Clear<br>between Encoder and External<br>Encoder     | 0 to 100       | 0       | %       | Immediately   |  |  |  |
|        | _                                                                                                    |                                                                         |                |         |         |               |  |  |  |
|        | 3294                                                                                                    | Inner Speed Reference                                                   | -6000 to 6000  | rpm     | 500     | Immediately   |  |  |  |
| Pn304  | To set the inner Motor speed reference.  This setting is available when servo is in inner speed control mode ( $Pn006.0 = 0$ and $Pn005.1 = 1$ ). |                                                                         |                |         |         |               |  |  |  |
| D 205  | 3295                                                                                                    | Jogging Speed                                                           | 0 to 6000      | rpm     | 500     | Immediately   |  |  |  |
| Pn305  | To set a speed for the Motor in JOG operation, and the rotation direction is determined by the reference.                                         |                                                                         |                |         |         |               |  |  |  |
| Pn306  | 3296                                                                                                    | Soft Start Acceleration Time                                            | 0 to 10000     | ms      | 0       | Immediately   |  |  |  |
| P11306 | To set ramp acceleration time per 1000 rpm.                                                                                                    |                                                                         |                |         |         |               |  |  |  |
| Pn307  | 3297                                                                                                    | Soft Start Deceleration Time                                            | 0 to 10000     | ms      | 0       | Immediately   |  |  |  |
| 111507 | To set ramp deceleration time per 1000 rpm.                                                                                                    |                                                                         |                |         |         |               |  |  |  |
| Pn308  | 3298                                                                                                    | Speed Reference Filter Time                                             | 0 to 10000     | ms      | 0       | Immediately   |  |  |  |
| 111300 | To set speed reference filter time.                                                                                                    |                                                                         |                |         |         |               |  |  |  |
| Dn200  | 3299                                                                                                    | S-Curve Rise Time                                                       | 0 to 10000     | ms      | 0       | Immediately   |  |  |  |
| Pn309  | To set a rise time for transiting from one speed point to another speed point in the S-curve.                                                     |                                                                         |                |         |         |               |  |  |  |
|        | 329A                                                                                                    | Speed Reference Smooth<br>Mode Selection                                | 0 to 3         | _       | 0       | After restart |  |  |  |
| Pn310  |                                                                                                    |                                                                         |                |         |         |               |  |  |  |

| No.   | Index                                       | Name                     |             |             | Range                                                                                                    | Unit                                                                    | Default    | When Enabled  |
|-------|---------------------------------------------|--------------------------|-------------|-------------|----------------------------------------------------------------------------------------------------|-------------------------------------------------------------------------|------------|---------------|
| D 011 | 329B                                        | S-Curve Selection        |             |             | 0 to 3                                                                                                    | _                                                                       | 0          | After restart |
| Pn311 | To set the transition form of the S-curve.  |                          |             |             |                                                                                                    |                                                                         |            |               |
| Pn323 | 32A7                                        | Overspeed<br>Threshold   | Detection   |             | 1 to 8000                                                                                                    | _                                                                       | 8000       | Immediately   |
|       | A03 alarr                                   | n occurs if the          | he Motor v  | elocity exc | eeds this threshold.                                                                                                    |                                                                         |            |               |
|       | 32AF                                        | Touch Pro                | be Signal A | Allocation  | 0000 to 0022                                                                                                    | -                                                                       | 0010       | After restart |
| Pn331 | 0 Allo 1 Allo 2 Use  Pn331.1: 0 Allo 1 Allo |                          |             |             | Touch Probe 1 sign cate the signal to Cl cate the signal to Cl the C-Pulse instead  Touch probe 2 Sign cate the signal to Cl cate the signal to Cl the C-Pulse instead  Reserved setting (D | N1-1. N1-3. of the allocated N1-1. N1-3. of the allocated the allocated | Pin Number |               |
|       |                                             |                          |             |             |                                                                                                    |                                                                         |            |               |
|       | Pn331.3: Reserved setting (Do not change).  |                          |             |             |                                                                                                    |                                                                         |            |               |
| Pn332 | 32B0                                        | Touch Pro<br>Filtering T |             | Input       | 0 to 1000                                                                                                    | 10ns                                                                    | 0          | Immediately   |
| ,,,   | _                                           |                          |             |             | -                                                                                                    |                                                                         |            | •             |

| No.    | Index | Name                                                                                                    |                                                    | Range                                                                                                    | Unit | Default  | When Enabled  |  |  |  |
|--------|-------|----------------------------------------------------------------------------------------------------|----------------------------------------------------|----------------------------------------------------------------------------------------------------|------|----------|---------------|--|--|--|
|        | 32B1  | Touch probe Si                                                                                                    | gnal Inverts                                       | 0000~0011                                                                                                    | -    | 0000     | After restart |  |  |  |
| Pn333  |       |                                                                                                    | Pn333.0:  0 Do r  1 Inve  Pn333.1:  0 Do r  1 Inve | : Touch Probe 1 signal invert selection  not invert Touch Probe 1 signal (take effective when low level)  rert Touch Probe 1 signal (take effective when high level)  : Touch Probe 2 signal invert selection  not invert Touch Probe 2 signal (take effective when low level)  rert Touch Probe 2 signal (take effective when high level)  : Reserved setting (Do not change). |      |          |               |  |  |  |
|        | 32F5  | Forward Interna                                                                                                    |                                                    | 0 to 350                                                                                                    | %    | 350      | Immediately   |  |  |  |
| Pn401  | _     | 7 STAND INCLINE TO THE ZAME OF THE STAND AND THE STAND AND |                                                    |                                                                                                    |      |          |               |  |  |  |
| D. 402 | 32F6  | Reverse Interna                                                                                                    | l Torque Limit                                     | 0 to 350                                                                                                    | %    | 350      | Immediately   |  |  |  |
| Pn402  | _     |                                                                                                    |                                                    |                                                                                                    |      |          |               |  |  |  |
| Pn403  | 32F7  | Forward Extern<br>Limit                                                                                                    | al Torque                                          | 0 to 350                                                                                                    | %    | 100      | Immediately   |  |  |  |
|        | _     |                                                                                                    |                                                    |                                                                                                    |      |          |               |  |  |  |
| Pn404  | 32F8  | Reverse Extern                                                                                                    | al Torque Limit                                    | 0 to 350                                                                                                    | %    | 100      | Immediately   |  |  |  |
| 11101  | _     |                                                                                                    |                                                    |                                                                                                    |      | <b>T</b> |               |  |  |  |
| Pn405  | 32F9  | Reverse Brake                                                                                                    | Torque Limit                                       | 0 to 350                                                                                                    | %    | 300      | Immediately   |  |  |  |
|        | -     |                                                                                                    |                                                    |                                                                                                    |      |          |               |  |  |  |
| Pn406  | 32FA  | Torque Limit at<br>Voltage Drop                                                                                                    | t Main Circuit                                     | 0 to 100                                                                                                    | %    | 50       | Immediately   |  |  |  |
|        | _     |                                                                                                    |                                                    |                                                                                                    |      |          |               |  |  |  |

| No.    | Index                                                                                                    | Name                                                                  | Range                | Unit           | Default         | When Enabled     |  |  |  |
|--------|----------------------------------------------------------------------------------------------------|-----------------------------------------------------------------------|----------------------|----------------|-----------------|------------------|--|--|--|
| Pn407  | 32FB                                                                                                    | Release Time for Torque Limit<br>at Main Circuit Voltage Drop         | 0 to 1000            | ms             | 100             | Immediately      |  |  |  |
| 111107 | -                                                                                                    |                                                                       |                      |                |                 |                  |  |  |  |
| Pn408  | 32FC                                                                                                    | Speed Limit during Torque<br>Control                                  | 0 to 6000            | rpm            | 1500            | Immediately      |  |  |  |
|        | ı                                                                                                    |                                                                       |                      |                |                 |                  |  |  |  |
|        | 3358                                                                                                    | Position Arrival Tolerance                                            | 0 to 50000           | 1 pulse        | 10              | Immediately      |  |  |  |
| Pn500  | The /COI this settin                                                                                                    | N (Positioning Completion) outpug.                                    | t signal will turn O | N when the o   | leviation coun  | ter is less than |  |  |  |
|        | 3359                                                                                                    | Speed Arrival Tolerance                                               | 0 to 100             | rpm            | 10              | Immediately      |  |  |  |
| Pn501  |                                                                                                    | MP (Speed Coincidence Detection) erence and speed feedback is less to |                      | turn ON whe    | en the deviatio | n between the    |  |  |  |
| D 500  | 335B                                                                                                    | Rotation Status Detection<br>Threshold                                | 0 to 3000            | rpm            | 20              | Immediately      |  |  |  |
| Pn503  | It is considered the Motor has been rotated stably and the /TGON (Rotation Detection) output signal turns ON when the Motor speed exceeds this setting.                                                                                                    |                                                                       |                      |                |                 |                  |  |  |  |
|        | 335C                                                                                                    | Position Deviation Counter<br>Overflow Threshold                      | 1 to 83886080        | 1 pulse        | 41943040        | Immediately      |  |  |  |
| Pn504  | It is considered the deviation counter has been overflowed and an alarm signal outputs when the deviation counter exceeds this setting. <b>NOTE</b> : the default setting depends on the encoder resolution.                                                                                                    |                                                                       |                      |                |                 |                  |  |  |  |
|        | 335D                                                                                                    | Servo ON Waiting Time                                                 | -2000 to 2000        | ms             | 0               | Immediately      |  |  |  |
| Pn505  | Parameters from Pn505 to Pn508 are available only when the /BK (Brake Output) signal turns ON.  They are used for controlling the holding brake, so that the moving part of the machine cannot move due to gravity or an external force.                                                                                                    |                                                                       |                      |                |                 |                  |  |  |  |
|        | <ul> <li>If this setting is a positive number, when the servo is ON, the /BK signal will turn ON firstly, and wait for this setting time, then excite the Motor.</li> <li>If the setting is a negative number, when the servo is ON, the Motor can be excited immediately, and wait for this setting time, then the /BK signal will turn ON.</li> </ul> |                                                                       |                      |                |                 |                  |  |  |  |
|        | 335E                                                                                                    | Servo OFF Waiting Time                                                | 0 to 500             | 10 ms          | 0               | Immediately      |  |  |  |
| Pn506  | When the Motor is stopped, the /BK signal turns OFF as soon as the Servo is OFF. Use this setting to change the timing to turn OFF power supply to the Motor after the Servo is OFF.                                                                                                    |                                                                       |                      |                |                 |                  |  |  |  |
| D 505  | 335F                                                                                                    | Brake Enable Speed Threshold                                          | 10 to 100            | rpm            | 100             | Immediately      |  |  |  |
| Pn507  | The /BK                                                                                                    | signal will turn ON when the Moto                                     | or speed is lower th | an this settin | g after the Ser | vo is OFF.       |  |  |  |

| No.   | Index      | Name                                                                                                    |                                                                              | Range                | Unit                 | Default | When Enabled  |  |  |  |
|-------|------------|----------------------------------------------------------------------------------------------------|------------------------------------------------------------------------------|----------------------|----------------------|---------|---------------|--|--|--|
|       | 3360       | Brake Enable Waitir                                                                                                    | ng Time                                                                      | 10 ~ 100             | 10 ms                | 50      | Immediately   |  |  |  |
| Pn508 | The /BK    | The /BK signal will turn ON when the delay exceeds this setting after the Servo is OFF.  The /BK signal tunes ON as long as one of the conditions, Brake Reference Waiting Speed and Brake Reference Waiting Time, is satisfied. |                                                                              |                      |                      |         |               |  |  |  |
|       | 3361       | Digital Input Signal<br>Allocations 1                                                                                                    |                                                                              | 0000 to 7777         | -                    | 3210    | After restart |  |  |  |
| Pn509 | <b>H</b> : |                                                                                                    | 0 S-O. 1 P-O. 2 N-O. 3 P-C. 4 N-C. 5 G-S. 6 Hml. 7 Rem. Pn509.1: 0 to 7: san | T L L EL Ref         | CN1-15<br>of CN1-14. |         |               |  |  |  |
|       |            |                                                                                                    | Pn509.3:                                                                     | Allocate signal to C | CN1-17               |         |               |  |  |  |
|       |            | 0 to 7: same as the allocation of CN1-14.                                                                                                    |                                                                              |                      |                      |         |               |  |  |  |

| No.   | Index | Name                                 |                                                        | Range          | Unit         | Default | When Enabled  |
|-------|-------|--------------------------------------|--------------------------------------------------------|----------------|--------------|---------|---------------|
|       | 3362  | Digital Input Signa<br>Allocations 2 | I                                                      | 0000 to 0007   | -            | 0004    | After restart |
| Pn510 |       |                                      | 0 S-0 1 P-0 2 N-0 3 P-0 4 N-0 5 G-0 6 Hn 7 Re  Pn510.1 | OT<br>OT<br>CL | o not change | e).     |               |

| No.    | Index     | Name                                          |                                                                                            | Range                | Unit                                                   | Default          | When Enabled       |
|--------|-----------|-----------------------------------------------|--------------------------------------------------------------------------------------------|----------------------|--------------------------------------------------------|------------------|--------------------|
|        | 3363      | Digital Output Signa<br>Allocations           | 1                                                                                          | 0000 to 0bbb         | _                                                      | 0210             | After restart      |
| Pn511  |           |                                               | 0 COL 1 TGC 2 S-RI 3 CLT 4 BK 5 PGC 6 OT 7 RD 8 TCR 9 Rem a Rem b Rem Pn511.1: 0 to b: sar | DY  S  Anote0  note1 | EN1-10, 11<br>of CN1-6, 7<br>EN1-12, 13<br>of CN1-6, 7 |                  |                    |
| Pn512  | 3364      | Digital Input Signals<br>Bits) from Bus Maste |                                                                                            | 0000 to 1111         | _                                                      | 0000             | After restart      |
| F11312 |           | it-16 to bit-23 in the su<br>o CN1-17.        | ıb-index 01                                                                                | of the object 0x60F  | E in CiA402                                            | 2 as the inputs, | , corresponding to |
| Pn513  | 3365      | Digital Input Signals<br>Bits) from Bus Maste |                                                                                            | 0000 to 1111         | _                                                      | 0000             | After restart      |
|        | Use the b | it-24 in the sub-index (                      | 01 of the ob                                                                               | ject 0x60FE in CiA   | 402 as the ir                                          | nput, correspor  | nding to CN1-18.   |

| No.   | Index                             | Name                                          |                | Range                                                                                                    | Unit         | Default        | When Enabled      |  |
|-------|-----------------------------------|-----------------------------------------------|----------------|----------------------------------------------------------------------------------------------------|--------------|----------------|-------------------|--|
| D 514 | 3366                              | Digital Input Signals Filter<br>Time          |                | 0 to 1000                                                                                                    | 1 cycle      | 1              | Immediately       |  |
| Pn514 | To set a f will be de             |                                               | input signals. | If you increase this                                                                                                    | setting, the | signal changes | on the input port |  |
|       | 3367                              | Alarm Output Sig<br>Time                      | nal Filter     | 0 to 3                                                                                                    | 2 cycle      | 1              | Immediately       |  |
| Pn515 |                                   | iltering time for the crease this setting, th |                |                                                                                                    |              |                |                   |  |
|       | 3368                              | Digital Input Sign                            | al Inverts 1   | 0000 to 1111                                                                                                    | _            | 0000           | After restart     |  |
|       |                                   |                                               | 0 The          | CN1-14 inverse selesignal is not inverted.  CN1-15 inverse selesignal inverse selesignal | ed.          |                |                   |  |
| Pn516 |                                   |                                               |                | signal is not inverte                                                                                                    |              |                |                   |  |
|       |                                   |                                               | 1 The          | signal is inverted.                                                                                                    |              |                |                   |  |
|       |                                   |                                               | Pn516.2:       | n516.2: CN1-16 inverse selection                                                                                                    |              |                |                   |  |
|       |                                   |                                               | 0 The          | signal is not inverte                                                                                                    | ed.          |                |                   |  |
|       |                                   |                                               | 1 The          | signal is inverted.                                                                                                    |              |                |                   |  |
|       | Pn516.3: CN1-17 inverse selection |                                               |                |                                                                                                    |              |                |                   |  |
|       |                                   |                                               |                | e signal is not inverte                                                                                                    |              |                |                   |  |
|       |                                   |                                               | 1 The          | e signal is inverted.                                                                                                    |              |                |                   |  |

| No.   | Index                                                  | Name                                                                                                    |                      | Range                                                                                                    | Unit         | Default | When Enabled  |  |
|-------|--------------------------------------------------------|----------------------------------------------------------------------------------------------------|----------------------|----------------------------------------------------------------------------------------------------|--------------|---------|---------------|--|
|       | 3369                                                   | Digital Input Signal                                                                                    | Inverts 2            | 0000 to 0001                                                                                               | -            | 0000    | After restart |  |
| Pn517 | <b>b</b> !                                             |                                                                                                    | 0 The 1 The Pn517.1: | CN1-18 inverse seld signal is not inverted signal is inverted.  Reserved setting (D)  Reserved setting (D) | o not change | e).     |               |  |
| Pn519 | 336B                                                   | Serial Encoder<br>Communication Erro<br>Tolerance                                                       | or                   | 0 to 10000                                                                                                 | 1 cycle      | 3       | Immediately   |  |
|       | The warn                                               | The warning of serial encoder related alarms can be ignored if the alarms occurred within this setting. |                      |                                                                                                    |              |         |               |  |
| Pn520 | 336C                                                   | Position Arrival Stat<br>Detection Time Thre                                                            |                      | 0 to 60000                                                                                                 | 0.1 ms       | 500     | Immediately   |  |
|       | To set a required time for completing the positioning. |                                                                                                    |                      |                                                                                                    |              |         |               |  |

| No.   | Index          | Name                                |                                           | Range                                                                                                    | Unit | Default | When Enabled  |  |
|-------|----------------|-------------------------------------|-------------------------------------------|----------------------------------------------------------------------------------------------------|------|---------|---------------|--|
|       | 336D           | Alarm Masks                         |                                           | 0000 to 0011                                                                                                    | _    | 0000    | After restart |  |
| Pn521 | <b>&amp;</b> ! |                                     | 0 Do 1 Ign  Pn521.1: 0 Do 1 Igr  Pn521.2: | A15 Mask not mask. ore the alarm.  A06 Mask not mask. ore the alarm.  Reserved setting (D                                             |      | ·       |               |  |
|       | 3371           | Motor Overload D<br>Start Threshold | etection                                  | 100 to 150                                                                                                    | %    | 100     | Immediately   |  |
| Pn525 | The recor      |                                     | 20 or less, o                             | ercentage exceeds this setting more than a certain time.  O or less, otherwise the Drive or the Motor may be damaged.  e EM3A Motors. |      |         |               |  |

| No.    | Index                                        | Name                                       |           | Range                                                         | Unit          | Default          | When Enabled     |  |
|--------|----------------------------------------------|--------------------------------------------|-----------|---------------------------------------------------------------|---------------|------------------|------------------|--|
|        | 3374                                         | Digital Output Signa                       | l Inverts | 0000 to 1111                                                  | _             | 0000             | Immediately      |  |
|        | <b>5</b> [                                   |                                            | 0 The     | CN1-6, 7 inverse se signal is not inverte signal is inverted. |               |                  |                  |  |
|        |                                              |                                            | Pn516.1:  | CN1-8, 9 inverse se                                           | lection       |                  |                  |  |
| Pn528  |                                              |                                            | 0 The     | signal is not inverte                                         | d.            |                  |                  |  |
|        |                                              |                                            | 1 The     | signal is inverted.                                           |               |                  |                  |  |
|        |                                              |                                            | Pn516.2:  | CN1-10, 11 inverse                                            | selection     |                  |                  |  |
|        |                                              |                                            | 0 The     | signal is not inverte                                         | d.            |                  |                  |  |
|        |                                              |                                            | 1 The     | signal is inverted.                                           |               |                  |                  |  |
|        |                                              |                                            |           |                                                               |               |                  |                  |  |
|        |                                              |                                            |           | CN1-12, 13 inverse                                            |               |                  |                  |  |
|        |                                              |                                            |           |                                                               |               |                  |                  |  |
|        |                                              |                                            | 1 The     | e signal is inverted.                                         | T             |                  |                  |  |
| Pn529  | 3375                                         | Torque Reaches Stat<br>Detection Torque Th | 3 to 300  | %                                                             | 100           | Immediately      |                  |  |
| 111025 |                                              | torque output exceeds                      |           |                                                               | me is greater | than the setting | ng of Pn530, the |  |
| D 500  | 3376                                         | Torque Reaches Stat<br>Detection Time Thre |           | 1 to 1000                                                     | ms            | 10               | Immediately      |  |
| Pn530  |                                              | torque output exceeds                      |           |                                                               | me is greater | r than the setti | ng of Pn530, the |  |
|        | 337B                                         | Discharging Resistor<br>Resistance         | •         | 10 to 300                                                     | Ω             | -                | After restart    |  |
| Pn535  | To set the resistance value for the braking. |                                            |           |                                                               |               |                  |                  |  |

| No.   | Index                                                                                                    | Name                                                                                                    | Range                                                                 | Unit      | Default | When Enabled  |  |  |  |
|-------|----------------------------------------------------------------------------------------------------|----------------------------------------------------------------------------------------------------|-----------------------------------------------------------------------|-----------|---------|---------------|--|--|--|
|       | 337C                                                                                                    | Discharging Resistor Power                                                                                                    | 0 to 2000                                                             | W         | _       | After restart |  |  |  |
| Pn536 | To set the power value for the braking resistor.  This setting is not reset when the default setting is restored.  The default setting are as following:  • ED3S-A5A* to ED3S-04A*: 40W  • ED3S-08A* and ED3S-10A*: 60W  • ED3S-15A*: 80W  • ED3S-20A* and ED3S-30A*: 150W |                                                                                                    |                                                                       |           |         |               |  |  |  |
|       | 337E                                                                                                    | Momentary Power Interruption<br>Hold Time                                                                                                    | 0 to 50                                                               | 1 cycle   | 1       | Immediately   |  |  |  |
| Pn538 | ON status The settir • Pn007.                                                                                                    | ne main power supply to the Drive (s) will be maintained for the time (s) and is a number of periods, and the (3=0), the time of one period is 1/50 (3=1), the time of one period is 1/60 (1). | set by this paramete<br>time of one period of<br>the by this paramete | r.        |         | ·             |  |  |  |
| Pn541 | 3381                                                                                                    | Current Threshold for<br>Detecting Abnormal Operation                                                                                                    | 0 to 400                                                              | % In      | 200     | Immediately   |  |  |  |
|       | Set a percentage threshold for the current to detect that the Motor has been operating abnormally.                                                                                                    |                                                                                                    |                                                                       |           |         |               |  |  |  |
| Pn542 | 3382                                                                                                    | Acceleration Threshold for Detecting Abnormal Operation                                                                                                    | 0 to 1000                                                             | krpm/s    | 50      | Immediately   |  |  |  |
|       | Set a threshold for the acceleration to detect that the Motor has been operating abnormally.                                                                                                    |                                                                                                    |                                                                       |           |         |               |  |  |  |
| Pn704 | 3424                                                                                                    | Device Node Number                                                                                                    | 0 to 127                                                              | _         | 1       | After restart |  |  |  |
| 11001 | To set the device node number in EtherCAT communication.                                                                                                    |                                                                                                    |                                                                       |           |         |               |  |  |  |
| Pn720 | 3434                                                                                                    | Homing Method                                                                                                    | 1 to 35                                                               | _         | 1       | Immediately   |  |  |  |
|       | Mapping to the object 6098h in CiA402.                                                                                                    |                                                                                                    |                                                                       |           |         |               |  |  |  |
| Pn721 | 3435                                                                                                    | Speed during Search for<br>Switch                                                                                                    | 1 to<br>2147483647                                                    | 0.1 rpm   | 5000    | Immediately   |  |  |  |
|       | Mapping                                                                                                    | to the object 6099-01h in CiA402                                                                                                    |                                                                       |           |         | _             |  |  |  |
| Pn722 | 3436                                                                                                    | Speed during Search for Zero                                                                                                    | 1 to<br>2147483647                                                    | 0.1 rpm   | 100     | Immediately   |  |  |  |
|       | Mapping                                                                                                    | Mapping to the object 6099-02h in CiA402.                                                                                                    |                                                                       |           |         |               |  |  |  |
| Pn723 | 3437                                                                                                    | Homing Acceleration                                                                                                    | 1 to<br>2147483647                                                    | 0.1 rpm/s | 1000000 | Immediately   |  |  |  |
|       | Mapping                                                                                                    | to the object 609Ah in CiA402.                                                                                                    |                                                                       |           |         |               |  |  |  |

| No.   | Index                                     | Name                                      | Range                     | Unit    | Default | When Enabled |  |  |  |
|-------|-------------------------------------------|-------------------------------------------|---------------------------|---------|---------|--------------|--|--|--|
| Pn724 | 3438                                      | Home Offset                               | -2147483648 to 2147483647 | 1 pulse | 0       | Immediately  |  |  |  |
|       | Mapping                                   | Mapping to the object 607Ch in CiA402.    |                           |         |         |              |  |  |  |
| Pn725 | 3439                                      | Electronic Gear Ratio<br>(Numerator)      | 1 to<br>1073741824        | _       | 1       | Immediately  |  |  |  |
|       | Mapping to the object 6093-01h in CiA402. |                                           |                           |         |         |              |  |  |  |
| Pn726 | 343A                                      | Electronic Gear Ratio<br>(Denominator)    | 1 to<br>1073741824        | _       | 1       | Immediately  |  |  |  |
|       | Mapping                                   | Mapping to the object 6093-02h in CiA402. |                           |         |         |              |  |  |  |

# 12.2 Alarms Displays

## **Alarm Classifications**

There are three classifications of alarms for the Drive: Gr.1, Gr.2, and Warning. They will affect the display and operation for the Servo System.

| Classification | Stopping Method                                                                                                    | Panel Display                                                                                       |
|----------------|----------------------------------------------------------------------------------------------------|----------------------------------------------------------------------------------------------------|
|                | Stops the Motor according to the setting of Pn003.0                                                                  | The Panel Operator displays between Alarm No and Servo state <b>FLT</b> by turns.                   |
| Gr.1           | For details, refers to 7.4.1 Motor Stop<br>Methods for Gr.1 Alarms, Safety<br>State and Servo OFF.                   | FEFLE                                                                                               |
| Gr.2           | Stops the Motor according to the setting of Pn004.0 For details, refers to 7.4.3 Motor Stop Methods for Gr.2 Alarms. | Display by turns                                                                                    |
| Warning        | Do not stop the Motor, and keep the current operation                                                                | The Panel Operator displays between Alarm No and Servo state <b>run</b> by turns.  Display by turns |

## Alarms Detailed

| No. | Classification | Name                                                                | Meaning                                                                                                    | Solution                                                                                                    |
|-----|----------------|---------------------------------------------------------------------|----------------------------------------------------------------------------------------------------|----------------------------------------------------------------------------------------------------|
| A01 | Gr.1           | Parameter<br>Checksum Error                                         | There is an error in the parameter data in the FRAM.                                                                                                    | Reset the parameters to<br>the default setting. If it<br>does not work, contact<br>ESTUN or the<br>Authorized Distributor.                                                                      |
| A03 | Gr.1           | Overspeed                                                           | The Motor speed has exceeded the calculated limit of 100 rpm or more.                                                                                                    | <ul> <li>Check the setting of Pn323, and increase the setting if necessary.</li> <li>Check the power line wiring of the Motor.</li> <li>Contact ESTUN or the Authorized Distributor.</li> </ul> |
| A04 | Gr.1           | Motor Overload                                                      | When the value of Un016 is accumulated to 100, the Motor is overloaded.                                                                                                    | Resizing the Drive and Motor to match the load condition.                                                                                                    |
| A05 | Gr.1           | Position<br>Deviation<br>Overflow                                   | The value of the position deviation counter exceeds 0x40000000.                                                                                                    | <ul> <li>Try to reduce the reference pulse frequency.</li> <li>Increase the position loop gain.</li> <li>Check the mechanical.</li> </ul>                                                       |
| A06 | Gr.1           | Position Deviation Overflow: the pulse exceeds the setting of Pn504 | When Pn005.1 (Deviation Counter Alarm) is set to 1 (Enabled), the value of the deviation counter Ek exceeds the product that Pn504 multiplied by electronic gear.                                                                                                    | <ul> <li>Try to reduce the reference pulse frequency.</li> <li>Increase the position loop gain.</li> <li>Check the mechanical.</li> </ul>                                                       |
| A07 | Gr.1           | Electronic Gear<br>Error                                            | For Motor encoders with different bit, the setting ranges of the gear ratio are as following:  • Bit of Motor encoder < 20, the setting range is 0.001 to 4000  • Bit of Motor encoder = 21, the setting range is 0.001 to 8000  • Bit of Motor encoder = 22, the setting range is 0.001 to 16000  • Bit of Motor encoder = 23, the setting range is 0.001 to 32000  • Bit of Motor encoder = 24, the setting range is 0.001 to 64000  If the setting exceeds the above range, this alarm will occur. | Change the electronic gear ratio to a proper value.                                                                                                    |
| A08 | Gr.1           | 1st Channel<br>Current Detection<br>Error                           | The average of the Iu digital quantity read from the 1st channel for 2048 times is greater than 1500 during Servo ON.                                                                                                    | Contact ESTUN or the Authorized Distributor.                                                                                                    |

| No. | Classification | Name                                          | Meaning                                                                                                    | Solution                                                                                |
|-----|----------------|-----------------------------------------------|----------------------------------------------------------------------------------------------------|-----------------------------------------------------------------------------------------|
| A09 | Gr.1           | 2nd Channel<br>Current Detection<br>Error     | The average of the Iv digital quantity read from the 2st channel for 2048 times is greater than 1500 during Servo ON. | Contact ESTUN or the Authorized Distributor.                                            |
| A0A | Gr.1           | Handshake Error                               | The handshake between DSP and FPGA failed.                                                                            | Contact ESTUN or the Authorized Distributor.                                            |
| A11 | Gr.1           | IPM Junction<br>Temperature<br>Error          | The junction temperature of the Intelligent Power Module is greater than the setting value of Pn534.                  | Reduce the load.                                                                        |
| A12 | Gr.1           | Overcurrent                                   | An overcurrent flowed through the Intelligent Power Module.                                                           | Check if the Motor was blocked.                                                         |
| A13 | Gr.1           | Overvoltage                                   | The bus voltage is greater than 420 V.                                                                                | Try to modify the Motor running track to make it run more smoothly.                     |
| A14 | Gr.1           | Undervoltage                                  | The bus voltage is lower than 165 V.                                                                                  | If the main power supply system is normal, contact ESTUN or the Authorized Distributor. |
| A15 | Gr.2           | Discharge<br>Resistor<br>Damaged              | The discharge resistor is damaged or unconnected.                                                                     | Check whether the regenerative resistor is connected                                    |
| A16 | Gr.1           | Discharging<br>Error                          | The discharging operation is abnormal.                                                                                | Check the sizing of regenerative resistor.                                              |
| A18 | Gr.1           | IPM Overheated                                | The temperature of the Intelligent Power Module is greater than threshold.                                            | Check the ambient temperature and derating the load.                                    |
| A1A | Gr.2           | Charging<br>Resistor<br>Overload              | The main circuit power supply was frequently turned ON and OFF.                                                       | Delay the interval between the two power-up.                                            |
| A1B | Gr.2           | DB Circuit<br>Damaged                         | The circuit of the Dynamic Brake is damaged.                                                                          | Contact ESTUN or the Authorized Distributor.                                            |
| A1C | Gr.2           | Built-in Fan Error                            | The fan on the control board had not worked for more than 30 seconds.                                                 | Contact ESTUN or the Authorized Distributor.                                            |
| A1D | Gr.1           | Temperature<br>Sensor of Drive<br>Board Error | The NTC temperature sensor is not connected or broken                                                                 | Contact ESTUN or the Authorized Distributor.                                            |
| A1E | Gr.1           | Main Circuit<br>Charging Error                | The charging resistor on the main circuit was damaged or the P1 terminal and the P2 terminal are not shorted.         | Check if the P1<br>terminal and P2<br>terminal is properly<br>connected.                |
| A1F | Gr.1           | Main Circuit<br>Grounding Error               | The main circuit was not grounded.                                                                                    | Check if short cut of Drive or Motor occurs.                                            |
| A20 | Gr.1           | Power Supply<br>Line Lost                     | The voltage was low for more than one second for phase R, S, or T when the main power supply was ON.                  | Check if the three-<br>phase power supply is<br>connected to the Drive<br>properly.     |

| No. | Classification | Name                                                   | Meaning                                                                                                    | Solution                                                                                                    |
|-----|----------------|--------------------------------------------------------|----------------------------------------------------------------------------------------------------|----------------------------------------------------------------------------------------------------|
| A24 | Gr.1           | Main Circuit<br>Power Supply<br>Wiring Error           | The main circuit power supply wiring is incorrect.                                                                           | Check if the power supply (DC/AC) for the main circuit is consistent with the parameter settings.                  |
| A30 | Gr.2           | STO<br>Disconnected                                    | The STO module may not be connected or disconnected.                                                                         | Check if the terminal wiring of STO is correct.                                                                    |
| A31 | Gr.1           | STO Circuit<br>Failure                                 | A failure occurred in the STO circuit.                                                                                       | Contact ESTUN or the Authorized Distributor.                                                                       |
| A33 | Gr.2           | USB Power<br>Supply Error                              | The power supply of USB is abnormal.                                                                                         | Contact ESTUN or the Authorized Distributor.                                                                       |
| A34 | Gr.2           | Control Board overheated                               | The key chip component is overheated within a long time.                                                                     | Improve the ambient temperature condition.                                                                         |
| A35 | Gr.2           | Control Board<br>Temperature<br>Sensor<br>Disconnected | The temperature sensor on the control board was disconnected.                                                                | Contact ESTUN or the Authorized Distributor.                                                                       |
| A36 | Gr.2           | Key Chip<br>Component<br>Power Supply<br>Error         | The monitor signal of key chip component is abnormal.                                                                        | Contact ESTUN or the Authorized Distributor.                                                                       |
| A37 | Gr.1           | Panel Operator<br>Communication<br>Error               | The Panel Operator had failed communication for 1 second                                                                     | Repower up the system, or else, contact ESTUN or the Authorized Distributor.                                       |
| A42 | Gr.1           | Power Mismatch                                         | The selection between the Drive and Motor was mismatched.                                                                    | Re-select the Motor to match the corresponding Drive.                                                              |
| A43 | Gr.1           | Encoder Type<br>Error                                  | The data stored in the encoder E2ROM is different from the data read from the internal of the encoder.                       | Contact ESTUN or the Authorized Distributor.                                                                       |
| A45 | Gr.1           | Multi-turn Data<br>Error                               | There is a multi-turn data error in the encoder. The cause may be code wheel pollution, strong electromagnetic interference. | Check if the encoder battery is available, and try to reset the data by Fn010 or Fn011, then repower up the Drive. |
| A46 | Gr.1           | Multi-turn Data<br>Overflow                            | The multi-turn data exceeded the limit value.                                                                                | Check if the encoder battery is available, and try to reset the data by Fn010 or Fn011, then repower up the Drive. |
| A47 | Gr.1           | Battery Error<br>(lower than<br>2.45V)                 | The battery power of the absolute encoder is lower than 2.45V                                                                | Replace the battery case.                                                                                          |
| A48 | Gr.1           | Battery Error (lower than 3.1V)                        | The battery power of the absolute encoder is lower than 3.1V                                                                 | Replace the battery case.                                                                                          |
| A49 | Gr.1           | Encoder Data<br>Abnormal                               | There is an internal data error in the encoder.                                                                              | Check if the encoder battery is available, and try to reset the data by Fn010 or Fn011, then repower up the Drive. |
| A4A | Gr.2           | Encoder<br>Overheated                                  | The internal temperature of encoder is too high.                                                                             | Reduce the Motor load and improve the cooling environment.                                                         |

| No. | Classification | Name                                                    | Meaning                                                                                                    | Solution                                                                                                  |
|-----|----------------|---------------------------------------------------------|----------------------------------------------------------------------------------------------------|----------------------------------------------------------------------------------------------------|
| A50 | Gr.1           | Encoder<br>Disconnected                                 | The encoder may not be connected or disconnected.                                                                                                    | Check if the encoder cable is connected properly, and keep it away from the electromagnetic interference. |
| A51 | Gr.1           | Overspeed<br>Detected                                   | <ul> <li>The encoder detected the Motor has been overspeed, it may be caused by:</li> <li>The battery power is too lower or disconnected.</li> <li>The value of the Motor acceleration is too large</li> </ul> | Reduce the Motor speed.                                                                                   |
| A52 | Gr.1           | Encoder Internal<br>Error                               | There is an internal error in the encoder. The causes nay be code wheel contamination or damage, low encoder supply voltage, encoder aging.                                                                    | Repower up the device.                                                                                    |
| A53 | Gr.1           | Single-turn Data<br>Error                               | There is an internal error in the encoder. Maybe the read and write operations are too frequent, or internal BUSY was set.                                                                                     | Repower up the device.                                                                                    |
| A54 | Gr.1           | Check-bit and<br>End-bit Error                          | There is an error in the check-bit and end-bit of the encoder control domain.                                                                                                    | Repower up the device.                                                                                    |
| A58 | Gr.1           | Zone 1 Data<br>Error                                    | The data such as the phase of the encoder zone 1 is empty or incorrect.                                                                                                    | Replace the Motor.                                                                                        |
| A59 | Gr.1           | Zone 2 Data<br>Error                                    | <ul> <li>The data such as the phase of the encoder zone 2 is empty or incorrect.</li> <li>The information about the Motor version in the encoder is incorrect.</li> </ul>                                      | Replace the Motor.                                                                                        |
| A65 | Gr.1           | Position Value<br>Overflow                              | The difference between two reference position values is too large in IP mode or CSP mode.                                                                                                    | Check if the position trajectory planning of the master station is correct.                               |
| A70 | Gr.1           | DC Sync Error                                           | There is an error in DC synchronization operation.                                                                                                    | Check if the DC setting value of the master station is incorrect.                                         |
| A71 | Gr.1           | SM Event Sync<br>Error (The event<br>arrived too early) | The synchronization operation of SM Event was too early.                                                                                                    | Check the setting of the master station.                                                                  |
| A72 | Gr.1           | SM Event Sync<br>Error (The event<br>overtime)          | The synchronization operation of SM Event was overtime.                                                                                                    | Check the setting of the master station.                                                                  |
| A73 | Gr.1           | EtherCAT<br>Processor Error                             | An internal error occurred in the EtherCAT processor.                                                                                                    | Repower up the system,<br>or else, contact ESTUN<br>or the Authorized<br>Distributor.                     |
| A74 | Gr.1           | Cycle Time Error in Cubic interpolation algorithm       | An algorithm cycle error is detected by the Cubic interpolation algorithm, which is equal to the DC synchronization period.                                                                                    | Check if the setting of DC synchronization period is proper and it shall not be 0.                        |

| No. | Classification | Name                               | Meaning                                                                                                    | Solution                                                                                                    |
|-----|----------------|------------------------------------|----------------------------------------------------------------------------------------------------|----------------------------------------------------------------------------------------------------|
| A75 | Gr.1           | DC Sync Cycle<br>Time Error        | The DC synchronization period or the setting value of the 60C2 object is not an integer multiple of 125us, or less than 125us.                                                                                                   | <ul> <li>Check if the setting of DC synchronization period is proper.</li> <li>Check and correct the setting of 60C2h.</li> </ul>                                                                                        |
| A76 | Gr.1           | Acceleration<br>Object Set Error   | Acceleration is set to 0 in PP/PV mode.                                                                                                    | Change the Object 6086h, 6084h and 6085h to a proper value.                                                                                                    |
| A81 | Gr.1           | U, V, W Wiring<br>Error            | The U, V, W wiring of the Motor is not correct.                                                                                                    | Check if the Motor power lines (U, V, and W phases) is connected properly.                                                                                                    |
| A82 | Gr.1           | Motor<br>Mismatched                | When Pn895.0 was set to 0 (Use the data in the encoder zone 1), and Pn895.1 was set to 1 (Use the parameter settings), this alarm occurred if the set value of Pn807 is different from data (Motor power) in the encoder zone 1. | Replace the Motor.                                                                                                    |
| A83 | Gr.1           | Motor Running<br>Error             | <ul> <li>The wiring of the Motor was abnormal.</li> <li>The Motor was driven in reverse for power generation.</li> </ul>                                                                                                    | <ul> <li>Check and correct the order of phases U, V, and W in the Motor wiring.</li> <li>Check and determine the Motor is not driven in the reverse direction.</li> </ul>                                                |
| A90 | Gr.1           | Phase A<br>Disconnected            | Phase A of the external encoder is disconnected.                                                                                                    | • Check the setting of Pn210.                                                                                                    |
| A91 | Gr.1           | Phase B<br>Disconnected            | Phase B of the external encoder is disconnected.                                                                                                    | • Check the wiring of the external encoder.                                                                                                    |
| A92 | Gr.1           | Phase C<br>Disconnected            | Phase C of the external encoder is disconnected.                                                                                                    | <ul> <li>Check the settings of<br/>Pn210 and Pn211.</li> <li>Check the wiring of<br/>the external encoder.</li> </ul>                                                                                                    |
| A93 | Gr.1           | Encoder<br>Communications<br>Error | Communications between the external encoder and the Drive is unavailable.                                                                                                    | Contact ESTUN or the Authorized Distributor.                                                                                                    |
| A94 | Gr.1           | Position<br>Deviation<br>Overflow  | The setting of Pn212 (Excessive Position Deviation Alarm Level) was exceeded by the position deviation while the servo was ON.                                                                                                   | <ul> <li>Check the settings of Pn210, Pn212, Pn213 and Pn214.</li> <li>Check the wiring of the external encoder.</li> <li>Check if the mechanical connection structure is loose, slippery or has a large gap.</li> </ul> |

| No. | Classification | Name                                   | Meaning                                                        | Solution                                                                                                    |
|-----|----------------|----------------------------------------|----------------------------------------------------------------|----------------------------------------------------------------------------------------------------|
| AD1 | Warning        | Undervoltage<br>Warning                | The main circuit DC voltage is too low.                        | <ul> <li>Check if the main power input voltage is normal.</li> <li>Check if the power cable wiring of the Drive is correct.</li> </ul>     |
| AD5 | Warning        | Built-in Fan<br>Warning                | The fan on the control board had not worked within 30 seconds. | <ul> <li>Check if the working of the build-in fan in the Drive is proper.</li> <li>Contact ESTUN or the Authorized Distributor.</li> </ul> |
| AD6 | Warning        | Control Board<br>Overheated<br>Warning | The junction temperature of NetX52 is greater than 113 ℃.      | Check if the ambient temperature is proper.                                                                                                |
| AF0 | Gr.1           | Internal Program<br>Error              | An error occurred in the internal program (Assertion failure). | Contact ESTUN or the Authorized Distributor.                                                                                               |

# 12.3 Object Dictionary

# 12.3.1 General Objects

# Device Type (1000h)

| Index | Subindex | Name        | Data Type | Access | PDO Mapping | Value      |
|-------|----------|-------------|-----------|--------|-------------|------------|
| 1000h | 0        | Device Type | UINT32    | RO     | No          | 0x00020192 |

The data description is as following.

| Bit      | Data                   | Description       |
|----------|------------------------|-------------------|
| 0 to 15  | Device profile number  | 0192 (DS402)      |
| 16 to 31 | Additional information | 0002 (Servodrive) |

# Error Register (1001h)

| Index | Subindex | Name           | Data Type | Access | PDO Mapping | Value      |
|-------|----------|----------------|-----------|--------|-------------|------------|
| 1001h | 0        | Error Register | UINT8     | RO     | No          | 0x00000000 |

The data description is as following.

| Bit | Data          | M/O |
|-----|---------------|-----|
| 0   | Generic error | M   |

| Bit | Data                                       | M/O |
|-----|--------------------------------------------|-----|
| 1   | Current                                    | 0   |
| 2   | Voltage                                    | 0   |
| 3   | Temperature                                | 0   |
| 4   | Communication error (overrun, error state) | 0   |
| 5   | Device profile specific                    | 0   |
| 6   | Reserved (always 0)                        | 0   |
| 7   | Manufacturer-specific                      | 0   |

## Pre-defined error field (1003h)

| Index  | Subindex | Name              | Data Type | Access | PDO Mapping | Value |
|--------|----------|-------------------|-----------|--------|-------------|-------|
|        | 0        | Number of entries | USINT     | RO     | No          | _ (1) |
|        | 1        | Error field 1     | UDINT     | RO     | No          | _     |
|        | 2        | Error field 2     | UDINT     | RO     | No          | _     |
|        | 3        | Error field 3     | UDINT     | RO     | No          | _     |
| 1003h  | 4        | Error field 4     | UDINT     | RO     | No          | _     |
|        | 5        | Error field 5     | UDINT     | RO     | No          | _     |
|        | 6        | Error field 6     | UDINT     | RO     | No          | _     |
|        | 7        | Error field 7     | UDINT     | RO     | No          | _     |
| (1) TI | 8        | Error field 8     | UDINT     | RO     | No          | -     |

<sup>(1):</sup> This value indicates the maximum number of times the alarm occurs when the servo is turned on, and the maximum value is 8.

The data description is as following.

| Bit      | Data                   | Description                                         |
|----------|------------------------|-----------------------------------------------------|
| 0 to 15  | Error code             | Alarm No.                                           |
| 16 to 31 | Additional information | Emergency code which is relative to the error code. |

### Store parameters (1010h)

| Index  | Subindex | Name                        | Data Type | Access | PDO Mapping | Value |
|--------|----------|-----------------------------|-----------|--------|-------------|-------|
|        | 0        | Highest subindex supported  | UINT8     | RO     | NO          | _     |
| 1010h  | 1        | Reserved                    | UINT32    | RO     | NO          | _     |
| 101011 | 2        | Reserved                    | UINT32    | RO     | NO          | _     |
|        | 3        | Save application parameters | UINT32    | RW     | NO          | _     |

Save the value of the object into the relevant parameter by writing a specific signature to 1010-03h. So that, the servo can load the value of the parameter to the relevant object as an initial value.

The signature is save.

|           | MSB | LSB |     |     |
|-----------|-----|-----|-----|-----|
| character | e   | v   | a   | s   |
| hex       | 65h | 76h | 61h | 73h |

The relationship between Index and Parameter State by saving is described as below.

| Index    | Data                           | Relevant Parameter |
|----------|--------------------------------|--------------------|
| 607C-00h | Home offset                    | Pn724              |
| 6093-01h | numerator                      | Pn725              |
| 6093-02h | divisor                        | Pn726              |
| 6098-00h | Homing method                  | Pn720              |
| 6099-01h | Speed during search for switch | Pn721              |
| 6099-02h | Speed during search for zero   | Pn722              |
| 609A-00h | Homing acceleration            | Pn723              |

In the case of 1010-03h, the data description is as following.

| Bit                         | Data | Description                                              |  |  |  |  |
|-----------------------------|------|----------------------------------------------------------|--|--|--|--|
| 0                           | Cmd  | 0b: CANopen device does not save parameters autonomously |  |  |  |  |
| U                           | Cina | 1b: CANopen device saves parameters autonomously         |  |  |  |  |
| 1                           | A    | 0b: CANopen device does not save parameters on command   |  |  |  |  |
|                             | Auto | 1b: CANopen device saves parameters on command           |  |  |  |  |
| 2 to 31 Reserved 00 0000 00 |      | 00 0000 0000 0000 0000 0000 0000                         |  |  |  |  |

**NOTE**: Commands that save objects to FRAM can only be executed when it is not in Servo ON state. **Save Autonomously** means you don't need to write **save** to the object when the slave saves the object value to FRAM.

### Identity Object (1018h)

| Index | Subindex | Name                | Data Type | Access | PDO Mapping | Value      |
|-------|----------|---------------------|-----------|--------|-------------|------------|
|       | 0        | Number of entries   | USINT     | RO     | NO          | 4          |
|       | 1        | Vendor ID           | UDINT     | RO     | NO          | 0x0000060A |
| 1018h | 2        | Product code        | UDINT     | RO     | NO          | 0x0000ED31 |
|       | 3        | Revision number (1) | UDINT     | RO     | NO          | _          |
|       | 4        | Serial number (2)   | UDINT     | RO     | NO          | 0x00000000 |

<sup>(1):</sup> The revision number is stored as follows:

The major version identifies a specific CANopen over EtherCAT (CoE) behavior. If the CoE functionality is expanded, the major version has to be increased. The minor version number identifies different versions with the same behavior.

# 12.3.2 PDO Mapping Objects

The CANopen over EtherCAT (CoE) protocol allows the user to map objects to process data objects (PDOs) in order to use the PDOs for real-time data transfer.

Objects can be combined in PDO data via PDO Mapping and PDO Assignment.

<sup>(2):</sup> Serial number is not used (always 0).

The data description of PDO Mapping Objects is as following.

| Bit      | Data         | Description |
|----------|--------------|-------------|
| 0 to 7   | Length       | -           |
| 8 to 15  | Sub-Index    | -           |
| 16 to 31 | Object index | -           |

The objects mapped to PDOs can be changed only when the EtherCAT (CoE) Network Module is in the Pre-Operational state.

There are 4 receiving PDOs (RxPDOs) and 4 transmit PDOs (TxPDOs). Each PDO Mapping can be assigned up to 8 objects, and the total assignment is not more than 32 bytes.

The procedure of PDO mapping is as following:

- 1. Disable the assignments between the Sync Manager and PDOs: Set subindex 00h in objects 1C12h and 1C13h to 0.
- 2. Disable the assignments of PDOs: Set subindex 00h in objects (1600h to 1603h) and (1A00h to 1A03h) to 0.
- 3. Set all of the mapping entries for the PDO mapping objects: Set objects (1600h to 1603h) and (1A00h to 1A03h).
- 4. Set the number of mapping entries for the PDO mapping objects: Set subindex 00h in objects (1600h to 1603h) and (1A00h to 1A03h).
- 5. Set the assignments between the Sync Manager and PDOs: Set subindex 01h in objects 1C12h and 1C13h.
- 6. Enable the assignments between the Sync Manager and PDOs: Set subindex 00h in objects 1C12h and 1C13h to 1.

#### 1st Receive PDO Mapping

| Index | Subindex | Name              | Data Type | Access | PDO Mapping | Value      |
|-------|----------|-------------------|-----------|--------|-------------|------------|
|       | 0        | Number of entries | USINT     | RW     | NO          | 2          |
|       | 1        | Mapping entry 1   | UDINT     | RW     | NO          | 0x60400010 |
|       | 2        | Mapping entry 2   | UDINT     | RW     | NO          | 0x60FF0020 |
|       | 3        | Mapping entry 3   | UDINT     | RW     | NO          | _          |
| 1600h | 4        | Mapping entry 4   | UDINT     | RW     | NO          | _          |
|       | 5        | Mapping entry 5   | UDINT     | RW     | NO          | _          |
|       | 6        | Mapping entry 6   | UDINT     | RW     | NO          | _          |
|       | 7        | Mapping entry 7   | UDINT     | RW     | NO          | _          |
|       | 8        | Mapping entry 8   | UDINT     | RW     | NO          | _          |

## 2nd Receive PDO Mapping

| Index | Subindex | Name              | Data Type | Access | PDO Mapping | Value |
|-------|----------|-------------------|-----------|--------|-------------|-------|
| 1601h | 0        | Number of entries | USINT     | RW     | NO          | 2     |

| Index | Subindex | Name            | Data Type | Access | PDO Mapping | Value      |
|-------|----------|-----------------|-----------|--------|-------------|------------|
|       | 1        | Mapping entry 1 | UDINT     | RW     | NO          | 0x60400010 |
|       | 2        | Mapping entry 2 | UDINT     | RW     | NO          | 0x60FF0020 |
|       | 3        | Mapping entry 3 | UDINT     | RW     | NO          | _          |
|       | 4        | Mapping entry 4 | UDINT     | RW     | NO          | _          |
|       | 5        | Mapping entry 5 | UDINT     | RW     | NO          | _          |
|       | 6        | Mapping entry 6 | UDINT     | RW     | NO          | _          |
|       | 7        | Mapping entry 7 | UDINT     | RW     | NO          | _          |
|       | 8        | Mapping entry 8 | UDINT     | RW     | NO          | _          |

# 3rd Receive PDO Mapping

| Index | Subindex | Name              | Data Type | Access | PDO Mapping | Value      |
|-------|----------|-------------------|-----------|--------|-------------|------------|
|       | 0        | Number of entries | USINT     | RW     | NO          | 4          |
|       | 1        | Mapping entry 1   | UDINT     | RW     | NO          | 0x60400010 |
|       | 2        | Mapping entry 2   | UDINT     | RW     | NO          | 0x60FF0020 |
|       | 3        | Mapping entry 3   | UDINT     | RW     | NO          | 0x60B80010 |
| 1602h | 4        | Mapping entry 4   | UDINT     | RW     | NO          | 0x60FE0120 |
|       | 5        | Mapping entry 5   | UDINT     | RW     | NO          | _          |
|       | 6        | Mapping entry 6   | UDINT     | RW     | NO          | _          |
|       | 7        | Mapping entry 7   | UDINT     | RW     | NO          | _          |
|       | 8        | Mapping entry 8   | UDINT     | RW     | NO          | _          |

# 4th Receive PDO Mapping

| Index | Subindex | Name              | Data Type | Access | PDO Mapping | Value      |
|-------|----------|-------------------|-----------|--------|-------------|------------|
|       | 0        | Number of entries | USINT     | RW     | NO          | 1          |
|       | 1        | Mapping entry 1   | UDINT     | RW     | NO          | 0x60400010 |
|       | 2        | Mapping entry 2   | UDINT     | RW     | NO          | _          |
|       | 3        | Mapping entry 3   | UDINT     | RW     | NO          | _          |
| 1603h | 4        | Mapping entry 4   | UDINT     | RW     | NO          | _          |
|       | 5        | Mapping entry 5   | UDINT     | RW     | NO          | _          |
|       | 6        | Mapping entry 6   | UDINT     | RW     | NO          | _          |
|       | 7        | Mapping entry 7   | UDINT     | RW     | NO          | _          |

| Index | Subindex | Name            | Data Type | Access | PDO Mapping | Value |
|-------|----------|-----------------|-----------|--------|-------------|-------|
|       | 8        | Mapping entry 8 | UDINT     | RW     | NO          | _     |

# 1st Transmit PDO Mapping

| Index | Subindex | Name              | Data Type | Access | PDO Mapping | Value      |
|-------|----------|-------------------|-----------|--------|-------------|------------|
|       | 0        | Number of entries | USINT     | RW     | NO          | 3          |
|       | 1        | Mapping entry 1   | UDINT     | RW     | NO          | 0x60410010 |
|       | 2        | Mapping entry 2   | UDINT     | RW     | NO          | 0x606C0020 |
|       | 3        | Mapping entry 3   | UDINT     | RW     | NO          | 0x60770010 |
| 1A00h | 4        | Mapping entry 4   | UDINT     | RW     | NO          | _          |
|       | 5        | Mapping entry 5   | UDINT     | RW     | NO          | _          |
|       | 6        | Mapping entry 6   | UDINT     | RW     | NO          | _          |
|       | 7        | Mapping entry 7   | UDINT     | RW     | NO          | _          |
|       | 8        | Mapping entry 8   | UDINT     | RW     | NO          | _          |

# 2nd Transmit PDO Mapping

| Index | Subindex | Name              | Data Type | Access | PDO Mapping | Value      |
|-------|----------|-------------------|-----------|--------|-------------|------------|
|       | 0        | Number of entries | USINT     | RW     | NO          | 3          |
|       | 1        | Mapping entry 1   | UDINT     | RW     | NO          | 0x60410010 |
|       | 2        | Mapping entry 2   | UDINT     | RW     | NO          | 0x606C0020 |
|       | 3        | Mapping entry 3   | UDINT     | RW     | NO          | 0x60770010 |
| 1A01h | 4        | Mapping entry 4   | UDINT     | RW     | NO          | _          |
|       | 5        | Mapping entry 5   | UDINT     | RW     | NO          | _          |
|       | 6        | Mapping entry 6   | UDINT     | RW     | NO          | _          |
|       | 7        | Mapping entry 7   | UDINT     | RW     | NO          | _          |
|       | 8        | Mapping entry 8   | UDINT     | RW     | NO          | _          |

# 3rd Transmit PDO Mapping

| Index | Subindex | Name              | Data Type | Access | PDO Mapping | Value      |
|-------|----------|-------------------|-----------|--------|-------------|------------|
| 1A02h | 0        | Number of entries | USINT     | RW     | NO          | 8          |
|       | 1        | Mapping entry 1   | UDINT     | RW     | NO          | 0x60410010 |
|       | 2        | Mapping entry 2   | UDINT     | RW     | NO          | 0x60640020 |

| Index | Subindex | Name            | Data Type | Access | PDO Mapping | Value      |
|-------|----------|-----------------|-----------|--------|-------------|------------|
|       | 3        | Mapping entry 3 | UDINT     | RW     | NO          | 0x60770010 |
|       | 4        | Mapping entry 4 | UDINT     | RW     | NO          | 0x60F40020 |
|       | 5        | Mapping entry 5 | UDINT     | RW     | NO          | 0x60B90010 |
|       | 6        | Mapping entry 6 | UDINT     | RW     | NO          | 0x60BA0020 |
|       | 7        | Mapping entry 7 | UDINT     | RW     | NO          | 0x60BC0020 |
|       | 8        | Mapping entry 8 | UDINT     | RW     | NO          | 0x60FD0020 |

# 4th Transmit PDO Mapping

| Index | Subindex | Name              | Data Type | Access | PDO Mapping | Value      |
|-------|----------|-------------------|-----------|--------|-------------|------------|
|       | 0        | Number of entries | USINT     | RW     | NO          | 1          |
|       | 1        | Mapping entry 1   | UDINT     | RW     | NO          | 0x60410010 |
|       | 2        | Mapping entry 2   | UDINT     | RW     | NO          | _          |
|       | 3        | Mapping entry 3   | UDINT     | RW     | NO          | _          |
| 1A03h | 4        | Mapping entry 4   | UDINT     | RW     | NO          | _          |
|       | 5        | Mapping entry 5   | UDINT     | RW     | NO          | _          |
|       | 6        | Mapping entry 6   | UDINT     | RW     | NO          | _          |
|       | 7        | Mapping entry 7   | UDINT     | RW     | NO          | _          |
|       | 8        | Mapping entry 8   | UDINT     | RW     | NO          | _          |

# Sync Manage2 PDO Assignment

| Index | Subindex | Name                        | Data Type | Access | PDO Mapping | Value  |
|-------|----------|-----------------------------|-----------|--------|-------------|--------|
| 1C12h | 0        | Number of assigned PDOs     | USINT     | RW     | NO          | 1      |
|       | 1        | Index of assigned RxPDO 1   | UINT16    | RW     | NO          | 0x1602 |
|       | 2        | Index of assigned<br>RxPDO2 | UINT16    | RW     | NO          | 0x0000 |

# Sync Manage3 PDO Assignment

| Index | Subindex | Name                    | Data Type | Access | PDO Mapping | Value |
|-------|----------|-------------------------|-----------|--------|-------------|-------|
| 1C13h | 0        | Number of assigned PDOs | USINT     | RW     | NO          | 1     |

| Index | Subindex | Name                      | Data Type | Access | PDO Mapping | Value  |
|-------|----------|---------------------------|-----------|--------|-------------|--------|
|       | 1        | Index of assigned TxPDO 1 | UINT16    | RW     | NO          | 0x1A02 |
|       | 2        | Index of assigned TxPDO 2 | UINT16    | RW     | NO          | 0x0000 |

# 12.3.3 Parameters Table

# SinglePos (30A5h)

| Index | Subindex | Name      | Data Type | Access | PDO Mapping | Value  |
|-------|----------|-----------|-----------|--------|-------------|--------|
| 30A5h | 0        | SinglePos | UINT32    | RO     | TxPDO       | 0x0000 |

## MultiPos (30A6h)

| Index | Subindex | Name     | Data Type | Access | PDO Mapping | Value  |
|-------|----------|----------|-----------|--------|-------------|--------|
| 30A6h | 0        | MultiPos | UINT32    | RO     | TxPDO       | 0x0000 |

# Pn000 Basic Function Selections 0 (3164h)

| Index | Subindex | Name                                    | Data Type | Access | PDO Mapping | Value  |
|-------|----------|-----------------------------------------|-----------|--------|-------------|--------|
| 3164h | 0        | Pn000<br>Basic Function<br>Selections 0 | INT32     | RW     | No          | 0x0000 |

NOTE: Other parameters are the same as 3164h, refers to 12.1 Parameters List.

# 12.3.4 Device Control

### Error Code (603Fh)

| Index | Subindex | Name       | Data Type | Access | PDO Mapping | Value  |
|-------|----------|------------|-----------|--------|-------------|--------|
| 603Fh | 0        | Error Code | UINT16    | RO     | TxPDO       | 0x0000 |

| Bit     | Data     | Description                                    |
|---------|----------|------------------------------------------------|
| 0 to 7  | Alarm No | The alarm number that corresponds to the axis. |
| 8 to 15 | Axis No  | The axis number of the Servo, sorted from 0.   |

## Controlword (6040h)

This object controls the device and operation mode.

| Index | Subindex | Name        | Data Type | Access | PDO Mapping | Value  |  |
|-------|----------|-------------|-----------|--------|-------------|--------|--|
| 6040h | 0        | Controlword | UINT16    | RW     | Yes         | 0x0000 |  |

| Bit      | Data                    | Description |
|----------|-------------------------|-------------|
| 0        | Switch on               | -           |
| 1        | Enable voltage          | -           |
| 2        | Quick stop              | -           |
| 3        | Enable operation        | -           |
| 4 to 6   | Operation mode specific | -           |
| 7        | Fault reset             | -           |
| 8        | halt                    | -           |
| 9, 10    | Reserved                | -           |
| 11 to 15 | Manufacture specific    | -           |

Bit0 to Bit3, and Bit7: These bits function as the control command for the Servo Drive's state.

| Command           | Bit of the controlword |      |      |      |      |              |
|-------------------|------------------------|------|------|------|------|--------------|
| Command           | Bit7                   | Bit3 | Bit2 | Bit1 | Bit0 | Transitions  |
| Shutdown          | 0                      | _    | 1    | 1    | 0    | 2, 6, 8      |
| Switch on         | 0                      | 0    | 1    | 1    | 1    | 3*           |
| Switch on         | 0                      | 1    | 1    | 1    | 1    | 3**          |
| Disable voltage   | 0                      | -    | _    | 0    | _    | 7, 9, 10, 12 |
| Quick stop        | 0                      | -    | 0    | 1    | _    | 7, 9, 10, 11 |
| Disable operation | 0                      | 0    | 1    | 1    | 1    | 5            |
| Enable operation  | 0                      | 1    | 1    | 1    | 1    | 4, 16        |
| Fault reset       |                        | _    | _    | _    | _    | 15           |

The description of Bit4 and Bit5 in PP mode is as following.

| Bit5 | Bit4              | Description                                                                         |
|------|-------------------|-------------------------------------------------------------------------------------|
| 0    | $0 \rightarrow 1$ | Start the next positioning after the current positioning completes (target reached) |

| Bit5 | Bit4              | Description                            |
|------|-------------------|----------------------------------------|
| 1    | $0 \rightarrow 1$ | Start the next positioning immediately |

The description of Bit6 and Bit8 in PP mode is as following.

| Bit | Data                    | Value | Description                                          |  |
|-----|-------------------------|-------|------------------------------------------------------|--|
| 6   | 6 Abs/rel $\frac{0}{1}$ |       | Regards the target position as an absolute value     |  |
| 0   |                         |       | Regards the target position as a relative value      |  |
| 8   |                         |       | Executes or continues positioning                    |  |
| 0   | Halt                    | 1     | Stops the axis according to Halt Option Code (605Dh) |  |

The description of Bit4, Bit5, Bit6 and Bit8 in HM mode is as following.

| Bit | Data               | Value | Description                                          |  |
|-----|--------------------|-------|------------------------------------------------------|--|
| 4   | Homing             | 0     | Does not start homing                                |  |
| 4   | operation<br>start | 1     | Starts or continues homing                           |  |
| 5   | _                  | 0     | Reserved                                             |  |
| 8   | -                  | 0     | Reserved                                             |  |
| 8   | Halt               | 0     | Enables Bit4                                         |  |
| 0   | 8 Halt             |       | Stops the axis according to Halt Option Code (605Dh) |  |

The description of Bit4, Bit5, Bit6 and Bit8 in CSP, CSV or CST mode is as following.

| Bit | Data | Value | Description                                          |
|-----|------|-------|------------------------------------------------------|
| 4   | _    | 0     | Reserved                                             |
| 5   | _    | 0     | Reserved                                             |
| 6   | -    | 0     | Reserved                                             |
| 8   | Halt | 0     | Executes or continues operation.                     |
| 0   | Han  | 1     | Stops the axis according to Halt Option Code (605Dh) |

The description of Bit4, Bit5, Bit6 and Bit8 in IP mode is as following.

| Bit | Data          | Value | Description            |
|-----|---------------|-------|------------------------|
| 4   | Enable        | 0     | Disables interpolation |
| 4   | interpolation | 1     | Enables interpolation  |
| 5   | 1             | 0     | Reserved               |

| Bit   | Data | Value | Description                                          |
|-------|------|-------|------------------------------------------------------|
| 8     | _    | 0     | Reserved                                             |
| 8     | Halt | 0     | Enables Bit4                                         |
| o nan |      | 1     | Stops the axis according to Halt Option Code (605Dh) |

The description of Bit4, Bit5, Bit6 and Bit8 in PV mode is as following.

| Bit | Data     | Value | Description                                          |  |
|-----|----------|-------|------------------------------------------------------|--|
| 4   | _        | 0     | Reserved                                             |  |
| 5   | _        | 0     | Reserved                                             |  |
| 6   | -        | 0     | Reserved                                             |  |
| o   | Holt     | 0     | Executes or continues operation.                     |  |
| 0   | 8 Halt 1 |       | Stops the axis according to Halt Option Code (605Dh) |  |

# Statusword (6041h)

| Index | Subindex | Name       | Data Type | Access | PDO Mapping | Value  |
|-------|----------|------------|-----------|--------|-------------|--------|
| 6041h | 0        | Statusword | UINT16    | RO     | TxPDO       | 0x0000 |

| Bit    | Data                    | Description |
|--------|-------------------------|-------------|
| 0      | Ready                   | -           |
| 1      | Switched on             | -           |
| 2      | Running                 | -           |
| 3      | Fault                   | -           |
| 4      | Voltage enabled         | -           |
| 5      | Quick stop              | -           |
| 6      | No Fault                | -           |
| 7      | Warning                 | -           |
| 8      | Reserved                | -           |
| 9      | Remote                  | -           |
| 10     | Target reached          | -           |
| 11     | Internal limit active   | -           |
| 12, 13 | Operation mode specific | -           |

| Bit | Data     | Description |
|-----|----------|-------------|
| 14  | Reserved | -           |
| 15  | Homeflag | -           |

Bit0 to Bit7: Current State of Servo Drive:

| Bit7 | Bit6 | Bit5 | Bit4 | Bit3 | Bit2 | Bit1 | Bit0 | Servo State    |
|------|------|------|------|------|------|------|------|----------------|
| _    | 0    | -    | ı    | 0    | 0    | 0    | 0    | Initialization |
| _    | 1    | _    | -    | 0    | 0    | 0    | 0    | No Fault       |
| _    | 0    | 1    | _    | 0    | 0    | 0    | 1    | Ready          |
| -    | 0    | 1    | _    | 0    | 0    | 1    | 1    | Switched on    |
| _    | 0    | 1    | _    | 0    | 1    | 1    | 1    | Running        |
| _    | 0    | 0    | _    | 0    | 1    | 1    | 1    | Quick Stop     |
| -    | 0    | _    | _    | 1    | 1    | 1    | 1    | Stop at Fault  |
| -    | 0    | _    | _    | 1    | 0    | 0    | 0    | Fault          |
| _    | _    | _    | 1    | _    | _    | -    | _    | Main Power On  |
| 1    | _    | _    | _    | _    | _    | _    | _    | Warning occurs |

Bit11: The internal limit is activated (set to 1) when the N-OT or P-OT signal was activated.

The description of Bit10, Bit12 and Bit13 in PP mode is as following.

| Bit | Data                     | Value | Description                                                                                                    |  |
|-----|--------------------------|-------|----------------------------------------------------------------------------------------------------|--|
| 10  | Target                   | 0     | Halt (Bit 8 in Controlword) = 0: Target position not reached Halt (Bit 8 in Controlword) = 1: Axis decelerates  |  |
| 10  | reached                  | 1     | Halt (Bit 8 in Controlword) = 0: Target position reached Halt (Bit 8 in Controlword) = 1: Velocity of axis is 0 |  |
|     | Set maint                | 0     | Previous set-point already processed, waiting for new set-point                                                 |  |
| 12  | Set-point<br>acknowledge | 1     | Previous set-point still in process, set-point overwriting shall be accepted                                    |  |
| 12  | Following error          | 0     | No following error                                                                                              |  |
| 13  |                          | 1     | Following error                                                                                                 |  |

The description of Bit10, Bit12 and Bit13 in HM mode is as following.

| Bit13        | Bit12           | Bit10          |                                                |  |  |  |
|--------------|-----------------|----------------|------------------------------------------------|--|--|--|
| Homing error | Homing attained | Target reached | Description                                    |  |  |  |
| 0            | 0               | 0              | Homing procedure is in progress                |  |  |  |
| 0            | 0               | 1              | Homing procedure is interrupted or not started |  |  |  |
| 0            | 1               | 0              | Homing is attained, but target is not reached  |  |  |  |
| 0            | 1               | 1              | Homing procedure is completed successfully     |  |  |  |
| 1            | 0               | 0              | Homing error occurred, velocity is not 0       |  |  |  |
| 1            | 0               | 1              | Homing error occurred, velocity is 0           |  |  |  |

The description of Bit10, Bit12 and Bit13 in CSP, CSV or CST mode is as following.

| Bit | Data              | Value | Description                                                           |  |  |  |
|-----|-------------------|-------|-----------------------------------------------------------------------|--|--|--|
| 10  | Target reached    | 0     | Reserved                                                              |  |  |  |
| 12  | Drive follows the | 0     | Drive does not follow the target value (position, velocity or torque) |  |  |  |
| 12  | command value     | 1     | Drive follows the target value (position, velocity or torque)         |  |  |  |
| 12  | 10 5 11           |       | No following error                                                    |  |  |  |
| 13  | Following error   | 1     | Following error                                                       |  |  |  |

The description of Bit10, Bit12 and Bit13 in IP mode is as following.

| Bit | Data            | Value | Description                                                                                                    |  |
|-----|-----------------|-------|----------------------------------------------------------------------------------------------------|--|
| 10  | Target          | 0     | Halt (Bit 8 in Controlword) = 0: Target position not reached Halt (Bit 8 in Controlword) = 1: Axis decelerates  |  |
|     | reached         | 1     | Halt (Bit 8 in Controlword) = 0: Target position reached Halt (Bit 8 in Controlword) = 1: Velocity of axis is 0 |  |
| 12  | IP mode         | 0     | Interpolation inactive                                                                                          |  |
| 12  | active          | 1     | Interpolation active                                                                                            |  |
| 13  | Following error | 0     | No following error                                                                                              |  |
| 13  |                 | 1     | Following error                                                                                                 |  |

The description of Bit10, Bit12 and Bit13 in PV mode is as following.

| Bit | Data    | Value | Description                                                                                                    |  |
|-----|---------|-------|----------------------------------------------------------------------------------------------------|--|
| 10  | Target  | 0     | Halt (Bit 8 in Controlword) = 0: Target position not reached Halt (Bit 8 in Controlword) = 1: Axis decelerates  |  |
| 10  | reached | 1     | Halt (Bit 8 in Controlword) = 0: Target position reached Halt (Bit 8 in Controlword) = 1: Velocity of axis is 0 |  |

| Bit | Data  | Value | Description          |  |
|-----|-------|-------|----------------------|--|
| 12  | 12 61 | 0     | Speed is not equal 0 |  |
| 12  | Speed | 1     | Speed is equal 0     |  |
| 13  | _     | 0     | Reserved             |  |

The description of Bit10, Bit12 and Bit13 in PT mode is as following.

| Bit | Data           | Value | Description                                                                                                    |  |
|-----|----------------|-------|----------------------------------------------------------------------------------------------------|--|
| 10  | Target reached | 0     | Halt (Bit 8 in Controlword) = 0: Target position not reached Halt (Bit 8 in Controlword) = 1: Axis decelerates  |  |
| 10  |                | 1     | Halt (Bit 8 in Controlword) = 0: Target position reached Halt (Bit 8 in Controlword) = 1: Velocity of axis is 0 |  |
| 12  | _              | 0     | Reserved                                                                                                    |  |
| 13  | _              | 0     | Reserved                                                                                                    |  |

# Quick Stop Option Code (605Ah)

This object determines what operation will be performed if a Quick Stop is executed.

| Index | Subindex | Name                      | Data Type | Access | PDO Mapping | Value                      |
|-------|----------|---------------------------|-----------|--------|-------------|----------------------------|
| 605Ah | 0        | Quick Stop Option<br>Code | INT16     | RW     | No          | 0, 1, 2, 5, 6<br>Default:2 |

| Value | Description                                                                                                    |
|-------|----------------------------------------------------------------------------------------------------|
| 0     | Disables the Servo (Servo OFF, and stops the axis according to the setting of Pn003.0)                                      |
| 1     | Decelerates according to <i>Profile Deceleration</i> (6084h) for decelerating to a stop and moves to the No Fault state     |
| 2     | Decelerates according to <i>Quick Stop Deceleration</i> (6085h) for decelerating to a stop and moves to the No Fault state  |
| 5     | Decelerates according to <i>Profile Deceleration</i> (6084h) for decelerating to a stop and stays at the QuickStop state    |
| 6     | Decelerates according to <i>Quick Stop Deceleration</i> (6085h) for decelerating to a stop and stays at the QuickStop state |

#### Shutdown Option Code (605Bh)

This object defines the operation that is performed if there is a move from Operation Enable state to Ready state.

| Index | Subindex | Name                    | Data Type | Access | PDO Mapping | Value              |
|-------|----------|-------------------------|-----------|--------|-------------|--------------------|
| 605Bh | 0        | Shutdown Option<br>Code | INT16     | RW     | No          | 0, 1<br>Default: 0 |

| Value | Description                                                                                                    |
|-------|----------------------------------------------------------------------------------------------------|
| 0     | Disables the Servo (Servo OFF, and stops the axis according to the setting of Pn003.0)                                  |
| 1     | Decelerates according to <i>Profile Deceleration</i> (6084h) for decelerating to a stop and moves to the No Fault state |

## Disable Operation Option Code (605Ch)

This object defines the operation that is performed if there is a move from Operation Enable state to Switched ON state.

| Index | Subindex | Name                    | Data Type | Access | PDO Mapping | Value              |
|-------|----------|-------------------------|-----------|--------|-------------|--------------------|
| 605Ch | 0        | Shutdown Option<br>Code | INT16     | RW     | No          | 0, 1<br>Default: 0 |

| Value | Description                                                                                                    |
|-------|----------------------------------------------------------------------------------------------------|
| 0     | Disables the Servo (Servo OFF, and stops the axis according to the setting of Pn004.0)                                  |
| 1     | Decelerates according to <i>Profile Deceleration</i> (6084h) for decelerating to a stop and moves to the No Fault state |

### Halt Option Code (605Dh)

This object defines the operation that is performed if bit 8 (Halt) in *Controlword* is active.

| Index | Subindex | Name             | Data Type | Access | PDO Mapping | Value              |
|-------|----------|------------------|-----------|--------|-------------|--------------------|
| 605Dh | 0        | Halt Option Code | INT16     | RW     | No          | 1, 2<br>Default: 1 |

| Value | Description                                                                         |
|-------|-------------------------------------------------------------------------------------|
| 1     | Decelerates according to Profile Deceleration (6084h) for decelerating to a stop    |
| 2     | Decelerates according to Quick Stop Deceleration (6085h) for decelerating to a stop |

#### 605Eh (Fault Reaction Option Code)

This object defines the operation that is performed when an alarm is detected in the Servo System.

| Index | Subindex | Name             | Data Type | Access | PDO Mapping | Value |
|-------|----------|------------------|-----------|--------|-------------|-------|
| 605Eh | 0        | Halt Option Code | INT16     | RW     | No          | 0     |

| Value | Description                                                                            |
|-------|----------------------------------------------------------------------------------------|
| 0     | Disables the Servo (Servo OFF, and stops the axis according to the setting of Pn003.0) |

## Modes of Operation (6060h)

This object is used to select the operation mode. The Servo System gives the actual operation mode in the *Modes of Operation Display* object.

| Index | Subindex | Name                  | Data Type | Access | PDO Mapping | Value                 |
|-------|----------|-----------------------|-----------|--------|-------------|-----------------------|
| 6060h | 0        | Modes of<br>Operation | UINT8     | RW     | Yes         | 0 to 10<br>Default: 0 |

| Value | Description                                 |  |  |  |
|-------|---------------------------------------------|--|--|--|
| 0     | There is no mode change or no mode assigned |  |  |  |
| 1     | Profile Position Mode                       |  |  |  |
| 2     | -                                           |  |  |  |
| 3     | Profile Velocity Mode                       |  |  |  |
| 4     | Profile Torque Mode                         |  |  |  |
| 5     |                                             |  |  |  |
| 6     | Homing Mode                                 |  |  |  |
| 7     | Interpolated Position Mode                  |  |  |  |
| 8     | Cyclic Sync Position Mode                   |  |  |  |
| 9     | Cyclic Sync Velocity Mode                   |  |  |  |
| 10    | Cyclic Sync Torque Mode                     |  |  |  |

# Modes of Operation Display (6061h)

This object gives the current mode of operation.

| Index | Subindex | Name                          | Data Type | Access | PDO Mapping | Value      |
|-------|----------|-------------------------------|-----------|--------|-------------|------------|
| 6061h | 0        | Modes of<br>Operation Display | UINT8     | RO     | Yes         | Default: 0 |

#### Supported Drive Modes (6502h)

This object gives the operation modes that are supported by the device.

| Index | Subindex | Name                     | Data Type | Access | PDO Mapping | Value  |
|-------|----------|--------------------------|-----------|--------|-------------|--------|
| 6502h | 0        | Supported Drive<br>Modes | UINT32    | RO     | No          | 0x03ED |

| Bit      | Supported mode                  | Definition       |
|----------|---------------------------------|------------------|
| 0        | Profile Position                | 1: Supported     |
| 1        | Vl (Velocity mode)              | 0: Not supported |
| 2        | PV (Profile Velocity mode)      | 1: Supported     |
| 3        | TQ (Torque Profile mode)        | 1: Supported     |
| 4        | Reserved                        | 0                |
| 5        | HM (Homing mode)                | 1: Supported     |
| 6        | IP (Interpolated Position mode) | 1: Supported     |
| 7        | CSP (Cyclic Sync Position mode) | 1: Supported     |
| 8        | CSV (Cyclic Sync Velocity mode) | 1: Supported     |
| 9        | CST (Cyclic Sync Torque mode)   | 1: Supported     |
| 10 to 31 | Reserved                        | 0                |

### 12.3.5 Profile Position Mode

#### Target Position (607Ah)

This object contains the target position for the Profile Position Mode or Cyclic Sync Position Mode.

In Profile Position Mode, the value of this object is interpreted as either an absolute or relative value depending on the Abs/Rel Flag in *Controlword*. In Cyclic Sync Position Mode, the value is always interpreted as an absolute value.

| Index | Subindex | Name            | Data Type | Access | PDO Mapping | Value      |
|-------|----------|-----------------|-----------|--------|-------------|------------|
| 607Ah | 0        | Target Position | INT32     | RW     | Yes         | Default: 0 |

#### Software Position Limit (607Dh)

This object defines the absolute positions of the limits to the target position (position demand value). Every target position is checked against these limits.

The limit positions are specified in user-defined position reference units, the same as for target positions, and are always relative to the machine home position.

The limit values are corrected internally for the home offset as given below. The target positions are compared with the corrected values.

• Corrected minimum position limit = Min position limit – Home offset (607Ch)

• Corrected maximum position limit = Max position limit – Home offset (607Ch)

The software position limits are enabled at the following times:

- When homing is completed
- When an absolute encoder is connected

The software limits are enabled if Min position limit < Max position limit.

| Index | Subindex | Name                    | Data Type | Access | PDO Mapping | Value          |
|-------|----------|-------------------------|-----------|--------|-------------|----------------|
|       | 0        | Software position limit | UINT8     | RO     | No          | Default: 2     |
| 607Dh | 1        | Min position limit      | INT32     | RW     | No          | -2147483648 to |
|       | 2        | Max position limit      | INT32     | RW     | No          | 2147483647     |

#### Max Profile Velocity (607Fh)

This object defines the maximum speed during a Profile Mode operation.

However, the Servo will regard the minimum value between 607Fh and 6080h as the maximum speed during a Profile Mode operation.

| Index | Subindex | Name                    | Data Type | Access | PDO Mapping | Value                                            |
|-------|----------|-------------------------|-----------|--------|-------------|--------------------------------------------------|
| 607Fh | 0        | Max Profile<br>Velocity | UINT32    | RW     | Yes         | Default: read<br>from the Motor<br>Unit: 0.1 rpm |

### Max Motor Speed (6080h)

This object defines the maximum speed for protecting the Motor.

| Index | Subindex | Name               | Data Type | Access | PDO Mapping | Value                                                              |
|-------|----------|--------------------|-----------|--------|-------------|--------------------------------------------------------------------|
| 6080h | 0        | Max Motor<br>Speed | UINT32    | RW     | Yes         | 0 to rated speed<br>Default: read<br>from the Motor<br>Unit: 1 rpm |

### Profile Velocity (6081h)

This object contains the final movement speed at the end of acceleration for a Profile Mode operation.

| Index | Subindex | Name                | Data Type | Access | PDO Mapping | Value                                          |
|-------|----------|---------------------|-----------|--------|-------------|------------------------------------------------|
| 6081h | 0        | Profile<br>Velocity | UINT32    | RW     | Yes         | 0 to 200000<br>Default: 10000<br>Unit: 0.1 rpm |

#### Profile Acceleration (6083h)

This object specifies the acceleration rate for PP Mode and PV Mode.

| Index | Subindex | Name                    | Data Type | Access | PDO Mapping | Value                                                 |
|-------|----------|-------------------------|-----------|--------|-------------|-------------------------------------------------------|
| 6083h | 0        | Profile<br>Acceleration | UINT32    | RW     | Yes         | 0 to 4294967295<br>Default: 200000<br>Unit: 0.1 rpm/s |

#### Profile Deceleration (6084h)

This object specifies the acceleration rate for PP Mode and PV Mode.

| Index | Subindex | Name                    | Data Type | Access | PDO Mapping | Value                                                 |
|-------|----------|-------------------------|-----------|--------|-------------|-------------------------------------------------------|
| 6084h | 0        | Profile<br>Deceleration | UINT32    | RW     | Yes         | 0 to 4294967295<br>Default: 200000<br>Unit: 0.1 rpm/s |

# Quick Stop Deceleration (6085h)

This object contains the deceleration rate that is used to stop the Motor if the *Quick Stop Option Code* (605Ah) is set to 2 and the Quick Stop command is given, or *Halt Option Code* (605Dh) is set to 2 and the Halt command is given.

| Index | Subindex | Name                       | Data Type | Access | PDO Mapping | Value                                                 |
|-------|----------|----------------------------|-----------|--------|-------------|-------------------------------------------------------|
| 6085h | 0        | Quick Stop<br>Deceleration | UINT32    | RW     | Yes         | 0 to 4294967295<br>Default: 200000<br>Unit: 0.1 rpm/s |

### Motion Profile Type (6086h)

This object specifies the motion profile for the trajectory generator.

| Index | Subindex | Name                   | Data Type | Access | PDO Mapping | Value              |
|-------|----------|------------------------|-----------|--------|-------------|--------------------|
| 6086h | 0        | Motion<br>Profile Type | INT16     | RW     | Yes         | 0, 2<br>Default: 0 |

| Value        | Description                      |
|--------------|----------------------------------|
| -32768 to -1 | Not supported                    |
| 0            | Speed ramp (Trapezoidal profile) |
| 1            | Not supported                    |
| 2            | S-curve                          |

### Profile jerk (60A4h)

This object is regarded as the jerk in PP mode only if Motion Profile Type (6086h) is set to 2.

| Index | Subindex | Name                             | Data Type | Access | PDO Mapping | Value                                                 |
|-------|----------|----------------------------------|-----------|--------|-------------|-------------------------------------------------------|
| 60A4h | 0        | Highest<br>subindex<br>supported | UINT8     | RO     | No          | 1                                                     |
|       | 1        | Profile jerk<br>1                | UINT32    | RW     | No          | 0 to 4294967295<br>Default: 200000<br>Unit: 0.1 rpm/s |

# 12.3.6 Homing Mode

### Home Offset (607Ch)

This object contains the offset between the zero position for the application and the machine home position (found during homing).

| Index | Subindex | Name        | Data Type | Access | PDO Mapping | Value                     |
|-------|----------|-------------|-----------|--------|-------------|---------------------------|
| 607Ch | 0        | Home Offset | INT32     | RW     | Yes         | -2147483648 to 2147483647 |

### Homing Method (6098h)

This object specifies the homing method.

| Index | Subindex | Name             | Data Type | Access | PDO Mapping | Value          |
|-------|----------|------------------|-----------|--------|-------------|----------------|
| 6098h | 0        | Homing<br>Method | INT8      | RW     | Yes         | Default: Pn720 |

| Value     | Description                                           |  |  |  |  |
|-----------|-------------------------------------------------------|--|--|--|--|
| -128 to 0 | Reserved for manufacturer                             |  |  |  |  |
| 1         | Homing with the negative limit switch and index pulse |  |  |  |  |
| 2         | Homing with the positive limit switch and index pulse |  |  |  |  |
| 3, 4      | Homing with positive home switch and index pulse      |  |  |  |  |
| 5, 6      | Homing with negative home switch and index pulse      |  |  |  |  |
| 7 to 14   | Homing with home switch and index pulse               |  |  |  |  |
| 17        | Homing with the negative limit switch                 |  |  |  |  |
| 18        | Homing with the positive limit switch                 |  |  |  |  |
| 19, 20    | Homing with positive home switch                      |  |  |  |  |
| 21, 22    | Homing with negative home switch                      |  |  |  |  |
| 23 to 30  | Homing with home switch                               |  |  |  |  |

| Value | Description                    |
|-------|--------------------------------|
| 35    | Homing on the current position |

### Homing Speeds (6099h)

| Index | Subindex | Name                                    | Data Type | Access | PDO Mapping | Value                                              |
|-------|----------|-----------------------------------------|-----------|--------|-------------|----------------------------------------------------|
| 6099h | 0        | Homing speeds                           | UINT8     | RO     | No          | 2                                                  |
|       | 1        | Speed<br>during<br>search for<br>switch | UINT32    | RW     | Yes         | 0 to 4294967295<br>Default: Pn721<br>Unit: 0.1 rpm |
|       | 2        | Speed<br>during<br>search for<br>zero   | UINT32    | RW     | Yes         | 0 to 4294967295<br>Default: Pn722<br>Unit: 0.1 rpm |

NOTE: This value is limited by 607Fh and 6080h.

#### Homing Acceleration (609Ah)

| Index | Subindex | Name                 | Data Type | Access | PDO Mapping | Value                             |
|-------|----------|----------------------|-----------|--------|-------------|-----------------------------------|
| 609Ah | 0        | Home<br>Acceleration | UINT32    | RW     | Yes         | 0 to 4294967295<br>Default: Pn723 |

### 12.3.7 Position Control Function

#### Position Demand Value (6062h)

This object specifies the current reference position in user position reference units.

This value is 0 in Velocity Mode.

| Index | Subindex | Name                        | Data Type | Access | PDO Mapping | Value                     |
|-------|----------|-----------------------------|-----------|--------|-------------|---------------------------|
| 6062h | 0        | Position<br>Demand<br>Value | INT32     | RO     | Yes         | -2147483648 to 2147483647 |

# Position Actual Internal Value (6063h)

This object gives the current feedback position in encoder pulse units.

- For the absolute encoder and the homing operation has been completed, this value represents the actual position value of the Motor encoder.
- For the incremental encoder or the homing operation has not been completed, this value represents the number of pulses (encoder units).

This value is 0 in Velocity Mode.

| Index | Subindex | Name                                    | Data Type | Access | PDO Mapping | Value                     |
|-------|----------|-----------------------------------------|-----------|--------|-------------|---------------------------|
| 6063h | 0        | Position<br>Actual<br>Internal<br>Value | INT32     | RO     | Yes         | -2147483648 to 2147483647 |

#### Position Actual Value (6064h)

This object gives the current feedback position in user position reference units.

| Inde | Subindex | Name                     | Data Type | Access | PDO Mapping | Value                     |
|------|----------|--------------------------|-----------|--------|-------------|---------------------------|
| 6064 | n 0      | Position<br>Actual Value | INT32     | RO     | Yes         | -2147483648 to 2147483647 |

#### Following Error Window (6065h)

This object defines the detection range for the following error (bit 13 of statusword).

If the position deviation exceeds the following error window for the *following error time out* (6066h), bit13 in *statusword* changes to 1 to indicate following error.

| Index | Subindex | Name                      | Data Type | Access | PDO Mapping | Value                     |
|-------|----------|---------------------------|-----------|--------|-------------|---------------------------|
| 6065h | 0        | Following<br>Error Window | INT32     | RW     | Yes         | -2147483648 to 2147483647 |

### Following Error Time Out (6066h)

If the position deviation exceeds the *following error window* for the time specified in this object, bit-13 in *statusword* changes to 1 to indicate following error.

| Index | Subindex | Name                        | Data Type | Access | PDO Mapping | Value                  |
|-------|----------|-----------------------------|-----------|--------|-------------|------------------------|
| 6066h | 0        | Following<br>Error Time Out | UINT16    | RW     | Yes         | 0 to 65536<br>Unit: ms |

#### Following Error Actual Value (60F4h)

This object provides the current following error.

| Index | Subindex | Name               | Data Type | Access | PDO Mapping | Value                     |
|-------|----------|--------------------|-----------|--------|-------------|---------------------------|
| 60F4h | 0        | Following<br>Error | INT32     | RO     | Yes         | -2147483648 to 2147483647 |

### Position Window (6067h)

This object defines the positioning completed width for the target position. When the Servo Drive has completed outputting the reference to the target position and the time specified in *position window time* 

(6068h) has passed after the distance between the target position and the position actual value is within the value of this object, bit-10 (target reached) in *statusword* changes to 1.

| Index | Subindex | Name               | Data Type | Access | PDO Mapping | Value              |
|-------|----------|--------------------|-----------|--------|-------------|--------------------|
| 6067h | 0        | Position<br>Window | UINT32    | RW     | Yes         | 0 to<br>4294967295 |

#### Position Window Time (6068h)

| Index | Subindex | Name                    | Data Type | Access | PDO Mapping | Value                  |
|-------|----------|-------------------------|-----------|--------|-------------|------------------------|
| 6068h | 0        | Position Window<br>Time | UINT16    | RW     | Yes         | 0 to 65536<br>Unit: ms |

#### Position Demand Internal Value (60FCh)

This object gives the output of the trajectory generator during position control (the position that is input to the position loop). The value is given in encoder pulses.

This value is 0 in Velocity Mode.

| Index | Subindex | Name                           | Data Type | Access | PDO Mapping | Value                     |
|-------|----------|--------------------------------|-----------|--------|-------------|---------------------------|
| 60FCh | 0        | Position Demand Internal Value | INT32     | RO     | TxPDO       | -2147483648 to 2147483647 |

## 12.3.8 Interpolated Position Mode

#### Interpolation sub mode select (60C0h)

This object is used to select the submode for the Interpolated Position Mode and Cyclic Sync Position Mode.

| Index | Subindex | Name                          | Data Type | Access | PDO Mapping | Value               |
|-------|----------|-------------------------------|-----------|--------|-------------|---------------------|
| 60C0h | 0        | Interpolation sub mode select | INT16     | RW     | No          | -1, 0<br>Default: 0 |

| Value | Description         |
|-------|---------------------|
| -1    | Cubic Interpolated  |
| 0     | Linear Interpolated |

#### Interpolation Data Record (60C1h)

This object gives the interpolation position reference for Interpolated Position Mode.

| Index | Subindex | Name                               | Data Type | Access | PDO Mapping | Value                     |
|-------|----------|------------------------------------|-----------|--------|-------------|---------------------------|
| 60C1h | 0        | Highest sub-<br>index<br>supported | UINT8     | RO     | No          | 2                         |
|       | 1        | 1st set-point                      | INT32     | RW     | Yes         | -2147483648 to 2147483647 |

#### Interpolation Time Period (60C2h)

The Interpolation Time Period indicates the period of updating 607Ah or 60C1-01h. In the CSP or IP mode, if the DC synchronization mode is selected, the value must be the same as the DC synchronization period; and if the SM2 Event mode is selected, the value of 1C32-02h is consistent with the interpolation period and the actual SM2 Event period, otherwise Sync Error will occur.

| Index | Subindex | Name                            | Data Type | Access | PDO Mapping | Value                   |
|-------|----------|---------------------------------|-----------|--------|-------------|-------------------------|
| 60C2h | 0        | Highest sub-index supported     | UINT8     | RO     | No          | 2                       |
|       | 1        | Interpolation time period value | INT32     | RW     | No          | 1 to 250<br>Default: 4  |
|       | 2        | Interpolation time index        | INT8      | RW     | No          | -6 to -3<br>Default: -3 |

**NOTE**: Interpolation time = (Interpolation time period (60C2h: 01))  $\times$  10<sup>Interpolation time index (60C2h: 02)</sup> [s] The interpolation period must be an integer multiple of 125us and greater than 125us.

## 12.3.9 Cyclic Synchronous Position Mode

#### Velocity Offset (60B1h)

In Cyclic Synchronous Position Mode, this object contains the speed feedforward value.

| Index | Subindex | Name               | Data Type | Access | PDO Mapping | Value                                      |
|-------|----------|--------------------|-----------|--------|-------------|--------------------------------------------|
| 60B1h | 0        | Velocity<br>Offset | INT32     | RW     | Yes         | -2147483648 to<br>2147483647<br>Default: 0 |

#### Torque Offset (60B2h)

In Cyclic Synchronous Position Mode or Cyclic Synchronous Velocity Mode, this object contains the torque feedforward value.

In Cyclic Synchronous Torque Mode, this object contains the offset value to add to the torque reference.

| Index | Subindex | Name          | Data Type | Access | PDO Mapping | Value                                |
|-------|----------|---------------|-----------|--------|-------------|--------------------------------------|
| 60B2h | 0        | Torque Offset | INT16     | RW     | Yes         | -32768 to 32767<br>Default: 0 [0.1%] |

## 12.3.10 Profile Velocity/Cyclic Synchronous Velocity Mode

#### Velocity sensor actual value (6069h)

This object contains the current speed from encoder.

| Index | Subindex | Name                         | Data Type | Access | PDO Mapping | Value |
|-------|----------|------------------------------|-----------|--------|-------------|-------|
| 6069h | 0        | Velocity sensor actual value | INT32     | RO     | Yes         | -     |

#### Velocity Demand Value (606Bh)

This object contains the output value from the velocity trajectory generator or the output value from the position control function (i.e., the input reference for the speed loop).

| Index | Subindex | Name                  | Data Type | Access | PDO Mapping | Value |
|-------|----------|-----------------------|-----------|--------|-------------|-------|
| 606Bh | 0        | Velocity Demand value | INT32     | RO     | Yes         | _     |

#### Velocity Actual Value (606Ch)

This object contains the Motor speed.

| Index | Subindex | Name                  | Data Type | Access | PDO Mapping | Value |
|-------|----------|-----------------------|-----------|--------|-------------|-------|
| 606Ch | 0        | Velocity Actual value | INT32     | RO     | Yes         | -     |

#### Velocity Window (606Dh)

This object sets the speed coincidence detection width.

When the time specified in *Velocity Window Time* (606Eh) has passed after the difference between the target speed and the *Velocity Actual Value* is within the setting of the *Velocity Window*, Bit10 in *Statusword* is set to 1.

| Index | Subindex | Name            | Data Type | Access | PDO Mapping | Value                    |
|-------|----------|-----------------|-----------|--------|-------------|--------------------------|
| 606Dh | 0        | Velocity Window | UINT16    | RW     | Yes         | 0 to 65535<br>Default: 0 |

#### Velocity Window Time (606Eh)

When the time specified in *Velocity Window Time* (606Eh) has passed after the difference between the target speed and the *Velocity Actual Value* is within the setting of the *Velocity Window*, Bit10 in *Statusword* is set to 1.

| Inde | x  | Subindex | Name                    | Data Type | Access | PDO Mapping | Value                    |
|------|----|----------|-------------------------|-----------|--------|-------------|--------------------------|
| 606E | Eh | 0        | Velocity Window<br>Time | UINT16    | RW     | Yes         | 0 to 65535<br>Default: 0 |

#### Velocity Threshold (606Fh)

When the time specified in Velocity Threshold Time (6070h) has passed after the *Velocity Actual Value* is greater than *Velocity Threshold* (606F), Bit12 in *Statusword* is set to 1.

| Index | Subindex | Name               | Data Type | Access | PDO Mapping | Value                    |
|-------|----------|--------------------|-----------|--------|-------------|--------------------------|
| 606Fh | 0        | Velocity Threshold | UINT16    | RW     | Yes         | 0 to 65535<br>Default: 0 |

#### Velocity Threshold Time (6070h)

When the time specified in Velocity Threshold Time (6070h) has passed after the *Velocity Actual Value* is greater than *Velocity Threshold* (606F), Bit12 in *Statusword* is set to 1.

| Index | Subindex | Name                    | Data Type | Access | PDO Mapping | Value                    |
|-------|----------|-------------------------|-----------|--------|-------------|--------------------------|
| 6070h | 0        | Velocity threshold time | UINT16    | RW     | Yes         | 0 to 65535<br>Default: 0 |

#### Target Velocity (60FFh)

This object specifies the target speed for Profile Velocity Mode or Cyclic Synchronous Velocity Mode in user defined speed reference units.

| Index | Subindex | Name               | Data Type | Access | PDO Mapping | Value                                      |
|-------|----------|--------------------|-----------|--------|-------------|--------------------------------------------|
| 60FFh | 0        | Target<br>Velocity | INT32     | RW     | Yes         | -2147483648 to<br>2147483647<br>Default: 0 |

## 12.3.11 Profile Torque / Cyclic Synchronous Torque Mode

#### Target Torque (6071h)

This object specifies the input torque reference value for Torque Control Mode. Set the value in units of 0.1% of the Motor rated torque.

| Index | Subindex | Name             | Data Type | Access | PDO Mapping | Value                                |
|-------|----------|------------------|-----------|--------|-------------|--------------------------------------|
| 6071h | 0        | Target<br>Torque | INT16     | RW     | Yes         | -32768 to 32768<br>Default: 0 [0.1%] |

#### Torque Demand Value (6074h)

This object gives the currently output torque reference value. The value is given in units of 0.1% of the Motor rated torque.

| Index | Subindex | Name                | Data Type | Access | PDO Mapping | Value |
|-------|----------|---------------------|-----------|--------|-------------|-------|
| 6074h | 0        | Target Demand Value | INT16     | RO     | Yes         | _     |

#### Torque Slope (6087h)

This object sets the torque output slope to use in Profile Torque Mode. Set the value as the rate of change per second (0.1%/s) in respect to the Motor rated torque.

| Index | Subindex | Name         | Data Type | Access | PDO Mapping | Value                           |
|-------|----------|--------------|-----------|--------|-------------|---------------------------------|
| 6087h | 0        | Target Slope | UINT32    | RW     | Yes         | 0 to 4294967295<br>Default: 100 |

#### Torque Actual Value (6077h)

This object contains the torque reference output value.

| Index | Subindex | Name                | Data Type | Access | PDO Mapping | Value |
|-------|----------|---------------------|-----------|--------|-------------|-------|
| 6077h | 0        | Torque actual value | INT16     | RO     | Yes         | _     |

## 12.3.12 Torque Limit Function

#### Max. Torque (6072h)

This object sets the maximum output torque for the Motor in PT mode. Set the value in units of 0.1% of the Motor rated torque.

| Index | Subindex | Name       | Data Type | Access | PDO Mapping | Value                       |
|-------|----------|------------|-----------|--------|-------------|-----------------------------|
| 6072h | 0        | Max Torque | UINT16    | RW     | Yes         | 0 to 65535<br>Default: 3000 |

#### Positive Torque Limit Value (60E0h)

This object sets the positive torque limit. Set the value in units of 0.1% of the Motor rated torque.

The positive torque limit value is the smaller of 6072h and 60E0h.

| Index | Subindex | Name                           | Data Type | Access | PDO Mapping | Value      |
|-------|----------|--------------------------------|-----------|--------|-------------|------------|
| 60E0h | 0        | Positive Torque<br>Limit Value | UINT16    | RW     | Yes         | 0 to 65535 |

#### Negative Torque Limit Value (60E1h)

This object sets the negative torque limit. Set the value in units of 0.1% of the Motor rated torque.

The negative torque limit value is the smaller of 6072h and 60E1h.

| Index | Subindex | Name                           | Data Type | Access | PDO Mapping | Value      |
|-------|----------|--------------------------------|-----------|--------|-------------|------------|
| 60E1h | 0        | Negative Torque<br>Limit Value | UINT16    | RW     | Yes         | 0 to 65535 |

## 12.3.13 Digital Inputs/Outputs

#### Digital Inputs (60FDh)

| Index | Subindex | Name           | Data Type | Access | PDO Mapping | Value |
|-------|----------|----------------|-----------|--------|-------------|-------|
| 60FDh | 0        | Digital Inputs | UINT32    | RO     | Yes         | -     |

| Bit      | Signal      | Description                                         |
|----------|-------------|-----------------------------------------------------|
| 0        | NOT         | 0: Switched off; 1: Switched on                     |
| 1        | POT         | 0: Switched off; 1: Switched on                     |
| 2        | Home switch | 0: Switched off; 1: Switched on                     |
| 3 to 15  | _           | Reserved                                            |
| 16       | CN1-14      | 0: Switched off (Active); 1: Switched on (Inactive) |
| 17       | CN1-15      | 0: Switched off (Active); 1: Switched on (Inactive) |
| 18       | CN1-16      | 0: Switched off (Active); 1: Switched on (Inactive) |
| 19       | CN1-17      | 0: Switched off (Active); 1: Switched on (Inactive) |
| 20       | CN1-18      | 0: Switched off (Active); 1: Switched on (Inactive) |
| 21 to 35 | -           | Reserved                                            |

If the corresponding bit of Pn509 and Pn510 has been set to **Remote**, the input signal on CN1 terminal is only used as remote input IO, and the Drive will ignore its status.

#### Digital Outputs (60FEh)

This object controls the status of both general-purpose output signals and remote output signals from CN1 on the Drive. 60FE-01h is used to control the status of the output signals. 60FE-02h determines which output signals in subindex 1 are enabled.

The Bit16 to Bit19 in 60FE-01h can only assign to the general-purpose output signals on CN1, and set the *Bit mask* (60EF-02h) to 1 for enabling them. And then, according to the settings of Pn509 and Pn510 to allocate the desired signals, also you can choose whether to reverse them by the setting of Pn516 and Pn517.

For the bits transmitted on the bus, you also need to set Pn512 and Pn513 to enable it.

The Bit24 to Bit27 in 60FE-01h can assign to the remote output signals on CN1, and according to the setting of Pn511 to allocate the desired signals, using as a remote IO for the master station.

| Index | Subindex | Name            | Data Type | Access | PDO Mapping | Value |
|-------|----------|-----------------|-----------|--------|-------------|-------|
| 60FEh | 0        | Digital outputs | UINT8     | RO     | No          | 2     |

| Index | Subindex | Name             | Data Type | Access | PDO Mapping | Value                         |
|-------|----------|------------------|-----------|--------|-------------|-------------------------------|
|       | 1        | Physical outputs | UINT32    | RW     | Yes         | 0 to 0xFFFFFFFF<br>Default: 0 |
|       | 2        | Bit mask         | UINT32    | RW     | Yes         | 0 to 0xFFFFFFFF<br>Default: 0 |

| Bit      | Signal     | Description                                         |
|----------|------------|-----------------------------------------------------|
| 0 to 15  | _          | Reserved                                            |
| 16       | CN1-14     | 0: Switched off (Active), 1: Switched on (Inactive) |
| 17       | CN1-15     | 0: Switched off (Active), 1: Switched on (Inactive) |
| 18       | CN1-16     | 0: Switched off (Active), 1: Switched on (Inactive) |
| 19       | CN1-17     | 0: Switched off (Active), 1: Switched on (Inactive) |
| 20       | CN1-18     | 0: Switched off (Active), 1: Switched on (Inactive) |
| 21 to 23 | _          | Reserved                                            |
| 24       | CN1-6, 7   | Remote0                                             |
| 25       | CN1-8, 9   | Remote1                                             |
| 26       | CN1-10, 11 | Remote2                                             |
| 27       | CN1-12, 13 | Remote3                                             |
| 28 to 31 | -          | Reserved                                            |

# 12.3.14 Object Dictionary List

## Group 1000h

| Index | Subindex                | Name                   | Data<br>Type | Access | PDO<br>Mapping | Unit | Range | Default |  |  |  |
|-------|-------------------------|------------------------|--------------|--------|----------------|------|-------|---------|--|--|--|
|       | Pre-defined error field |                        |              |        |                |      |       |         |  |  |  |
|       | 00                      | Number of entries      | UINT8        | RO     | No             | -    | _     | _       |  |  |  |
|       | 01                      | Standard error field 1 | UINT32       | RO     | No             | -    | _     | _       |  |  |  |
|       | 02                      | Standard error field 2 | UINT32       | RO     | No             | -    | -     | _       |  |  |  |
| 1003  | 03                      | Standard error field 3 | UINT32       | RO     | No             | -    | -     | _       |  |  |  |
|       | 04                      | Standard error field 4 | UINT32       | RO     | No             | -    | _     | _       |  |  |  |
|       | 05                      | Standard error field 5 | UINT32       | RO     | No             | -    | -     | _       |  |  |  |
|       | 06                      | Standard error field 6 | UINT32       | RO     | No             | -    | _     | _       |  |  |  |
|       | 07                      | Standard error field 7 | UINT32       | RO     | No             | _    | _     | _       |  |  |  |

| Index                  | Subindex                | Name                        | Data<br>Type | Access | PDO<br>Mapping | Unit | Range | Default |  |  |  |
|------------------------|-------------------------|-----------------------------|--------------|--------|----------------|------|-------|---------|--|--|--|
|                        | 08                      | Standard error field 8      | UINT32       | RO     | No             | _    | _     | _       |  |  |  |
|                        | Store param             | neters                      | 1            |        |                | T    |       |         |  |  |  |
|                        | 00                      | Highest sub-index supported | UINT8        | RO     | No             | -    | -     | _       |  |  |  |
| 1010  1010  1018  1600 | 01                      | Reserved                    | UINT32       | RO     | No             | _    | _     | _       |  |  |  |
|                        | 02                      | Reserved                    | UINT32       | RO     | No             | _    | _     | _       |  |  |  |
|                        | 03                      | save application parameters | UINT32       | RW     | No             | _    | _     | -       |  |  |  |
|                        | Identity Ob             | ject                        |              |        |                |      |       |         |  |  |  |
| 1018                   | 00                      | Number of entries           | UINT8        | RO     | No             | _    | _     | _       |  |  |  |
|                        | 01                      | Vender ID                   | UINT32       | RO     | No             | _    | _     | _       |  |  |  |
| 1016                   | 02                      | Product code                | UINT32       | RO     | No             | _    | _     | _       |  |  |  |
|                        | 03                      | Revision number             | UINT32       | RO     | No             | _    | _     | _       |  |  |  |
|                        | 04                      | Serial number               | UINT32       | RO     | No             | -    | -     | -       |  |  |  |
|                        | 1st Receive PDO Mapping |                             |              |        |                |      |       |         |  |  |  |
|                        | 00                      | Number of entries           | UINT8        | RW     | No             | _    | _     | _       |  |  |  |
|                        | 01                      | Mapping entry 1             | UINT32       | RW     | No             | _    | _     | _       |  |  |  |
|                        | 02                      | Mapping entry 2             | UINT32       | RW     | No             | _    | _     | _       |  |  |  |
| 1600                   | 03                      | Mapping entry 3             | UINT32       | RW     | No             | _    | _     | _       |  |  |  |
| 1600                   | 04                      | Mapping entry 4             | UINT32       | RW     | No             | _    | _     | _       |  |  |  |
|                        | 05                      | Mapping entry 5             | UINT32       | RW     | No             | -    | -     | _       |  |  |  |
|                        | 06                      | Mapping entry 6             | UwINT32      | RW     | No             | _    | -     | _       |  |  |  |
|                        | 07                      | Mapping entry 7             | UINT32       | RW     | No             | _    | -     | _       |  |  |  |
|                        | 08                      | Mapping entry 8             | UINT32       | RW     | No             | _    | -     | -       |  |  |  |
|                        | 2nd Receive             | e PDO Mapping               |              |        |                |      |       |         |  |  |  |
|                        | 00                      | Number of entries           | UINT8        | RW     | No             | _    | -     | -       |  |  |  |
|                        | 01                      | Mapping entry 1             | UINT32       | RW     | No             | -    | -     | _       |  |  |  |
| 1601                   | 02                      | Mapping entry 2             | UINT32       | RW     | No             | _    | -     | _       |  |  |  |
| 1001                   | 03                      | Mapping entry 3             | UINT32       | RW     | No             | -    | -     | _       |  |  |  |
|                        | 04                      | Mapping entry 4             | UINT32       | RW     | No             | _    | -     | _       |  |  |  |
|                        | 05                      | Mapping entry 5             | UINT32       | RW     | No             | _    | _     | _       |  |  |  |
|                        | 06                      | Mapping entry 6             | UINT32       | RW     | No             | _    | _     | _       |  |  |  |

| Index | Subindex                | Name              | Data<br>Type | Access | PDO<br>Mapping | Unit | Range | Default |  |  |  |  |
|-------|-------------------------|-------------------|--------------|--------|----------------|------|-------|---------|--|--|--|--|
|       | 07                      | Mapping entry 7   | UINT32       | RW     | No             | _    | _     | _       |  |  |  |  |
|       | 08                      | Mapping entry 8   | UINT32       | RW     | No             | _    | _     | _       |  |  |  |  |
|       | 3rd Receive PDO Mapping |                   |              |        |                |      |       |         |  |  |  |  |
|       | 00                      | Number of entries | UINT8        | RW     | No             | _    | -     | -       |  |  |  |  |
|       | 01                      | Mapping entry 1   | UINT32       | RW     | No             | _    | _     | _       |  |  |  |  |
| 1600  | 02                      | Mapping entry 2   | UINT32       | RW     | No             | _    | _     | _       |  |  |  |  |
|       | 03                      | Mapping entry 3   | UINT32       | RW     | No             | _    | _     | _       |  |  |  |  |
| 1602  | 04                      | Mapping entry 4   | UINT32       | RW     | No             | _    | _     | _       |  |  |  |  |
|       | 05                      | Mapping entry 5   | UINT32       | RW     | No             | _    | _     | _       |  |  |  |  |
|       | 06                      | Mapping entry 6   | UINT32       | RW     | No             | _    | _     | _       |  |  |  |  |
|       | 07                      | Mapping entry 7   | UINT32       | RW     | No             | _    | _     | _       |  |  |  |  |
|       | 08                      | Mapping entry 8   | UINT32       | RW     | No             | _    | _     | _       |  |  |  |  |
|       | 4th Receive PDO Mapping |                   |              |        |                |      |       |         |  |  |  |  |
|       | 00                      | Number of entries | UINT8        | RW     | No             | _    | _     | _       |  |  |  |  |
|       | 01                      | Mapping entry 1   | UINT32       | RW     | No             | _    | _     | _       |  |  |  |  |
|       | 02                      | Mapping entry 2   | UINT32       | RW     | No             | _    | _     | _       |  |  |  |  |
| 1.00  | 03                      | Mapping entry 3   | UINT32       | RW     | No             | _    | _     | _       |  |  |  |  |
| 1603  | 04                      | Mapping entry 4   | UINT32       | RW     | No             | _    | _     | _       |  |  |  |  |
|       | 05                      | Mapping entry 5   | UINT32       | RW     | No             | _    | _     | _       |  |  |  |  |
|       | 06                      | Mapping entry 6   | UINT32       | RW     | No             | _    | _     | _       |  |  |  |  |
|       | 07                      | Mapping entry 7   | UINT32       | RW     | No             | _    | _     | _       |  |  |  |  |
|       | 08                      | Mapping entry 8   | UINT32       | RW     | No             | _    | _     | _       |  |  |  |  |
|       | 1st Receive             | PDO Mapping       | 1            |        |                | I    |       |         |  |  |  |  |
|       | 00                      | Number of entries | UINT8        | RW     | No             | _    | -     | -       |  |  |  |  |
|       | 01                      | Mapping entry 1   | UINT32       | RW     | No             | _    | _     | _       |  |  |  |  |
| 1400  | 02                      | Mapping entry 2   | UINT32       | RW     | No             | _    | _     | _       |  |  |  |  |
| 1A00  | 03                      | Mapping entry 3   | UINT32       | RW     | No             | _    | _     | _       |  |  |  |  |
|       | 04                      | Mapping entry 4   | UINT32       | RW     | No             | _    | _     | _       |  |  |  |  |
|       | 05                      | Mapping entry 5   | UINT32       | RW     | No             | _    | _     | _       |  |  |  |  |
|       | 06                      | Mapping entry 6   | UINT32       | RW     | No             | _    |       |         |  |  |  |  |

| Index  | Subindex                 | Name              | Data<br>Type | Access | PDO<br>Mapping | Unit | Range | Default |  |  |  |  |
|--------|--------------------------|-------------------|--------------|--------|----------------|------|-------|---------|--|--|--|--|
|        | 07                       | Mapping entry 7   | UINT32       | RW     | No             | _    | _     | _       |  |  |  |  |
|        | 08                       | Mapping entry 8   | UINT32       | RW     | No             | _    | _     | _       |  |  |  |  |
|        | 2nd Transmit PDO Mapping |                   |              |        |                |      |       |         |  |  |  |  |
|        | 00                       | Number of entries | UINT8        | RW     | No             | _    | -     | -       |  |  |  |  |
|        | 01                       | Mapping entry 1   | UINT32       | RW     | No             | _    | _     | _       |  |  |  |  |
| 4 4 04 | 02                       | Mapping entry 2   | UINT32       | RW     | No             | _    | _     | _       |  |  |  |  |
|        | 03                       | Mapping entry 3   | UINT32       | RW     | No             | _    | _     | _       |  |  |  |  |
| 1A01   | 04                       | Mapping entry 4   | UINT32       | RW     | No             | _    | _     | _       |  |  |  |  |
|        | 05                       | Mapping entry 5   | UINT32       | RW     | No             | _    | _     | _       |  |  |  |  |
|        | 06                       | Mapping entry 6   | UINT32       | RW     | No             | _    | _     | _       |  |  |  |  |
|        | 07                       | Mapping entry 7   | UINT32       | RW     | No             | _    | _     | _       |  |  |  |  |
|        | 08                       | Mapping entry 8   | UINT32       | RW     | No             | _    | _     | _       |  |  |  |  |
|        | 3rd Transmit PDO Mapping |                   |              |        |                |      |       |         |  |  |  |  |
|        | 00                       | Number of entries | UINT8        | RW     | No             | _    | -     | -       |  |  |  |  |
|        | 01                       | Mapping entry 1   | UINT32       | RW     | No             | _    | _     | _       |  |  |  |  |
|        | 02                       | Mapping entry 2   | UINT32       | RW     | No             | _    | _     | _       |  |  |  |  |
| 1402   | 03                       | Mapping entry 3   | UINT32       | RW     | No             | _    | _     | _       |  |  |  |  |
| 1A02   | 04                       | Mapping entry 4   | UINT32       | RW     | No             | _    | _     | _       |  |  |  |  |
|        | 05                       | Mapping entry 5   | UINT32       | RW     | No             | _    | _     | _       |  |  |  |  |
|        | 06                       | Mapping entry 6   | UINT32       | RW     | No             | _    | _     | _       |  |  |  |  |
|        | 07                       | Mapping entry 7   | UINT32       | RW     | No             | _    | _     | _       |  |  |  |  |
|        | 08                       | Mapping entry 8   | UINT32       | RW     | No             | _    | _     | _       |  |  |  |  |
|        | 4thTransmi               | t PDO Mapping     | 1            | l      |                | l    |       |         |  |  |  |  |
|        | 00                       | Number of entries | UINT8        | RW     | No             | _    | -     | -       |  |  |  |  |
|        | 01                       | Mapping entry 1   | UINT32       | RW     | No             | _    | _     | _       |  |  |  |  |
| 1400   | 02                       | Mapping entry 2   | UINT32       | RW     | No             | _    | _     | _       |  |  |  |  |
| 1A03   | 03                       | Mapping entry 3   | UINT32       | RW     | No             | -    | _     | _       |  |  |  |  |
|        | 04                       | Mapping entry 4   | UINT32       | RW     | No             | _    | _     | _       |  |  |  |  |
|        | 05                       | Mapping entry 5   | UINT32       | RW     | No             | _    | _     | _       |  |  |  |  |
|        | 06                       | Mapping entry 6   | UINT32       | RW     | No             | _    |       |         |  |  |  |  |

| Index            | Subindex                      | Name                         | Data<br>Type | Access | PDO<br>Mapping | Unit | Range                           | Default |  |  |  |
|------------------|-------------------------------|------------------------------|--------------|--------|----------------|------|---------------------------------|---------|--|--|--|
|                  | 07                            | Mapping entry 7              | UINT32       | RW     | No             | -    | _                               | _       |  |  |  |
|                  | 08                            | Mapping entry 8              | UINT32       | RW     | No             | _    | _                               | _       |  |  |  |
|                  | Sync Manager PDO assignment 2 |                              |              |        |                |      |                                 |         |  |  |  |
|                  | 00                            | Number of assigned PDOs      | UINT8        | RW     | No             | ı    | _                               | _       |  |  |  |
| 1C12             | 01                            | Index of assigned<br>RxPDO 1 | UINT16       | RW     | No             | ı    | _                               | _       |  |  |  |
|                  | 02                            | Index of assigned RxPDO 2    | UINT16       | RW     | No             | ı    |                                 | _       |  |  |  |
|                  | Sync Manager PDO assignment 3 |                              |              |        |                |      |                                 |         |  |  |  |
|                  | 00                            | Number of assigned PDOs      | UINT8        | RW     | No             | -    | -                               | -       |  |  |  |
| 1C13             | 01                            | Index of assigned TxPDO 1    | UINT16       | RW     | No             | -    | -                               | -       |  |  |  |
|                  | 02                            | Index of assigned TxPDO 2    | UINT16       | RW     | No             | _    | -<br>-<br>-<br>-<br>-<br>-<br>- | -       |  |  |  |
|                  | Sync Man 2                    | 2 Synchronization            |              |        |                |      |                                 |         |  |  |  |
| 1C12  1C13  1C32 | 00                            | Number of elements           | UINT8        | RO     | No             | -    | _                               | -       |  |  |  |
|                  | 01                            | Synchronization type         | UINT16       | RW     | No             | -    | -                               | -       |  |  |  |
|                  | 02                            | Cycle time/ns                | UINT16       | RW     | No             | _    | _                               | _       |  |  |  |
|                  | Sync Man 3                    | 3 Synchronization            |              |        |                |      |                                 |         |  |  |  |
| 1622             | 00                            | Number of elements           | UINT8        | RO     | No             | _    | _                               | -       |  |  |  |
| 1033             | 01                            | Synchronization type         | UINT16       | RW     | No             | -    | _                               | _       |  |  |  |
|                  | 02                            | Cycle time/ns                | UINT16       | RW     | No             | -    | -                               | _       |  |  |  |

## Group 3000h

| Index | Parameter | Name                           | Data<br>Type | Access | PDO<br>Mapping | Unit    | Range                       | Default |
|-------|-----------|--------------------------------|--------------|--------|----------------|---------|-----------------------------|---------|
| 30A5  | -         | SinglePos                      | DINT         | RO     | No             | -       | _                           | -       |
| 30A6  | -         | MultiPos                       | UDINT        | RO     | No             | -       | _                           | -       |
| 30A8  | _         | ExtEncoderPosition             | INT32        | RO     | Yes            | 1 pulse | $-2^{31} \sim (2^{31} - 1)$ | -       |
| 3164  | Pn000     | Basic Function<br>Selections 0 | INT32        | RW     | No             | -       | 0000 to<br>0111             | 0000    |
| 3165  | Pn001     | Basic Function<br>Selections 1 | INT32        | RW     | No             | _       | 0000 to<br>0001             | 0000    |

| Index | Parameter | Name                                          | Data<br>Type | Access | PDO<br>Mapping | Unit   | Range           | Default |
|-------|-----------|-----------------------------------------------|--------------|--------|----------------|--------|-----------------|---------|
| 3166  | Pn002     | Application Function<br>Selections 2          | INT32        | RW     | No             | _      | 0000 to<br>0100 | 0000    |
| 3167  | Pn003     | Application Function<br>Selections 3          | INT32        | RW     | No             | _      | 0000 to<br>1032 | 0000    |
| 3168  | Pn004     | Application Function<br>Selections 4          | INT32        | RW     | No             | _      | 0000 to<br>0025 | 0000    |
| 3169  | Pn005     | Application Function<br>Selections 5          | INT32        | RW     | No             | -      | 00d0 to<br>33d3 | 00d0    |
| 316A  | Pn006     | Application Function<br>Selections 6          | INT32        | RW     | No             | -      | 0000 to<br>0001 | 0001    |
| 316B  | Pn007     | Application Function<br>Selections 7          | INT32        | RW     | No             | _      | 0000 to<br>1120 | 0010    |
| 316C  | Pn008     | Initial Display<br>Selection When<br>Power On | INT32        | RW     | No             | _      | 0 to 9999       | 0010    |
| 316D  | Pn009     | Application Function<br>Selections 9          | INT32        | RW     | No             | -      | 0000 to<br>0001 | 0000    |
| 31C8  | Pn100     | Tuning Function                               | INT32        | RW     | No             | -      | 0001 to<br>1105 | 0001    |
| 31C9  | Pn101     | Servo Rigidity                                | INT32        | RW     | No             | Hz     | 0 to 500        | 40      |
| 31CA  | Pn102     | Speed Loop Gain                               | INT32        | RW     | No             | rad/s  | 1 to 10000      | 500     |
| 31CB  | Pn103     | Speed Loop Integral<br>Time                   | INT32        | RW     | No             | 0.1ms  | 1 to 5000       | 125     |
| 31CC  | Pn104     | Position Loop Gain                            | INT32        | RW     | No             | 1/s    | 0 to 1000       | 40      |
| 31CD  | Pn105     | Torque Command<br>Filter Time                 | INT32        | RW     | No             | 0.01ms | 0 to 2500       | 50      |
| 31CE  | Pn106     | Load Inertia<br>Percentage                    | INT32        | RW     | No             | %      | 0 to 9999       | 0       |
| 31CF  | Pn107     | Second Speed Loop<br>Gain                     | INT32        | RW     | No             | rad/s  | 1 to 10000      | 250     |
| 31D0  | Pn108     | Second Speed Loop<br>Integral Time            | INT32        | RW     | No             | rad/s  | 1 to 5000       | 200     |
| 31D1  | Pn109     | Second Position Loop<br>Gain                  | INT32        | RW     | No             | 1/s    | 0 to 1000       | 40      |
| 31D2  | Pn110     | Second Torque<br>Reference Filter Time        | INT32        | RW     | No             | 0.01ms | 0 to 2500       | 100     |
| 31D4  | Pn112     | Speed Feedforward                             | INT32        | RW     | No             | %      | 0 to 100        | 0       |
| 31D5  | Pn113     | Speed Feedforward<br>Filter Time              | INT32        | RW     | No             | 0.1ms  | 0 to 640        | 0       |
| 31D6  | Pn114     | Torque Feedforward                            | INT32        | RW     | No             | %      | 0 to 100        | 0       |
| 31D7  | Pn115     | Torque Feedforward<br>Filter Time             | INT32        | RW     | No             | 0.1ms  | 0 to 640        | 0       |
| 31D8  | Pn116     | P/PI Switch Mode                              | INT32        | RW     | No             | _      | 0 to 4          | 0       |

| Index | Parameter | Name                                                     | Data<br>Type | Access | PDO<br>Mapping | Unit           | Range           | Default |
|-------|-----------|----------------------------------------------------------|--------------|--------|----------------|----------------|-----------------|---------|
| 31D9  | Pn117     | Torque Reference<br>Threshold for P/PI<br>Switch         | INT32        | RW     | No             | %              | 0 to 300        | 200     |
| 31DA  | Pn118     | Deviation Counter<br>Threshold for P/PI<br>Switch        | INT32        | RW     | No             | 1 pulse        | 0 to 10000      | 0       |
| 31DB  | Pn119     | Acceleration<br>Reference Threshold<br>for P/PI Switch   | INT32        | RW     | No             | 10 rpm/s       | 0 to 3000       | 0       |
| 31DC  | Pn120     | Speed Reference<br>Threshold for P/PI<br>Switch          | INT32        | RW     | No             | rpm            | 0 to 10000      | 0       |
| 31DD  | Pn121     | Gain Switch Mode                                         | INT32        | RW     | No             | _              | 0 to 10         | 0       |
| 31DE  | Pn122     | Delay Time for Gain<br>Switch                            | INT32        | RW     | No             | 0.1 ms         | 0 to 20000      | 0       |
| 31DF  | Pn123     | Threshold for Gain<br>Switch                             | INT32        | RW     | No             | _              | 0 to 20000      | 0       |
| 31E0  | Pn124     | Speed Threshold for<br>Gain Switch                       | INT32        | RW     | No             | rpm            | 0 to 2000       | 0       |
| 31E1  | Pn125     | Ramp Time for<br>Position Loop Gain<br>Switch            | INT32        | RW     | No             | 0.1 ms         | 0 to 20000      | 0       |
| 31E2  | Pn126     | Hysteresis for Gain<br>Switch                            | INT32        | RW     | No             | -              | 0 to 20000      | 0       |
| 31E3  | Pn127     | Low Speed Filter                                         | INT32        | RW     | No             | 1 cycle        | 0 to 100        | 0       |
| 31E6  | Pn130     | Coulomb Friction<br>Compensation                         | INT32        | RW     | No             | 0.1%Tn         | 0 to 3000       | 0       |
| 31E7  | Pn131     | Speed Dead Band for<br>Coulomb Friction<br>Compensation  | INT32        | RW     | No             | rpm            | 0 to 100        | 0       |
| 31E8  | Pn132     | Viscous Friction<br>Compensation                         | INT32        | RW     | No             | 0.1%Tn/1000rpm | 0 to 1000       | 0       |
| 31EB  | Pn135     | Encoder Speed Filter<br>Time                             | INT32        | RW     | No             | 0.01ms         | 0 to 30000      | 4       |
| 31FA  | Pn150     | Model Following<br>Control Function                      | INT32        | RW     | No             | _              | 0000 to<br>0002 | 0000    |
| 31FB  | Pn151     | Model Following<br>Control Gain                          | INT32        | RW     | No             | 1/s            | 10 to 1000      | 50      |
| 31FC  | Pn152     | Model Following<br>Control Gain<br>Correction            | INT32        | RW     | No             | %              | 20 to 500       | 100     |
| 31FD  | Pn153     | Model Following<br>Control Speed<br>Feedforward          | INT32        | RW     | No             | %              | 0 to 200        | 100     |
| 31FE  | Pn154     | Model Following Control Torque INT32 RW No % Feedforward |              | %      | 0 to 200       | 100            |                 |         |
| 31FF  | Pn155     | Load Oscillation<br>Frequency                            | INT32        | RW     | No             | 0.1 Hz         | 50 to 500       | 100     |

Document Version: V1.01 (Dec, 2019)

| Index | Parameter | Name                                                   | Data<br>Type | Access | PDO<br>Mapping | Unit     | Range           | Default |
|-------|-----------|--------------------------------------------------------|--------------|--------|----------------|----------|-----------------|---------|
| 3200  | Pn156     | Filter Time for Load<br>Oscillation<br>Suppression     | INT32        | RW     | No             | 0.1 ms   | 2 to 500        | 10      |
| 3201  | Pn157     | Limit for Load<br>Oscillation<br>Suppression           | INT32        | RW     | No             | rpm      | 0 to 1000       | 100     |
| 3204  | Pn160     | Load Torque<br>Compensation                            | INT32        | RW     | No             | %        | 0 to 100        | 0       |
| 3205  | Pn161     | Load Torque Observer<br>Gain                           | INT32        | RW     | No             | Hz       | 0 to 1000       | 200     |
| 3206  | Pn162     | Feedback Speed<br>Selection                            | INT32        | RW     | No             | -        | 0 to 1          | 0       |
| 3208  | Pn164     | Turns for PJOG0                                        | INT32        | RW     | No             | rotation | -50 to 50       | 5       |
| 3209  | Pn165     | Max Speed for PJOG0                                    | INT32        | RW     | No             | rpm      | 100 to 3000     | 1000    |
| 320A  | Pn166     | Acc./Dec. Time for PJOG0                               | INT32        | RW     | No             | ms       | 50 to 2000      | 500     |
| 320B  | Pn167     | Stop Time for PJOG0                                    | INT32        | RW     | No             | ms       | 100 to<br>10000 | 1000    |
| 320C  | Pn168     | Turns for PJOG1                                        | INT32        | RW     | No             | rotation | -50 to 50       | 5       |
| 320D  | Pn169     | Max Speed for PJOG1                                    | INT32        | RW     | No             | rpm      | 100 to 3000     | 1000    |
| 320E  | Pn170     | Acc./Dec. Time for PJOG1                               | INT32        | RW     | No             | ms       | 50 to 2000      | 500     |
| 320F  | Pn171     | Stop Time for PJOG1                                    | INT32        | RW     | No             | ms       | 100 to<br>10000 | 1000    |
| 3210  | Pn172     | Turns for Inertia<br>Identification                    | INT32        | RW     | No             | -        | 0 to 1          | 0       |
| 3211  | Pn173     | Frequency of<br>Vibration Suppression<br>Filter        | INT32        | RW     | No             | Hz       | 100 to 2000     | 2000    |
| 3212  | Pn174     | Adjust Bandwidth of<br>Vibration Suppression<br>Filter | INT32        | RW     | No             | _        | 1 to 100        | 30      |
| 3213  | Pn175     | Vibration Suppression                                  | INT32        | RW     | No             | -        | 0 to 500        | 100     |
| 3214  | Pn176     | Lowpass Filter Time<br>for Vibration<br>Suppression    | INT32        | RW     | No             | 0.1 ms   | 0 to 50         | 0       |
| 3215  | Pn177     | Highpass Filter Time<br>for Vibration<br>Suppression   | INT32        | RW     | No             | 0.1 ms   | 0 to 1000       | 1000    |
| 3216  | Pn178     | Damping of Vibration<br>Suppression Filter             | INT32        | RW     | No             | -        | 0 to 500        | 100     |
| 3217  | Pn179     | Amplitude Threshold<br>for Vibration<br>Detection      | INT32        | RW     | No             | _        | 5 to 500        | 100     |
| 3218  | Pn180     | Frequency Threshold<br>for Vibration<br>Detection      | INT32        | RW     | No             | -        | 0 to 100        | 100     |

| Index | Parameter | Name                                                                       | Data<br>Type | Access | PDO<br>Mapping | Unit    | Range                | Default |
|-------|-----------|----------------------------------------------------------------------------|--------------|--------|----------------|---------|----------------------|---------|
| 3219  | Pn181     | Frequency of Notch<br>Filter 1                                             | INT32        | RW     | No             | Hz      | 50 to 5000           | 5000    |
| 321A  | Pn182     | Depth of Notch Filter                                                      | INT32        | RW     | No             | -       | 0 to 23              | 0       |
| 321B  | Pn183     | Width of Notch Filter                                                      | INT32        | RW     | No             | -       | 0 to 15              | 2       |
| 321C  | Pn184     | Frequency of Notch<br>Filter 2                                             | INT32        | RW     | No             | Hz      | 50 to 5000           | 5000    |
| 321D  | Pn185     | Depth of Notch Filter 2                                                    | INT32        | RW     | No             | -       | 0 to 23              | 0       |
| 321E  | Pn186     | Width of Notch Filter 2                                                    | INT32        | RW     | No             | -       | 0 to 15              | 2       |
| 321F  | Pn187     | Frequency of Notch<br>Filter 3                                             | INT32        | RW     | No             | Hz      | 50 to 5000           | 5000    |
| 3220  | Pn188     | Depth of Notch Filter 3                                                    | INT32        | RW     | No             | -       | 0 to 23              | 0       |
| 3221  | Pn189     | Width of Notch Filter 3                                                    | INT32        | RW     | No             | -       | 0 to 15              | 2       |
| 322C  | Pn200     | Pulse Numbers for PG<br>Frequency Division                                 | INT32        | RW     | No             | 1 pulse | 16 to 16384          | 16384   |
| 3236  | Pn210     | External Encoder<br>Setting 1                                              | INT32        | RW     | No             | -       | 0000 to<br>1111      | 0000    |
| 3237  | Pn211     | External Encoder<br>Setting 2                                              | INT32        | RW     | No             | -       | 0000 to<br>0001      | 0001    |
| 3238  | Pn212     | Resolution of External<br>Encoder                                          | INT32        | RW     | No             | 1 pulse | 1 to 2 <sup>20</sup> | 10000   |
| 3239  | Pn213     | Position Deviation<br>Threshold between<br>Encoder and External<br>Encoder | INT32        | RW     | No             | 1 pulse | 0 to 2 <sup>27</sup> | 1000    |
| 323A  | Pn214     | Position Deviation<br>Clear between<br>Encoder and External<br>Encoder     | INT32        | RW     | No             | %       | 0 to 100             | 0       |
| 3294  | Pn304     | Inner Speed Reference                                                      | INT32        | RW     | No             | rpm     | -6000 to 6000        | 500     |
| 3295  | Pn305     | Jogging Speed                                                              | INT32        | RW     | No             | rpm     | 0 to 6000            | 500     |
| 3296  | Pn306     | Soft Start<br>Acceleration Time                                            | INT32        | RW     | No             | ms      | 0 to 10000           | 0       |
| 3297  | Pn307     | Soft Start<br>Deceleration Time                                            | INT32        | RW     | No             | ms      | 0 to 10000           | 0       |
| 3298  | Pn308     | Speed Reference<br>Filter Time                                             | INT32        | RW     | No             | ms      | 0 to 10000           | 0       |
| 3299  | Pn309     | S-Curve Rise Time                                                          | INT32        | RW     | No             | ms      | 0 to 10000           | 0       |
| 329A  | Pn310     | Speed Reference<br>Smooth Mode<br>Selection                                | INT32        | RW     | No             | -       | 0 to 3               | 0       |

| Index | Parameter | Name                                                             | Data<br>Type | Access | PDO<br>Mapping | Unit           | Range                   | Default |
|-------|-----------|------------------------------------------------------------------|--------------|--------|----------------|----------------|-------------------------|---------|
| 329B  | Pn311     | S-Curve Selection                                                | INT32        | RW     | No             | _              | 0 to 3                  | 0       |
| 32A7  | Pn323     | Overspeed Detection<br>Threshold                                 | INT32        | RW     | No             | _              | 1 to 8000               | 8000    |
| 32AF  | Pn331     | Touch Probe Signal<br>Allocation                                 | INT32        | RW     | No             | _              | 0000 to<br>0022         | 0010    |
| 32B0  | Pn332     | Touch Probe Digital<br>Input Filtering Time                      | INT32        | RW     | No             | 10ns           | 0 to 1000               | 0       |
| 32B1  | Pn333     | Touch probe Signal Inverts                                       | INT32        | RW     | No             | _              | 0000 to<br>0011         | 0000    |
| 32F5  | Pn401     | Forward Internal<br>Torque Limit                                 | INT32        | RW     | No             | %              | 0 to 350                | 350     |
| 32F6  | Pn402     | Reverse Internal<br>Torque Limit                                 | INT32        | RW     | No             | %              | 0 to 350                | 350     |
| 32F7  | Pn403     | Forward External<br>Torque Limit                                 | INT32        | RW     | No             | %              | 0 to 350                | 100     |
| 32F8  | Pn404     | Reverse External<br>Torque Limit                                 | INT32        | RW     | No             | %              | 0 to 350                | 100     |
| 32F9  | Pn405     | Reverse Brake Torque<br>Limit                                    | INT32        | RW     | No             | %              | 0 to 350                | 300     |
| 32FA  | Pn406     | Torque Limit at Main<br>Circuit Voltage Drop                     | INT32        | RW     | No             | %              | 0 to 100                | 50      |
| 32FB  | Pn407     | Release Time for<br>Torque Limit at Main<br>Circuit Voltage Drop | INT32        | RW     | No             | ms             | 0 to 1000               | 100     |
| 32FC  | Pn408     | Speed Limit during<br>Torque Control                             | INT32        | RW     | No             | rpm            | 0 to 6000               | 1500    |
| 3358  | Pn500     | Position Arrival<br>Tolerance                                    | INT32        | RW     | No             | 1 pulse        | 0 to 50000              | 10      |
| 3359  | Pn501     | Speed Arrival<br>Tolerance                                       | INT32        | RW     | No             | rpm            | 0 to 100                | 0       |
| 335B  | Pn503     | Rotation Status<br>Detection Threshold                           | INT32        | RW     | No             | rpm            | 0 to 3000               | 20      |
| 335C  | Pn504     | Position Deviation<br>Counter Overflow<br>Threshold              | INT32        | RW     | No             | 1 pulse        | 1 to 10*2 <sup>23</sup> | -       |
| 335D  | Pn505     | Servo ON Waiting<br>Time                                         | INT32        | RW     | No             | ms             | -2000 to 2000           | 0       |
| 335E  | Pn506     | Servo OFF Waiting<br>Time                                        | INT32        | RW     | No             | 10 ms          | 0 to 500                | 0       |
| 335F  | Pn507     | Brake Enable Speed<br>Threshold                                  | INT32        | RW     | No             | rpm            | 10 to 100               | 100     |
| 3360  | Pn508     | Brake Enable Waiting<br>Time                                     | INT32        | RW     | No             | 10 ms          | 10 to 100               | 50      |
| 3361  | Pn509     | Digital Input Signal<br>Allocations 1                            | INT32        | RW     | No             | - 0000 to 7777 |                         | 3210    |
| 3362  | Pn510     | Digital Input Signal<br>Allocations 2                            | INT32        | RW     | No             |                | 0000 to<br>0007         | 0004    |

Document Version: V1.01 (Dec, 2019)

| Index | Parameter | Name                                                    | Data<br>Type | Access | PDO<br>Mapping | Unit    | Range              | Default |
|-------|-----------|---------------------------------------------------------|--------------|--------|----------------|---------|--------------------|---------|
| 3363  | Pn511     | Digital Output Signal<br>Allocations                    | INT32        | RW     | No             | -       | 0000 to<br>0bbb    | 0210    |
| 3364  | Pn512     | Digital Input Signals<br>(Low Bits) from Bus<br>Master  | INT32        | RW     | No             | -       | 0000 to<br>1111    | 0000    |
| 3365  | Pn513     | Digital Input Signals<br>(High Bits) from Bus<br>Master | INT32        | RW     | No             | -       | 0000 to<br>1111    | 0000    |
| 3366  | Pn514     | Digital Input Signals<br>Filter Time                    | INT32        | RW     | No             | 1 cycle | 0 to 1000          | 1       |
| 3367  | Pn515     | Alarm Output Signal<br>Filter Time                      | INT32        | RW     | No             | 2 cycle | 0 to 3             | 1       |
| 3368  | Pn516     | Digital Input Signal<br>Inverts 1                       | INT32        | RW     | No             | -       | 0000 to<br>1111    | 0000    |
| 3369  | Pn517     | Digital Input Signal<br>Inverts 2                       | INT32        | RW     | No             | -       | 0000 to 0001       | 0000    |
| 336B  | Pn519     | Serial Encoder<br>Communication Error<br>Tolerance      | INT32        | RW     | No             | 1 cycle | 0 to 10000         | 3       |
| 336C  | Pn520     | Position Arrival<br>Status Detection Time<br>Threshold  | INT32        | RW     | No             | 0.1 ms  | 0 to 60000         | 500     |
| 336D  | Pn521     | Alarm Masks                                             | INT32        | RW     | No             | -       | 0000 to<br>0011    | 0000    |
| 3371  | Pn525     | Motor Overload<br>Detection Start<br>Threshold          | INT32        | RW     | No             | %       | 100 to 150         | 100     |
| 3374  | Pn528     | Digital Output Signal<br>Inverts                        | INT32        | RW     | No             | -       | 0000 to<br>1111    | 0000    |
| 3375  | Pn529     | Torque Reaches<br>Status Detection<br>Torque Threshold  | INT32        | RW     | No             | %       | 3 to 300           | 100     |
| 3376  | Pn530     | Torque Reaches<br>Status Detection Time<br>Threshold    | INT32        | RW     | No             | ms      | 1 to 1000          | 10      |
| 337B  | Pn535     | Discharging Resistor<br>Resistance                      | INT32        | RW     | No             | Ω       | 10 to 300          | -       |
| 337C  | Pn536     | Discharging Resistor<br>Power                           | INT32        | RW     | No             | W       | 0 to 2000          | -       |
| 337E  | Pn538     | Momentary Power<br>Interruption Hold<br>Time            | INT32        | RW     | No             | 1 cycle | 0 to 50            | 1       |
| 3424  | Pn704     | Device Node Number INT32                                |              | RW     | No             | _       | 0 to 127           | 1       |
| 3434  | Pn720     | Homing Method                                           | INT32        | RW     | No             | _       | 1 to 35            | 1       |
| 3435  | Pn721     | Speed during Search for Switch                          | INT32        | RW     | No             | 0.1 rpm | 1 to<br>2147483647 | 5000    |
| 3436  | Pn722     | Speed during Search for Zero                            | INT32        | RW     | No             | 0.1 rpm | 1 to<br>2147483647 | 100     |

| Index | Parameter | Name                                 | Data<br>Type | Access | PDO<br>Mapping | Unit      | Range                               | Default |
|-------|-----------|--------------------------------------|--------------|--------|----------------|-----------|-------------------------------------|---------|
| 3437  | Pn723     | Homing Acceleration                  | INT32        | RW     | No             | 0.1 rpm/s | 1 to<br>2147483647                  | 100     |
| 3438  | Pn724     | Home Offset                          | INT32        | RW     | No             | 1 pulse   | -<br>2147483648<br>to<br>2147483647 | 0       |
| 3439  | Pn725     | Electronic Gear Ratio<br>(Numerator) | INT32        | RW     | No             | -         | 1 to<br>1073741824                  | 1       |
| 343A  | Pn726     | Electronic Gear Ratio<br>(Numerator) | INT32        | RW     | No             | -         | 1 to<br>1073741824                  | 1       |

## Group 6000h

| Index | Subindex | Name                          | Data<br>Type                   | Access | PDO<br>Mapping | Unit           | Range | Default |
|-------|----------|-------------------------------|--------------------------------|--------|----------------|----------------|-------|---------|
| 603F  | 00       | Error code                    | UINT16                         | RW     | Yes            | _              | _     | _       |
| 6040  | 00       | Control word                  | UINT16                         | RW     | Yes            | _              | _     | _       |
| 6041  | 00       | Status word                   | UINT16                         | RO     | Yes            | _              | _     | _       |
| 605A  | 00       | Quick stop<br>option code     | INT16                          | RW     | No             | _              | _     | -       |
| 605B  | 00       | Shutdown option code          | INT16                          | RW     | No             | -              | _     | -       |
| 605C  | 00       | Disable operation option code | INT16                          | RW     | No             | _              | -     | _       |
| 605D  | 00       | Stop option code              | INT16                          | RW     | No             | -              | _     | _       |
| 605E  | 00       | Fault reaction option code    | UINT16                         | RW     | No             | -              | _     | -       |
| 6060  | 00       | Modes of operation            | INT8                           | RW     | Yes            | -              | _     | -       |
| 6061  | 00       | Modes of operation display    | INT8                           | RO     | Yes            | -              | _     | -       |
| 6062  | 00       | Position demand value         | INT32                          | RO     | Yes            | position units | _     | -       |
| 6063  | 00       | Position actual value         | INT32                          | RO     | Yes            | inc            | _     | -       |
| 6064  | 00       | Position actual value         | INT32                          | RO     | Yes            | position units |       | _       |
| 6065  | 00       | Following error window        | UINT32 RW Yes position units - |        | _              | -              |       |         |
| 6066  | 00       | Following error time out      | UINT16                         | RW     | Yes            | ms             | _     | _       |

| Index | Subindex    | Name                         | Data<br>Type  | Access | PDO<br>Mapping           | Unit           | Range  | Default |
|-------|-------------|------------------------------|---------------|--------|--------------------------|----------------|--------|---------|
| 6067  | 00          | Position window              | UINT32        | RW     | Yes                      | position units | -      | _       |
| 6068  | 00          | Position window time         | UINT16        | RW     | Yes                      | ms             | _      | _       |
| 6069  | 00          | Velocity sensor actual value | UINT16        | RW     | Yes                      | speed units    | _      | _       |
| 606B  | 00          | Velocity demand value        | INT32         | RO     | Yes                      | speed units    | _      | _       |
| 606C  | 00          | Velocity actual value        | INT32         | RO     | Yes                      | speed units    | _      | _       |
| 606D  | 00          | Velocity window              | UINT16        | RW     | Yes                      | speed units    | -      | _       |
| 606E  | 00          | Velocity window time         | UINT16        | RW     | Yes                      | ms             | _      | _       |
| 606F  | 00          | Velocity<br>threshold        | UINT16        | RW     | Yes                      | speed units    | _      | _       |
| 6070  | 00          | Velocity<br>threshold time   | UINT16        | RW     | Yes                      | ms             | _      | _       |
| 6071  | 00          | Target Torque                | INT16         | RW     | Yes                      | _              | _      | -       |
| 6072  | 00          | Max Torque                   | UINT16        | RW     | Yes                      | _              | _      | -       |
| 6077  | 00          | Torque actual value          | INT16         | RO     | Yes                      | -              | _      | _       |
| 6078  | 00          | Current actual value         | INT16         | RO     | Yes                      | -              | -      | _       |
| 607A  | 00          | Target position              | INT32         | RW     | Yes                      | _              | _      | -       |
| 607C  | 00          | Home offset                  | INT32         | RW     | Yes                      | _              | _      | -       |
|       | Software Po | osition Limit                |               |        |                          |                |        |         |
|       | 00          | Number of entries            | UINT8         | RO     | No                       | -              | _      | -       |
| 607D  | 01          | Min position limit           | INT32         | RW     | No                       | position units | _      | _       |
|       | 02          | Max position limit           | INT32         | RW     | No                       | position units | _      | _       |
| 607E  | 00          | Polarity                     | rity USINT RW |        | No                       | _              | _      | _       |
| 607F  | 00          | Max profile velocity         | UINT32        | RW     | Yes                      | speed units    | nits – |         |
| 6081  | 00          | Profile velocity             | UINT32        | RW     | Yes                      | speed units    | _      | _       |
| 6082  | 00          | End velocity                 | UINT32        | RW     | Yes                      | speed units    | _      | _       |
| 6083  | 00          | Profile acceleration         | UINT32        | RW     | Yes acceleration units - |                | _      | _       |

| Index | Subindex                | Name                           | Data<br>Type | Access | PDO<br>Mapping | Unit               | Range | Default |  |  |
|-------|-------------------------|--------------------------------|--------------|--------|----------------|--------------------|-------|---------|--|--|
| 6084  | 00                      | Profile deceleration           | UINT32       | RW     | Yes            | acceleration units | _     | _       |  |  |
| 6085  | 00                      | Quick stop<br>deceleration     | UINT32       | RW     | Yes            | acceleration units | _     | _       |  |  |
| 6086  | 00                      | Motion profile type            | INT16        | RO     | Yes            | -                  | _     | _       |  |  |
| 6087  | 00                      | Torque Slope                   | UINT32       | RW     | Yes            | _                  | -     | _       |  |  |
|       | Position fac            | etor                           |              | 1      |                |                    |       |         |  |  |
| 6093  | 00                      | Number of entries              | UINT32       | RW     | No             | _                  | _     | _       |  |  |
|       | 01                      | numerator                      | UINT32       | RW     | No             | _                  | _     | _       |  |  |
|       | 02                      | divisor                        | UINT32       | RW     | No             | _                  | -     | _       |  |  |
|       | Velocity encoder factor |                                |              |        |                |                    |       |         |  |  |
| 6094  | 00                      | Number of entries              | UINT32       | RW     | No             | -                  | _     | _       |  |  |
|       | 01                      | numerator                      | UINT32       | RW     | No             | _                  | _     | _       |  |  |
|       | 02                      | divisor                        | UINT32       | RW     | No             | _                  | -     | _       |  |  |
|       | Acceleration factor     |                                |              |        |                |                    |       |         |  |  |
| 6097  | 00                      | Number of entries              | UINT32       | RW     | No             | -                  | _     | _       |  |  |
|       | 01                      | numerator                      | UINT32       | RW     | No             | _                  | _     | _       |  |  |
|       | 02                      | divisor                        | UINT32       | RW     | No             | _                  | _     | _       |  |  |
| 6098  | 00                      | Homing method                  | INT8         | RW     | Yes            | _                  | -     | _       |  |  |
|       | Homing spe              | eeds                           |              | 1      |                |                    |       |         |  |  |
|       | 00                      | Number of entries              | UINT8        | RW     | Yes            | -                  | _     | _       |  |  |
| 6099  | 01                      | Speed during search for switch | UINT32       | RW     | Yes            | speed units        | _     | _       |  |  |
|       | 02                      | Speed during search for zero   | UINT32       | RW     | Yes            | speed units        | -     | _       |  |  |

# **Revision History**

| Date      | Version | Revised Contents                                                                        |  |  |  |  |
|-----------|---------|-----------------------------------------------------------------------------------------|--|--|--|--|
| Nov, 2019 | V1.00   | 0 Initial release.                                                                      |  |  |  |  |
|           |         | Addition: Derating instructions for ED3S-15A* drivers when using single-phase AC power. |  |  |  |  |
| Dec, 2019 | V1.01   | Modification: Precautions during the wiring.                                            |  |  |  |  |
|           |         | Addition: Inversion function for Touch Probe signals.                                   |  |  |  |  |
|           |         | Modification: Recommended wiring for single-phase AC power.                             |  |  |  |  |

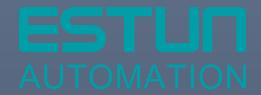

# ESTUN AUTOMATION CO.,LTD.

No.1888, Jiyin Road, Jiangning Development Zone, Nanjing 211106, P.R.China No.16, Shuige Road, Jiangning Development Zone, Nanjing 211106, P.R.China No.178, Yanhu Road, Jiangning Development Zone, Nanjing 211106, P.R.China No.155, Jiangjun Road, Jiangning Development Zone, Nanjing 211106, P.R.China

**\( +86-25-52785866** 

**+**86-25-52785966

mww.estun.com

Service Hotline +86 400 025 3336

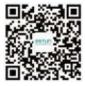

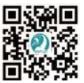

Wechat

Website